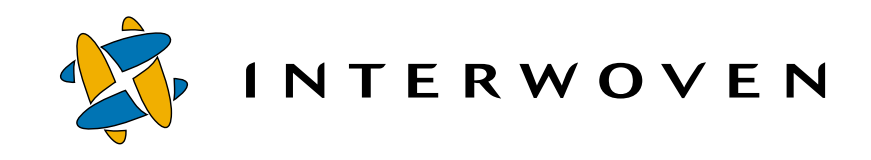

## **Interwoven TeamXpress™ for Multiplatforms V1.1, WebSphere™ Edition**

**Templating and Deployment Guide**

© 2001 Interwoven, Inc. All rights reserved.

No part of this publication (hardcopy or electronic form) may be reproduced or transmitted, in any form or by any means, electronic, mechanical, photocopying, recording, or otherwise, without the prior written consent of Interwoven. Information in this manual is furnished under license by Interwoven, Inc. and may only be used in accordance with the terms of the license agreement. If this software or documentation directs you to copy materials, you must first have permission from the copyright owner of the materials to avoid violating the law, which could result in damages or other remedies.

Interwoven, TeamSite, OpenDeploy, and the logo are registered trademarks of Interwoven, Inc., which may be registered in certain jurisdictions. TeamXpress, SmartContext, DataDeploy, Content Express, the tagline and service mark are trademarks of Interwoven, Inc., which may be registered in certain jurisdictions. All other trademarks are owned by their respective owners.

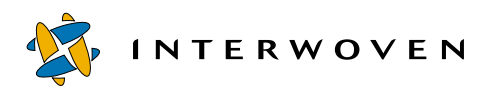

Interwoven, Inc. 1195 West Fremont Ave. Sunnyvale, CA 94087 http://www.interwoven.com Printed in the United States of America Release 1.1 Part  $\#$  40-00-40-45-04-110-310

## **[Table of Contents](#page-6-0)**

## **[About This Book 5](#page-6-0)**

[Notation Conventions 6](#page-7-0) [Windows Path Name Conventions 7](#page-8-0)<br>Support Information 7 Support Information

## **[Section 1: TeamXpress Templating](#page-10-0)**

## **[Chapter 1: Installing TeamXpress Templating 11](#page-12-0)**

[Hardware Requirements 11](#page-12-1) [Operating System Requirements 11](#page-12-2) [Installing on Solaris 11](#page-12-3) [Installing on Windows NT/2000 13](#page-14-0) [Installing on Client Machines 13](#page-14-1) [Next Step 14](#page-15-0)

## **[Chapter 2: Initial Configuration 15](#page-16-0)**

[Configuration Overview 15](#page-16-1) [Configuring the Example Templating Environment 29](#page-30-0) [Proxy Server Configuration 34](#page-35-0) [Starting TeamXpress Templating 35](#page-36-0)

#### **[Chapter 3: Setting Up Data Capture Templates 37](#page-38-0)**

[Data Capture Template Overview 38](#page-39-0) Example Data Capture Templates [Data Capture Example 1 39](#page-40-1)<br>Data Capture Example 2 57 Data Capture Example 2 [Data Capture Template DTD 63](#page-64-0)

#### **[Chapter 4: Setting Up Presentation Templates 69](#page-70-0)**

[Creating Presentation Templates 69](#page-70-1) [Custom XML Tags 82](#page-83-0) [Writing Your Own Tags 127](#page-128-0)

## **[Chapter 5: Mapping Users, Templates, and Content Records 129](#page-130-0)**

[templating.cfg Overview 129](#page-130-1)

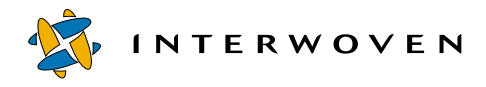

[Example templating.cfg File 130](#page-131-0) [templating.cfg DTD 136](#page-137-0)

## **[Chapter 6: Integrating Templating, DataDeploy, and Workflow 139](#page-140-0)**

[Integration Overview 139](#page-140-1) [Integration Steps 140](#page-141-0)

## **[Section 2: DataDeploy Administration](#page-144-0)**

## **[Chapter 7: Overview and Installation 145](#page-146-0)**

[Overview 145](#page-146-1) [Client/Server Setup Options 146](#page-147-0) [Installing DataDeploy 148](#page-149-0)

## **[Chapter 8: Deployment Concepts 151](#page-152-0)**

[Ways to Invoke Deployment 151](#page-152-1) [Configuration Files 152](#page-153-0) [Data Organization Within DataDeploy 154](#page-155-0) [Deployment Scenarios 158](#page-159-0)

## **[Chapter 9: Configuration File Details and Examples 171](#page-172-0)**

[Required Elements 171](#page-172-1) [Parameter Substitutions 175](#page-176-0) [Sample TeamXpress-to-Database Configuration File 175](#page-176-1) [Sample TeamXpress-to-XML Configuration File 196](#page-197-0) [Sample Database-to-Database Configuration File 197](#page-198-0) [Sample Database-to-XML Configuration File 198](#page-199-0) [Sample XML-to-Database Configuration File 200](#page-201-0) [Sample XML-to-XML Configuration File 202](#page-203-0) [Starting-State Base Table Configuration File 204](#page-205-0) [Event 1 Configuration File 205](#page-206-0) [Event 2 Configuration File 206](#page-207-0)

## **[Chapter 10: Invoking DataDeploy 207](#page-208-0)**

[iwdd.ipl Command 207](#page-208-1) [Running DataDeploy as a Service 210](#page-211-0)

## **[Chapter 11: Synchronizing OpenDeploy and Data Deploy 211](#page-212-0)**

[Overview 211](#page-212-1) [Software Requirements 213](#page-214-0) [Program and Configuration Files 213](#page-214-1)<br>Synchronized Deployment Process 214 Synchronized Deployment Process [Configuring OpenDeploy 217](#page-218-0) [Configuring DataDeploy 222](#page-223-0) [Invoking Synchronized Deployment 227](#page-228-0)

## **[Section 3: OpenDeploy Administration](#page-230-0)**

## **[Chapter 12: Installing OpenDeploy 231](#page-232-0)**

[UNIX 232](#page-233-0) [Windows NT/2000 235](#page-236-0)

#### **[Chapter 13: Syntax and Options 239](#page-240-0)**

[iwdeploy Syntax 239](#page-240-1) [Options 242](#page-243-0)

## **[Chapter 14: Configuration Files 251](#page-252-0)**

[OpenDeploy Server Configuration Files 251](#page-252-1) [OpenDeploy Client Configuration Files 253](#page-254-0) [Scope of Configuration File Options 255](#page-256-0) [The Authorization Configuration File 258](#page-259-0)

## **[Chapter 15: Configuration File Options 261](#page-262-0)**

[OpenDeploy Client Options 261](#page-262-1) [OpenDeploy Server Options 289](#page-290-0)

## **[Chapter 16: Advanced Features 301](#page-302-0)**

[Authentication by IP Address 301](#page-302-1) [Encryption 305](#page-306-0) [Deploy and Run 313](#page-314-0)

## **[Chapter 17: Deployment Scenarios 325](#page-326-0)**

[Forward Deployment to a Single Server 326](#page-327-0) [Forward Deployment to Multiple Servers 329](#page-330-0) [Forward Deployment of Different Directories to Different Servers 333](#page-334-0)

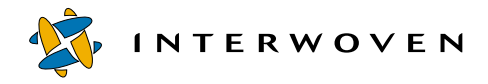

[Reverse Deployment 337](#page-338-0) [Reverting Websites to Previous Versions 346](#page-347-0) [Deploying Through Firewalls 349](#page-350-0)

## **[Section 4: Appendices](#page-352-0)**

## **[Appendix A: Creating Data Capture Templates from DTDs 353](#page-354-0)**

[Running the CLT on the DTD File 354](#page-355-0) [The symbol-table.cfg File 354](#page-355-1) [The datacapture.cfg File 358](#page-359-0) [Diagram Key 360](#page-361-0) [Unsupported DTD Features 360](#page-361-1) [Symbol Table DTD Used for Conversions 361](#page-362-0)

## **[Appendix B: Using Command-Line Tools 367](#page-368-0)**

## **[Appendix C: DataDeploy Database Auto-Synchronization 383](#page-384-0)**

[Overview 383](#page-384-1) [Software Requirements 383](#page-384-2) [DAS Program and Configuration Files 384](#page-385-0) [Configuring DAS 385](#page-386-0) [Using DAS 392](#page-393-0) [TeamXpress Event Triggers 396](#page-397-0) [Logging DAS Activities 398](#page-399-0) [Disabling DAS 399](#page-400-0) [iwsyncdb.ipl Usage 399](#page-400-1)

## **[Appendix D: DataDeploy Database Server Configuration 403](#page-404-0)**

[Overview 403](#page-404-1) [IBM DB2 403](#page-404-2) [Sybase ASE 404](#page-405-0) [Informix 405](#page-406-0)

## **[Appendix E: DataDeploy Querying Tables 407](#page-408-0)**

## **[Appendix F: OpenDeploy Client and Server Configuration File Options 409](#page-410-0)**

**[Index 413](#page-414-0)**

# <span id="page-6-0"></span>**About This Book**

The *TeamXpress Templating and Deployment Guide* contains information on how to:

- **•** install and configure TeamXpress Templating
- **•** develop presentation templates and data capture templates
- **•** install, configure, and use DataDeploy with TeamXpress OpenDeploy
- **•** install and configure OpenDeploy

It is primarily intended for TeamXpress developers and for web server administrators and system administrators. Many of the operations described in this manual require root (Solaris) or Administrator (Windows NT<sup>®</sup> or Windows 2000<sup>®</sup>) access to the TeamXpress server. If you do not have root or Administrator access to the TeamXpress server, consult your system administrator.

Windows NT/2000: Users should be familiar with either IIS or Netscape web servers, and with basic Windows NT/2000 operations such as adding users and modifying ACLs (Access Control Lists).

Solaris: Users of this manual should be familiar with basic UNIX commands and be able to use an editor such as emacs or vi.

It is also very helpful to be familiar with regular expression syntax. If you are not familiar with regular expressions, it is recommended that you consult a reference manual such as *Mastering Regular Expressions*, by Jeffrey Friedl.

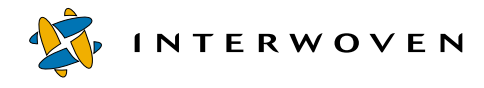

## <span id="page-7-0"></span>**Notation Conventions**

This manual uses the following notation conventions:

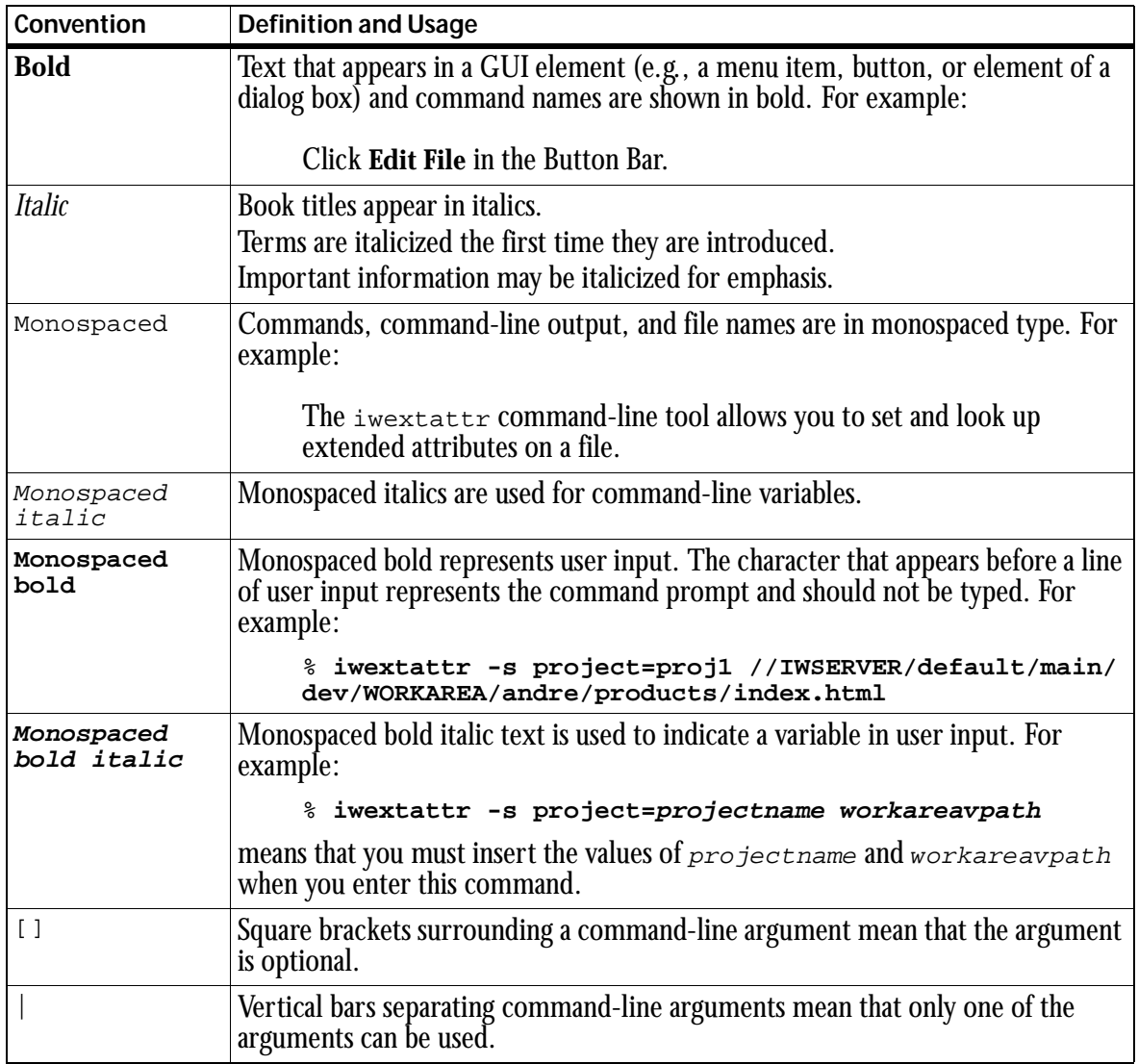

## <span id="page-8-0"></span>**Windows Path Name Conventions**

In most cases, you can specify path names using standard Windows NT/2000 naming conventions (which allow you to include spaces in path names). However, in some situations it might be necessary to use MS-DOS naming conventions, which stipulate that no single file or directory name in a path can contain a space or more than eight characters. If you encounter unexpected system behavior after entering a path name using Windows NT/2000 naming conventions, enter the path name again using MS-DOS conventions. For example, instead of:

>**C:\iw-home\Program Files\Interwoven**

you can try:

>**C:\iw-home\Progra~1\Interw~1**

You can use the  $\text{dir } /x$  command to display the long and short versions of the file names in the current directory.

## **Support Information**

For support information concerning IBM TeamXpress, refer to the following URL: http://www-4.ibm.com/software/webservers/teamxpress/support.html.

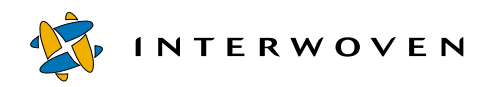

# <span id="page-10-0"></span>**Section 1: TeamXpress Templating**

- • [Installing TeamXpress Templating](#page-12-4)
- **Initial Configuration**
- • [Setting Up Data Capture Templates](#page-38-1)
- • [Setting Up Presentation Templates](#page-70-2)
- • [Mapping Users, Templates, and Content Records](#page-130-2)
- • [Integrating Templating, DataDeploy, and Workflow](#page-140-2)

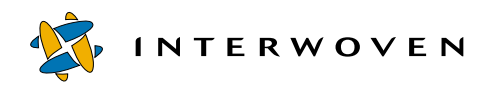

<span id="page-12-4"></span>Chapter 1

# <span id="page-12-0"></span>**Installing TeamXpress Templating**

TeamXpress 1.0 must be installed on your system before you can install TeamXpress Templating 1.0. If it is not, see the *TeamXpress Administration Guide* for installation instructions. Return to this chapter after TeamXpress is installed.

## <span id="page-12-1"></span>**Hardware Requirements**

TeamXpress Templating should be installed on a dual CPU server if you plan to enable data content record searches. See the *TeamXpress Administration Guide* for general information on hardware requirements. On client machines, at least 20 MB of hard disk space is required.

## <span id="page-12-2"></span>**Operating System Requirements**

TeamXpress Templating is supported by all of the operating systems that support TeamXpress. See the *TeamXpress Administration Guide* for information about supported operating systems.

## <span id="page-12-3"></span>**Installing on Solaris**

The TeamXpress templating package for Solaris is available in two forms: a compressed  $\beta$ package stream file or a package directory. If you have downloaded the Templating package, it will be in the compressed package stream form. If you are installing from the CD-ROM, it will be in the package directory form.

To install the package stream package, perform these steps:

- 1. Log in as **root**.
- 2. If a previous version of TeamXpress Templating was installed, issue the command:
	- **# pkgrm IWOVtst**

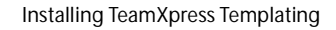

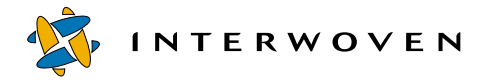

3. Unzip and transfer the package stream package into a temporary location by issuing the following command (on one line), where *temp\_dir* is a temporary directory with at least 128 megabytes of free space:

```
# gunzip < tst.4.5.0.Buildxxxx.pkg.gz | pkgtrans /dev/fd/0 temp_dir
   IWOVtst
```
4. Install TeamXpress Templating by issuing the following command:

```
# pkgadd -d temp_dir IWOVtst
```
5. Remove the temporary directory:

```
# rm -r temp_dir/IWOVtst
```
To install the package directory form, perform these steps:

- 1. Log in as **root**.
- 2. Change to the directory containing the IWOVtst directory. If you are installing from CD-ROM, this would be:
	- **# cd /cdrom**
- 3. Install TeamXpress Templating by issuing the following command:

```
# pkgadd -d . IWOVtst
```
Once TeamXpress Templating is installed, you must restart the iwproxy daemon:

- 1. Log in as **root**.
- 2. Issue the following commands:
	- **# /etc/init.d/iw.server stop**
	- **# /etc/init.d/iw.server start**

See the *TeamXpress Administration Guide* for more information about restarting the proxy server.

## <span id="page-14-0"></span>**Installing on Windows NT/2000**

Perform the following steps to install TeamXpress Templating on TeamXpress running on a Windows NT/2000 system:

- 1. Log into Windows NT/2000 with Administrator permissions.
- 2. Insert the TeamXpress Templating CD into the CD drive. Navigate to the top-level directory and double click the templating.exe icon. The Interwoven TeamXpress Templating Setup screen appears.
- 3. Click **Next**. A dialog box appears, prompting for the destination of the TeamXpress Templating administrative files. It is recommended that you select the default location. If you specify a new location, it must *not* be the iw-home directory.
- 4. Click **Next**. File names are displayed while the TeamXpress Templating administrative files are loaded.
- 5. Click **OK**. The TeamXpress Templating directory structure shown on [page 21](#page-22-0) is installed in iwhome.
- 6. Restart the proxy server:
	- Select **Settings > Control Panel** from the **Start** menu.
	- Open the **Services** control panel.
	- Select **Interwoven Proxy** from the list of services.
	- Click **Stop** and wait for service to terminate.
	- Click **Start**. See Chapter 7 in the *TeamXpress Administration Guide* for more information about restarting the proxy server.

## <span id="page-14-1"></span>**Installing on Client Machines**

After TeamXpress Templating is installed and configured on the server, it is available for content contributors on client machines. When content contributors select **File > New Data Record**, they are prompted to install the client-side software. Refer to the *TeamXpress User's Guide* for the procedures.

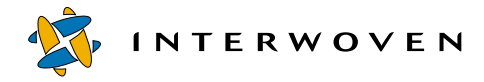

## <span id="page-15-0"></span>**Next Step**

After you install TeamXpress Templating, you are ready to configure the example templating environment as described in the [Chapter 2, "Initial Configuration."](#page-16-2)

## <span id="page-16-2"></span><span id="page-16-0"></span>Chapter 2 **Initial Configuration**

After TeamXpress Templating is installed on your system, you should perform the initial configuration described in this chapter. This initial configuration provides a fully functional example TeamXpress Templating environment to verify that the TeamXpress Templating installation was successful. You can also use the example templating environment to become familiar with TeamXpress Templating features. After you are familiar with the example templating environment, you can customize it to create your own site-specific templating environment as described later in this manual. The configuration activities described in this chapter should be performed by a system administrator.

This chapter begins with an overview of TeamXpress Templating configuration, followed by the initial setup activities that will create the example templating environment.

## <span id="page-16-1"></span>**Configuration Overview**

TeamXpress Templating provides a highly configurable way to capture, edit, and store data input from content contributors; define the appearance of displayed data; and integrate captured data with other products such as TeamXpress Workflow and DataDeploy. The TeamXpress Templating mechanism for capturing data content from content contributors is separate from the mechanism for defining the appearance of the content when it is displayed. This architecture allows for unlimited reuse of data after the data is captured and stored. It also lets you define different appearances and behaviors for the same data content based on how, when, where, or to whom the data is displayed. You can also use Perl code to generate content from other sources such as relational databases.

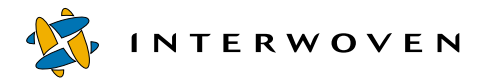

Configuring TeamXpress Templating consists of:

- **•** Copying a set of example configuration files and directories supplied with TeamXpress Templating into specific locations in your system's directory structure. This sets up a fully functional example templating environment that lets you confirm that the TeamXpress Templating installation was successful and provides a default environment in which to familiarize yourself with TeamXpress Templating. See ["Configuring the Example Templating Environment" on page 29](#page-30-0) for more information.
- **•** Customizing the templating environment for your specific site by renaming or creating new configuration files. See [Chapter 3, "Setting Up Data Capture Templates."](#page-38-1)

#### **Concepts and Definitions**

#### **TeamXpress Templating Model**

The TeamXpress Templating architecture allows data capture and data presentation to be configured, executed, and managed separately. The following diagram and sections provide a high-level overview of this architecture.

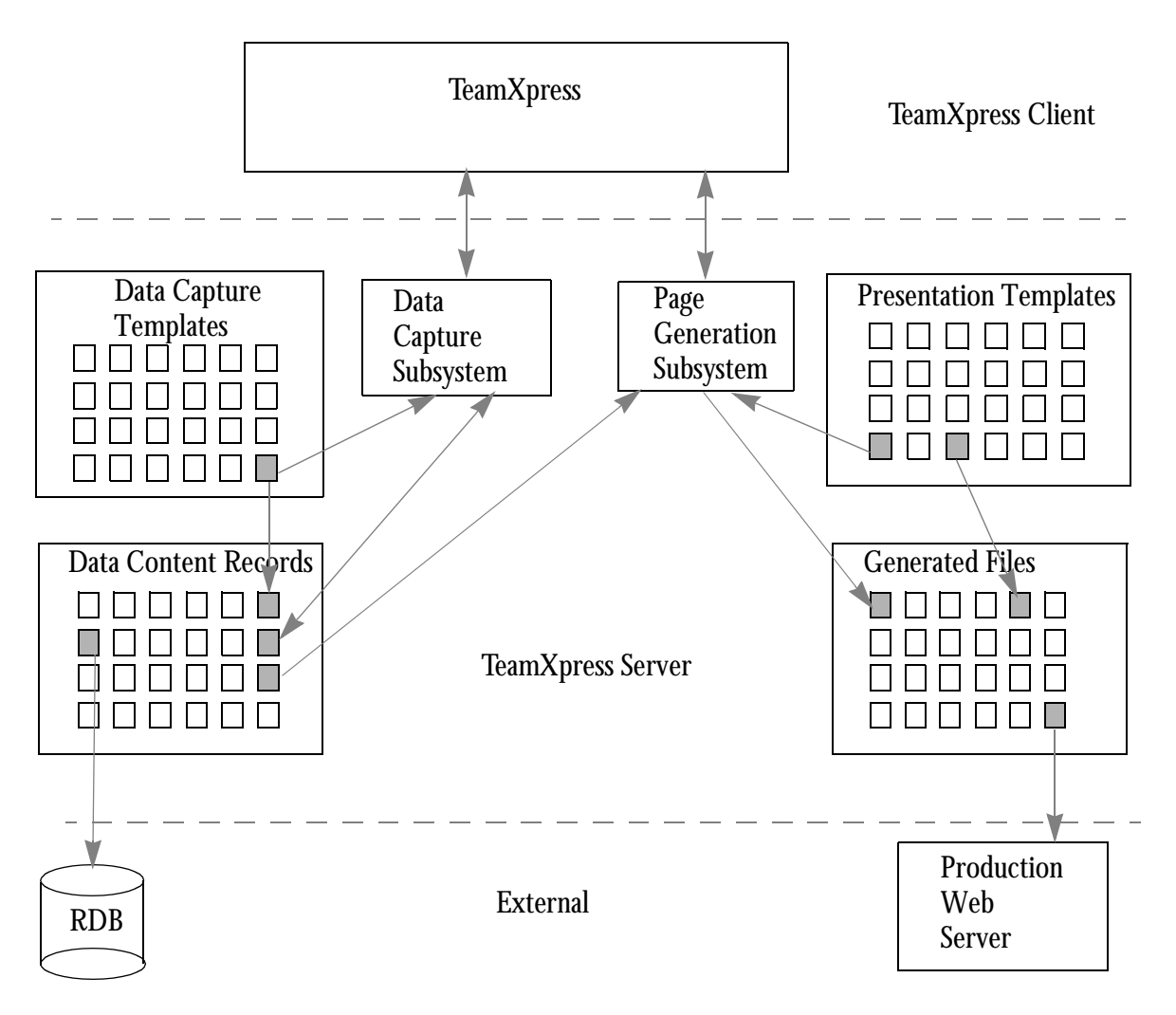

*TeamXpress Templating Overview*

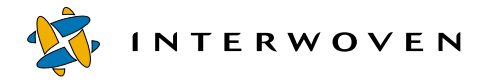

## *Data Capture*

Content contributors working through the TeamXpress GUI have access to the *data capture subsystem*. This subsystem lets content contributors select and work through forms defined by *data capture templates* to create or edit *data content records*, which by default are stored in the TeamXpress file system.Data is stored as XML and used later to fill in *presentation templates* to generate multiple renderings of the content, including for the web and wireless devices. After data content records are created, they can be displayed via presentation templates or optionally deployed to a database via DataDeploy.

## *Data Presentation*

After data is captured and stored as data content records, users working through the TeamXpress Templating GUI, the TeamXpress GUI, or the command line can access the page generation subsystem to combine a data content record with a presentation template. The end result is a generated output file that displays the data content in a way defined by the presentation template. Additionally, users can generate an output file that obtains data from zero or one data content record and from queries to databases. The generated output file can optionally be deployed to a production web server via OpenDeploy.

#### **Definitions**

The following sections define key TeamXpress Templating terms.

## *Data Capture Template*

A *data capture template* is an XML file named datacapture.cfg that defines the form used to capture data content from content contributors. A data capture template is associated with a category and type. The category and type define what type of data is required by the data capture template. The data that a content contributor enters in a data capture template is saved on the TeamXpress file system in the form of a data content record. See ["Data Storage Hierarchy" on page 21](#page-22-1) for information about where data capture templates reside.

## *Presentation Template*

A *presentation template* is an XML file that defines how captured data will appear when displayed. A presentation template is populated with a data content record that was captured earlier (via a data capture template on the TeamXpress GUI) or from queries to databases. You can configure TeamXpress Templating to populate any presentation template with any data content record plus any additional information as required from an relational database. You can use presentation templates with component templates. A component template is a nested presentation template that is part of another presentation template. You can also use a single data content record to populate more than one presentation template, resulting in a different look and feel for the same data record. See ["Data](#page-22-1)  [Storage Hierarchy" on page 21](#page-22-1) for information about where presentation templates reside.

## *Data Content Record*

A *data content record* is an XML file containing formatting information interspersed with data that was captured from a content contributor via the TeamXpress GUI. A data content record is named by the content contributor when it is saved.

## *Data Capture Subsystem*

The *data capture subsystem* is a set of Java applications that perform the following functions:

- Read the datacapture.cfg and templating.cfg configuration files to determine what information should be presented via the TeamXpress GUI to a content contributor.
- **•** Interpret content contributor input.
- **•** Save content contributor input as formatted data content records.

## *Page Generation Subsystem*

The *page generation subsystem* is a set of programs and libraries that perform the following functions:

- Read the presentation template and  $\text{templating.cfg}$  configuration files to determine what information should be presented to a content contributor via the TeamXpress GUI.
- Interpret content contributor input.
- **•** Combine data content records and presentation templates to produce generated output files.

The presentation template compiler is the primary component of the page generation subsystem. It is a low-level command-line tool that invokes the template parser to create output files. The presentation template compiler is described in more detail in [Appendix B, "Using Command-Line](#page-368-1)  [Tools."](#page-368-1)

#### **Configuration Files**

TeamXpress Templating uses the following configuration files:

- **•** templating.cfg: The main TeamXpress Templating configuration file. It is an XML file that resides outside of the TeamXpress file system in iw-home/local/config and specifies:
	- Which data categories and types are available for use with TeamXpress Templating.
	- Which presentation templates can generate HTML files on which TeamXpress branches and/or directories.
	- Which presentation templates can be used with a specific data type.
	- Which users or roles are allowed to create or edit data content records for a specific data type.
	- The location of the presentation template used for previewing generated HTML files.

See [Chapter 5, "Mapping Users, Templates, and Content Records,"](#page-130-2) for details about customizing templating.cfg.

**•** datacapture.cfg: An XML file that defines a data capture template and drives data capture for a specific data type. As such, it defines the data type itself (i.e., what information the data type will contain, parameters that define what type of data is legal in any input field, etc.). A datacapture.cfg file also specifies the look and feel of the data capture form displayed in the TeamXpress GUI. A TeamXpress Templating environment can contain any number of datacapture.cfg files, differentiated from each other by where they reside in the directory structure. See ["Data Storage Hierarchy" on page 21](#page-22-1) for information about where datacapture.cfg files reside. See [Chapter 3, "Setting Up Data Capture Templates,"](#page-38-1) for information about customizing datacapture.cfg.

#### <span id="page-22-1"></span><span id="page-22-0"></span>**Data Storage Hierarchy**

TeamXpress Templating uses a data storage hierarchy based on data *categories* and *types*. The directory structure supporting this hierarchy resides in the workarea for each TeamXpress Templating user. The directory structure follows. Items in boxes are directories; items not in boxes are files.

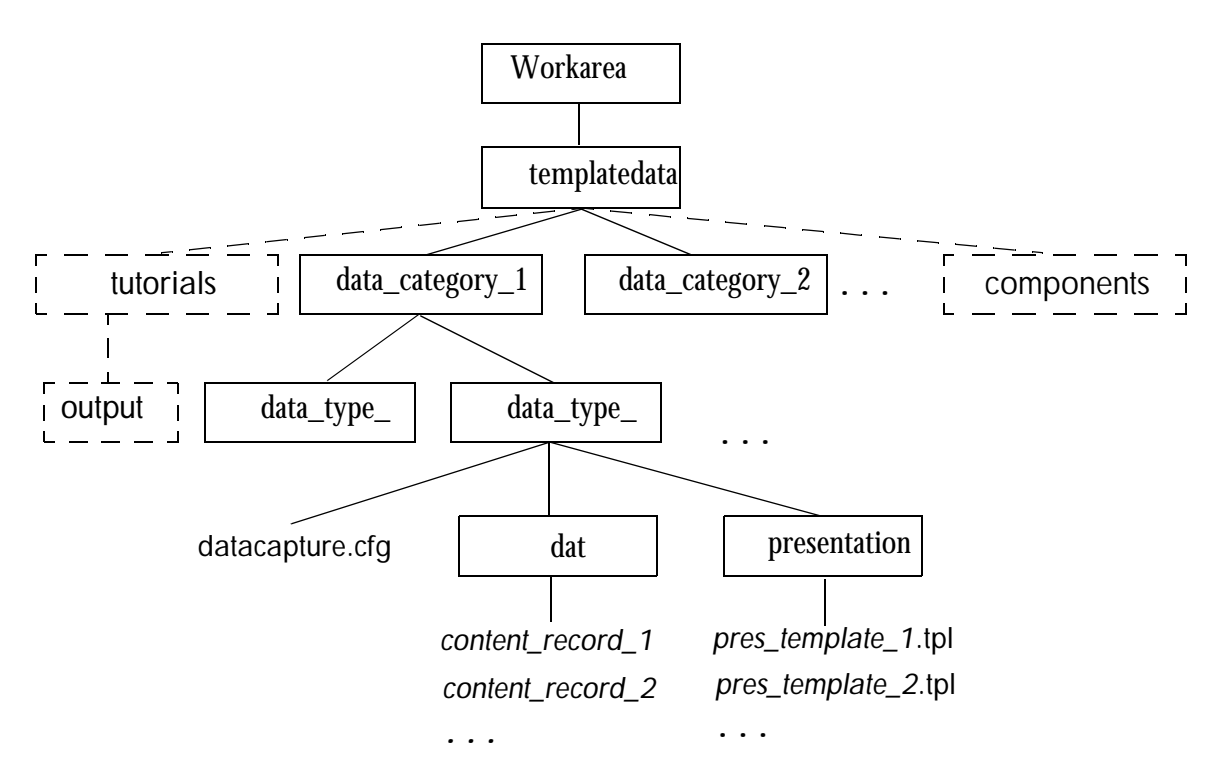

*TeamXpress Templating Directory Structure*

The templatedata directory is at the highest level in the hierarchy.

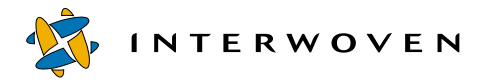

Data categories are at the next level in the hierarchy and contain one or more data types. For example, the data category beverages could contain separate directories for the data types tea, coffee, milk, etc. In addition to residing in this directory structure, data categories and types must also be listed in the templating.cfg configuration file to be made available to TeamXpress Templating. See [Chapter 5, "Mapping Users, Templates, and Content Records,"](#page-130-2) for more information. The components directory that stores component templates and the tutorials directory are optional subdirectories of templatedata.

Data type directories each contain a datacapture.cfg file and the subdirectories data and presentation. Details for the entire hierarchy are as follows:

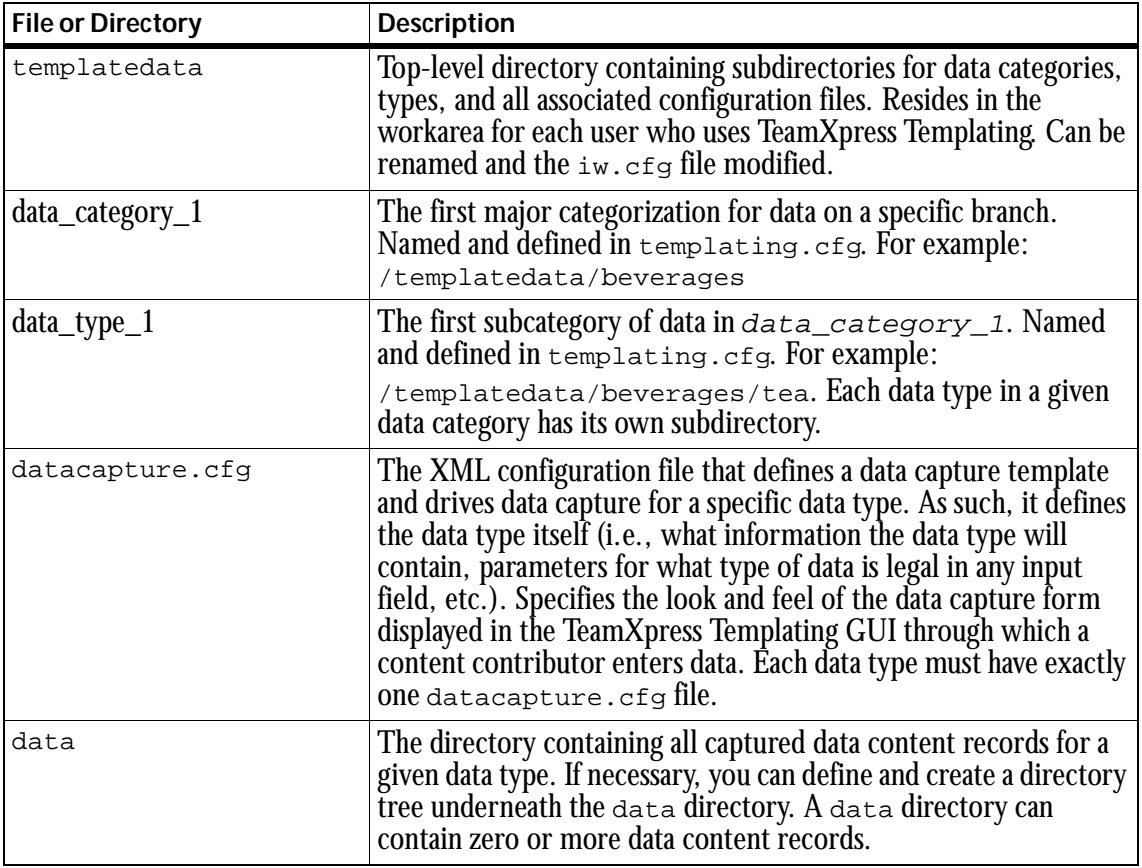

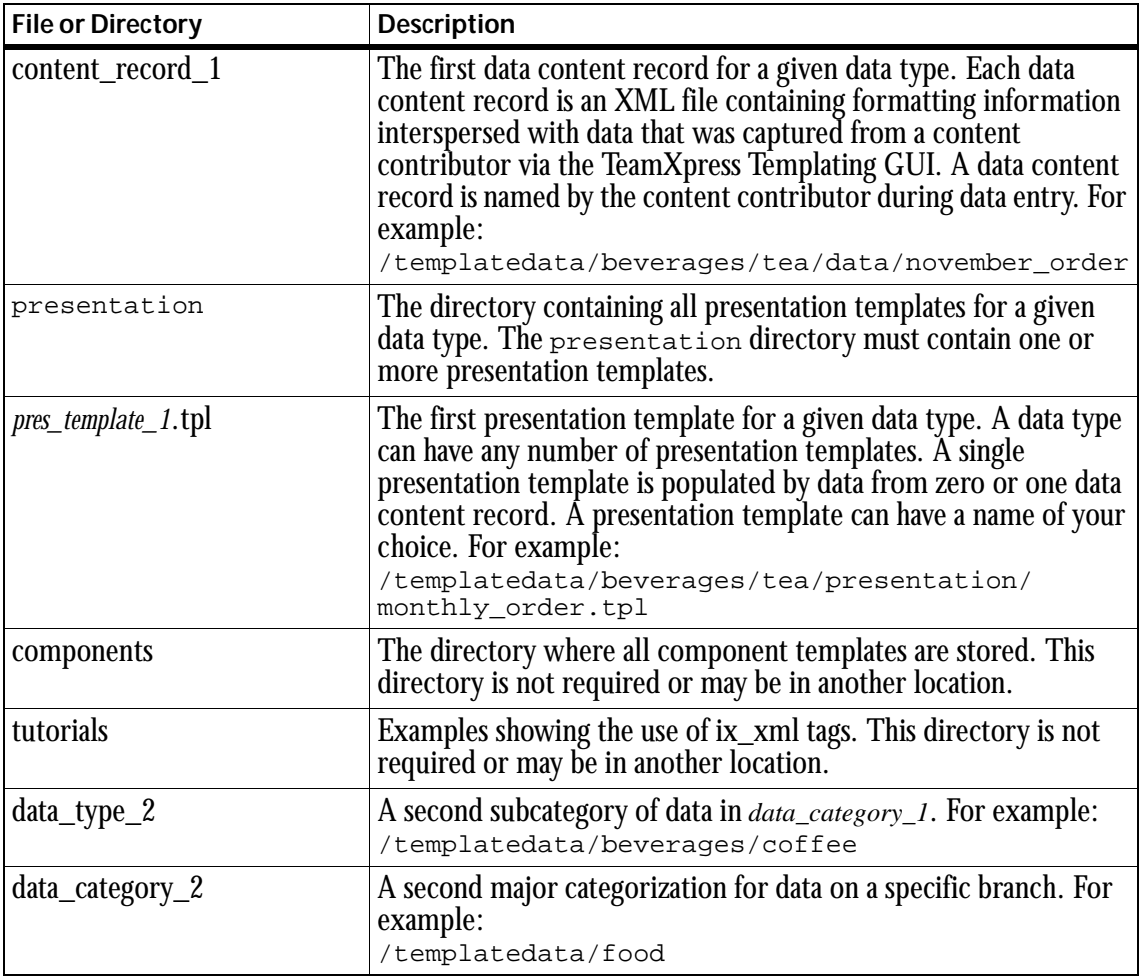

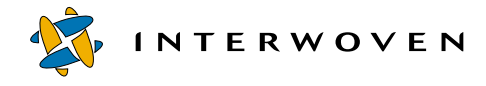

### **Process Flow: Creating a New Data Content Record**

The following diagram shows the actions that take place when a content contributor creates a new data content record. Sections following the diagram explain each diagram step and component in detail.

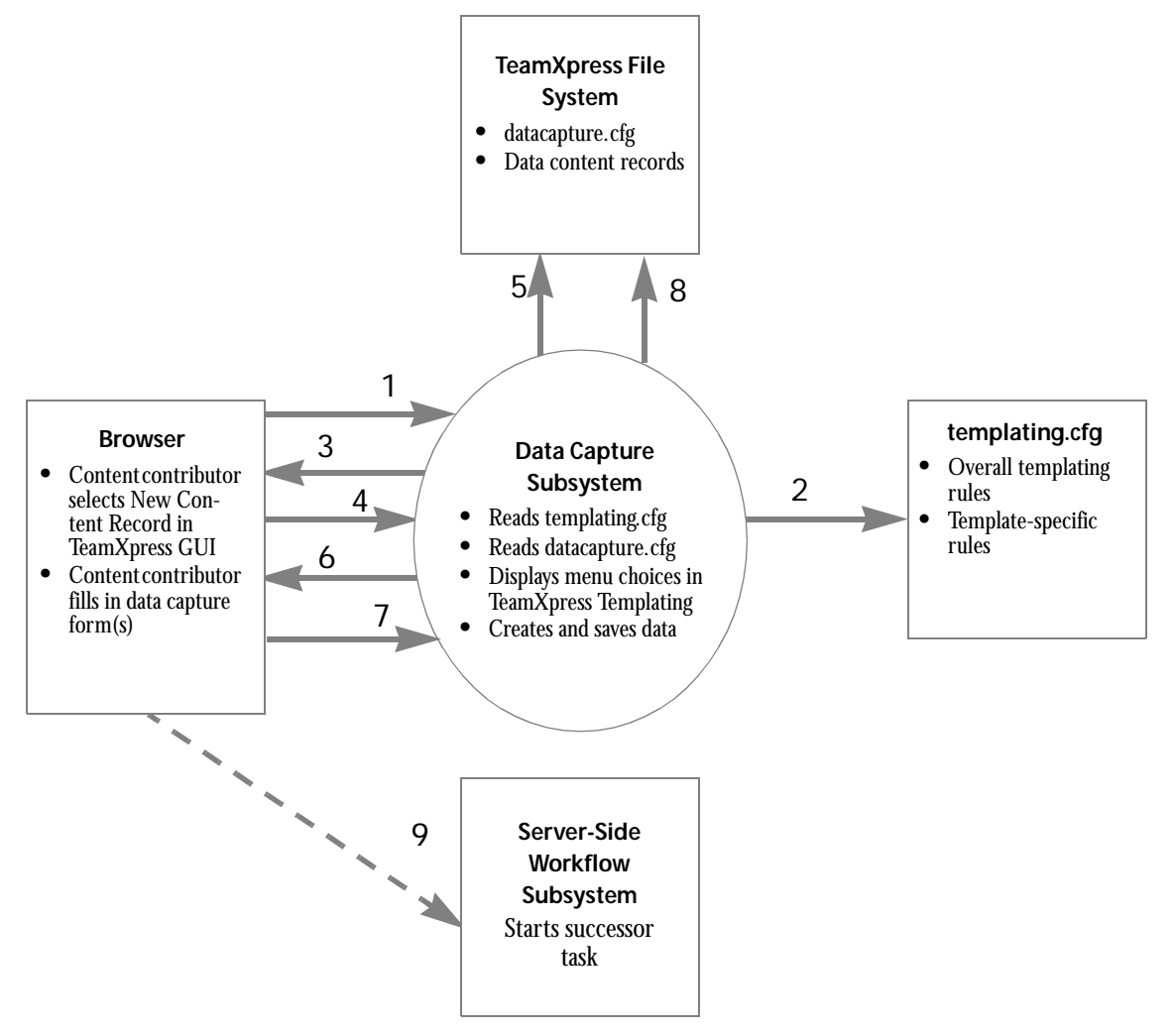

*Process Flow Overview: Creating a New Data Content Record*

- 1. A content contributor clicks **File > New Data Record** in the TeamXpress GUI.
- 2. TeamXpress Templating's data capture subsystem reads the templating.cfg file to determine which data types should be displayed in the TeamXpress Templating GUI as choices for the content contributor. The criteria used for this determination are specified in  $\text{templating.cfg}$  and can include the content contributor's login ID, role, or current TeamXpress area or branch. The data type must also exist as a directory in the content contributor's workarea.
- 3. The data capture subsystem displays the appropriate list of data categories and data types in a Create New Data Record dialog box in the TeamXpress Templating GUI.
- 4. The content contributor selects a data type. That information is sent back to the data capture subsystem.
- 5. The data capture subsystem reads the datacapture.cfg file for the data type chosen by the content contributor.
- 6. The data capture subsystem displays the data capture template (as defined by datacapture.cfg) in the data capture form window.
- 7. The content contributor enters data in the data capture template and selects **File > Save As** to name and save the data content record. The new data is sent to the data capture subsystem.
- 8. Using the data provided by the content contributor, the data capture subsystem writes a data content record to the TeamXpress file system. Note: The content contributor could also have chosen to preview the output file. In that situation, the data capture subsystem reads templating.cfg to determine which presentation templates are available for that data type. The content contributor selects a presentation template and the data capture subsystem displays a preview version of the data.
- 9. If creating the data content record is a task associated with a TeamXpress Workflow job, the user indicates the task has been completed and the TeamXpress workflow subsystem starts the successor task.

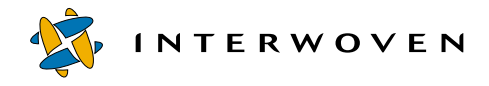

#### **Process Flow: Generating an Output File**

The following diagram shows the actions that take place when a content contributor generates a new output file by populating a presentation template with a previously captured data content record. Sections following the diagram explain each diagram step and component in detail.

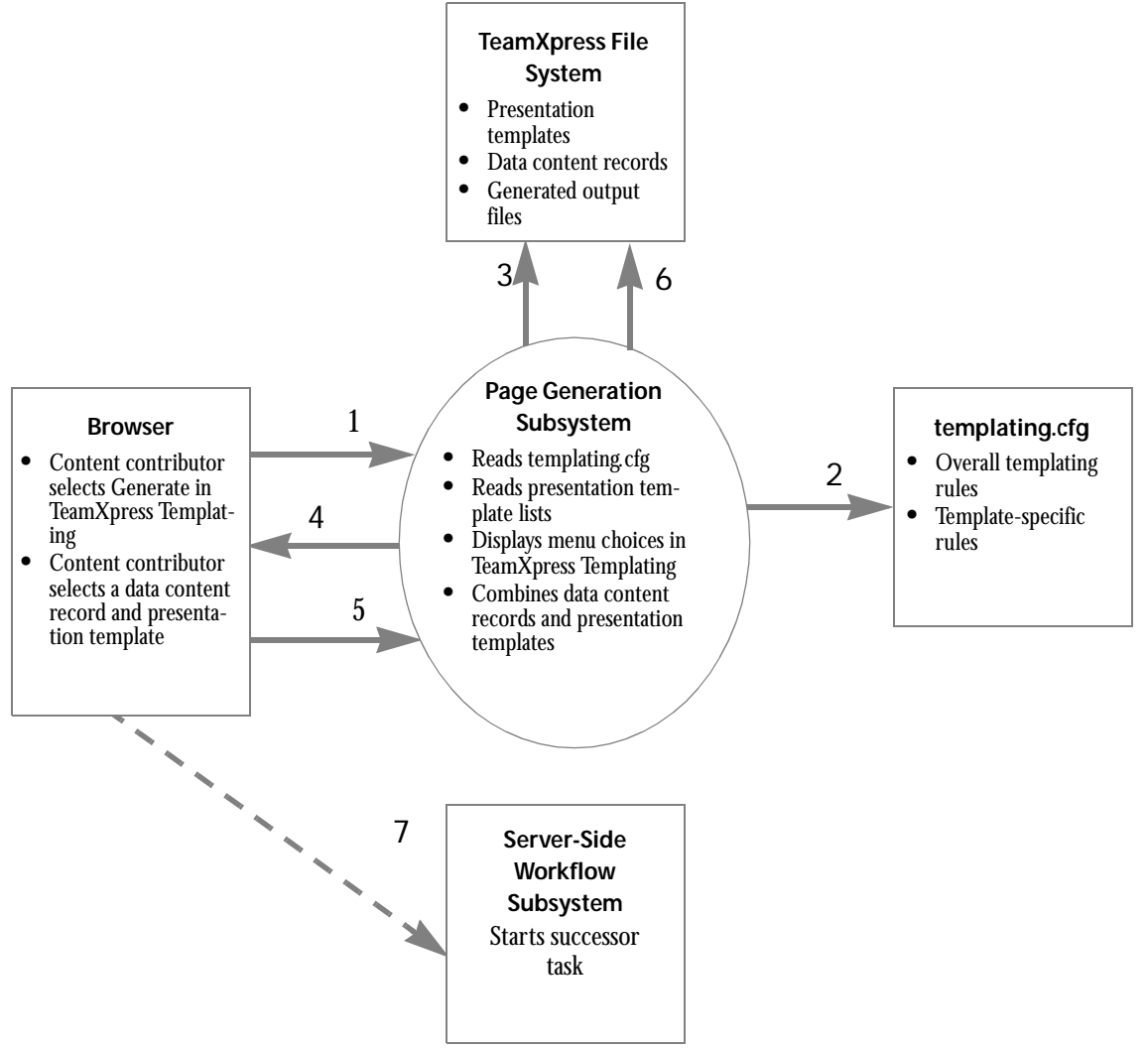

*Process Flow Overview: Generating an Output File Using a Data Content Record and a Presentation Template*

- 1. A content contributor clicks **File > Generate/Preview Page With** from the Templating menu.
- 2. TeamXpress Templating's page generation subsystem reads the templating.cfg file to determine which data content records for the selected data type should be displayed in the TeamXpress GUI as choices for the content contributor to choose from. The criteria used for this determination are specified in templating.cfg and can include the content contributor's login ID, role, or current TeamXpress area or branch. The user selects a data content record.
- 3. The page generation subsystem reads the /templatedata/*data\_category*/*data\_type*/presentation directory to determine which presentation templates are associated with the selected data type.
- 4. The page generation subsystem displays lists of the appropriate data content records and presentation templates in the Generate/Preview File window.
- 5. The content contributor selects a presentation template.
- 6. The page generation subsystem generates an output file by populating the chosen presentation template with data from the chosen data content record.
- 7. If creating the generated output file is a task associated with a TeamXpress Workflow job, the user indicates that task has been completed and the TeamXpress workflow subsystem starts the successor task.

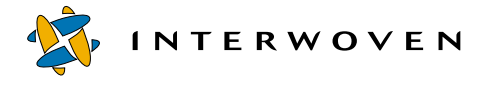

### **The Example Directory Structure**

The following directory structure is created when you install the TeamXpress Templating example:

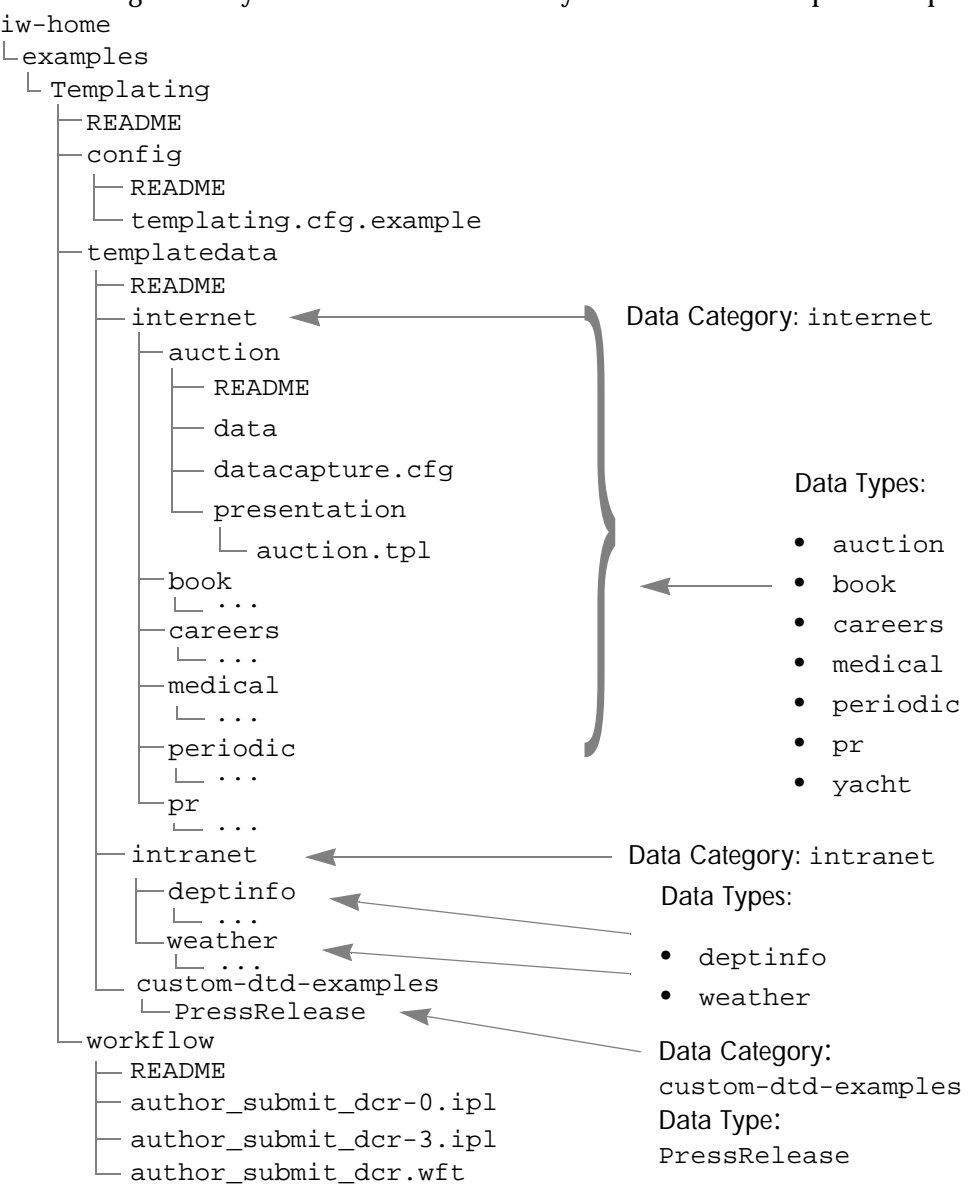

*Example TeamXpress Templating Directory Structure*

The major components of the  $i_{w-\text{home}}/\text{examples}/\text{Template}/\text{Template}$  directory structure are:

- A top-level README file.
- The config directory containing a README file and an example templating.cfg file.
- The templatedata directory containing a README file and three data category directories, internet, intranet, and custom-dtd-examples. The internet directory contains several data type directories (auction, book, etc.). Each data type directory contains a datacapture.cfg file, a README file, and the directories data and presentation. The presentation directory for each data type contains at least one presentation template file that generates an HTML file based on the data content records for that data type. Some data types have multiple presentation templates, in which case any of the presentation templates can be used for HTML file generation. The custom-dtd-examples directory contains an example using the DTD conversion procedures.
- The workflow directory containing a README file and all the files necessary to create the workflow job that deploys data content records via DataDeploy. The workflow template author\_submit\_dcr.wft defines the workflow job. The .ipl files define external tasks that are components of the job. The workflow job defined by these files executes automatically when an author creates and then submits a data content record to a staging area.

## <span id="page-30-0"></span>**Configuring the Example Templating Environment**

The following sections describe how to configure TeamXpress Templating to provide the example templating environment. After the initial setup is complete, you can:

- **•** Use the example templating environment to become familiar with TeamXpress Templating's enduser features as described in the *TeamXpress User's Guid*e.
- **•** Customize the example templating environment as described in the remainder of this manual to create your site-specific configuration.

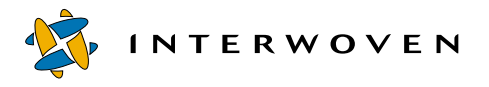

Perform the following steps to set up the example templating environment. You must copy most of these files and directories to locations that are specific to your site.

- 1. Decide which workarea you will use for the initial TeamXpress Templating setup. Ideally, this workarea should be on a temporary test branch where you can submit and publish without affecting the rest of your TeamXpress installation. After TeamXpress Templating is configured in the workarea on this test branch, you can copy the workarea to a permanent branch pertaining to your website. You can then submit the workarea to the staging area and then use **Get Latest** to propagate the setup to other workareas on the branch.
- 2. Read each directory's README file for details about directory contents and last-minute information that might not be documented elsewhere.
- 3. Copy the following files to the specified locations, ensuring that all users have read and write permission for each file except where noted otherwise:

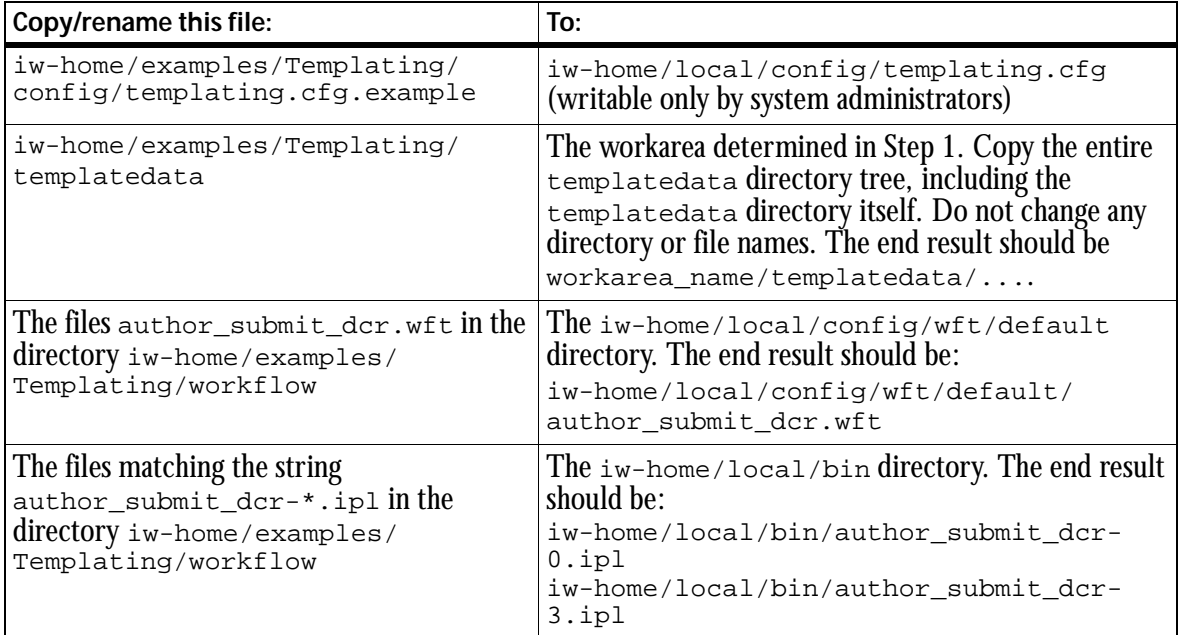

4. Edit the available\_templates.ipl file. See ["Editing available\\_templates.ipl to Initiate Work](#page-32-0)[flows" on page 31.](#page-32-0)

After you perform these tasks, the example templating environment is fully functional and integrated with TeamXpress workflow and DataDeploy. You can use the example templating environment to create or edit data content records, generate HTML files by combining a data content record with a presentation template, and deploy a data content record's extended attributes to a database via TeamXpress workflow and DataDeploy. See [Chapter 6, "Integrating Templating, DataDeploy, and](#page-140-2)  [Workflow,"](#page-140-2) for more information about integration with workflow and DataDeploy.

## <span id="page-32-0"></span>**Editing available\_templates.ipl to Initiate Workflows**

The available\_templates.ipl file contains a series of elsif statements that specify whether a particular event will be handled by a workflow. This file integrates workflow with templating. You only need to configure available\_templates.ipl if you want the GUI to prompt the user to add data content records to a workflow on a create or delete event.

To configure iw-home/local/config/wft/available\_templates.ipl, you must ensure that it contains at least one section for the  $tt_t$  data command. The  $tt_t$  data section should return a list of workflows relevant to creating a new data content record. The following is an example of a tt\_data section to include in available\_templates.ipl. This section is included in the TeamXpress Templating distribution in iw-home/examples/Templating/workflow/README.

```
elsif ($command eq "tt_data")
{
    if ($iw_role =~ m/author/i || $iw_role =~ m/editor/i) {
           return [
                     \Gammaname => 'Author DCR Submit',
                        file => 'default/author_submit_dcr.wft',
                     \mathbf{1},
                   ];
    }
}
```
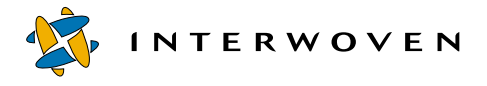

This section says when authors or editors submit a data content record, they will be prompted to initiate a workflow job if:

- **•** Creating the data content record was not already part of a workflow.
- Available workflow templates (WFTs) are defined in the tt data section of the available templates.ipl configuration file.

The workflow that will be used when a new data content record is submitted is author\_submit\_dcr.wft. If the tt\_data section returns multiple workflows, the author or editor is prompted to select a workflow.

Use a tt\_deletedcr section to specify the workflow that will be called when a data content record is deleted.

### **Modifying the TeamXpress iw.cfg File**

This section describes some options that may need to be set in the [teamsite templating] section of the TeamXpress /etc/iw.cfg file.

#### **Saving Preview Files**

Previewed templating files are stored in the *preview-dir* directory. By default, previewed files that have not been modified in the last 60 minutes are deleted when a preview is performed. You can change the length of time for deleting files in the /etc/iw.cfg file as follows (where *value* is a number representing the number of minutes files are to remain in the preview directory):

```
[teamsite_templating]
preview_file_max_age=value
```
#### **Identifying the Templating Directory**

If you need to change the directory in your workareas where templating content will reside, you can modify the  $/etc/iw.cfg$  file. The default directory is  $/$  "templatedata".

```
[teamsite_templating]
data_root=/"directory"
```
#### **Identifying the Templating Interface**

By default, TeamXpress Templating 1.0 uses the browser-based interface for displaying the data capture form. If you want to use the new Java-based interface, include the following line in the  $/etc/$ iw.cfg file. This manual describes the features of the Java-based interface.

```
[teamsite_templating]
use_java_ui=true
```
#### **Identifying the Validation Regex**

By default, TeamXpress Templating uses basic regex(5) for validation. When using the Java-based user interface, you should use extended validation regex. Including the following information in the  $/etc/iw.cfq$  file.

```
[teamsite_templating]
use extended regex5=true
```
#### **Identifying the Preview Directory**

You can control the location of preview files by including the following lines in your /etc/iw.cfg file.

```
[teamsite_templating]
use preconnect remap=true
```
When use\_preconnect\_remap=true, the preview file is placed in the templatedata/iw\_preview directory. The proxy server configuration [\(page 34\)](#page-35-0) is relevant. The actual preview file is placed in the preview directory specified in  $\text{templeting.cfg.}$  Each presentation template has a preview attribute. The default file is called  $zz$  tst temp preview.  $*$ , where the extension is determined by the extension attribute of the presentation template. The templating preview file name can be changed by the flag preview\_file\_name:

```
[teamsite_templating]
preview file name=filename
```
When the preview file name is changed, users should be notified of the new file name.

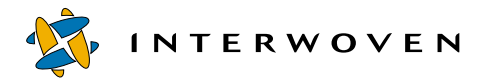

When use preconnect remap=false, no file cleanup occurs because the files exist outside of safe directory boundaries. Users should manually remove zz\_tst\_temp\_preview.\* files (or files specified by the preview\_file\_name flag) from their workarea. The iwproxy server configuration ([page 34](#page-35-0)) is not relevant.

#### **Adding DCR Search to the View Menu**

If DataDeploy's Database Auto Synchronization has been set up, the data content record search feature is available. You need to uncomment the following line in /etc/iw.cfg to add the **Search Data Records** menu item to the TeamXpress **View** menu.

```
#custom_menu_item_searchdcr="View", "Search Data Records",
"iwsearchdcr.cgi", "all","scrollbars=yes,resizable=yes,
width=640,height=545"
```
Refer to Chapter 6 of the *TeamXpress Administration Guide* for information on metadata capture and search.

## <span id="page-35-0"></span>**Proxy Server Configuration**

The TeamXpress Templating installation procedure automatically enables template previewing by adding the following line to the [iwproxy\_preconnect\_remap] section of /etc/iw.cfg:

```
_{\text{regex}} = (.*/WORMAREA/[^')] + )/.*\\?iw\_dataroot\=(.*)\&iw\_key\=(.*)=\$1/\$2/iw_preview/$3
```
Under normal circumstances, you do not need to add this line manually. It is shown here in case you need to verify its existence or accuracy in iw.cfg.
## **Starting TeamXpress Templating**

Perform the following steps to start TeamXpress Templating after you have configured the example templating environment:

- 1. Log out of TeamXpress.
- 2. Log back into TeamXpress.
- 3. Select **File > New Data Record**.
- 4. As prompted, install the client module for TeamXpress Templating.

The example templating environment should now be accessible via the Java-based TeamXpress Templating GUI as described the *TeamXpress User's Guide*.

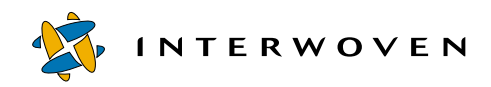

# Chapter 3

# **Setting Up Data Capture Templates**

This chapter describes how to edit and create data capture templates. It is assumed that the example templating environment's directory structure already exists on your system and that you now intend to customize this environment by creating new data capture templates. See [Chapter 2, "Initial](#page-16-0)  [Configuration,"](#page-16-0) for more information about the example templating environment's directory structure.

This chapter contains:

- An overview of data capture templates.
- **•** Pointers to sample data capture template files that are included with this release of TeamXpress Templating.
- **•** Examples of data capture forms and the data capture template files that generate them.
- **•** A sample data content record.
- **•** The data capture template document type definition (DTD).

You may also create data capture template files from industry-standard XML DTDs. Refer to [Appendix A, "Creating Data Capture Templates from DTDs."](#page-354-0)

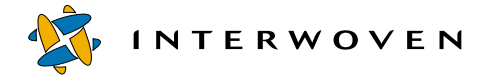

## **Data Capture Template Overview**

Data capture templates are XML files named datacapture.cfg that reside in the locations described in ["Data Storage Hierarchy" on page 21](#page-22-0). Each datacapture.cfg file contains the following components:

- **•** *Rule set*: A set of configuration instructions that controls the appearance and behavior of the data capture forms displayed in the TeamXpress GUI. A TeamXpress Templating datacapture.cfg file must contain exactly one rule set. Each rule set contains one or more *of the elements identified by the* %items *parameter entity reference (currently item or container).*
- **•** *Item*: Each item is a single set of data that is to be captured from a content contributor. A rule set must contain at least one item. Items can be nested within other items. If a rule set contains more than one item, item names must be unique within any given nesting level. See [page 44](#page-45-0) for more information. Each item contains one or more *instances*.
- **•** *Instance*: Each instance defines how to capture data for an item. An instance also defines an ACL that determines which if any instance a specific user is allowed to use to enter the data. See [page 46](#page-47-0)  for more information.

The following list describes the characteristics of data capture forms that you can configure in a datacapture.cfg file. Additional customization is not available.

- **•** The number and appearance of data capture fields in a data capture form.
- **•** The content and appearance of labels for each data capture field in a data capture form.
- **•** How data will be captured, such as through a check box, radio button, text field, etc.
- **•** Characteristics of the data entered in each section's fields, such as text style (such as bold or underline), hypertext link, maximum length, whether the data is text or image.
- **•** Which fields, if any, must be filled in before the data entry form can be saved.
- **•** Which fields can be filled in by a specific content contributor.
- **•** Which data entry fields can be displayed multiple times in the same data capture form, and how many times the field can be displayed.

When a content contributor finishes filling in a data capture form and selects **File > Save**, the data capture subsystem combines the newly entered data with the XML rules defined in the datacapture.cfg rule set(s). The end result is a data content record that is an XML file that associates field names from the data capture form with the values that were entered in those fields by the content contributor.

Data capture templates should validate against the datacapture4.5.dtd file, which can be found at iw-home/local/config/datacapture4.5.dtd.

## **Example Data Capture Templates**

TeamXpress Templating ships with an extensive set of example data capture templates that are available for use in the example templating environment. See ["Configuring the Example Templating](#page-30-0)  [Environment" on page 29](#page-30-0) for descriptions and locations. Some of these templates are described in this section.

## **Data Capture Example 1**

The following sections show a hypothetical Press Release data capture form, the datacapture.cfg file that generates it, and the data content record that is created when the form is saved.

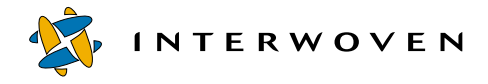

#### **Example 1 Data Capture Form**

The following is a hypothetical Press Release data capture form. This form is included in the TeamXpress Templating distribution and is available for use after you configure the example templating environment.

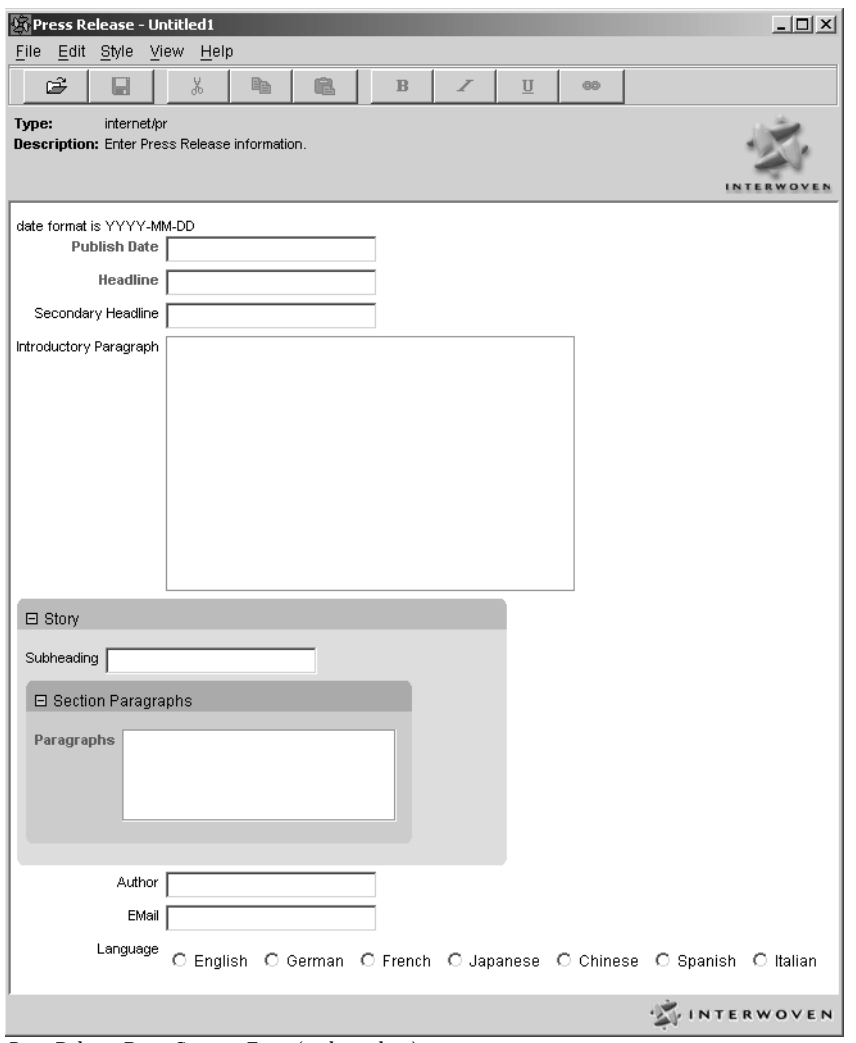

*Press Release Data Capture Form (without data)*

#### **Example 1 datacapture.cfg File**

The datacapture.cfg file that generates this Press Release data capture form is shown below. Like all datacapture.cfg files, it consists of a rule set, items, and instances. See ["Diagram Key" on](#page-44-0)  [page 43](#page-44-0) for an explanation of each referenced item. For details about additional datacapture.cfg features not illustrated by this example, see the DTD starting on [page 63](#page-64-0). An additional sample file specific to TeamXpress metadata capture is located in the *TeamXpress Administration Guide*.While the syntax for the metadata capture version of datacapture.cfg differs slightly from the TeamXpress Templating version, it is similar enough to provide a useful detailed example. It is recommended that you refer to that example in addition to the following one.

```
<?xml version="1.0" encoding = "UTF-8"? standalone="no"?> DCT Identifier 1
<!DOCTYPE datacapture SYSTEM "datacapture4.5.dtd">
<data-capture-requirements type="content" name="pr">
 <!-- data-capture-requirements elements contain area elements -->
 <ruleset name="Press Release">
    <description>
    Enter Press Release information.
    </description>
    <item name="Publish Date">
        <description>date format is YYYY-MM-DD
        </description>
        <database data-type="DATE" data-format="yyyy-MM-dd">
        </database>
        <text required="t" maxlength="10"
           validation-regex="^[0-9][0-9][0-9][0-9]-[0-1]
           [0-9]-[0-3][0-9]$" />
    \langleitem>
    <item name="Headline">
        <database data-type="VARCHAR(100)" />
        <text required="t" maxlength="100" />
    </item>
                                                            Rule Set ("Press Release") 2
                                                            Description 3
                                                                    Item ("Publish 
                                                                    Date") with 
                                                                    description and 
                                                                    database elements<sup>4</sup>
                                                                    Instance (text) <sup>5</sup>
                                                                    with validation 
                                                                    regex
                                                           Item ("Headline")<sup>4</sup>
                                                           Instance (text) 5
```
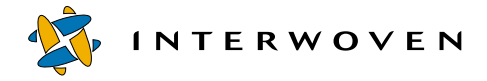

```
<item name="Secondary Headline">
   <database searchable="f" data-type="VARCHAR(200)" />
   <text maxlength="200" />
</item>
<item name="Introductory Paragraph">
  <database deploy-column="f" />
         <textarea rtf="t">
   </textarea>
</item>
<item name="Story">
   <replicant max="4">
       <item name="Subheading">
          <text maxlength="100" />
       </item>
       <item name="Section Paragraphs">>> Nested Item ("Section Paragraphs") 4
          <replicant max="4">
              <item name="Paragraphs">
                  <textarea required="t">
                  </textarea>
              </item>
          </replicant>
       </item>
   </replicant>
</item>
<item name="Author">
   <database data-type="VARCHAR(40)" />
   <text maxlength="40" />
</item>
<item name="EMail">
   <database data-type="VARCHAR(60)" />
   <text maxlength="60" />
</item>
                                                   Item ("Introductory Paragraph")<sup>4</sup>
                                                   Instance (textarea with rtf formatting)<sup>5</sup>
                                                   Item ("Story") 4
                                                   Instance (replicant) 5
                                                   Nested Item ("Subheading") 4
                                                   Nested Instance (text) <sup>5</sup>
                                                 - Nested Instance (replicant)<sup>5</sup>
                                                   Nested Item ("Paragraphs") 4
                                                   Nested Instance (textarea) 5
                                                   Item ("Secondary headline") 4
                                                   Instance (text) 5
                                                       Item ("Author")<sup>4</sup>
                                                       Instance (text) 5
                                                      - Item ("EMail")<sup>4</sup>
                                                   Instance (text)<sup>5</sup>
```

```
<item name="Languages">
Item ("Languages ")4
       <database data-type="VARCHAR(10)" />
Instance (radio) 5
       <radio>
          <option label="English" value="English"/>
          <option label="German" value="German" />
          <option label="French" value="French" />
          <option label="Japanese" value="Japanese" />
          <option label="Chinese" value="Chinese"/>
          <option label="Spanish" value="Spanish"/>
          <option label="Italian" value="Italian"/>
       </radio>
    </item>
 </ruleset>
</data-capture-requirements>
                                                               Subelements
                                                               (option) 5
```
#### <span id="page-44-0"></span>**Diagram Key**

- 1. **DCT Identifier**: The <data-capture-requirements> element lets you assign a unique identifier for each data capture template. Exactly one <data-capture-requirements> element is required in all datacapture.cfg files. The name attribute within a <datacapture-requirements> element is optional. The type attribute values—content, metadata, and workflow—let you further describe the type of data that will be captured by the template. For data capture templates, content should be specified. The information in a <datacapture-requirements> element is for reference only. None of the information in this element is stored in the data content record that is created when datacapture.cfg is processed by the data capture subsystem.
- 2. **Rule Set**: The <ruleset> element contains all of the items that make up the rule set that defines the appearance and behavior of the data capture form. A datacapture.cfg file must contain exactly one <ruleset> element. The name attribute within a <ruleset> element is also required. The value of the name attribute appears in the TeamXpress GUI as the name of the data capture form (**Press Release** in this example). Optional subelements are <label>, <description> (see number 3), and (%items;) (see number 4). The <label> subelement is used to provide a label on the data capture form. The parameter entity reference  $(*i \text{times})$  is currently either <item> or <container>. A container is a non-repeating, named set of data capture items.

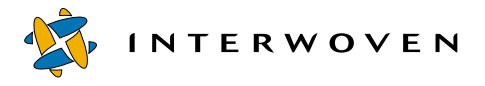

A  $\epsilon$  container > may appear anywhere in a data capture template that an  $\epsilon$  item > element may appear. A container is conceptually similar to an item with a replicant of  $min = 1$  and  $max = 1$ , but it is more efficient.

- 3. **Description**: The optional <description> subelement inserts a description in the data capture form. A <description> subelement can reside anywhere inside the <ruleset> element as a child element of <ruleset>.
- <span id="page-45-0"></span>4. **Item**: The <item> element assigns a name of your choice to an item and contains the instances and/or other nested items that specify how to capture data for the item. A  $\leq$  ruleset  $>$  element can contain any number of <item> elements. Each <item> element must contain at least one instance. The optional subelements for <item> are <label>, <description>, and <database>. The <label> and <description> subelements consist of character data. The information provided by  $\langle$ label> is used as the field name in the DCT. If  $\langle$ label> is not included, the name attribute of the  $\leq$ item> element is used as the field name. A  $\leq$ description> provides more details about what the data capture item represents or the format that may be required for data entry.

The <database> subelement facilitates the use of the appropriate data type in DataDeploy and does not impact templating. The <database> subelement has four attributes: deploy\_column specifies whether a column in the DataDeploy table should be built for that item; searchable can be either  $"t"$  (default) or  $"f"$ ; data-type is required and is any valid JDBC database type; data-format describes the format if date or time is specified for the data-type attribute. If a value for data-format is specified, the instance should contain a validation regex to force the correct entry in the field.

Item names must be unique within a nested section. For example, the following syntax is *illegal* because it uses the item name  $\texttt{section}$  twice in the same nested section in the  $\texttt{cycles}$ element:

```
<ruleset name="Press Release"
   <item name="Section">
      <text size="40" maxlength="100">
      \langletext>
   </item>
   <item name="Section">
      <text size="80" maxlength="200">
      \langle/text>
   </item>
</ruleset>
```
However, the following syntax is legal because it uses the item name Section in different nested sections:

```
<ruleset name="Press Release"
   <item name="Morning Edition">
      <replicant required="t" max="4">
         <item name="Section">
            <text size="80" maxlength="200">
            \langletext>
         </item>
      </replicant>
   </item>
   <item name="Evening Edition">
      <replicant required="t" max="4">
         <item name="Section">
            <text size="100" maxlength="400">
            </text>
         \langleitem\rangle</replicant>
   </item>
</ruleset>
```
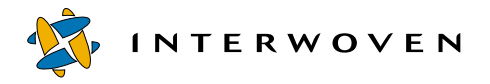

<span id="page-47-0"></span>5. **Instance:** An instance defines how to capture data for an item. An instance can also define an ACL that determines which (if any) instance a specific user is allowed to use to enter data. Instances can be any of:

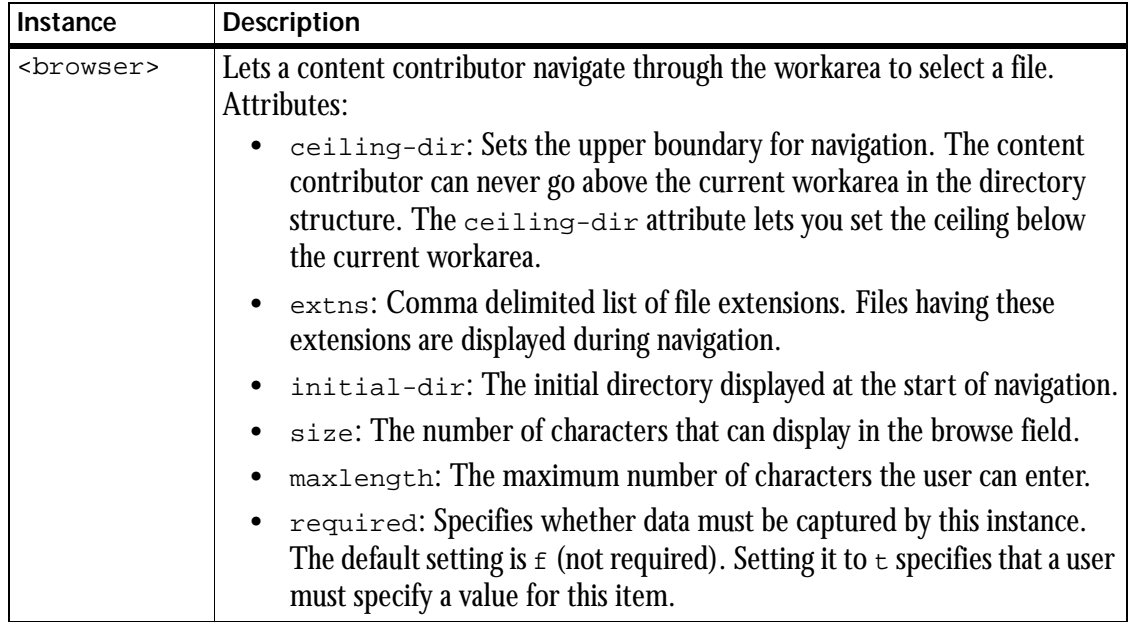

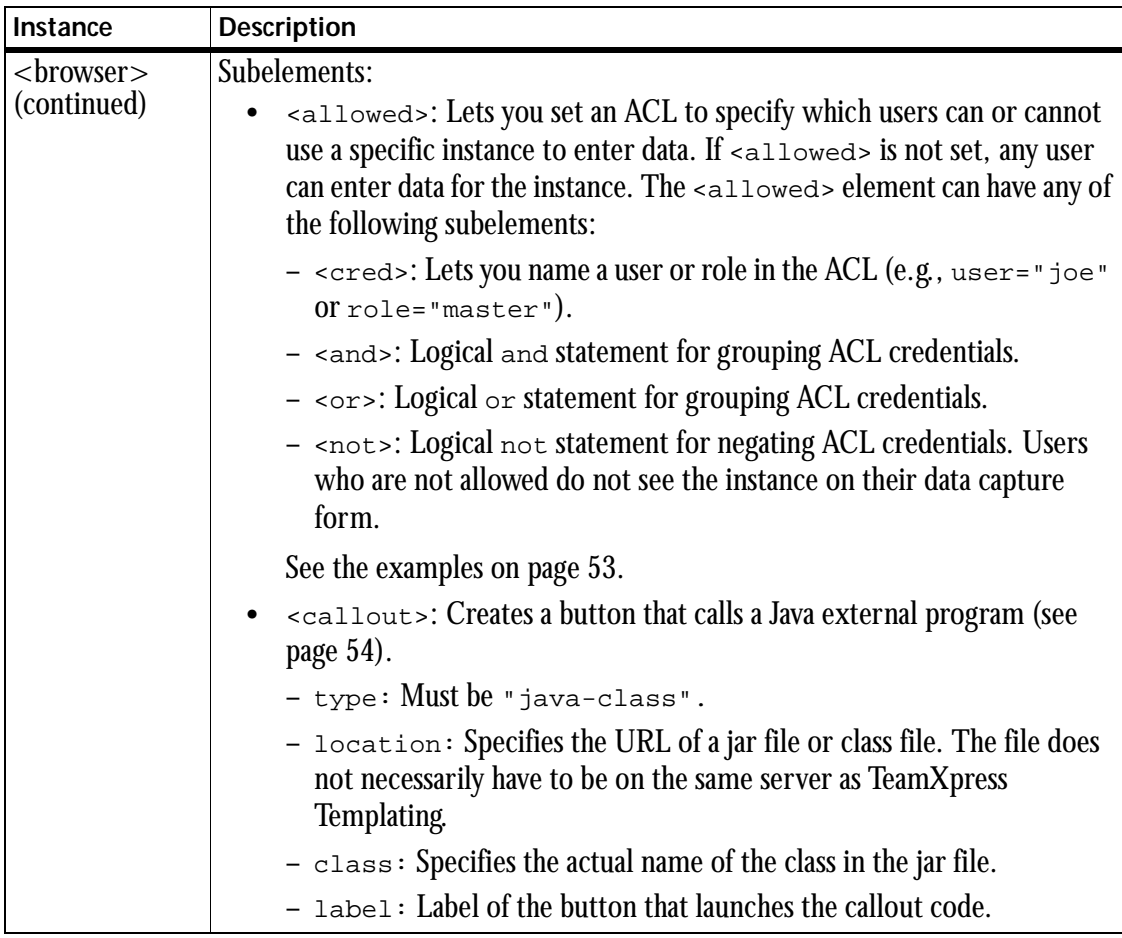

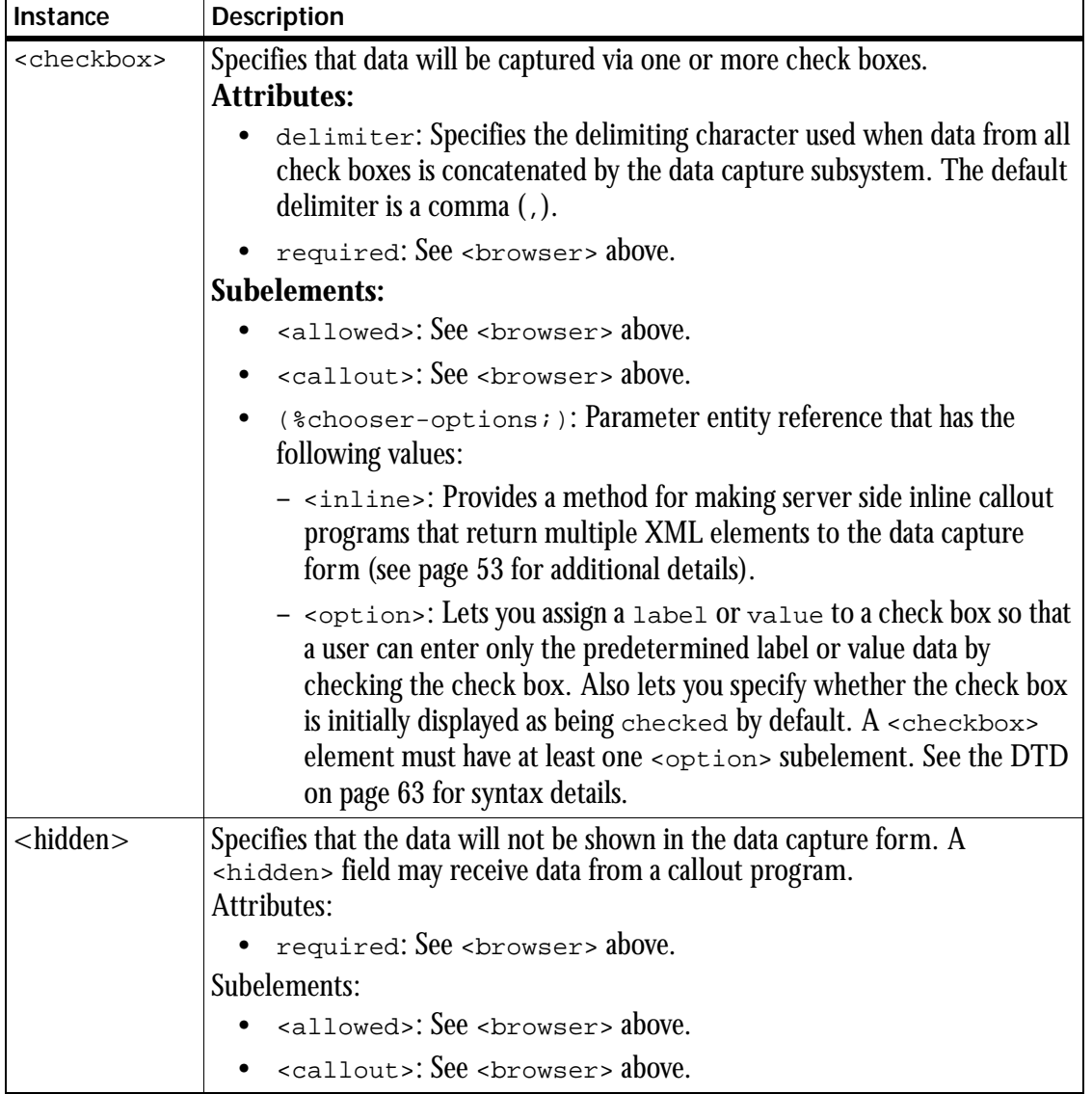

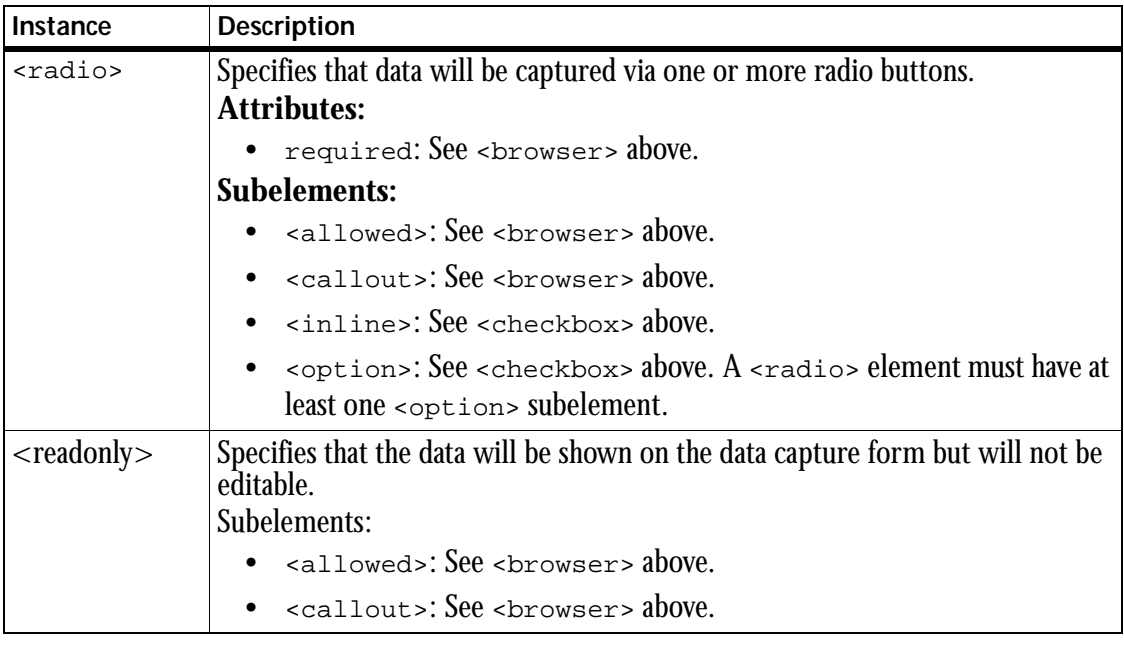

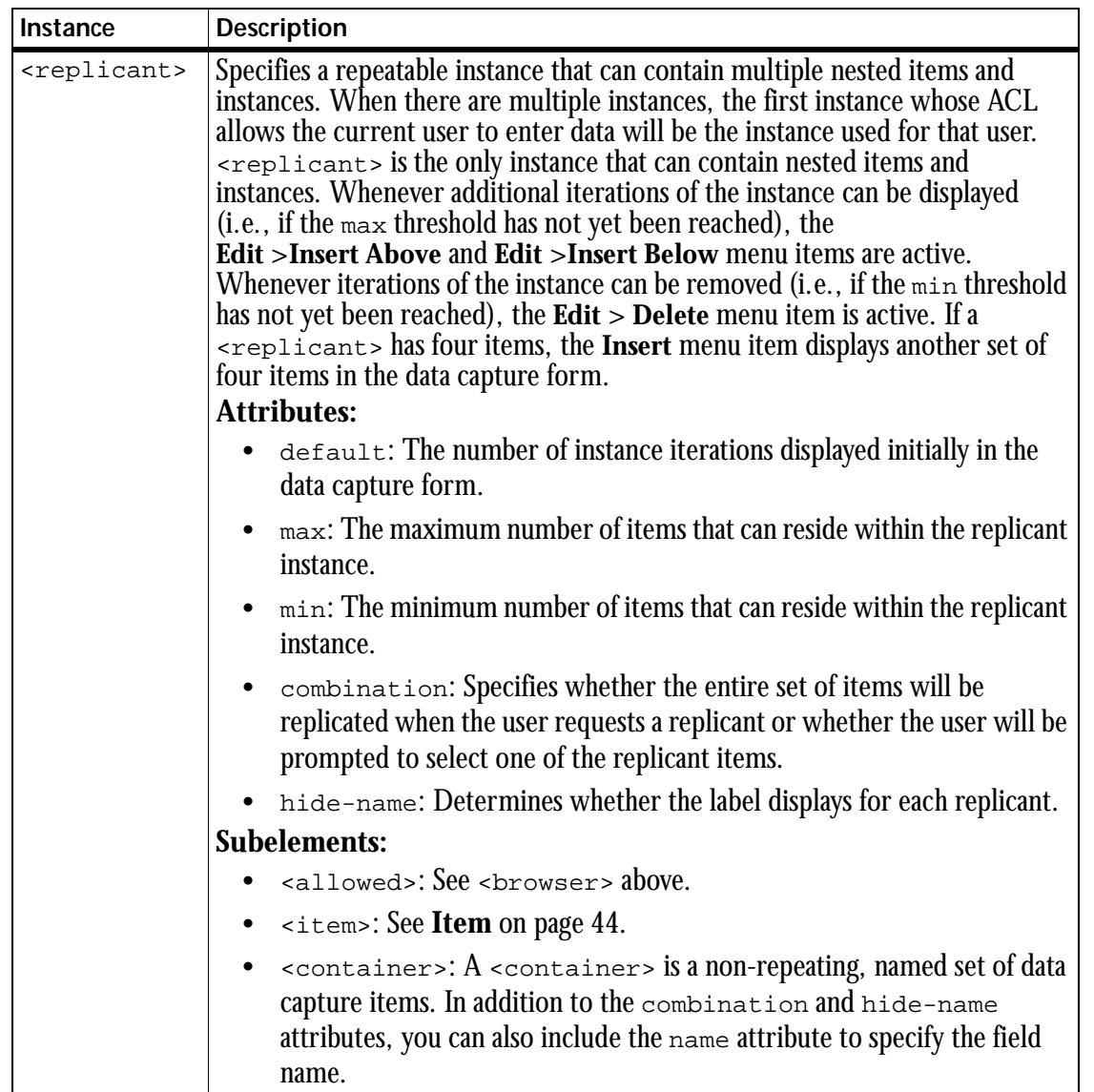

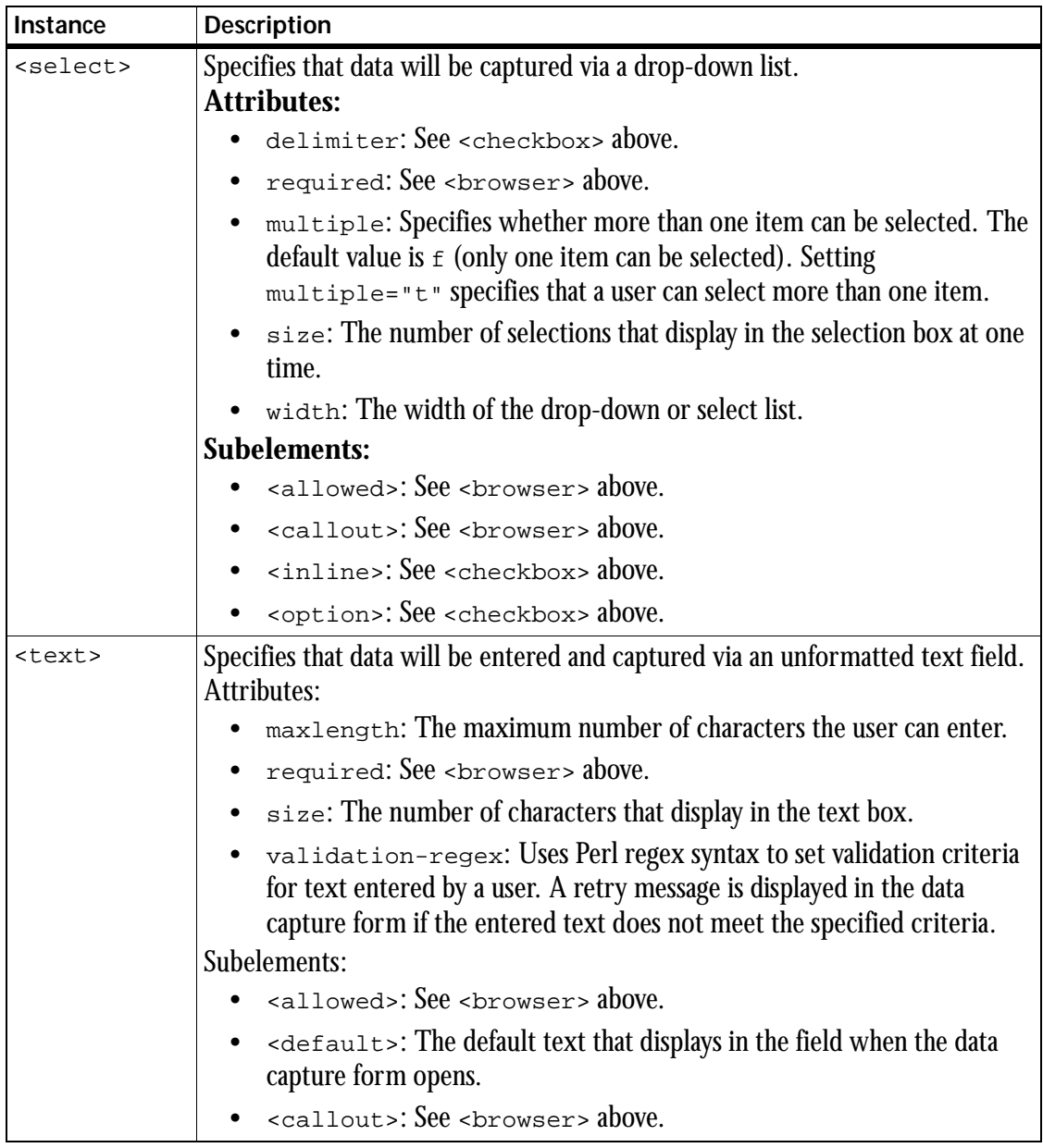

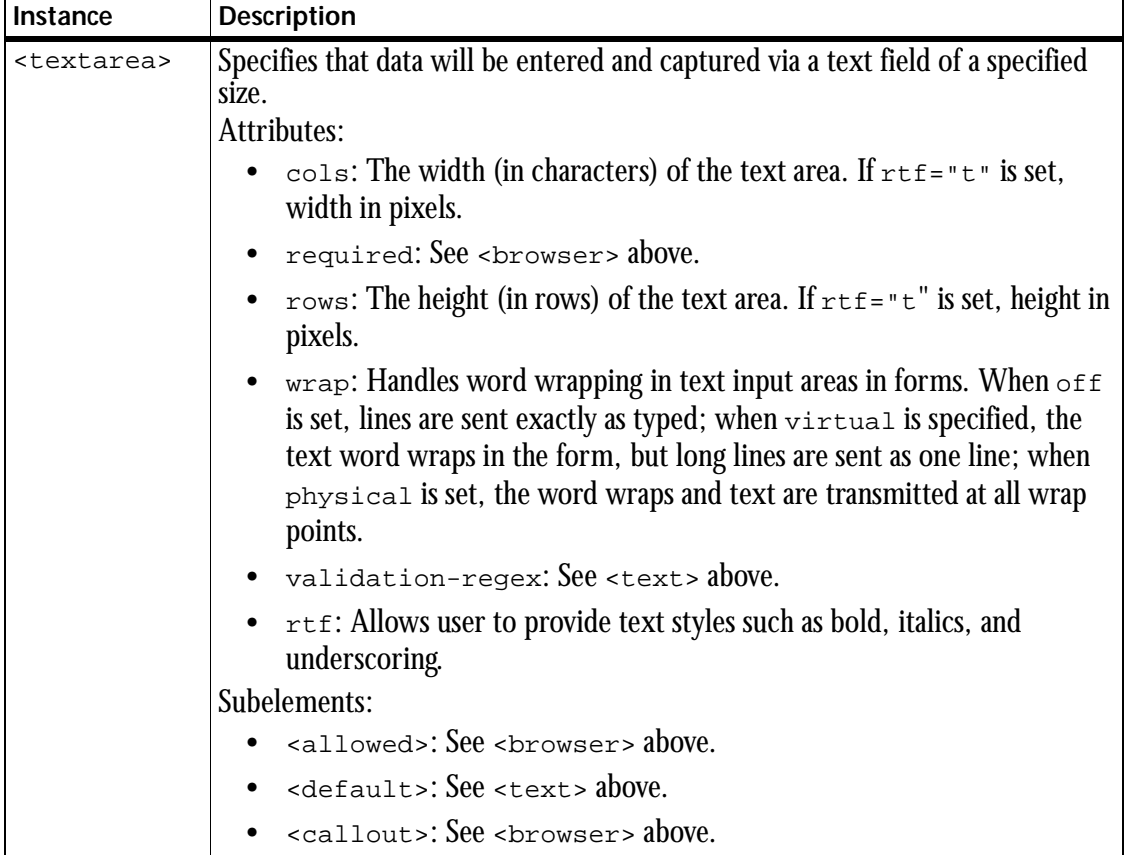

#### **Details on Attributes and Subelements of Instances**

This section provides additional details or examples on the attributes and subelements described in the table of instances.

#### <span id="page-54-0"></span>**The <Allowed> Attribute**

The following code would allow all users except joe to use the current instance:

```
<allowed>
   <not>
     <cred user="joe">
     </cred>
   \langlenot>
</allowed>
```
In the following example,  $\le$  allowed> would set an instance that only editors can use while another instance is available for all other roles. The first instance a user satisfies is the one that is used.

```
<item name= "abc">
  <instance>
    <--only for editors-->
    <allowed> <cred role="editor"/> </allowed>
  </instance>
  <instance>
    <!--for everyone else-->
  </instance>
\langleitem>
```
#### <span id="page-54-1"></span>**The <inline> Subelement**

An <inline> element should have a command attribute such as:

```
<inline command="/bin/cat /tmp/a /tmp/b"/>
```
The inline callout program should return a well-formed XML document. The document's outermost element should be a <substitution> element. It should contain any XML that is valid according to datacapture4.5.dtd. That <substitution> element will contain six <option> elements, enumerating a variety of types of yacht hull materials (see [page 59](#page-60-0)).

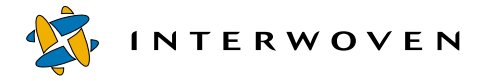

```
<?xml version="1.0" encoding="UTF-8"?>
<substitution>
   <option value="Lead" label="Lead"/>
   <option value="Tin" label="Tin"/>
   <option value="Silicon" label="Silicon"/>
   <option value="Plastic" label="Plastic"/>
  <option value="Paper" label="Paper"/>
   <option value="Glass" label="Glass"/>
 </substitution>
```
This simple callout output a static result. A more sophisticated callout program could query a database and return the query results as <option> elements.

#### <span id="page-55-0"></span>**The <Callout> Subelement**

The <callout> subelement creates a button on the data capture form that can be programmed to call a Java program. An interface is provided that declares the IWDataCaptureCallout interface. You need to write a Java class that implements the interface. Java documentation (javadoc) that describes the API is available once you install TeamXpress Templating. You can access this Javadoc through a browser at http://TeamXpress-server/iw/java-callout-api/tree.html. Source code and example classes can be accessed at

```
iw-home/local/config/java-callout-api.
```
#### **Example 1 Data Content Record**

This section shows the data content record that is created if a content contributor enters the following data in the Press Release data capture form:

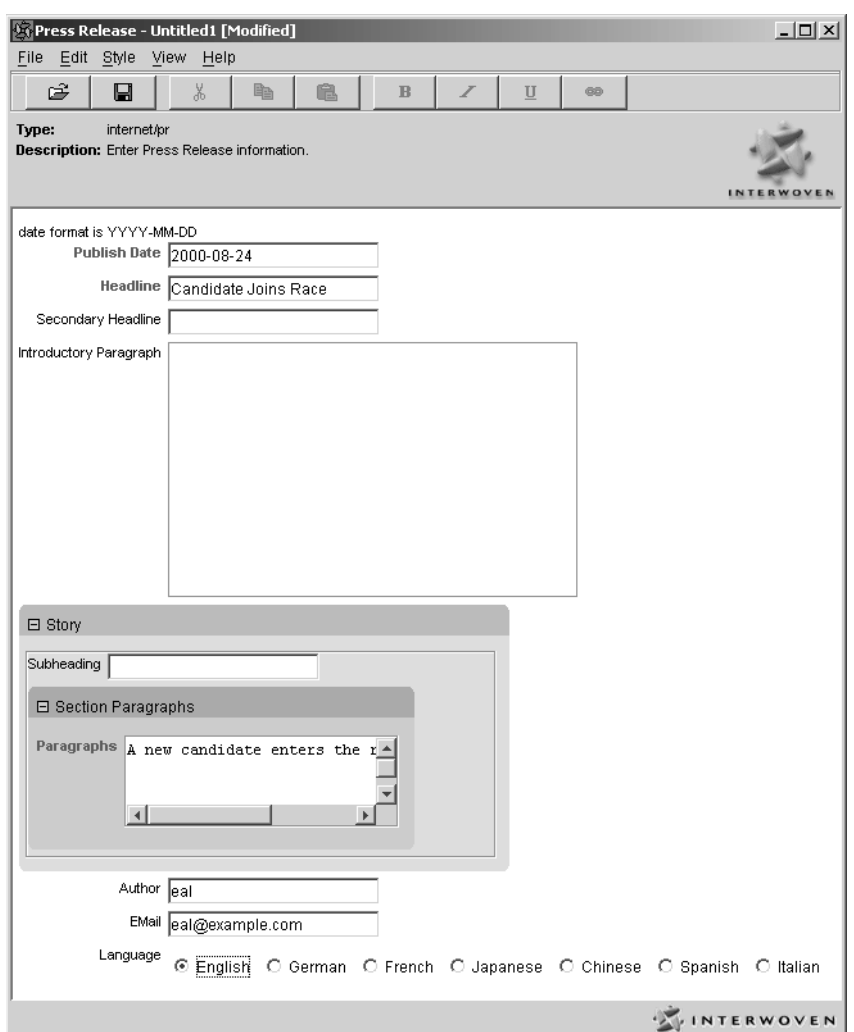

*Press Release Data Capture Form (with data)*

The resulting data content record is as follows:

```
<?xml version="1.0" encoding="UTF-8"?>
<!DOCTYPE record SYSTEM "dcr4.5.dtd">
<record name="eal.pr.1" type="content">
 <item name="Publish Date">
```
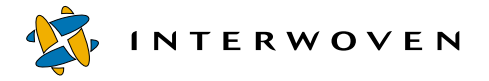

```
<value>2000-08-28</value>
 </item>
 <item name="Headline">
    <value>Candidate Joins Race</value>
 </item>
 <item name="Secondary Headline">
    <value></value>
 \langleitem\rangle<item name="Introductory Paragraph">
    <value></value>
 </item>
 <item delimiter=", " name="Story">
    <value>
       <item name="Subheading">
          <value></value>
       </item>
       <item name="Section Paragraphs">
          <value>
             <item name="Paragraphs">
                 <value>A new candidate entered the race as of 8/28/00.
                </value>
             </item>
          </value>
       </item>
    </value>
 </item>
 <item name="Author">
    <value>eal</value>
 </item>
 <item name="EMail">
    <value>eal@example.com</value>
 </item>
 <item name="Languages">
    <value>English</value>
 </item>
</record>
```
## **Data Capture Example 2**

The following sections show a hypothetical Yacht Information data capture form and the datacapture.cfg file that generates it.

#### **Example 2 Data Capture Form**

The following is a hypothetical Yacht Information data capture form. This form is included in the TeamXpress Templating distribution and is available for use after you configure the example templating environment.

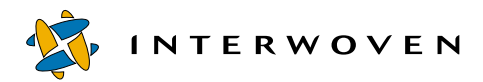

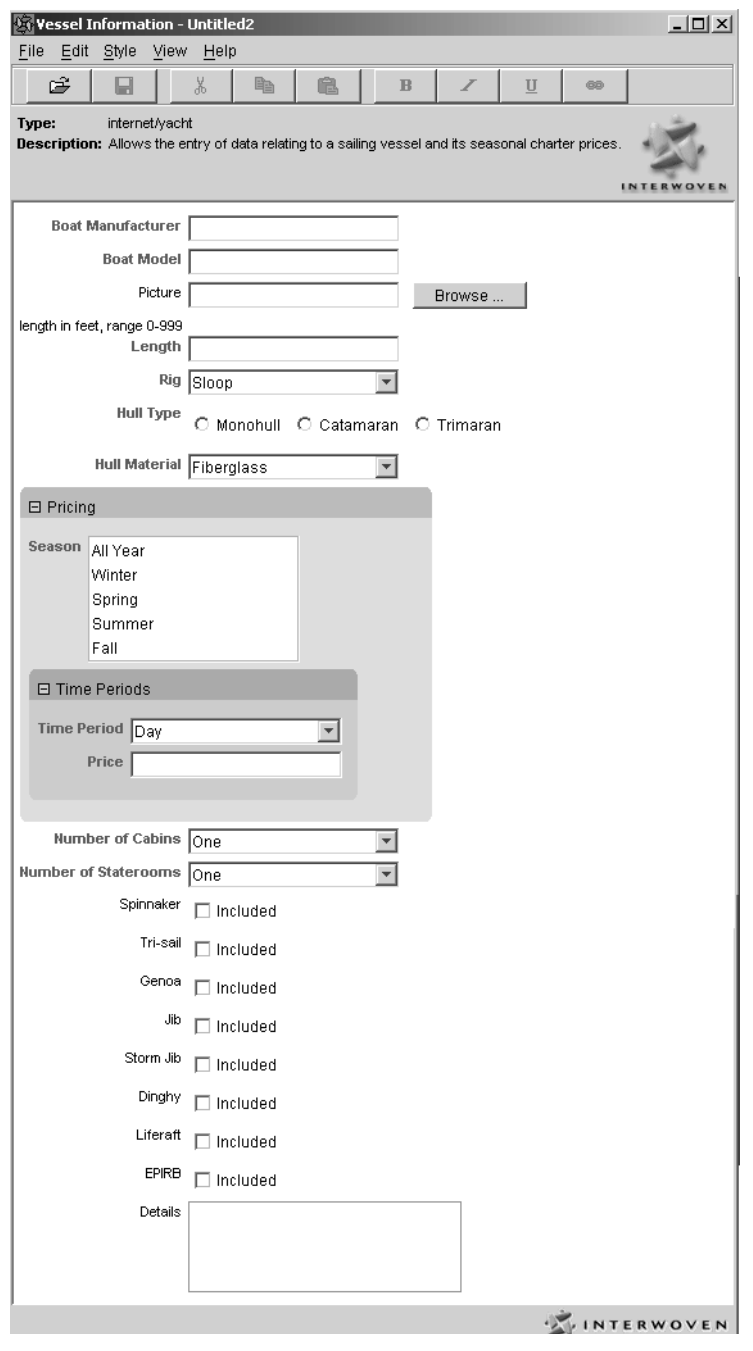

#### <span id="page-60-0"></span>**Example 2 datacapture.cfg File**

```
The datacapture.cfg file that generates this Yacht Information data capture form is as follows:
<?xml version="1.0" standalone="no"?>
<!DOCTYPE datacapture SYSTEM "datacapture4.5.dtd">
<data-capture-requirements type="content" name="yacht">
    <!-- data-capture-requirements elements contain area elements -->
    <ruleset name="Vessel Information">
        <description>
            Allows the entry of data relating to a sailing vessel and its
            seasonal charter prices.
        </description>
        <item name="Boat Manufacturer">
            <database data-type="VARCHAR(40)" />
            <text required="t" maxlength="40" />
        </item>
        <item name="Boat Model">
            <database data-type="VARCHAR(40)" />
            <text required="t" maxlength="40" />
        </item>
        <item name="Picture">
            <database deploy-column="f" />
            <browser extns=".gif,.jpg"
               initial-dir="/templatedata/internet/yacht/images"/>
        </item>
        <item name="Length">
            <database data-type="SMALLINT" />
            <text required="t" maxlength="3" validation-regex="^[0-9]\{0,\}$" />
        </item>
        <item name="Rig">
            <database data-type="CHAR(6)" />
            <select required="t">
                <option selected="t" value="Sloop" label="Sloop"/>
                <option value="Ketch" label="Ketch"/>
                <option value="Cutter" label="Cutter"/>
            </select>
        </item>
        <item name="Hull Type">
```
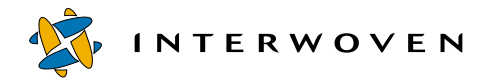

```
<database data-type="CHAR(9)" />
            <radio required="t">
                <option selected="t" value="Monohull" label="Monohull"/>
                <option value="Catamaran" label="Catamaran"/>
                <option value="Trimaran" label="Trimaran"/>
            </radio>
        </item>
        <item name="Hull Material">
            <database data-type="VARCHAR(15)" />
            <select required="t">
            <!-- To use the example server-side
                 inline callout, uncomment the
                 next line for Solaris:
    <inline command="__IW_HOME__/iw-perl/bin/iwperl __IW_HOME__/examples/
Templating/config/example_server_side_inline_callout.ipl" />
                 or this line for Windows NT/2000:
    <inline command="__IW_HOME__/iw-perl/bin/iwperl.exe __IW_HOME__/examples/
Templating/config/example_server_side_inline_callout.ipl" />
                 replacing "__IW_HOME__" with
                 the location of your TeamXpress
                 installation. -->
                <option value="Fiberglass" label="Fiberglass"/>
                <option value="Wood" label="Wood"/>
                <option value="Steel" label="Steel"/>
                <option value="Aluminium" label="Aluminium"/>
                <option value="Ferrocement" label="Ferrocement"/>
                <option value="Other" label="Other"/>
            </select>
        </item>
        <item name="Pricing">
            <database deploy-column="f" />
            <replicant min="1" max="5">
                <item name="Season">
                    <select required="t" multiple="t" size="5">
                        <option selected="t" value="All Year" label="All Year"/>
                        <option value="Winter" label="Winter"/>
                        <option value="Spring" label="Spring"/>
```

```
<option value="Summer" label="Summer"/>
                <option value="Fall" label="Fall"/>
            </select>
        </item>
        <item name="Time Periods">
            <replicant min="1" max="3">
                <item name="Time Period">
                    <select required="t">
                        <option value="Day" label="Day"/>
                        <option value="Week" label="Week"/>
                        <option value="Month" label="Month"/>
                    </select>
                </item>
                <item name="Price">
                    <text required="t" />
                </item>
            </replicant>
        \langleitem>
    </replicant>
</item>
<item name="Number of Cabins">
    <database data-type="SMALLINT" />
    <select required="t">
        <option value="1" label="One"/>
        <option value="2" label="Two"/>
        <option value="3" label="Three"/>
        <option value="4" label="Four"/>
        <option value="5" label="Five"/>
        <option value="6" label="Six"/>
    </select>
</item>
<item name="Number of Staterooms">
    <database data-type="SMALLINT" />
    <select required="t">
        <option value="1" label="One"/>
        <option value="2" label="Two"/>
        <option value="3" label="Three"/>
        <option value="4" label="Four"/>
        <option value="5" label="Five"/>
        <option value="6" label="Six"/>
    </select>
```
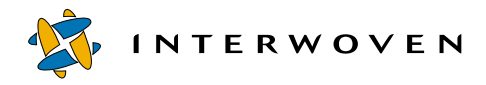

```
</item>
<item name="Spinnaker">
    <database data-type="CHAR(3)" />
    <checkbox>
        <option value="Yes" label="Included"/>
    </checkbox>
</item>
<item name="Tri-sail">
    <database data-type="CHAR(3)" />
    <checkbox>
        <option value="Yes" label="Included"/>
    </checkbox>
</item>
<item name="Genoa">
    <database data-type="CHAR(3)" />
    <checkbox>
        <option value="Yes" label="Included"/>
    </checkbox>
</item>
<item name="Jib">
    <database data-type="CHAR(3)" />
    <checkbox>
        <option value="Yes" label="Included"/>
    </checkbox>
</item>
<item name="Storm Jib">
    <database data-type="CHAR(3)" />
    <checkbox>
        <option value="Yes" label="Included"/>
    </checkbox>
</item>
<item name="Dinghy">
    <database data-type="CHAR(3)" />
    <checkbox>
        <option value="Yes" label="Included"/>
    </checkbox>
</item>
<item name="Liferaft">
```

```
<database data-type="CHAR(3)" />
            <checkbox>
                <option value="Yes" label="Included"/>
            </checkbox>
        </item>
        <item name="EPIRB">
            <database data-type="CHAR(3)" />
            <checkbox>
                <option value="Yes" label="Included"/>
            </checkbox>
        </item>
        <item name="Details">
            <database deploy-column="f" />
            <textarea/>
        </item>
    </ruleset>
</data-capture-requirements>
```
### <span id="page-64-0"></span>**Data Capture Template DTD**

The following code shows the datacapture4.5.dtd file that contains the syntax of the elements needed to create a datacapture.cfg file.

```
<!-- Start with some basic parameter entities. -->
<!ENTITY % data-capture-requirements-contentspec "ruleset*">
<!ENTITY % items "container|item">
<!ENTITY % chooser-options "option|inline">
<!-- The next element type is specific to datacapture4.5.dtd. -->
<!-- An 'inline' element should have a 'command' attribute. e.g.
          <inline command="/bin/cat /tmp/a /tmp/b"/>
    The callout program should return a well-formed XML document.
    The document's outermost element should be a "substitution"
    element. It should contain any XML that is valid according
    to this DTD.
```
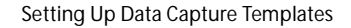

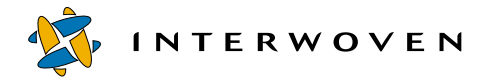

```
That "substitution" element's contents will replace the
    "inline" element in the datacapture.cfg file.
    So, if this DCT snippet:
    <select>
    <inline command="blah" />
    </select>
    runs the "blah" callout program, and that program returns this text:
    <substitution>
    <option label="ABC" />
    <option label="123" />
    <option label="Jackson 5" />
    </substitution>
    then the DCT snippet will, after callout execution and inline
    substitution, look like:
    <select>
    <option label="ABC" />
    <option label="123" />
    <option label="Jackson 5" />
    </select>
    --&><!ELEMENT inline EMPTY >
       <!ATTLIST inline
         command CDATA #REQUIRED
         \geq<!-- The rest of these elements are common to both
    datacapture4.5.dtd and symboltable4.5.dtd. -->
<!ELEMENT data-capture-requirements (%data-capture-requirements-
contentspec;) >
       <!ATTLIST data-capture-requirements
         name CDATA #IMPLIED
         type (metadata|content|workflow) #REQUIRED
```

```
dtd-system-identifier CDATA \#IMPLIED>
<!ELEMENT ruleset(label?,description?,(%items;)*)>
      <!ATTLIST ruleset
       name CDATA #REQUIRED
       >
<!ELEMENT container (label?,description?,(%items;)*) >
      <!ATTLIST container
  name CDATA #REQUIRED
  hide-name (t|f) "f"
  combination (and|or) "and"
  \geq<!ELEMENT item (label?,description?,database?(checkbox|radio|
                 text|textarea|select|replicant|browser|
                  readonly|hidden)+) >
      <!ATTLIST item
       name CDATA #REQUIRED
       \geq<!ELEMENT label (#PCDATA) >
<!ELEMENT description (#PCDATA) >
<!ELEMENT readonly (allowed?,callout?) >
      <!ATTLIST readonly
       rows CDATA "0"
       cols CDATA "0"
       \geq<!ELEMENT hidden (allowed?,callout?) >
      <!ATTLIST hidden
       required (t|f) "f"
       >
<!ELEMENT text (allowed?,default?,callout?) >
      <!ATTLIST text
       required (t|f) "f"
       maxlength CDATA "0"
```
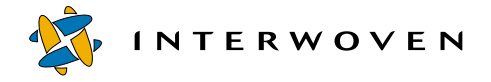

size CDATA "0" validation-regex CDATA #IMPLIED > <!-- validation-regex is a Perl regex for validating this element --> <!ELEMENT textarea (allowed?,default?,callout?) > <!ATTLIST textarea required  $(t|f)$  "f" rows CDATA "0" cols CDATA "0" wrap  $(off|virtual|physical)$  "off" validation-regex CDATA #IMPLIED rtf  $(t|f)$  "f"  $\overline{\phantom{0}}$ <!-- validation-regex is a Perl regex for validating this element --> <!ELEMENT browser (allowed?,callout?) > <!ATTLIST browser required  $(t|f)$  "f" maxlength CDATA "0" size CDATA "0" initial-dir CDATA #IMPLIED ceiling-dir CDATA #IMPLIED extns CDATA #IMPLIED  $\geq$ <!ELEMENT checkbox (allowed?,callout?,(%chooser-options;)+) > <!ATTLIST checkbox required (t|f) "f" delimiter CDATA ", "  $\geq$ <!ELEMENT radio (allowed?,callout?,(%chooser-options;)+) > <!ATTLIST radio required (t|f) "f"  $\geq$ <!ELEMENT select (allowed?,callout?,(%chooser-options;)+) > <!ATTLIST select required  $(t|f)$  "f" size CDATA "0" multiple (t|f) "f"

delimiter CDATA ", " width CDATA #IMPLIED > <!-- The delimiter attribute is for multiple=t only --> <!ELEMENT replicant (allowed?, (%items;)\*)> <!ATTLIST replicant min CDATA "0" max CDATA "1" default CDATA "1" combination (and|or) "and" hide-name (t|f) "t"  $\geq$ <!ELEMENT option EMPTY> <!ATTLIST option selected  $(t|f)$  "f" value CDATA #IMPLIED label CDATA #REQUIRED  $\geq$ <!ELEMENT allowed (cred|and|or|not)> <!ELEMENT cred EMPTY> <!ATTLIST cred role CDATA #IMPLIED user CDATA #IMPLIED  $\geq$ <!ELEMENT and (cred|and|or|not)+> <!ELEMENT or (cred|and|or|not)+> <!ELEMENT not (cred|and|or|not)> <!ELEMENT default (#PCDATA)> <!ELEMENT callout (param\*) > <!ATTLIST callout

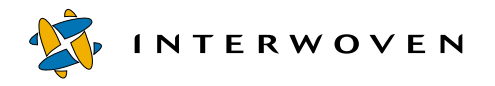

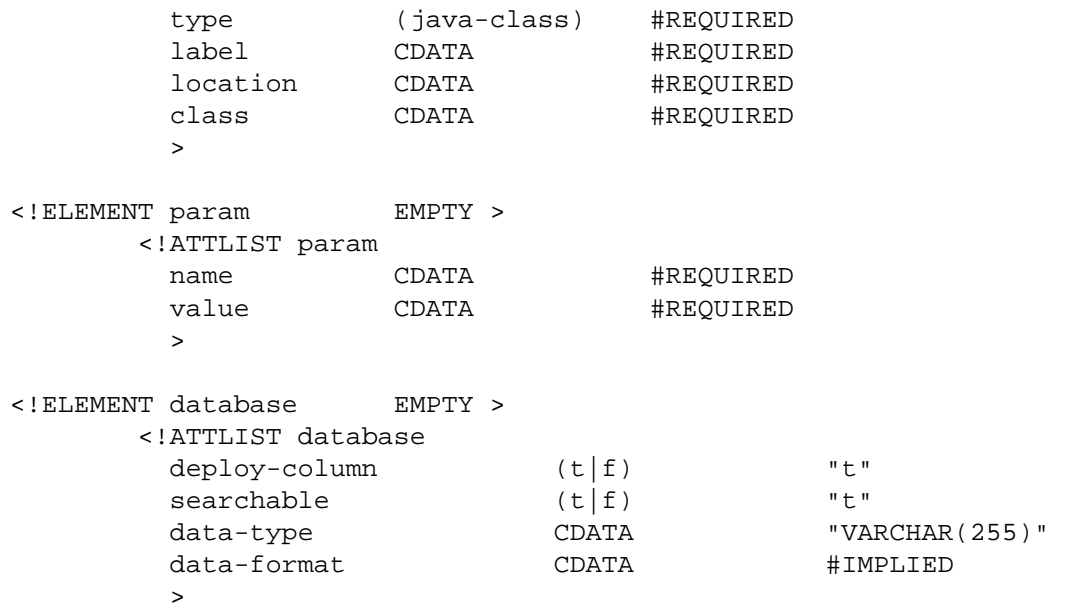

# Chapter 4

# **Setting Up Presentation Templates**

## **Creating Presentation Templates**

Presentation templates are designed to display data. The data may be obtained from the following sources:

- **•** Data content records
- **•** Queries to relational databases
- **•** Perl-generated output
- **•** Included files
- **•** Included presentation components

You can combine data content records with presentation templates to generate output files. You can also create output files using relational database queries and output generated via the Perl API. TeamXpress Templating can generate any text content, including HTML, XML, or any application server code. Using TeamXpress Templating, you can precompile elements or a dynamic page, maintain dynamic content as application server code, eliminate the need for sever-side includes, and output an .asp or .jsp file that can be served dynamically at runtime in the production environment. At a minimum, TeamXpress Templating can precompile flat HTML files that can sit as static files to provide maximum performance.

Presentation templates are written in XML and may contain custom Interwoven XML tags, HTML, and Perl.

The following diagram shows a typical output page and describes how the page is generated.

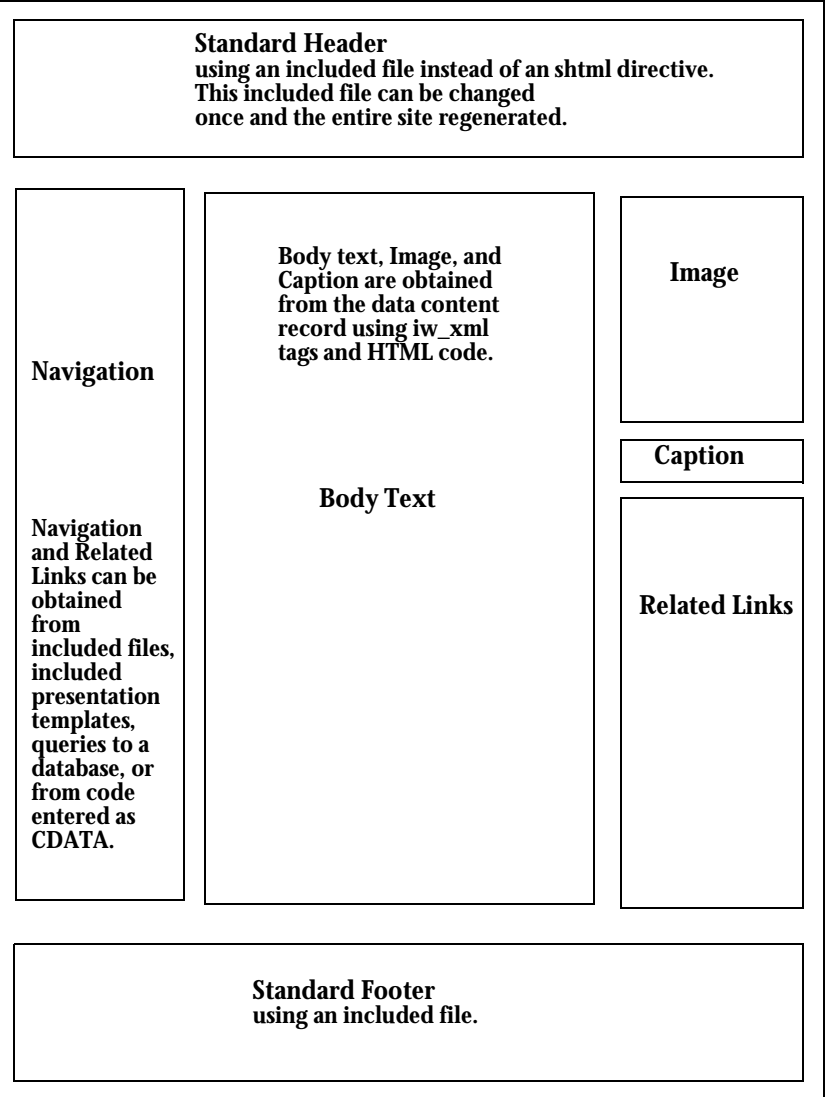

*Generating a Web Page with TeamXpress Templating*
Presentation templates allow you to:

- **•** Use built-in tags to fetch elements from XML data content records, loop on lists, do SQL queries, perform conditional logic, etc.
- **•** Create custom XML tags that encapsulate arbitrary presentation logic. Non-programmers can use custom high-level visual building blocks without writing any code.
- Create custom libraries and invoke them from within the  $\langle \sin p \rangle$  perl is tag. Lower-level visual building blocks can be accessed by programmers directly from a template.
- Intermix XML and Perl to generate any output format (such as  $h$ tml, asp, and  $j$ sp). Presentation information does not need to be hard-coded into the template.
- **•** Make common code components reusable across templates.
- **•** Create generic components (component templates) that display differently based on the parameters they are given by their enclosing template.
- **•** Eliminate page compilation costs on the production web server, thus increasing scalability of your web site.
- **•** Use component templates. The component template may have key, value parameters passed to it by the enclosing template. For example, a component template may include an SQL query whose body depends on parameters from the enclosing template. Component templates do not take a data content record.

To write a presentation template, you must first know some basic XML. Specifically, an understanding of the following XML topics is useful:

- **•** CDATA
- **•** "Well-formed" documents
- Entities (e.g.,  $\>$  and  $\>$  i)

A useful reference is http://www.xml.com/axml/testaxml.htm.

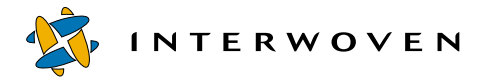

Interwoven XML tags are an important part of writing presentation templates. The following is an overview of the existing tags:

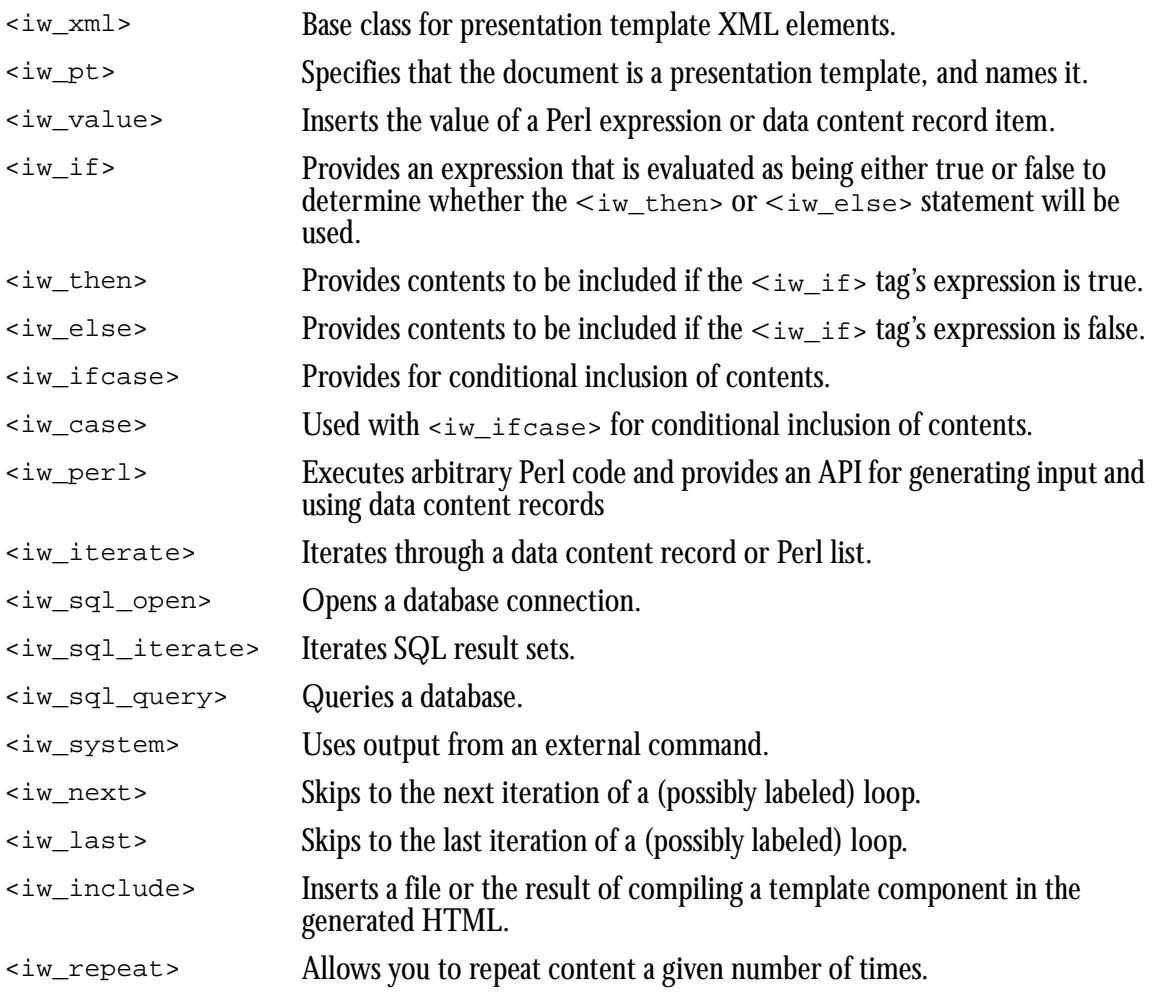

For more information about the iw\_xml tags, see ["Custom XML Tags" on page 82](#page-83-0).

Consider the following guidelines when creating a presentation template:

- When writing presentation templates that obtain information from data content records, refer to the data capture template that the data content records are based on. Make sure that the names of the fields are consistent and that you use  $\langle iw \rangle$  iterates tags in the presentation template (see [page 99\)](#page-100-0) if there are replicant tags in the data capture template (see [Chapter 3, "Setting Up](#page-38-0)  [Data Capture Templates"](#page-38-0)).
- **•** Presentation templates must be well-formed XML. Any HTML contained within a presentation template outside of a CDATA directive must be well-formed in accordance with XML rules.
- The  $\leq$ iw value> tag, unlike all other tags, is interpreted within CDATA sections. If you need to enclose a large body of text (e.g., HTML) with CDATA, you still have access to data values within this region.

# **Using a Presentation Template—An Example**

This section provides an overview to show the use of a presentation template. The section includes an example data content record, a presentation template, and a component template.

The presentation template shows how to use tags to call a component template, include a file, obtain data from a data content record, and iterate through all values of a field in a data content record.

The Press Release presentation template is shown on [page 76](#page-77-0). In addition to using HTML, it uses many of the iw\_xml tags. This example is provided as templatedata/internet/pr/ presentation/nested\_component\_example.tpl in your TeamXpress Templating installation. This presentation template calls the  $\sin p1e$ .tpl component template ([page 80](#page-81-0)) and accesses a data content record ([page 74](#page-75-0)) to obtain values. The generated press release is shown [\(page 81\)](#page-82-0).

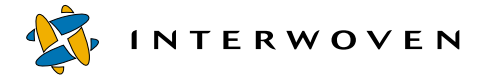

# <span id="page-75-0"></span>The data content record that contains the data for the Press Release presentation template follows:

```
<record name="pr2">
  <item delimiter=", " name="Date">
      <value>01.04.2000</value>
  </item>
   <item delimiter=", " name="Headline">
      <value>Interwoven, Inc. Files Registration</value>
  </item>
  <item delimiter=", " name="Secondary Headline">
      <value>Interwoven, Inc., (NASDAQ: IWOV)</value>
  </item>
  <item delimiter=", " name="Introductory Paragraph">
      <value>Interwoven, Inc. is a provider of Web content management
      solutions. Its products are specifically designed to help companies
     rapidly and efficiently build, maintain and extend mission-critical
     Web sites and eBusiness applications. Interwoven' s principal
     product, TeamXpress, combines the functions of content management,
     version control, workflow and applicationdevelopment in an open,
     standards-based platform that allows large numbers of contributors
     across an enterprise to add Web content in a well-managed manner.
      </value>
  </item>
  <item delimiter=", " name="Story">
      <value>
         <item delimiter=", " name="Subheading">
            <value>heading1</value>
         </item>
         <item delimiter=", " name="Section Paragraphs">
            <value>
               <item delimiter=", " name="Paragraphs">
                   <value>Credit Suisse First Boston will act as the lead
                   underwriter of the offering. The co-managers are
                   Robertson Stephens; Dain Rauscher Wessels; SoundView
                   Technology Group; and Adams, Harkness and Hill, Inc.
                   </value>
               </item>
             </value>
```

```
<value>
               <item delimiter=", " name="Paragraphs">
                  <value>A registration statement relating to these
                  securities has been filed with the Securities and
                  Exchange Commission but has not yet become
                  effective. These securities may not be sold nor may
                  offers to buy be accepted prior to the time the
                  registration statement becomes effective. This press
                  release shall not constitute an offer to sell or a
                  solicitation of an offer to buy, nor shall there be
                  any sale of these securities in any state or
                  jurisdiction in which such anoffer, solicitation
                  or sale would be unlawful prior to registration or
                  qualification under the securities laws of any such
                  state or jurisdiction.</value>
               \langleitem\rangle</value>
         </item>
      </value>
   \epsilon/item>
   <item delimiter=", " name="Author">
      <value>ddd</value>
   </item>
   <item delimiter=", " name="EMail">
      <value></value>
   </item>
   <item delimiter=", " name="Languages">
      <value>English</value>
   </item>
</record>
```
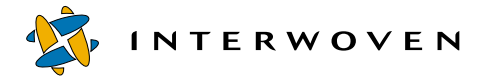

#### <span id="page-77-0"></span>The presentation template for the press release follows:

```
<?xml version="1.0" encoding="ISO-8859-1"?>
<iw_pt name="PressRelease"><![CDATA[
<HTML>
<!-- Begin CDATA Tag -->
<!-- HTML stuff is enclosed in CDATA tag -->
<HEAD>
</HEAD>
<BODY bgcolor="#FFFFFF" link="#0033CC" vlink="#0033CC" alink="0000FF"
TEXT=#000000 BACKGROUND="/templatedata/internet/pr/images/pixel.gif">
   <TABLE WIDTH="720" VALIGN="top" CELLPADDING="0" CELLSPACING="0"
   BORDER="0">
   <TR><TD WIDTH="720">
 ] > <!-- End of CDATA Tag -->
   <!-- nested component -->
     <iw_include pt='/templatedata/components/simple.tpl'>
        <![CDATA[
          $iw_param{Headline} = iwpt_dcr_value('dcr.Headline');
        |] >
     </iw_include>
<![CDATA[ </TD></TR><TR><TD><TABLE WIDTH="720"><TR valign="top">
   <TD valign="top"> ]]>
      <iw_include file='templatedata/internet/pr/iwprnavbar.html'/>
<![CDATA[ <!-- Begin CDATA Tag -->
   </TD><TD VALIGN="top" WIDTH="510">
 ] > <!-- End of CDATA Tag -->
<!-- Begin content area -->
<!-- Headline -->
<P><P><br></br>
<!-- Secondary Headline -->
<h3> <iw_value name='dcr.Secondary Headline'/> </h3>
                                                    Using the <iw_include> tag to call the 
                                                    simple.tpl component template
                                                            Using the <iw_include>
                                                             tag to include an HTML file
                                                            Using <iw_pt> to open and 
                                                            name the presentation template; 
                                                            beginning CDATA
                                                                 Passing "Headline" value
                                                                 as a parameter to 
                                                                 component template
```

```
\leftarrow :-- Date -->
<P> <B>SUNNYVALE, Calif., <iw_value name='dcr.Date'/>:</B></P>
<!-- Introductory Paragraph -->
<P><iw_value name='dcr.Introductory Paragraph'/> </P>
\leftarrow - Story \leftarrow<iw_iterate var='story' list='dcr.Story'>
   <!-- Subheading -->
   <iw_value name='story.Subheading'/>
      <!-- Paragraphs -->
      <iw_iterate var='para_value' list='story.Section Paragraphs'>
          <p><iw_value name='para_value.Paragraphs'/></p>
      </iw_iterate>
</iw_iterate>
<!-- Insert 'aboutIW.html' file -->
<sub>Q</sub></sub>
<iw_include file='templatedata/internet/pr/aboutIW.html'/>
\langle p \rangle<p>For more information on the company and
its software solutions, visit the Interwoven Web site at
<a href="http://www.interwoven.com">www.interwoven.com</a>
or e-mail <a href="mailto:{iw_value name='dcr.EMail'}">
   <iw_value name='dcr.EMail'/></a>
\langle/p>
<!-- HTML stuff is enclosed in CDATA tag -->
<![CDATA[ <!-- Begin CDATA tag -->
<sub>Q</sub></sub>
<TABLE WIDTH=520 BORDER=0 CELLSPACING=10 CELLPADDING=0>
<TR><TD COLSPAN=2 BGCOLOR=#999999>
      <IMG SRC="/templatedata/internet/pr/images/pixel.gif">
   < (TD></TR>Obtaining a value from a 
                                                                   data content record using 
                                                                   the <iw_value> tag
                                                                 Using <iw_iterate> and 
                                                                 <iw_value> to obtain 
                                                                 multiple paragraph values
                                                                         Opening CDATA 
                                                                         containing HTML
                                                                  Nesting of 
                                                                  <iw_iterate> tags
```
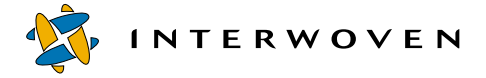

```
<TR>
   <TD COLSPAN=2> <BR>
      <!-- Begin question -->
      <CENTER>
     <FONT SIZE=3><B>
     <A HREF="/customers/profiles/bestbuy.html">How is Best Buy pushing
     billions of dollars in business towards the Web?</A>
     </B></FONT>
      </CENTER>
      <!-- End question -->
   < /TD>< / TR><TR><TD COLSPAN=2>&nbsp;
   < /TD></TR><TR><TD COLSPAN=2 BGCOLOR=#999999>
      <IMG SRC="/templatedata/internet/pr/images/pixel.gif">
   < /TD></TR><TR><TD WIDTH=250 VALIGN="top">
      <IMG SRC="/templatedata/internet/pr/images/pixel.gif"
     WIDTH=250 HEIGHT=1>
     <FONT SIZE="1" COLOR=#666666> <B>Global Headquarters</B><BR>
     Interwoven, Inc.<BR> 1195 W. Fremont Ave. #2000<BR>
     Sunnyvale, CA 94087 US<BR> Phone: (408) 774-2000<BR>
      </FONT>
   < /TD>
   <TD WIDTH="250" VALIGN="top"><BR><FONT SIZE=1 COLOR=#666666>
      <B>How Can We Serve You?</B><BR>
       Let us know at:<A HREF="mailto:info@interwoven.com">
       info@interwoven.com</A><BR> or <A HREF="/cgi-bin/reg">Register</A>
       and we will contact you!<BR>
       <BR><NOBR>Web Team: <A HREF="mailto:webteam@interwoven.com">
      webteam@interwoven.com</A>
       </NOBR></FONT>
  </TD>
</TR>
```
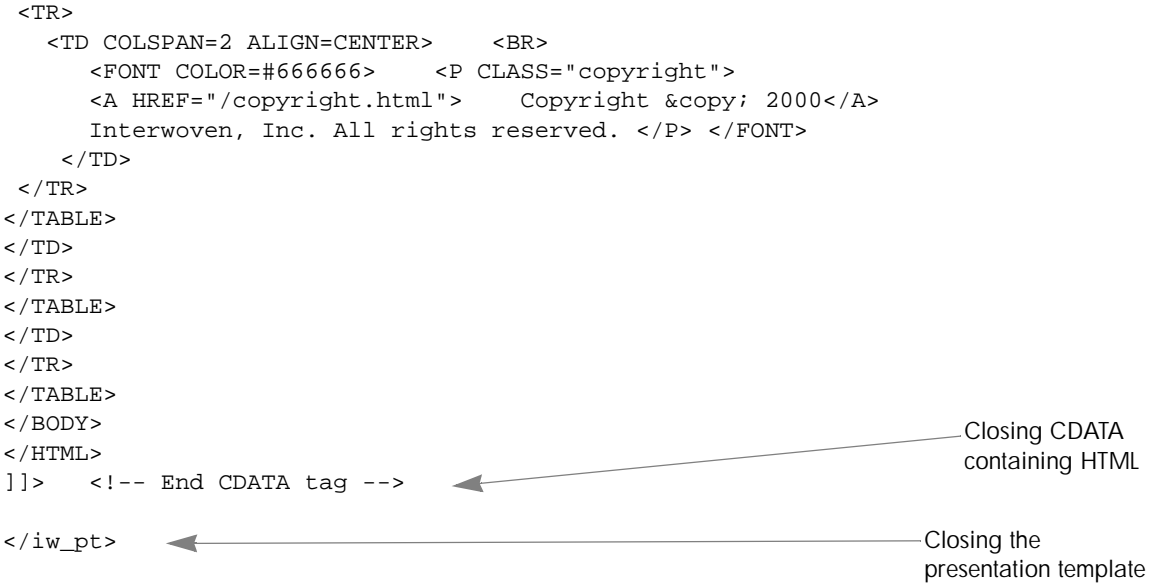

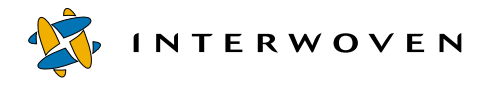

<span id="page-81-0"></span>The simple.tpl component template is called from the main presentation template. It prints the headline it obtains from the calling presentation template. The contents of the  $\text{simple.tpl}$ component template is:

```
<?xml version="1.0" standalone="yes"?>
<iw_pt name="Banner Component PT">
<!-- This is a component PT that can be used inside another PTs -->
<!-- It prints the title that it got from the container PT -->
<TABLE width="720" align="center">
   <TR align="center">
      <TD align="left">
         <IMG SRC="/templatedata/internet/pr/images/iw-logo-small.gif"
         WIDTH="220" HEIGHT="40" BORDER="0"/>
      < (TD><TD align="center">
         <H1><iw_value name='$iw_arg{Headline}'/></H1>
      </TD>
   </TR></TABLE>
</iw_pt>
                                                                     Tag that opens
                                                                     and names the
                                                                     component template
                                                                    Tag that obtains the 
                                                                    headline from the
                                                                    calling template
```
<span id="page-82-0"></span>The press release generated from this presentation template, component template, and data content record would be as follows:

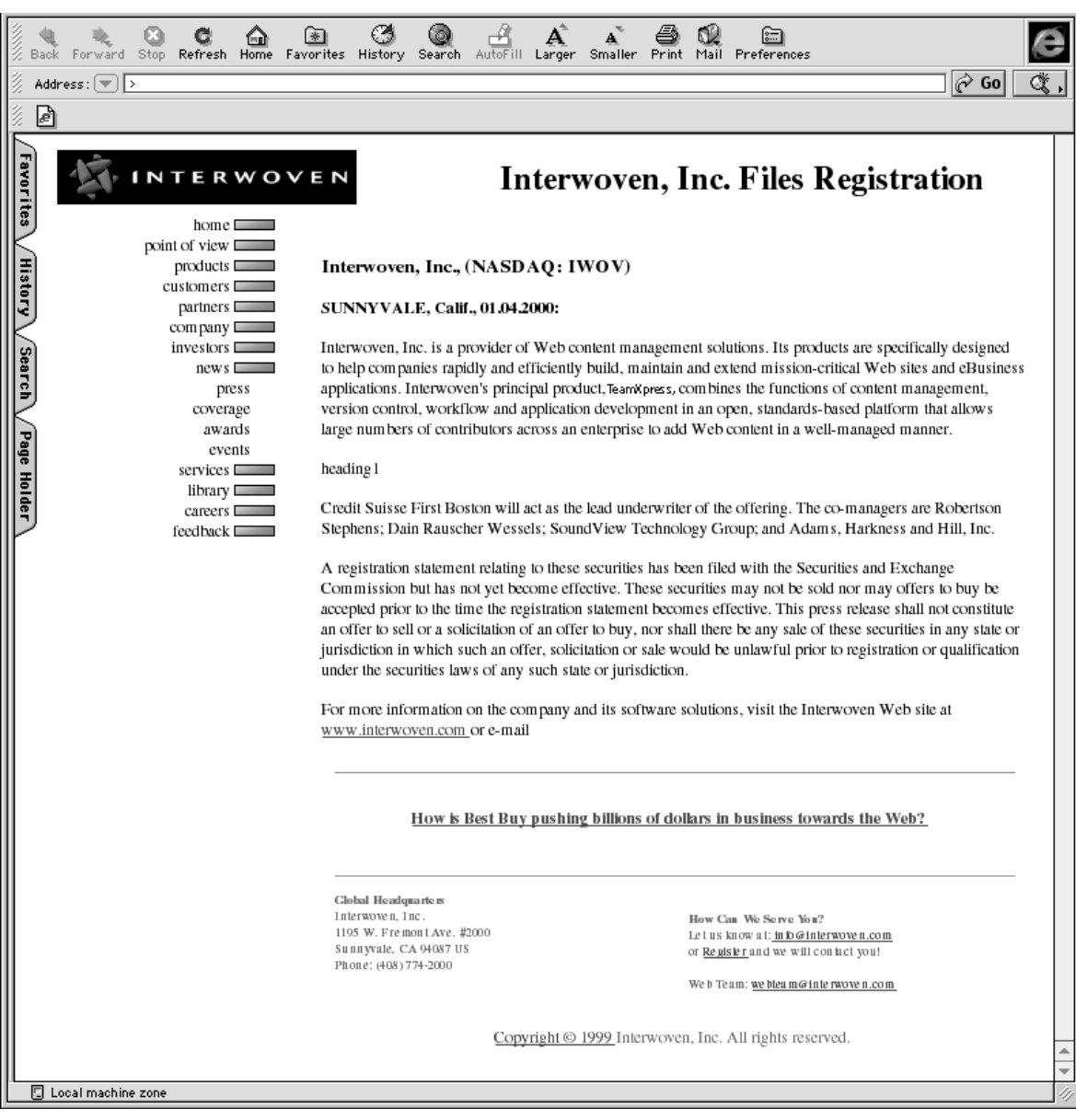

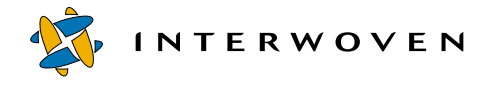

# <span id="page-83-0"></span>**Custom XML Tags**

A number of custom XML tags are supplied with TeamXpress Templating. All of these tags are derived from a base class, iw\_xml, as shown below.

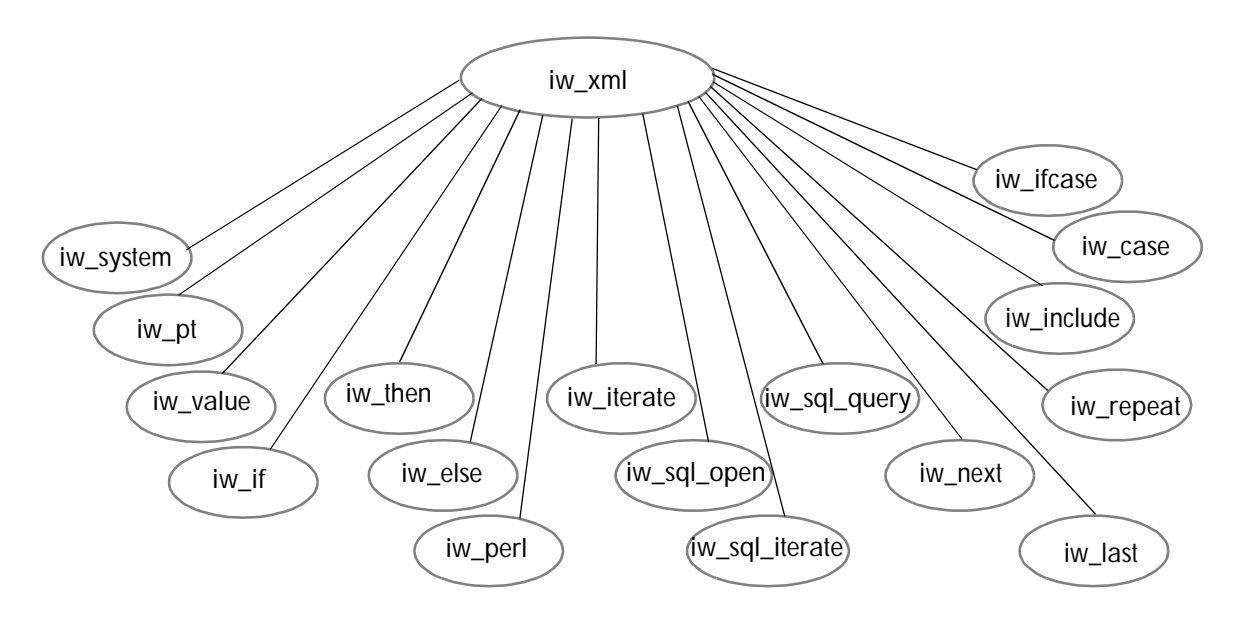

The iw\_xml tags are described in this section. Some of the examples are taken from the Yacht Info and Press Release data capture forms described in the preceding chapter.

Typical man pages are available online for each tag. If iw-home/iw-perl/bin is in your path statement, you can access these man pages by issuing the command perldoc TeamSite::PT::tag\_name.

# <span id="page-84-1"></span>**<iw\_case>**

The  $\langle i \rangle$  cases tag is used to perform boolean tests (such as equality, inequality or regex match) on the value, attribute value, and/or type of the variable specified in the name attribute of the enclosing <iw\_ifcase> tag ([page 91](#page-92-0)).

The content of only one  $\langle i \rangle$  case> within an  $\langle i \rangle$  if case> is selected to form the final output page. If the boolean test of more than one <iw\_case> tag is true, the first true <iw\_case> section is selected (Example 1).

If an  $\langle i \rangle$  cases tag has no attributes, it becomes the default case of its enclosing  $\langle i \rangle$  if cases tag. You may not use more than one default <iw\_case> within the enclosing <iw\_ifcase>. If a default <iw\_case> is present, it must be the final <iw\_case> of the enclosing <iw\_ifcase>.

# **Attributes**

The <iw\_case> tag has the following six optional attributes: value, attrib, type, op, expr, and expression.

<span id="page-84-0"></span>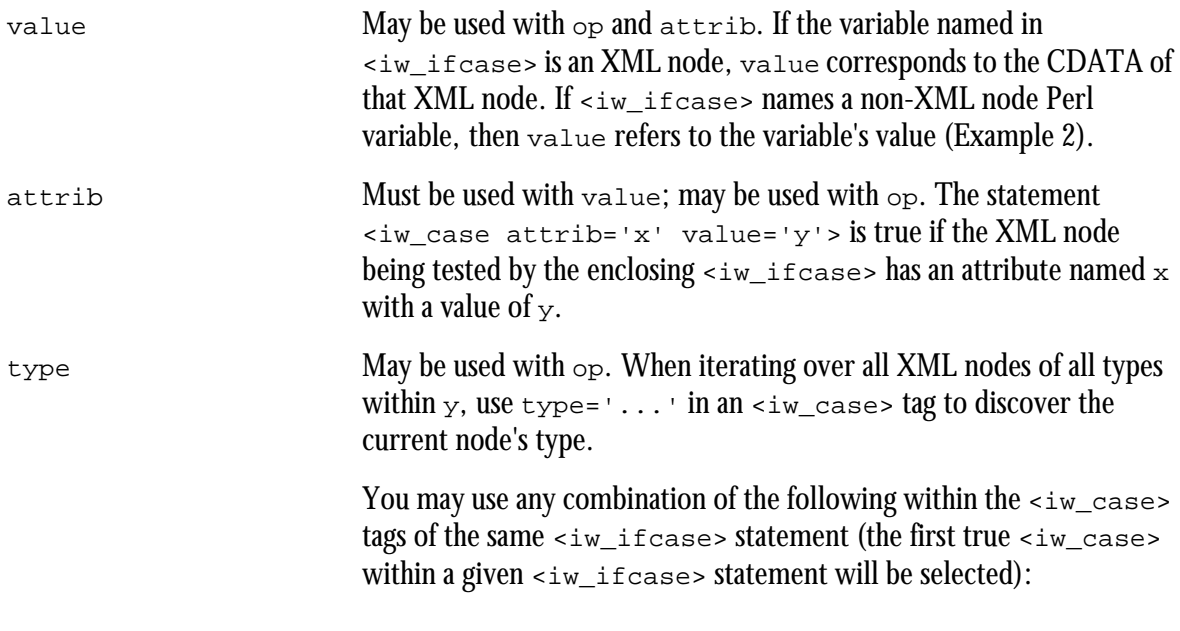

**INTERWOVEN** 

```
value = \cdot \cdot \cdottype ='...'
\text{expr} = ' \dots'expression ='...'
\text{attribute} = '...' value='...'
```
op May be used with value and type. When testing value='...' or  $type='...'$  in an  $\langle i \rangle$  case> tag, eq (string equality) is the default op attribute.

op may have the values indicated in the following table:

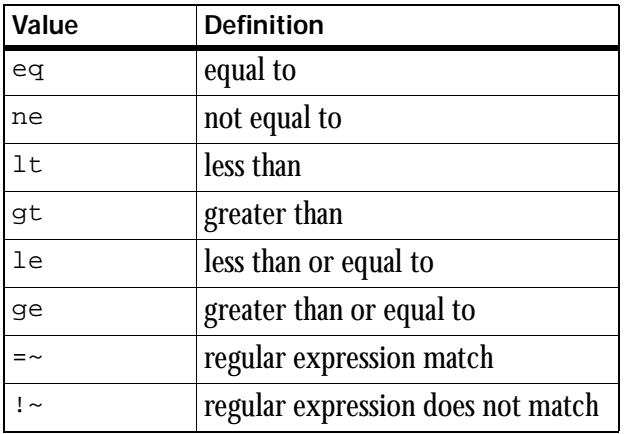

Therefore,  $op='=-'$  value='red' means "regex match on the pattern  $red$ . In other words, the  $\langle$ iw ifcase> value contains the substring red.

expr The expr attribute is a more powerful version of the value attribute (but it is less powerful than expression).

> In  $\exp r$ , the value of the  $\sin t \cos t$  is the implicit left-hand side of the general Perl expression that you provide. This allows you to use regex patterns drawn from variables, regex switches, etc.

The expression attribute of  $\langle$  iw case> is the completely general conditional test; nothing is implicit.

Therefore, the following combinations are equivalent (they match values equal to the string  $red$ :

```
<iw_case value = 'red'> ...
\langleiw case op = 'eq' value = 'red'> ...
<iw_case expr = "eq 'red'"> ...
<iw_case expression = " $iw_ifcase_value eq 'red'">
...
```
The following combinations are also equivalent (they match values that *start* with the string red).

```
\langleiw case op = '=~' value='^red'> ...
\langleiw case expr = '=~ /^red/'> ...
<iw_case expression = ' $iw_ifcase_value =~ /^red/
' > \ldots
```
Usually, you will only need to use value='...' or type='...'

**Note:** the i switch means "case insensitive matching" as in the following example: <iw\_case expr='=~ /goldfish/i '>

expression The  $\langle i \rangle$  The  $\langle i \rangle$  if case  $>$  tag uses its name = '...' attribute to set three variables that enclosed tags can inspect:

```
 $iw_ifcase_type (type)
$iw_ifcase_value (value)
$iw_ifcase_attrib (attribute hash reference)
```
Typically, only iw\_case tags use these variables, but any tag may do so. This allows iw\_ifcase to evaluate name='...' only once regardless of how many  $\langle i \rangle$  cases tags are inside it.

When one  $\langle i \rangle$  if case  $\rangle$  tag is nested within another, the inner \$iw\_ifcase\_... variables hide the \$iw\_ifcase\_... variables of the outer tag. In fact, you can choose non-default names to avoid this.

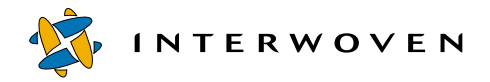

See the example section of  $\leq i \le 1$  if cases [\(page 91](#page-92-0)) for more information.

The following code shows switching on an arbitrary function, length (this function is a standard/built-in Perl function):

```
<iw_case expression=' length($iw_ifcase_value) >
15'
```
#### **Example 1**

In the following example, either the first or second <iw\_case> statement will be selected, depending on the information contained in CDATA.

```
<iw_ifcase name='dcr.customer.lastname'>
      <iw_case value='Smith'>
           If the CDATA portion of the "lastname" element within
           the top-level "customer" tag is "Smith", then this is
           the case that will be selected.
      </iw_case>
      <iw_case type='lastname'>
           This test will always be true since the enclosing
           iw ifcase is explicitly testing an XML node of type
           "lastname"; however, if the customer's name is "Smith"
           the initial iw_case will be selected since it appears
           first (thus the iw_case chain has if-else-if-else...
           semantics).
      </iw_case>
      <iw_case value='Jones'>
           This case will never be reached: even if
           the first case is false, the second case
           (type='lastname') will always be true.
      </iw_case>
</iw_ifcase>
```
#### **Example 2**

The following example tests the 0th CDATA section within the egg XML node to check if it is equal to the string Grade A (unless the attrib attribute is also used; see attrib on [page 83](#page-84-0)).

```
<iw_ifcase name='dcr.hen.egg'>
   <iw_case value='Grade A'> ...
   </iw_case>
</iw_ifcase>
```
#### **Example 3**

```
<iw_iterate var ='node_within_y' list='dcr.x.y.*'>
   <iw_ifcase name='node_within_y'>
      <iw_case type='customer'>
         do this if the node is of type customer
      </iw_case>
         ...
   </iw_ifcase>
</iw_iterate>
```
Refer to iw-home/examples/Templating/templatedata/tutorials.

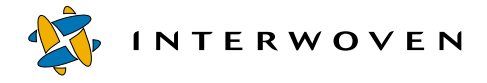

# <span id="page-89-0"></span>**<iw\_else>**

The  $\langle iw\_else \rangle$  tag is used for conditional inclusion of contents. It is used with the  $\langle iw\_if \rangle$  tag and provides contents to be included if the  $\langle i \rangle$  is tag is false. The  $\langle i \rangle$  then  $\langle i \rangle$  tag ([page 121\)](#page-122-0) is also used and provides the contents if the  $\langle i \rangle$  is true.

For  $if$ -else-if... conditional statements, you may also use  $\langle i \rangle$  if case  $\langle$  ([page 91\)](#page-92-0) and  $\langle$ iw case> [\(page 83\)](#page-84-1).

#### **Examples**

The following examples take this form:

```
<iw_if expr=' some logical condition ' >
  <!-- optional then clause (only included when iw_if is true) -->
 <iw_then>...</iw_then>
      <!-- optional else clause (only included when iw_if is false) -->
 <iw_else>...</iw_else>
\langleiw_if>
```
#### **Example 1**

```
<iw_if expr=' {iw_value name="$iw_arg{moo}"/} eq "cow" ' >
  <iw_then>
                  do this if the condition is true
  </iw_then>
  <iw_else>
                  do this if the condition is false
  </iw_else>
\langleiw_if>
```
#### **Example 2**

```
\langleiw if expr=' ( {iw value name="dcr.xyz"/} \& 42 ) ||
                               \left(\begin{array}{cc} \left\{ iw\_value \text{ name} = " \text{Siw\_arg} \right\} \text{pdq} \end{array}\right) \left(\begin{array}{cc} \left\{ iw\_value \text{ name} = " \text{Siw\_arg} \right\} \text{pdq} \end{array}\right)'>
   <iw_then>
                                     do this if the condition is true
   </iw_then>
\langleiw_if>
```
# <span id="page-90-0"></span>**<iw\_if>**

The  $\langle iw\_if \rangle$  tag is used with an expression that is evaluated to determine whether the  $\langle iw\_then \rangle$ ([page 121\)](#page-122-0) or  $\langle$ iw else> ([page 88](#page-89-0)) statement will be used.

For  $if$ -else-if... conditional statements, you may also use  $\langle iw \rangle$  if cases ([page 91\)](#page-92-0) and  $\langle$ iw case> [\(page 83\)](#page-84-1).

# **Attributes**

The  $\leq$  is  $\leq$  if  $\geq$  tag requires the expr attribute.

```
\epsilon_{\text{expr}} = \epsilon_{\text{expression}} A Perl logical expression, in XML-encoded form (for example,
                                  '<' must be encoded as '\&1t;' and '&' must be represented as
                                  'amp;\cdot).
```
If the expression evaluates to true, the enclosed  $\langle iw_{\perp} \rangle$  clause is used when generating the presentation template's output. Otherwise, the optional enclosed  $\langle i \rangle$  elses clause is used.

expr may contain one or more instances of  $\{iw\_value \text{ name} = \dots \}$  within the logical expression. This allows the  $\langle i \rangle$  if  $>$  tag to branch conditionally on values within the data content record and/or Perl variables.

The semantics of  $\{iw\_value \text{ name} = \ldots \}$  within the expr attribute are identical to the  $\langle$ iw\_value> tag ([page 122\)](#page-123-0).

 Note: Because the character '<' is not permitted in an attribute list, XML does not accept the statement:

<iw\_if expr="<iw\_value name='\$moo'/> eq 'cow'">

However, when you use the  $\cdot \{\cdot\}$  character, the statement is accepted:

<iw\_if expr="{iw\_value name='\$moo'/} eq 'cow'">

For EBNF details, see http://www.xml.com/axml/testaxml.htm (search for the second occurrence of 'AttValue').

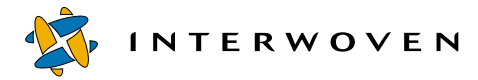

#### **Examples**

All three of the following examples take this form:

```
<iw_if expr=' some logical condition ' >
  <!-- optional then clause (only used when iw_if is true) -->
  <iw_then>...</iw_else>
\langleiw_if>
```
### **Example 1**

```
\langle i \cdot \text{div}_i \rangle = \{ i \cdot \text{div}_i \} and \langle i \cdot \text{div}_i \rangle = \langle i \cdot \text{div}_i \rangle = \langle i \cdot \text{div}_i \rangle = \langle i \cdot \text{div}_i \rangle = \langle i \cdot \text{div}_i \rangle = \langle i \cdot \text{div}_i \rangle = \langle i \cdot \text{div}_i \rangle = \langle i \cdot \text{div}_i \rangle = \langle i \cdot \text{div}_i \rangle = \langle i \cdot \text{div}_i \rangle = \langle i \cdot \text{div}_i \rangle = \langle i \cdot \text{div}_i \rangle = \langle i \cdot \text{div}_i \rangle = \langle i \<iw_then>
                                                                        do this if the condition is true
           </iw_then>
           <iw_else>
                                                                        do this if the condition is false
           </iw_else>
\langleiw_if>
```
#### **Example 2**

```
\langleiw if expr=' {iw value name="dcr.price"/} &qt; 42 ' >
   <iw_then>
                   do this if the condition is true
   </iw_then>
\langleiw_if>
```
#### **Example 3**

```
<iw_if expr='0'>
   <iw_then>
                    this statement is now commented out!
   </iw_then>
\langleiw_if>
```
# <span id="page-92-0"></span>**<iw\_ifcase>**

The  $\langle i \rangle$  if cases tag is used for conditional inclusion of contents. The  $\langle i \rangle$  if cases tag uses its immediately enclosed <iw\_case> [\(page 83\)](#page-84-1) tags to form a single if-else-if-else... chain.

# **Attributes**

The  $\langle i \rangle$  if case  $\langle i \rangle$  tag has one required attribute, name, and three optional attributes, iw\_ifcase\_value, iw\_ifcase\_type, and iw\_ifcase\_attrib.

name Specifies either a Perl variable or an XML node in the data content record. The semantics are identical to the name attribute in  $\langle$ iw\_value> [\(page 122](#page-123-0)):

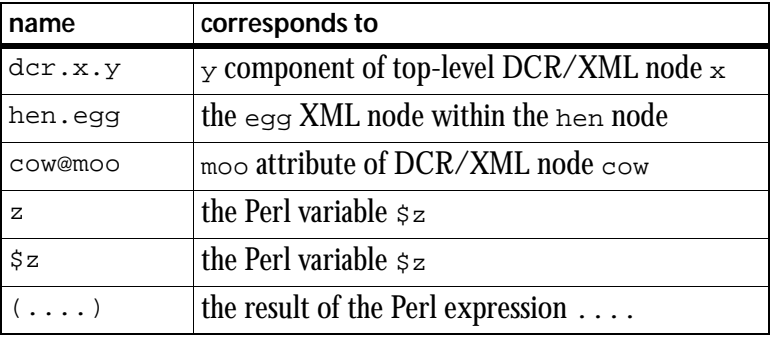

The immediately enclosed  $\langle iw\_case \rangle$  tags use the value corresponding to name to test for conditional inclusion of contents; the contents of the first  $\langle i \rangle$  cases tag with a logical test that returns boolean true are included.

If name corresponds to an XML node in the DCR (as opposed to something like a Perl string variable), the immediately enclosed  $\langle$ iw case> tags may also use the type and attribute list values of this XML node to determine which  $\langle i \rangle$  cases is used.

See  $\langle$ iw case> ([page 83](#page-84-1)) for more details.

iw\_ifcase\_value See Advanced Usage.

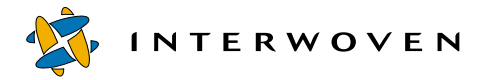

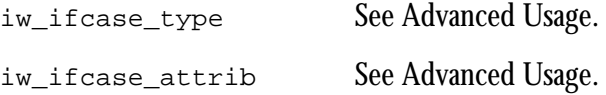

#### **Advanced Usage**

The  $\langle$ iw ifcase> tag normally sets three variables that are used by enclosed  $\langle$ iw case> statements.

Usually, they are named:

- 1. \$iw\_ifcase\_value (the value of name='...')
- 2.  $\sin$  if case type (the type of name='...')
- 3. \$iw\_ifcase\_attrib (attribute hash of name='...')

In rare cases, nested  $\langle iw \rangle$  if case> tags may require inner  $\langle iw \rangle$  case> tags to access the value/ type/attributes of both the inner and outer <iw\_ifcase>. These optional attributes allow variables (1), (2), and (3) to have names other than  $\sin$  if case...

This allows for code like this:

```
<iw_ifcase name='x' iw_ifcase_type='x_type'>
   <iw_case type='animal'>
      <!-- x is of type animal -->
     <iw_ifcase name='y' iw_ifcase_type='y_type'>
        <iw_case type='vegetable'>
            <!-- y is of type vegetable -->
             The type of x is: \langle i \rangle value name='x type'/>
             The type of y is: \langle i \rangle value name='y type'/>
         </iw_case>
      </iw_ifcase>
   </iw_case>
</iw_ifcase>
```
#### **Example 1**

```
<iw_ifcase name='dcr.x.y'>
   <iw_case value='red'>
      The XML node accessed via dcr.x.y has the value "red"
  </iw_case>
  <iw_case op='=~' value='green'>
      The XML node accessed via dcr.x.y includes the string "green"
   </iw_case>
   <iw_case attrib='shoesize' value='10'>
      The XML node accessed via dcr.x.y has a
      "shoesize" attribute with a value of "10"
   </iw_case>
   <iw_case>
      This case handles everything else
   </iw_case>
</iw_ifcase>
```
# **Example 2**

When iterating over every XML node of all types within  $\chi$ , you can use  $\tau$ ype='...' in the <iw\_case> tag to discover the current node's type.

```
\langleiw iterate var ='an xml node within y' list='dcr.x.y.*'>
   <iw_ifcase name='an_xml_node_within_y'>
      <iw_case type='customer'>
         This is an XML element of type "customer"
         See for yourself: <iw value name='$iw ifcase type'/>
       </iw_case>
       <iw_case op='=~' type='^zzz_'>
          The type of this XML element starts with "zzz "
       </iw_case>
       <iw_case value='zebra'>
          Any XML node type whose value is equal to "zebra"
       </iw_case>
      <iw_case type='animal'>
```
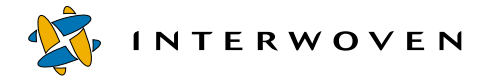

The type of this XML node is "animal" non-zebra animal: <iw\_value name='an\_xml\_node\_within\_y'/> </iw\_case> <iw\_case> The default case </iw\_case> </iw\_ifcase> </iw\_iterate>

# **<iw\_include>**

The  $\langle i \rangle$  include tag allows you to insert a file or component presentation template at the point where this tag appears.

### **Attributes**

The  $\leq$ iw\_include> tag requires one of the two attributes, file or pt, and allows two optional attributes, ienc and mode.

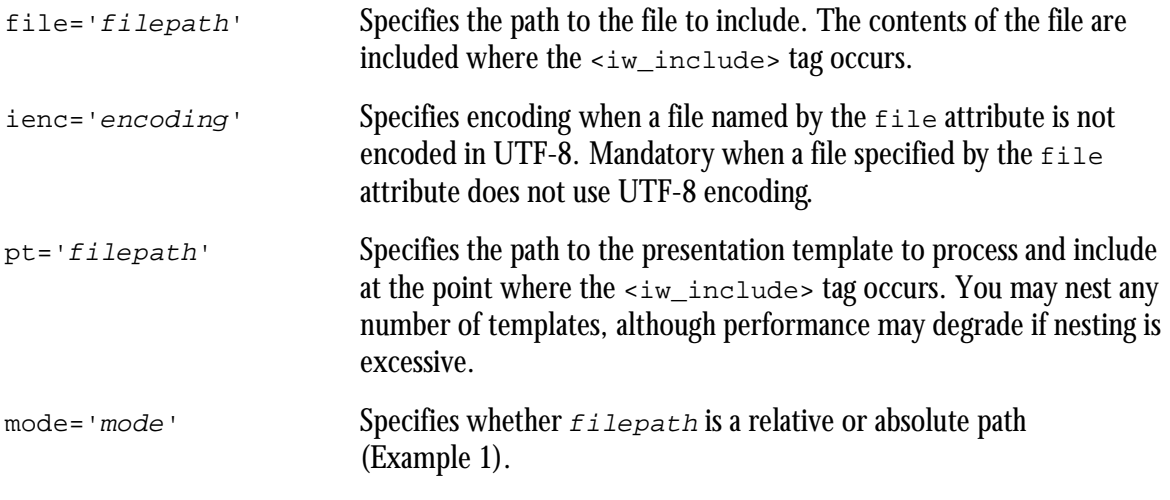

mode has three possible values:

- docroot (default value): The path specified on the command line (via -iw\_include-location  $p$ <sub>path</sub>) is always prepended to the file name given in the file or  $p$ <sup>t</sup> attribute. See ["iwpt\\_compile.ipl" on page 372.](#page-373-0) From the TeamXpress GUI, it is as if the docroot of the file system is the base of the user's workarea.
- **•** ptlocal: Relative path names are relative to the directory of the current presentation template. However, absolute paths are absolute in relation to the computer's file system.
- **•** cwd (current working directory). Relative path names are relative to the path specified by the command line (via -iw\_include-location path). However, absolute paths are absolute in relation to the computer's file system.

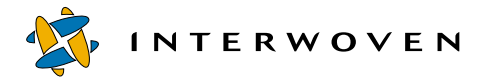

A file path is relative only under the following conditions:

- **•** On Unix: file name does not begin with a slash.
- On Windows: file name does not begin with a <driveletter>.

When docroot mode is used (or when cwd mode is used with a relative path), the -iw\_include-location flag must be specified with iwpt\_compile.

The following table shows how file paths change given different modes and path types (relative versus absolute):

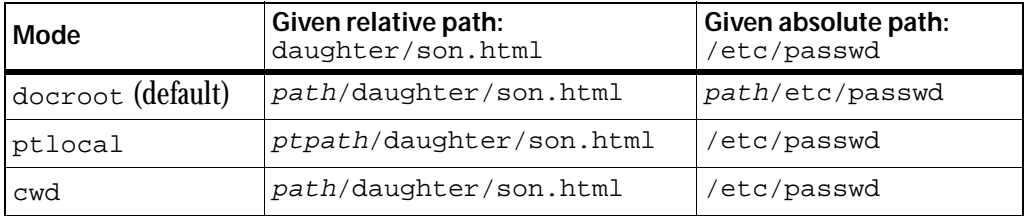

ptpath is the path of the current presentation template (or template component).

#### **CDATA**

CDATA is an optional tag that is only meaningful in  $p_t$ -style inclusion.

CDATA may contain Perl code that initializes a hash named  $\frac{1}{2}$ iw param. The  $\frac{1}{2}$ iw param hash defines the key, value pairs that are available within the nested template via the  $\frac{1}{2}$   $\frac{1}{2}$  hash (Example 2).

#### **Example 1**

```
<iw_include file='exampleFile' mode='docroot'/>
```
The literal contents of the file exampleFile will be inserted at the point where this tag appears. The file path can be relative or absolute, based on the mode attribute. Since mode is docroot (and if the path starts with a slash or a drive letter), the file path given on the command line (using the -iw\_include-location path flag) will be prepended to the file name given in the file or pt attribute of iw include.

### **Example 2**

If the enclosing template is:

```
<iw_include pt='hello_nested.tpl'><![CDATA[
   \text{Siw param} \{ \text{color} \} = "green";$iw\ param{mo} = "cow";
   $iw_param{headline} = iwpt_dcr_value('dcr.Headline');
   ]] >
</iw_include>
```
then within the enclosed template, the line:

Your favorite color is <iw\_value name='\$iw\_arg{color}'/>!

#### produces the output:

Your favorite color is green!

#### **Synopsis**

Various usage examples follow:

```
<iw_include file ='myfile.html'/>
<iw_include file ='myfile.html'
            ienc ='GB2312'/>
<iw_include file ='/shared/stuff/a_very_large_table.html'
           mode = 'cwd'/>
   <iw_include pt ='myfile.tpl'/>
<iw_include pt ='myfile.tpl'
           mode ='ptlocal'/>
```
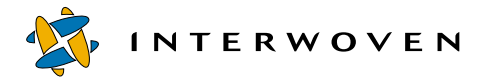

```
<iw_include pt ='hello_nested.tpl'
           mode ='ptlocal'/>
   <![CDATA[
     $iw\_param{color} = "red";
     $iw\_param{moo} = "cow";
     $iw_param{headline} = iwpt_dcr_value('dcr.Headline');
   ]]>
</iw_include>
```
# <span id="page-100-0"></span>**<iw\_iterate>**

The <iw\_iterate> tag is used to iterate over a data content record (DCR) list or a Perl list. The <iw\_iterate> tag can be nested to any number of levels; that is, there can be other <iw\_iterate> tags inside an <iw\_iterate> tag.

# **Attributes**

The <iw\_iterate> tag has two required attributes, list and var, and three optional attributes, order, iteration, and label.

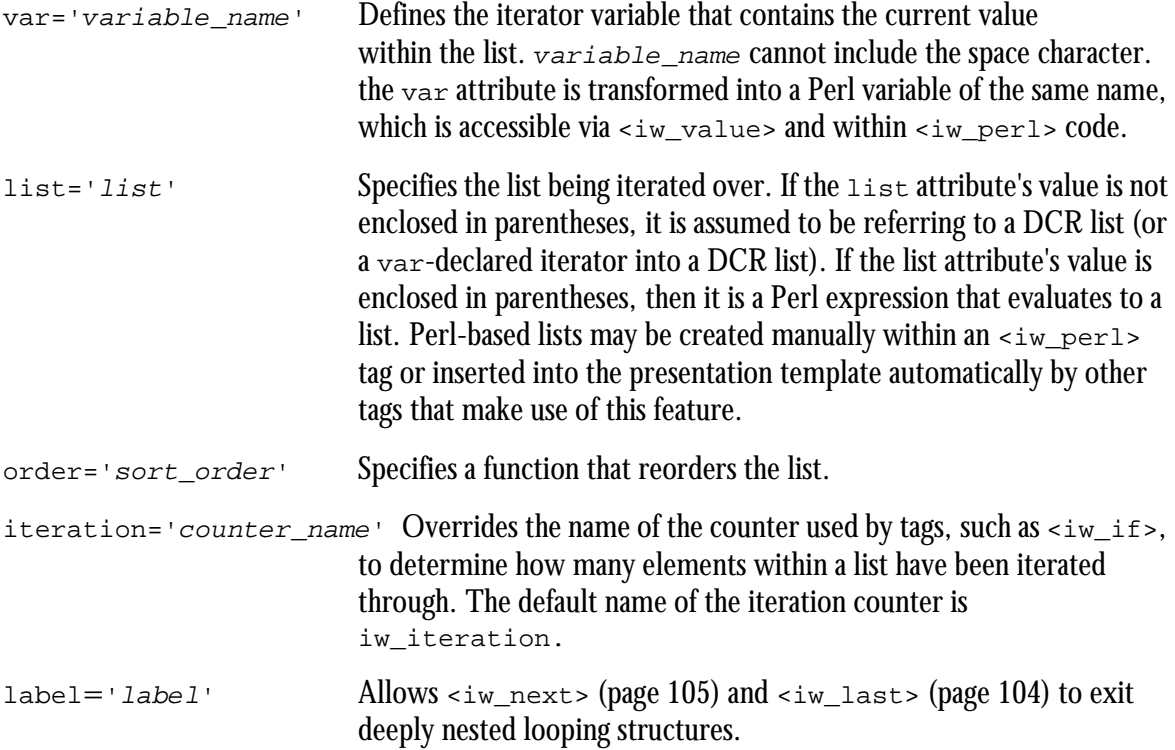

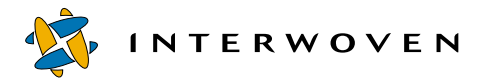

#### **Example 1**

The following example uses the iteration attribute with  $\langle iw_i \rangle$  and  $\langle iw_i \rangle$  then  $>$  tags.

```
<iw_iterate var ='current_color'
           list ='(@colors)'
           iteration='color_count'>
   <iw_iterate var ='current_shape'
               list ='(@shapes)'
               iteration='shape_count'>
       <iw_if expr='!(({iw_value name="$color_count"/} +
                        \{iw\ value\ name="Sshape\ count"\}/\} \$10)'<iw_then>
             do some special magic every
              0th, 10th 20th (..etc) time around the loop!
          </iw_then>
       \langleiw_if>
       Here's a color: <iw_value name='current_color'/>
       Here's a shape: <iw_value name='current_shape'/>
   </iw_iterate>
 </iw_iterate>
```
#### **Example 2**

The following example generates Perl variables named "\$Heading" and "\$Sect".

```
<iw_iterate var='Sect' list='dcr.Section'>
   <iw_iterate var='Heading' list='Sect.heading'>
     <iw_value name='Heading'/>
  </iw_iterate>
</iw_iterate>
```
#### **Example 3**

The following example shows lists created manually with an  $\langle i \rangle$  perl  $>$  tag.

```
\langleiw_perl><![CDATA[ my %h=(k1=>'v1', k2=>'v2'); ]]>
</iw_perl>
<iw_iterate var='$kname' list='(keys %h)'>
   <iw_value name='$kname'/> (a key name in hash %h)
</iw_iterate>
```
### **Example 4**

The following example iterates in reverse order:

```
<iw_iterate var = 'x'
          order = 'reverse'
          list = 'dcr.data.customer'>
   <iw_value name='x'/>
</iw_iterate>
```
# **Example 5**

The following example iterates using a custom sort function (in this example, suppose each customer has a lastname tag enclosed within it):

```
<iw_perl><![CDATA[
  sub your_function
   {
     # Here's an arbitrary function:
     #
     # sort customers on the basis of
     # the length of their last name
     length(iwpt_dcr_value('b.lastname')) <=>
     length(iwpt_dcr_value('a.lastname'));
   }
]]></iw_perl>
<iw_iterate var = 'x'
```
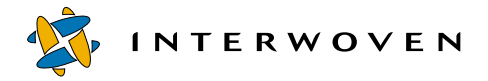

```
order = 'sort your_function'
            list = 'dcr.data.customer'>
  <iw_value name='x'/>
</iw_iterate>
```
#### **Synopsis**

```
<iw_iterate var='iter' list='(@an_array)'> ...
</iw_iterate>
```

```
<iw_iterate var='iter' order='reverse' list='(@an_array)'> ...
</iw_iterate>
```

```
<iw_iterate var='iter' order='sort your_sort_function'
list='(@an_array)'>...
</iw_iterate>
```
Advanced:

You can also filter the list. The <iw\_iterate> tag will iterate over whatever your arbitrary function returns.

```
<iw_iterate var='iter' order='your_arbitrary_function'
list='(@an_array)'>...
</iw_iterate>
<iw_iterate var='iter' list='(@an_array)' label='xyz'> ...
</iw_iterate>
<iw_iterate var='iter' list='(jon())'> ...
</iw_iterate>
<iw_iterate var='iter' list='(keys %h)' iteration='iter_hkey'> ...
</iw_iterate>
<iw_iterate var='Sect' list='dcr.Section'> ...
</iw_iterate>
<iw_iterate var='Sect' list='dcr.Section' iteration='iter_sect'> ...
</iw_iterate>
```

```
<iw_iterate var='iter' list='( expr that returns a perl list )'> ...
</iw_iterate>
```
If you specify a custom sorting function via the order attribute, (for example, compare\_last\_name), you can define it in an <iw\_perl> tag:

```
<iw_perl><![CDATA[
   sub compare last name
   {
      iwpt_dcr_value('a.last_name') cmp
     iwpt_dcr_value('b.last_name');
   }
]]>
</iw_perl>
<iw_iterate var ='cust'
  order ='sort compare_last_name'
   list ='dcr.customer'>
   <iw_value name='cust.first_name'/>
   <iw_value name='cust.last_name'/>
</iw_iterate>
```
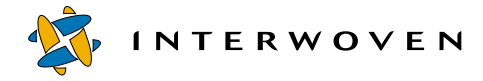

# <span id="page-105-0"></span>**<iw\_last>**

The  $\langle i \rangle$  last  $\langle i \rangle$  tag is used to skip to the last iteration of a (possibly labeled) loop.

#### **Attributes**

The <iw\_last> tag has one optional attribute, label.

label='label' Allows the flow of control to jump outside of the current loop tag (for example,  $\langle i \rangle$  iterate>) if no explicit label is given. If a label is given that corresponds to a loop label set up in  $\langle i \rangle$  iterates or elsewhere, then the flow of control passes to immediately outside that labeled loop. This is useful if you must jump out of a deeply nested looping structure.

# **Example 1**

```
<iw_iterate var='Sect' list='dcr.Section' iteration='iter_sect'
   \langleiw if expr=' {iw value name="iter sect"/} == 3 ' >
      <iw_then>
         <iw_last/>
           <!-- exit the current iw_iterate loop -->
      </iw_then>
   \langleiw_if>
</iw_iterate>
```
# **Example 2**

```
<iw_iterate var ='some_xxx_element'
           list = '(\&xxx)'iteration ='nrow'
           label = 'moo' ><iw_iterate var='some_yyy_element' list='(@yyy)' >
     \langleiw if expr=' {iw value name="nrow"/} == 3 ' >
        <iw_then>
           <iw_last label='moo'/> <!-- deeply nested! -->
        </iw_then>
     \langleiw_if>
        ...do some arbitrary stuff...
  </iw_iterate>
</iw_iterate> <!-- you can directly jump here -->
```
#### <span id="page-106-0"></span>**<iw\_next>**

The  $\langle i \rangle$  next  $\langle i \rangle$  tag is used for skipping to the next iteration of a (possibly labeled) loop. It allows the flow of control to skip to the next element of the current loop tag (for example,  $\langle i \rangle$  iterates) if no explicit label is given.

#### **Attributes**

The  $\text{div\_next}$  tag has one optional attribute,  $\text{label.}$ 

 $labeled = 'labeled'$  Allows the flow of control to jump outside of the current loop tag (for example, <iw\_iterate>) if no explicit label is given. If a label is given that corresponds to a loop label set up in  $\langle i \rangle$  iterates or elsewhere, then the flow of control passes to immediately outside that labeled loop. This is useful if you must exit a deeply nested looping structure.

#### **Example 1**

```
<iw_iterate var='Sect' list='dcr.Section' iteration='iter_sect'>
   \langleiw if expr=' {iw value name="iter sect"/} == 3 ' >
      <iw_then>
         \langleiw_next/> \langle -- skip item 3 -->
      </iw_then>
   \langleiw_if>
</iw_iterate>
```
#### **Example 2**

```
<iw_sql_iterate result_set = 'hulas'
               var = 'current dance'
                iteration = 'nrow'
               label = 'hula_loop'>
     \langleiw if expr=' {iw value name="nrow"/} == 3 ' >
        <iw_then>
            <!-- skip item 3 (using optional explicit loop name!) -->
          <iw_next label='hula_loop'/>
        </iw_then>
     \langleiw_if>
</iw_sql_iterate>
```
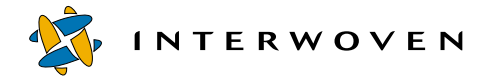

# **<iw\_perl>**

The  $\langle i \rangle$  perl  $\langle i \rangle$  tag can be used to insert arbitrary Perl code into the presentation template. It has no attributes. The actual Perl code must be inside a CDATA section.

• Arbitrary strings may be created as a part of the presentation template's output. For example:

```
my $first name = 'Jon';
iwpt_output("Hi there $first_name");
```
**•** Scalars within a data content record may be accessed. For example:

```
my $headline = iwpt_dcr_value('dcr.Headline');
```
**•** Lists within a data content record may be traversed/accessed. For example:

```
foreach my $para_iter
   (iwpt_dcr_list('dcr.Story.Section Paragraphs[1].Paragraphs'))
{
  my $paragraph = iwpt_dcr_value('para_iter') ;
   iwpt output( "here is a paragraph:\n$paragraph\n");
}
```
- Any scalar variable created within an  $\langle$ iw perl> tag is accessible via the  $\langle$ iw value> tag. See <iw\_value> for details.
- The code created by the  $\leq i \leq p$  perl at the other tag types forms a single program. This program is what generates the output of  $\text{impt\_compile}.\text{ipl}$ , which is typically an HTML file (see [Appendix B, "Using Command-Line Tools"](#page-368-0)).

Therefore, if you set a variable in one  $\langle\pm w_\perp\rangle$  section, it is available in subsequent <iw\_perl> tags as long as it is in scope. If you define a subroutine anywhere, it is accessible everywhere.

# **APIs**

**•** iwpt\_output (\$string) iwpt\_output (\$string, \$ienc)

Outputs  $\zeta$ string to the generated page. If the optional  $\zeta$ ienc parameter is given, you may specify the current encoding scheme used by  $s_{string}$ , thus allowing it to be properly UTF-8 normalized (UTF-8 normalization must occur even if the final output is not UTF-8).

iwpt dcr value(\$accessor string)

Fetches the value of a DCR node. If no such node exists,  $\mu$  and  $\epsilon$  is returned.
• iwpt dcr list(\$accessor string)

Fetches a list of DCR nodes.

• iwpt get flag param(\$flag)

Gets the list of values associated with an iwpt\_compile.ipl command-line flag.

**•** iwpt\_get\_ofile\_name() iwpt get ofile name(\$part)

Gets the name of the file that iwpt\_compile.ipl will output.

If  $\epsilon_{part}$  is undefined, the entire file name is returned.

If  $spart$  is 'dirname', the directory portion of the name is returned.

If  $spart$  is 'basename', the file name (minus the dirname) is returned.

```
• iwpt get dcr name()
  iwpt_get_dcr_name($part)
```
Gets the name of the DCR used by iwpt compile.ipl.

• iwpt get pt name() iwpt get pt name(\$part)

Gets the name of the presentation template used by  $\Delta w$  compile.ipl.

See corresponding  $TearSite::PT::iw$  xml docs for: get ofile name, get flag param, get\_dcr\_name, get\_pt\_name.

```
<iw_pt>
   ... whatever...
  <iw_perl><![CDATA[
     # access a DCR value
     my $headline = iwpt dcr value('dcr.Headline');
      # my $headline = iwpt dcr value('dcr.Headline[0]');
     # my $headline = iwpt dcr value('dcr.Headline[1]');
     # Let's perform what could be an arbitrarily
     # complex manipulation of a value. The next line
     # of code makes our headline all upper-case!
```
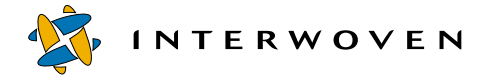

```
$headline = uc $headline;
     # now emit it!
     iwpt_output( " <h3>Manipulated content:</h3>
                  <h2> $headline </h2>
                "
              );
     # We can do anything at all in here, and then
     # manually push our "output" into the page produced
     # by the presentation-template engine. In fact, our
     # entire presentation template can be a single iw_perl
     # tag if we wish!
     for (my $i=0; $i<10; ++$i){
       iwpt output("\nYou are on Diet Coke number: $i\n");
     }
     iwpt_output("<h3>Looping over multiple DCRs:</h3>\n");
#----------------------------------------------------------------+
# Warning: Multiple DCRs are not supported in this version due |
# to limitations in the GUI and in iwgen/iwregen. |
# |
# To iterate through multiple DCRs, loop over the |
# top-level property, 'dcr'. Recall that 'dcr.xyz' |
# is implicitly the 'xyz' property of dcr[0]; 'dcr[0].xyz' |
# means the same thing as 'dcr.xyz'. Therefore, a bare |
# 'dcr' is the list of all DCRs available. |
# |
# NOTE: Follow the arrows to understand the relationship |
# between <iw_perl>'s API for DCRs and the |
# \leftarrow <iw iterate> & <iw value> tags.
#----------------------------------------------------------------+
     foreach my $index ( iwpt_dcr_list( 'dcr' ) )
     {
        \# \sim \sim \sim \sim#| |
```

```
#| |
                  # +-------------------+ +-------+
                  # ||
                  # ||
                  \# V# <iw_iterate var='index' list='dcr'>
                  \# | \qquad \qquad | \qquad | \qquad | \qquad | \qquad | \qquad | \qquad | \qquad | \qquad | \qquad | \qquad | \qquad | \qquad | \qquad | \qquad | \qquad | \qquad | \qquad | \qquad | \qquad | \qquad | \qquad | \qquad | \qquad | \qquad | \qquad | \q# <iw_value name='index.Headline'/>
                  \# | \qquad \qquad | \qquad | \qquad | \qquad | \qquad | \qquad | \qquad | \qquad | \qquad | \qquad | \qquad | \qquad | \qquad | \qquad | \qquad | \qquad | \qquad | \qquad | \qquad | \qquad | \qquad | \qquad | \qquad | \qquad | \qquad | \qquad | \q# </iw_iterate> |
                  \# | \qquad \qquad | \qquad | \qquad | \qquad | \qquad | \qquad | \qquad | \qquad | \qquad | \qquad | \qquad | \qquad | \qquad | \qquad | \qquad | \qquad | \qquad | \qquad | \qquad | \qquad | \qquad | \qquad | \qquad | \qquad | \qquad | \qquad | \q# V
                 my $head = iwpt_dcr_value('index.Headline' ) ;
                  iwpt_output( "
                                                DCR headline:
                                                    <font color='red'>
                                                    \langle h2 \rangle $head \langle h2 \rangle</font>
                                               <p>
                                         ^{\rm n});
           }
           iwpt\_output( "\n <hr> \n");
     ]]></iw_perl>
          ... whatever...
</iw_pt>
```
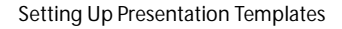

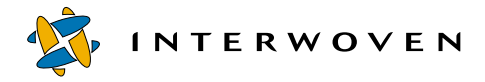

# **<iw\_pt>**

The <iw\_pt> tag identifies a file as a presentation template and specifies the template's name. The <iw\_pt> tag must enclose the entire presentation template except the XML declaration. It must be used exactly once in a presentation template containing tags derived from iw\_xml.

For information on iw\_pt flags, see ["iwpt\\_compile.ipl" on page 372](#page-373-0).

## **Example**

The following code shows correct usage of the  $\langle i \rangle$  = tag:

```
<?xml version="1.0" standalone="yes"?>
<iw_pt>
...
\langleiw_pt>
```
The following code shows *incorrect* usage of the  $\langle$ iw pt> tag:

```
<?xml version="1.0" standalone="yes"?>
<iw_repeat count=2> ... </iw_repeat>
<iw_pt>
...
</iw_pt>
```
# **<iw\_repeat>**

The  $\langle iw_{\text{repeak}}\rangle$  tag allows you to repeat the content contained within the  $\langle iw_{\text{repeak}}\rangle$  tag a given number of times. You may nest other iw\_xml tags within the <iw\_repeat> tag.

### **Attributes**

This tag has one optional attribute, count.

count='number' Specifies the number of times to repeat the content.

## **Example**

The following example repeats the string "Hello! " six times in the generated HTML files:

<iw\_repeat count="6">Hello! </iw\_repeat>

The result of this code is:

Hello! Hello! Hello! Hello! Hello! Hello!

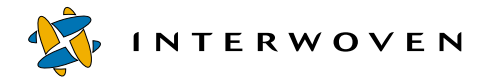

# **<iw\_sql\_iterate>**

The <iw\_sql\_iterate> tag is used to iterate SQL result sets. See also <iw\_sql\_query> on [page 118.](#page-119-0)

#### **Attributes**

The <iw\_sql\_iterate> tag has two mandatory attributes, result\_set and var, and two optional attributes, iteration and label.

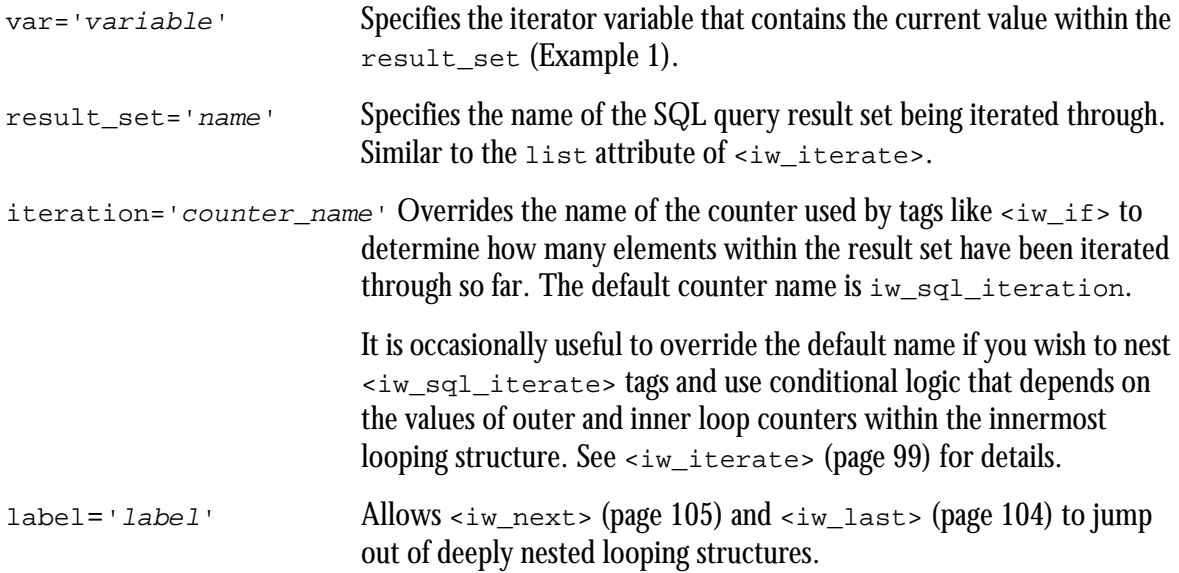

Note: When the iw value tag accesses a column within an SQL row, it does so like this:

```
<iw_value name='$current_hat->{hat_size}'/>
```
Here, the var for the result set "hats" is named "current hat" (current hat corresponds to a database row).

Even if a column in the database is specified in upper case, it is always accessed via lower case within presentation templates (this eliminates database-to-database inconsistencies in the way case conversion is handled). For example, whether the hat\_size column is present in the database as Hat Size OT HAT SIZE, templates will refer to the database column as hat size.

#### **Example 1**

```
<iw_sql_open data_source = "dbi:mysql:iw_demo"
           user name = "root"<iw_sql_query stmt = 'select * from customer'
               result set = 'all customers' /<iw_sql_iterate var ='current_customer'
                     result_set ='all_customers'
                     iteration ='nrow'>
         Here is a customer's first name in the database:
         <iw_value name='$current_customer->{first_name}'/>
         It was on row: <iw value name='$nrow'/>
     </iw_sql_iterate>
</iw_sql_open>
```

```
<iw_sql_iterate var='current_person' result_set='people'
                 label='outerloop'>
   <iw_value name='$current_person->{hat_size}'/>
   <iw_sql_iterate var='current_hat' result_set='hats'
                       iteration='nhats'>
      \langleiw if expr='{iw value name="nhat"/} == 13'>
         <iw_then>
            <!-- you can exit out of multiple levels! -->
```
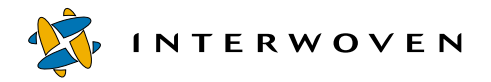

```
<iw_last label='outerloop'/>
         </iw_then>
      \langleiw_if>
      This hat is of size: <iw value name='$current hat
           ->{hat_size}'/>
     </iw_sql_iterate>
</iw_sql_iterate>
```
Note: On Windows NT/2000 systems, the iw  $\lceil \log n \rceil$  template tags require a database source name (DSN) to be configured using the ODBC control panel. The Default Network for the DSN should be set to TCP/IP rather than Named Pipes in order for Generate HTML or template preview to connect to the database. From the ODBC control panel, click the **System DSN** tab, select **LocalServer**, click **Configure**, click **Next**, and click **Client Configuration**. In the SQL Server Client Configuration Utility window, select the **Net Library** tab, and replace Named Pipes with TCP/IP.

# **<iw\_sql\_open>**

The <iw\_sql\_open> tag is used to open a database connection.

## **Attributes**

The <iw\_sql\_open> tag has one required attribute, data\_source, and five optional attributes, user\_name, connection, password, aux\_env, and attr.

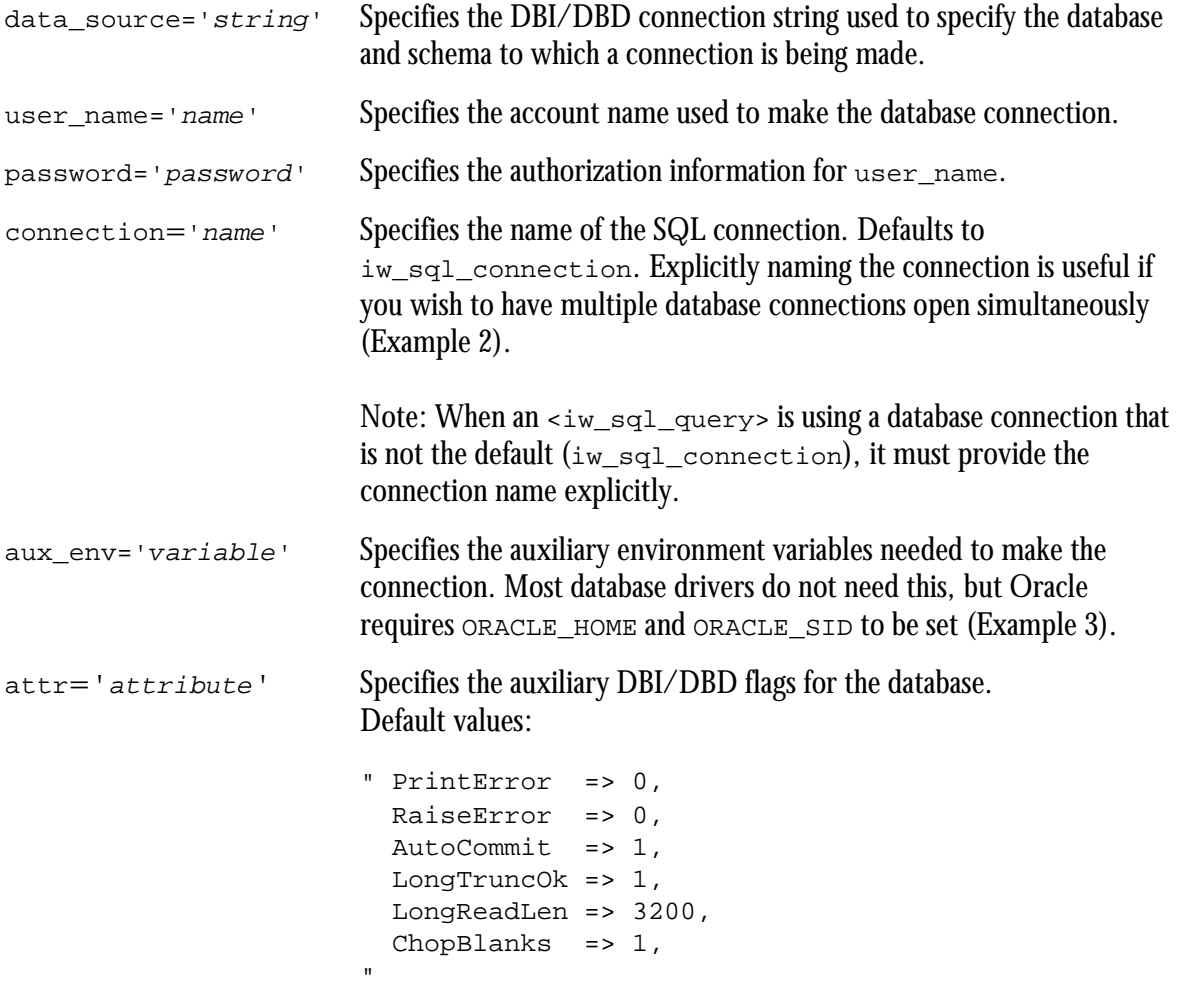

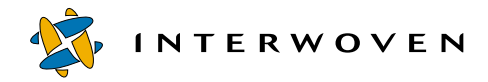

Each key, value pair that you supply overrides the corresponding default. For example:  $attr = "ChopBlanks => 0$ , LongReadLen =>  $64000$ " results in:

```
" PrintError => 0,
 RaiseError => 0,
 AutoCommit \Rightarrow 1,
 LongTruncOk => 1,
 LongReadLen => 6400,ChopBlanks => 0,
"
```
Note: For information on Perl DBI/DBD, see *Programming the Perl DBI* by A. Descartes and T. Bunce, published by O'Reilly & Associates, ISBN: 1-56592-699-4.

#### **Example 1**

```
<iw_sql_open data_source = "dbi:mysql:iw_demo">
  <iw_sql_query stmt = 'select * from customer'
                result set = 'all customers' /<iw_sql_iterate var ='current_customer'
                     result_set ='all_customers'
                      iteration ='nrow'>
       Here is a customer's first name in the database:
       <iw_value name='$current_customer->{first_name}'/>
       It was on row: <iw value name='$nrow'/>
     </iw_sql_iterate>
</iw_sql_open>
```

```
<iw_sql_open data_source = "dbi:mysql:iw_demo"
            user_name = "root"
            password = "rumplestiltskin"
            connection = 'dbh'
            attr = "RaiseError=> '0',
                         AutoCommit=> '1'">
  <iw_sql_query stmt = 'select * from customer'
               connection = 'dbh'
               result set = 'sth'/>
```

```
<iw_sql_iterate var='row' result_set='sth' >
         <iw_value name='$row->{property}'/>
      </iw_sql_iterate>
</iw_sql_open>
```

```
<iw_sql_open data_source = "dbi:Oracle:"
            user name = "system"password = "manager"
            aux_env = "ORACLE_HOME => '/opt/oracle/805',
                          ORACLE_SID => 'newton'" >
   <iw_sql_iterate var ='current_customer'
                    result_set ='all_customers'
                    iteration ='nrow'>
        Here is a customer's first name in the database:
           <iw_value name='$current_customer->{first_name}'/>
        It was on row: <iw value name='$nrow'/>
   </iw_sql_iterate>
</iw_sql_open>
```
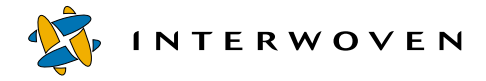

## <span id="page-119-0"></span>**<iw\_sql\_query>**

The <iw\_sql\_query> tag is used for querying an SQL database.

#### **Attributes**

The <iw\_sql\_query> tag has two required attributes, stmt and result\_set, and one optional attribute, connection.

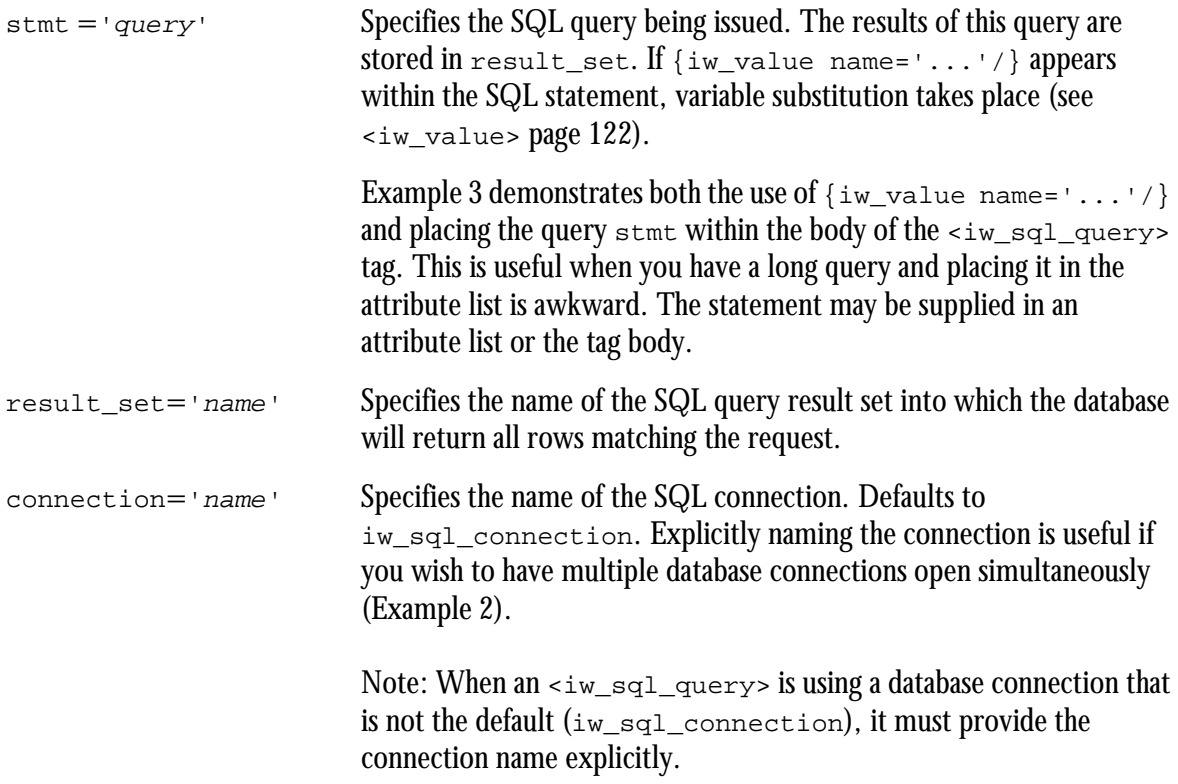

```
<iw_sql_open data_source = "dbi:mysql:iw_demo"
           user_name = "root"<iw_sql_query stmt = 'select * from customer'
               result_set = 'all_customers' />
     <iw_sql_iterate var ='current_customer'
                     result_set ='all_customers'
```

```
iteration ='nrow'>
        Here is a customer's first name in the database:
         <iw_value name='$current_customer->{first_name}'/>
         It was on row: <iw value name='$nrow'/>
      </iw_sql_iterate>
</iw_sql_open>
```
#### **Example 2**

```
<iw_sql_open connection = 'dbh'
            data source = 'dbi:mysql:iw demo'
            user name = 'root'auth = 'rumplestiltskin'
            attr = 'RaiseError, 1,AutoCommit , 1 '>
  <iw_sql_query stmt = 'select * from customer'
               connection = 'dbh'
               result set = 'rs'/><iw_sql_iterate var='row' result_set='rs'>
        <iw_value name='$row->{property}'/>
     </iw_sql_iterate>
```
</iw\_sql\_open>

```
<iw_sql_open data_source = "dbi:mysql:iw_demo"
            user name = "root"<iw_sql_query result_set = 'folks_from_a_company'>
       select * from customer
      where company
       like "{iw value name='$iw arg{company name}'/}"
      </iw_sql_query>
       ... whatever...
</iw_sql_open>
```
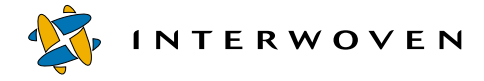

## **<iw\_system>**

The <iw\_system> tag inserts the output of an external program into the generated page.

# **Attributes**

The <iw\_system> tag has one mandatory attribute, command, and one optional attribute, ienc.

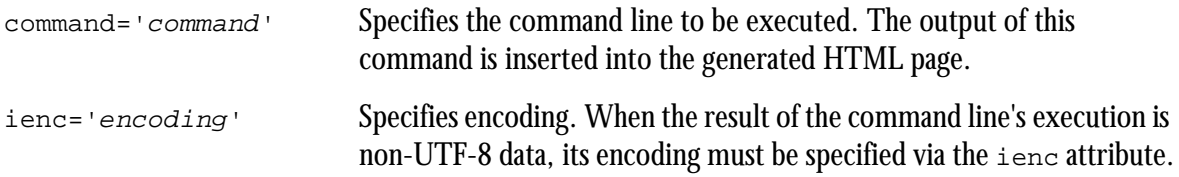

## **Example**

The following example shows proper usage of the command attribute.

```
<iw_system command='ls -l'/>
```
# **<iw\_then>**

The  $\sin$ -then-tag is used for conditional inclusion of contents. It is used with the  $\sin$ -then-tag ([page 89](#page-90-0)) and provides contents to be included if the  $\langle iw \rangle$  if  $>$  tag is true. The  $\langle iw \rangle$  else $>$  tag ([page 88](#page-89-0)) is also used and provides the contents if the  $\langle i \rangle$  if  $>$  tag is false.

## **Examples**

The following examples take this form:

```
<iw_if expr=' some logical condition ' >
   <!-- optional then clause (only included when iw_if is true) -->
   <iw_then>...</iw_then>
   <!-- optional else clause (only included when iw_if is false) -->
   <iw_else>...</iw_else>
\langleiw_if>
```
## **Example 1**

```
\langleiw if expr=' {iw value name="$iw arg{moo}"/} eq "cow" ' >
  <iw_then>
                  do this if the condition is true
  </iw_then>
  <iw_else>
                  do this if the condition is false
  </iw_else>
\langleiw_if>
```

```
\langleiw_if expr=' ( \{iw\_value name="dcr.xyz"/ \} > 42 )
               ( {iw value name="$iw arg{pdq}"/} < 99 )
            '>
 <iw_then>
                 do this if the condition is true
 </iw_then>
\langleiw_if>
```
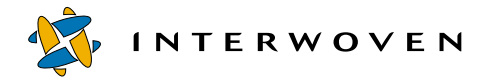

# <span id="page-123-0"></span>**<iw\_value>**

The <iw\_value> tag allows you to insert a Perl value or a value from a data content record where this tag appears.

#### **Attributes**

The <iw\_value> tag has one required attribute, name, and one optional attribute, ienc.

name='variable\_name' Specifies the name of the value being put into the generated document. If variable\_name begins with a letter or underscore, the variable being referred to resides in a data content record. If variable\_name is undefined, a 0-length string is inserted.

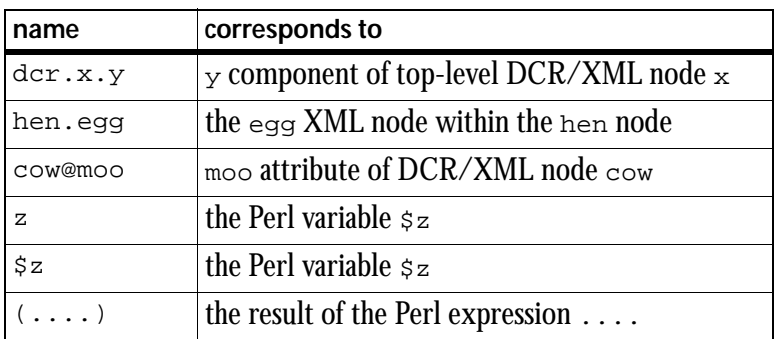

ienc='encoding' Specifies current encoding (input encoding) when the variable specified by the name attribute is not UTF-8 normalized. Mandatory when name is not UTF-8 normalized. ienc is useful when collecting data from sources other than data content records (for example, a database whose content is encoded in BIG5).

#### **Example 1**

If the value of the 0th headline in a data content record is "Dewey Wins!", the following:

```
Flash: <iw value name='dcr.Headline'/> Read all about it!
```
compiles into:

Flash: Dewey Wins! Read all about it!

#### **Example 2**

Every component within a data content record may have a list of subcomponents. Therefore, all references to subcomponents within a data content record, denoted by "." (a period) in the name attribute, are implicitly subscripted by [0] unless an explicit subscript is provided.

<iw\_value name='dcr.hen.egg'/>

is the same as:

<iw\_value name='dcr[0].hen[0].egg[0]'>

This means that the  $\langle i \rangle$  value at a supports immediate access into any part of a data content record.

### **Example 3**

If the variable name begins with a  $\varsigma$ , the data being referred to is a Perl scalar.

Therefore, if the value of the Perl variable  $\epsilon_{\text{person}}$  is  $\tau_{\text{on}}$ , the following line:

```
Hi there <iw_value name='$person'/>, how are you?
```
compiles into:

Hi there Jon, how are you?

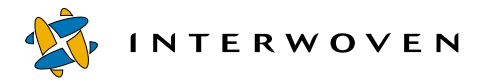

If the variable name is surrounded by parentheses, it is treated like a Perl expression, which makes it easy to call functions and evaluate formulas inline. Therefore:

A day has <iw\_value name='( 60\*60\*24 )'/> seconds

compiles into:

A day has 86400 seconds!

#### **Example 4**

In cases where name consists only of a letter or underscore followed by letters, digits, and/or underscores, preceding it by a single  $\epsilon$  does not matter. Therefore, when this code is used:

<iw\_perl><![CDATA[ \$person = 'Jon'; ]]></iw\_perl>

the following two lines result in equivalent name values:

```
<iw_value name='$person'/>
<iw_value name='person'/>
```
However, the following line is illegal:

```
<iw_value name='$x.y'/>
```
because the  $\sin$  implies that  $x \cdot y$  is a Perl variable— $x \cdot y$  is not a legal Perl variable name!

#### **Example 5**

By default, the value of an XML node is the value of the 0th character data component of the node. You may explicitly change this default.

Given XML like this:

```
<?xml version="1.0" encoding="UTF-8"?>
<hen>
  <egg>this <yolk>is an </yolk>advanced</egg>
  <egg>example <yolk>involving </yolk>explicit</egg>
  <egg>character data <yolk>accessor </yolk>strings!</egg>
</hen>
```

```
the following line:
<iw_value name='dcr.hen.egg[1]'/>
emits example , as does this:
<iw_value name='dcr.hen.egg[1].character data[0]'/>
However this line: 
<iw_value name='dcr.hen.egg.character data[1]'/>
emits advanced and this line: 
<iw_value name='dcr.hen.egg[2].character data[1]'/>
emits strings!
```
### **Example 6**

The  $\langle iw_\text{value}\rangle$  tag is unusual because it has two distinct forms:

<iw\_value name='...' />

and when in a CDATA section, or in various attributes of certain tags,

 $\{iw\_value name='...'\}$ 

 The second form exists because XML does not allow tags inside of attribute lists; however, sometimes this is what you need to make coding simpler. Therefore, the following line is permissible:

 $\langle$ iw\_if expr=' {iw\_value name="\$nrow"/} == 3' > ...

#### **Example 7**

Both the  $\langle i \rangle$  value name='...'/> tag form and the  $\{i \rangle$  value name='...'/} tag form work within CDATA sections. This makes it easy to do things like emit values within a CDATA section containing HTML, as shown in the following code:

```
<some_arbitrary_tag><![CDATA[
   It's ok to use the value tag inside a CDATA section
   \langleiw value name='dcr.x.y'/> this works!
   \{iw_value name='der.x.y'/\} this does too (it means the same thing)!
   <sub>p</sub></sub>
   That was fun!
]] >
</some_arbitrary_tag>
```
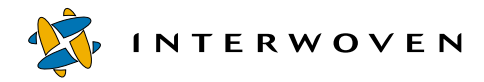

```
Synopsis
<iw_pt>
   Explicit dcr value: <iw_value name='dcr.stuff[0]'/>
   Explicit dcr value: <iw_value name='dcr.stuff[1]'/>
   Implicitly specified dcr value: <iw_value name='dcr.stuff'/>
   (note: the default index is always 0).
Access a DCR value through an iterator variable ('current_dcr'):
      <iw_iterate list='dcr' var='current_dcr'>
         <iw_value name='current_dcr.Headline'/>
      </iw_iterate>
Access Perl data from XML:
   <iw_perl><![CDATA[
         $jcox_haiku = "Coffee overload \n" .
                       "Roller-coaster dosage ride \n" .
                       "Fast, slow, qiddy, low. \ln";
         $data_encoded_in_BIG5 = '... big5 content...';
      ]]></iw_perl>
   <iw_value name='$jcox_haiku'/>
   <iw_value name='$data_encoded_in_BIG5' ienc='BIG5'/>
```
 $\langle$ iw\_pt>

# **Writing Your Own Tags**

If the provided iw\_xml tags do not satisfy your needs, it is possible to write your own custom XML tags. However, this is an advanced exercise.

For assistance in debugging tags and presentation templates, use the -ocode flag on the iwpt\_compile command. Additional debugging help is available with the command **/iw-home/ iw-perl/bin/iwperl -w**. You can invoke a graphical interface with the command **/iw-home/ iw-perl/bin/iwperl -d:ptkdb**.

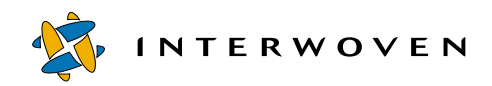

# Chapter 5

# **Mapping Users, Templates, and Content Records**

This chapter describes how the  $\epsilon$ emplating.cfg file maps the interaction between content contributors, data capture templates, presentation templates, and data content records. Sections in this chapter discuss the following:

- An overview of templating.cfg.
- Pointers to sample  $\epsilon$ emplating.cfg files that are included with this release of TeamXpress Templating.
- An example of a templating.cfg file.
- **•** The templating.cfg DTD.

# **templating.cfg Overview**

The templating.cfg file is an XML file that resides outside of the TeamXpress file system in iw-home/local/config. Each TeamXpress Templating installation must have exactly one such file. By configuring templating.cfg, you can control:

- **•** Which data categories and types TeamXpress Templating is aware of.
- Which presentation templates can generate HTML files on which branches and/or directories.
- **•** Which presentation templates can be used with a specific data type.
- Which users or roles are allowed to create or edit data content records for a specific data type.
- The location of the presentation template used for previewing generated HTML files.

The following sections describe how to perform these configurations.

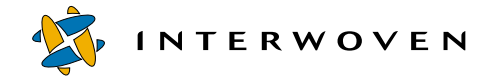

# **Example templating.cfg File**

TeamXpress Templating ships with the following sample  $t$ emplating.cfg file:

iw-home/examples/Templating/config/templating.cfg.example

This is the templating.cfg file that configures the example templating environment described in [Chapter 2, "Initial Configuration."](#page-16-0) It configures TeamXpress Templating to recognize and use the following data categories/types:

```
custom-dtd-example/PressRelease
intranet/deptinfo
intranet/weather
internet/careers
internet/auction
internet/pr
internet/book
internet/medical
internet/periodic
```
The following section shows a subset of this file with sections for the PressRelease, deptinfo, weather, careers, and auction data types.

See the diagram key on [page 132](#page-133-0) for details about each item referenced in the following diagram.

```
<?xml version="1.0" encoding= "UTF-8"? standalone="no"?>
<!DOCTYPE templating SYSTEM "templating4.5.dtd">
<templating>
 <category name="custom-dtd-examples">
    <locations>
        <branch vpath-regex=".*" />
    </locations>
    <data-type name="PressRelease" dcr-type="xml"/>
        <presentation/>
    <data-type/>
                                                          -Templating Element<sup>1</sup>
                                                          -Data Category Section <sup>2</sup>
                                                          -Data Type Section <sup>3</sup>
```

```
</category>
<category name="intranet">
   <locations>
      <branch vpath-regex=".*" />
   </locations>
   <data-type name="deptInfo" dcr-type="iwov">
      <presentation>
          <template name="deptInfo.tpl" extension="html">
             <locations>
                 <branch vpath-regex=".*" preview-dir="/">
                    <directory dir-regex=".*" />
                 </branch>
             </locations>
          </template>
      </presentation>
   </data-type>
   <data-type name="weather" dcr-type="iwov">
       <presentation>
          <template name="weather.tpl" extension="html">
             <locations>
                  <branch vpath-regex=".*" preview-dir="/">
                    <directory dir-regex=".*" />
                 </branch>
             </locations>
          </template>
      </presentation>
   </data-type>
</category>
<category name="internet">
   <locations>
      <branch vpath-regex=".*" />
   </locations>
   <data-type name="careers" dcr-type="iwov">
      <presentation>
          <template name="jobDesc.tpl" extension="html">
             <locations>
                 <branch vpath-regex=".*" preview-dir="/">
                    <directory dir-regex=".*" />
                 </branch>
             </locations>
          </template>
                                                       Data Category Section<sup>2</sup>
                                                       Data Type Section <sup>3</sup>
                                                       Presentation Template Section 4
                                                                   Template to Data 
                                                                   Type Mapping<sup>5</sup>
                                                                Template to Generated 
                                                                File Mapping <sup>6</sup>
                                                               Generated HTML File 
                                                               Location<sup>7</sup>
```
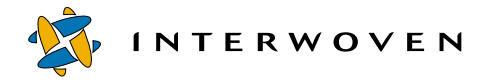

```
</presentation>
    </data-type>
    <data-type name="auction" dcr-type="iwov">
       <presentation>
          <template name="auction.tpl" extension="html">
             <locations>
                <branch vpath-regex=".*" preview-dir="/">
                    <directory dir-regex=".*" />
                </branch>
             </locations>
          </template>
       </presentation>
    </data-type>
 </category>
</templating>
```
# <span id="page-133-0"></span>**Diagram Key**

- 1. **Templating Element**: The <templating> element marks the beginning of the templating.cfg file's configuration information and identifies the file as a templating.cfg file.
- 2. **Data Category Section**: The <category> element contains information specific to a data category (intranet in this example) and makes the data category available for use by TeamXpress Templating. The <category> element contains one or more <data-type> elements. A data category must have its own <category> element in templating.cfg in order for TeamXpress Templating to recognize and use the data category. Even if a data category is located correctly in the directory structure described on [page 21,](#page-22-0) it will not be recognized by TeamXpress Templating unless it is named in a <category> element as shown here. The <category> element's name attribute is required. You can use the <locations> element within a <category> element to show the branches in which that category will be available. This example shows that intranet category will be available in all branches.
- 3. **Data Type Section**: The <data-type> element contains information specific to a data type (careers in this example) and makes the data type available for use by TeamXpress Templating. A data type must have its own <data-type> element in templating.cfg in order for TeamXpress Templating to recognize and use the data type. Even if a data type is located correctly in the directory structure described on [page 21,](#page-22-0) it will not be recognized by TeamXpress Templating

unless it is named in a  $\langle$  data-type> element as shown here. The attributes for  $\langle$  data-type> are name and dcr-type. The <data-type> element's name attribute is required. The dcrtype specifies what kind of DCR to write out. The values are  $x_{m1}$  and  $i_{w0}$ ; the default is  $i_{w0}$ . If the value of dcr-type is xml:

- The data capture template for that data type needs to have been generated using iwdtd2sym and iwsym2dct.
- The data content records for that data type will be XML documents written according to the DTD that the data capture template was derived from.
- You must use the Java-based interface. See ["Modifying the TeamXpress iw.cfg File" on page 32](#page-33-0) for information on enabling it.

The <data-type> element can contain the following subelements:

- <locations>: Shows the branches in which that data type will be available.
- <presentation>: See Item 4 below.
- <allowed>: Lets you set an ACL to specify which users can or cannot use a specific data type. If <allowed> is not set, any user can use the data type (see [page 53](#page-54-0) for additional examples). The <allowed> element can have any of the following subelements:

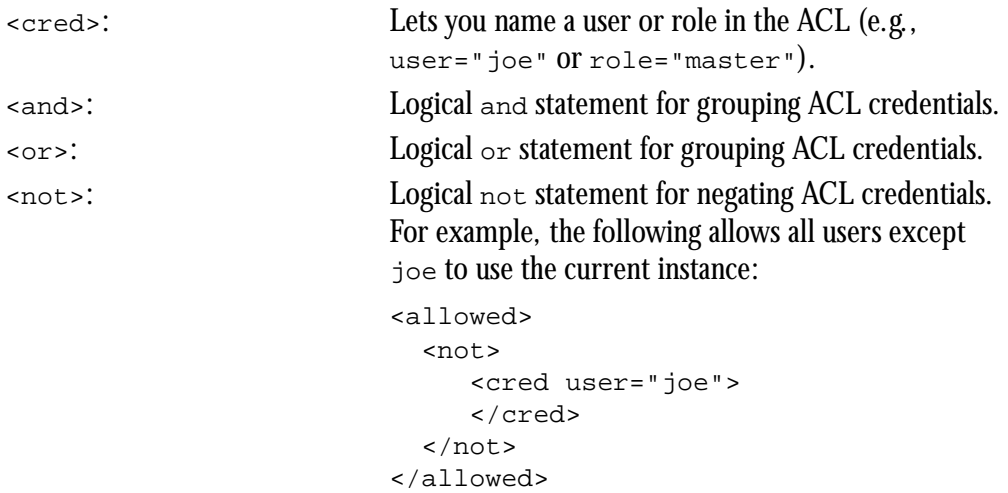

4. **Presentation Template Section**: The <presentation> element marks the beginning of the section that contains subelements for presentation template mapping. See Items 5, 6, and 7 below.

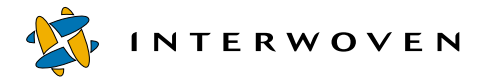

- 5. **Template to Data Type Mapping**: The <template> element marks the beginning of the section that maps a presentation template to a data type. It specifies which presentation templates are available for use with the data type named in the <data-type> element. In the example shown here, the deptInfo.tpl template can be used to display data content records for the deptinfo data type. The  $\leq$ template> element can contain the following attributes:
	- extension: Specifies the extension that will be used on any files this template generates. This attribute is required.
	- fullpage: Specifies that the generated HTML file is a full atomic HTML page. This attribute is optional.
	- name: Specifies the presentation template's file name in the *workarea\_name*/templatedata/ *data\_category*/*data\_type*/presentation directory. This attribute is required.
- 6. **Template to Generated File Mapping**: The <branch> element uses Perl regex (Perlre) syntax to specify on which branches a presentation template can generate a file. The <br/>branch> element can have the following attributes:
	- vpath-regex: Specifies on which branch(es) files can be generated via this presentation template. The example shown here (".\*") specifies that all branches can have files generated via the deptInfo.tpl presentation template.
	- preview-dir: Specifies what directory (in an area of a branch) generated files will be previewed in when you preview a data content record (via the TeamXpress GUI's **Save and Preview** button).
- 7. **Generated HTML File Locations**: The <directory> element uses regex syntax to specify where generated HTML files based on this presentation template will reside. This example specifies that generated HTML files based on  $j$ obDesc.tpl will reside in the current directory  $(.*)$ .

The  $\langle$  directory dir-regex="..." /> regular expression matches a directory relative to the user's workarea. Because the string that is matched against the regex does not begin with a slash, it is possible for the string to be empty (i.e., when the directory in question is the top of the workarea, then an empty string will be matched against the regex).

When **Generate/Preview** is selected when you are creating or editing a data capture form, only Presentation Templates with a  $dir-regex$  entry that matches the workarea root, as identified by the <directory> element, appear on the Presentation Template selection list.

# **Setting Previewing Path Variables**

The following example describes what happens when a user previews a generated HTML file in TeamXpress Templating.

If the file is specified with an absolute path (e.g.,  $href='main/dev/images/pixel.get)$ , the browser searches the absolute path.

The way to configure TeamXpress Templating so that the correct directory is searched is to set preview-dir in the templating.cfg file to point to the directory containing the file. For example, set the preview-dir variable to /images if pixel.gif resides in /images. Then pixel.gif will be found and displayed during the preview.

To summarize the preview results:

- If the line href=pixel.gif appears in the presentation template and the directory containing pixel.gif is named with the preview-dir variable in templating.cfg, pixel.gif will be included in the preview.
- **•** If the line href=absolute\_path\_name/pixel.gif, the file pixel.gif will be included in the preview.

The preview-dir variable (in the templating.cfg file) associated with each presentation template defines the directory where the preview file will virtually exist during preview time. When a preview occurs, a temporary file is created in the  $t$ emplatedata/iw preview directory. However, when a browser is opened and directed to the preview file, the URL that the browser points to is the URL for the preview file in the directory defined in preview-dir. During the preview, a proxy remap occurs, remapping the directory specified in the preview-dir variable to the templatedata/iw\_preview directory. In this way, a preview file can have a virtual location other than its true location. These temporary files are deleted by the previewing system, based on the file's modification time. The default is files that have not been modified in the last 60 minutes are deleted at preview time. If you do not do another preview, the files will not be deleted. You can change the time in the  $iw.cfg$  file (see ["Saving Preview Files" on page 32\)](#page-33-1).

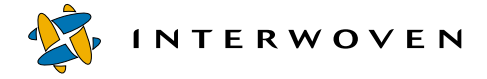

# **templating.cfg DTD**

```
<!ELEMENT templating (category*) >
<!ELEMENT category (locations?,data-type*) >
       <!ATTLIST category
         name CDATA #REQUIRED
         \overline{\phantom{a}}<!ELEMENT data-type (locations?,allowed?,presentation+) >
       <!ATTLIST data-type
         name CDATA #REQUIRED
         dcr-type (iwov|xml) "iwov"
         \geq<!ELEMENT presentation (template*) >
<!ELEMENT template (locations) >
       <!ATTLIST template
         name CDATA #REQUIRED
         fullpage t|f) "f"
         extension CDATA #REQUIRED
         \rightarrow<!ELEMENT locations (branch+) >
<!ELEMENT branch (directory*) >
       <!ATTLIST branch
         vpath-regex CDATA #REQUIRED
         preview-dir CDATA #IMPLIED
         >
<!-- 'branch' elements should only contain 'directory' elements
when they are within a 'template' element.
The 'preview-dir' attribute is required when the 'branch' element
is within a 'template' element. -->
<!ELEMENT directory EMPTY >
       <!ATTLIST directory
         dir-regex CDATA #REQUIRED
         \sim
```

```
<!-- This is the same stuff as datacapture4.5.dtd: -->
<!ELEMENT allowed (cred|and|or|not) >
<!ELEMENT cred EMPTY >
       <!ATTLIST cred
         role CDATA #IMPLIED
         user CDATA #IMPLIED
         >
<!ELEMENT and (cred|and|or|not)+ >
<!ELEMENT or (cred|and|or|not)+ >
<!ELEMENT not (cred|and|or|not) >
```
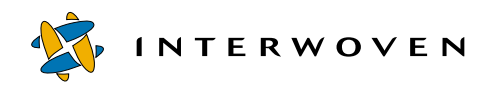

# Chapter 6

# **Integrating Templating, DataDeploy, and Workflow**

This chapter describes how to integrate TeamXpress Templating with DataDeploy and TeamXpress workflow. Integrating these components lets a content contributor access a data capture template, create a data content record, and deploy the data content record's extended attributes to a database via a TeamXpress workflow job. All of these activities take place as a single, integrated sequence of steps initiated and executed from the TeamXpress GUI. The entire DataDeploy process runs as a TeamXpress workflow job, so the content contributor does not need to start DataDeploy manually, or even be aware that DataDeploy is running.

Note: The configuration steps described in this chapter assume that TeamXpress Templating is already installed and configured as described in [Chapter 2, "Initial Configuration."](#page-16-0) DataDeploy must also be installed on your system.

Refer to the *TeamXpress User's Guide* for information on using templating. Refer to the *TeamXpress Administration Guide* for information on setting up TeamXpress.

# **Integration Overview**

The following steps show the process flow for creating, saving, submitting, and deploying a data content record when TeamXpress Templating and DataDeploy are integrated.

- 1. In the TeamXpress GUI, a content contributor selects **File > New Data Record**, chooses a data type, and enters data in the resulting data capture form.
- 2. The content contributor selects **File > Save** in the data capture form.

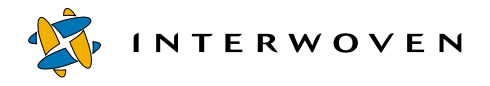

- 3. In the TeamXpress GUI, the content contributor navigates to the data type's data directory, selects a data content record, and clicks **Submit**. Templating can be configured to automatically initiate a workflow process upon **Save** as a convenience to the end user. This can be done in available\_templates.ipl (see ["Editing available\\_templates.ipl to Initiate Workflows" on](#page-32-0)  [page 31\)](#page-32-0).
- 4. DataDeploy is automatically signaled to perform the following functions:
	- Determine which data types are affected by the data content record change.
	- Read in all necessary database mapping information from DataDeploy configuration files.
	- Populate the database with some or all of elements of the data content record, based on the mapping file.
	- Write a log of all DataDeploy activity to the *dd-home*/log file.

# **Integration Steps**

The following sections describe the configuration steps you must perform on TeamXpress Templating, TeamXpress workflow, and DataDeploy to integrate them for your specific templating environment.

# **Integration Steps: TeamXpress Templating**

Installing and setting up TeamXpress Templating as described in [Chapter 2, "Initial Configuration,"](#page-16-0) prepares TeamXpress Templating for integration with DataDeploy and TeamXpress workflow. You do not need to perform any additional tasks on TeamXpress Templating to enable integration.

# **Integration Steps: DataDeploy**

A DataDeploy configuration file must be created for each type of data content record that will be deployed. DataDeploy generates these configuration files automatically. However, the information is provided here for your information. For example, to use DataDeploy to deploy a data content record that is based on the data capture template /templatedata/beverages/tea/ datacapture.cfg, a DataDeploy configuration file must be created specifically for the data type tea. Likewise, to deploy a data content record based on /templatedata/beverages/coffee/ datacapture.cfg, a DataDeploy configuration file must be created specifically for the data type coffee.

By default, DataDeploy configuration files for TeamXpress Templating use the following location and naming conventions:

*workarea\_name*/templatedata/*data-category*/*data-type*/*data-type*\_dd.cfg

For example:

/*workarea\_name*/templatedata/beverages/tea/tea\_dd.cfg

Or, in the case of the Press Release example shown in ["Data Capture Example 1" on page 39:](#page-40-0)

/*workarea\_name*/templatedata/internet/pr/pr\_dd.cfg

Refer to [Appendix C, "DataDeploy Database Auto-Synchronization"](#page-384-0) for information on creating the DataDeploy configuration files and the database tables.

## **Integration Steps: TeamXpress Workflow**

This release of TeamXpress Templating supports a preconfigured templating-specific workflow template, author\_submit\_dcr.wft. This file is distributed with TeamXpress Templating in iw-home/examples/Templating/workflow. It configures the **Author DCR Submit** workflow job displayed in the New job window when TeamXpress Templating starts a workflow job. Check the  $a$ vailable templates.ipl to verify that the workflow is set up and to add additional workflows. See Chapter 5 of the *TeamXpress Administration Guide* for an example of the TeamXpress GUI's New job window.

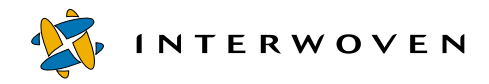
# **Section 2: DataDeploy Administration**

- • [Overview and Installation](#page-146-0)
- • [Deployment Concepts](#page-152-0)
- • [Configuration File Details and Examples](#page-172-0)
- • [Invoking DataDeploy](#page-208-0)
- • [Synchronizing OpenDeploy and Data Deploy](#page-212-0)

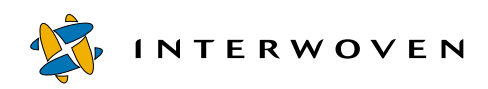

# <span id="page-146-0"></span>Chapter 7

# **Overview and Installation**

### **Overview**

DataDeploy lets you transfer extended attribute data between TeamXpress, an external SQL database, and an XML file. The following table shows which source/destination scenarios are supported:

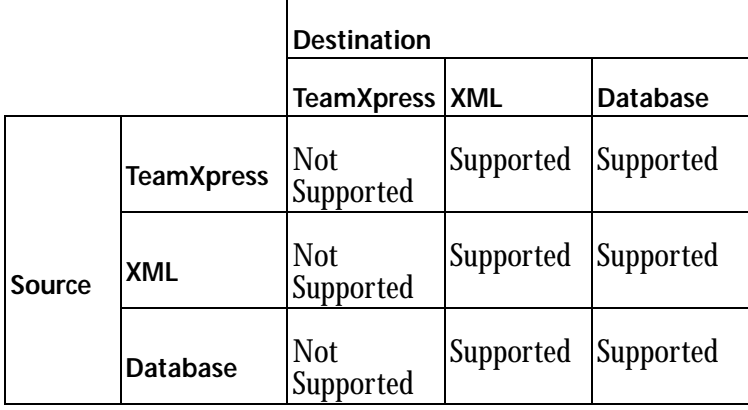

*Supported Data Sources and Destinations*

There are several ways that you can configure and execute deployment:

- For all of the supported scenarios shown above, you can manually edit a DataDeploy configuration file and then execute DataDeploy from the command line. See ["Invoking DataDeploy" on page 207](#page-208-0)  and ["Configuration File Details and Examples" on page 171](#page-172-0) for more information. Even though manual configuration and deployment is the least common way to use DataDeploy, the information in these sections provides a good background for understanding the more commonly used automated deployment described in the following bullets.
- **•** Alternatively, after a DataDeploy configuration file exists for any supported scenario, you can automate DataDeploy execution by initiating it from an iwat trigger script or as a TeamXpress workflow task. For example, you can configure DataDeploy and TeamXpress so that extended

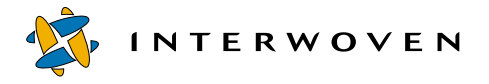

attribute data is transferred from TeamXpress to a database whenever files are submitted to a staging area from a workarea. See ["Deployment Scenarios" on page 158](#page-159-0) for more information about that specific situation.

**•** For the TeamXpress-to-database scenario, you can use DataDeploy's Database Auto-Synchronization (DAS) module to automate the entire deployment process for TeamXpress templating users. In this situation, any extended attribute changes resulting from an end user modifying a data content record via the TeamXpress templating GUI are automatically deployed to a database. See [Appendix C, "DataDeploy Database Auto-Synchronization"](#page-384-0) for details about DAS.

Note: You can configure DataDeploy to treat deployed extended attributes as either data or stored procedures. See Item 10, "DataBase Section" in ["Sample File Notes" starting on page 181](#page-182-0) for more information.

The following sections describe overall DataDeploy concepts, and how you can install, configure, and invoke DataDeploy.

## **Client/Server Setup Options**

When deploying to a database, you can set up DataDeploy to operate in either a *two-tier* or *three-tier* architecture. Two-tier architecture incorporates two systems: the TeamXpress server host machine that executes the DataDeploy client and an application server containing the SQL database. The application server can be any server on the network (such as the production web server, although this is not a system requirement). Two-tier systems are typically used at sites that do not require firewall protection between the TeamXpress server and the application or production server.

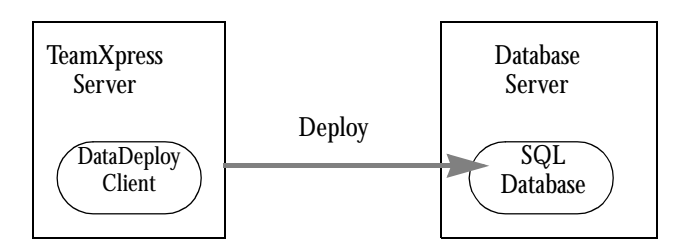

*Two-Tier Architecture*

Three-tier architecture incorporates a third system acting as a DataDeploy server. Three-tier systems are typically used at sites requiring firewall protection between the TeamXpress server and the application or production web server.

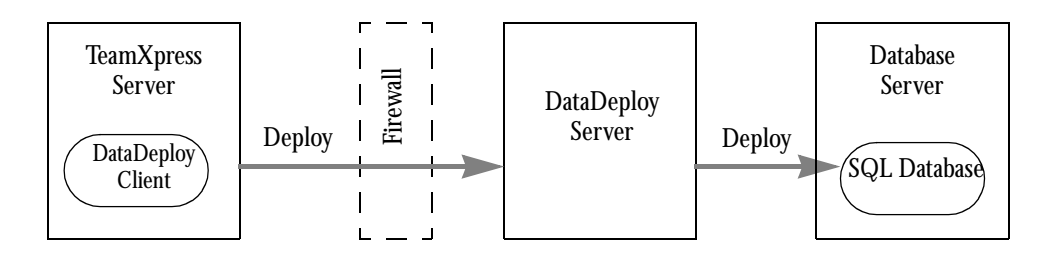

*Three-Tier Architecture*

#### **Running the DataDeploy Daemon as a Service**

You can optionally configure the Interwoven DataDeploy service to start the DataDeploy daemon for 3-tier operation or Database Auto-Synchronization (DAS) operation. When set up for 3-tier operation, the DataDeploy daemon takes its input from the iwdd.ipl command issued from the command line. When set up for DAS operation, the DataDeploy daemon takes its input from the iwsyncdb.ipl script that runs as part of DAS startup. See ["Editing iwsyncdb.cfg" on page 386](#page-387-0) for information about specifying DAS or 3-tier operation. See ["Invoking DataDeploy" on page 207](#page-208-0) for details about executing iwdd.ipl from the command line. See ["Running iwsyncdb.ipl" on page 387](#page-388-0) for details about iwsyncdb.ipl.

The Interwoven DataDeploy service automatically starts the DataDeploy daemon for DAS operation if the iwsyncdb.cfg file exists in dd-home/conf. If iwsyncdb.cfg does not exist, the Interwoven DataDeploy service starts the DataDeploy daemon for 3-tier operation.

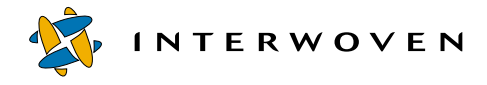

## **Installing DataDeploy**

#### **Supported Platforms**

DataDeploy supports the following database/platform combinations. Any DataDeploy server shown in the first column can run with any database server shown in the second column. Databases shown in the third column are specific to the servers shown for that row in the second column. For example, a system can have a Windows NT/2000 DataDeploy server and a Solaris database server. However, Microsoft SQL Server databases are not supported on Solaris database servers.

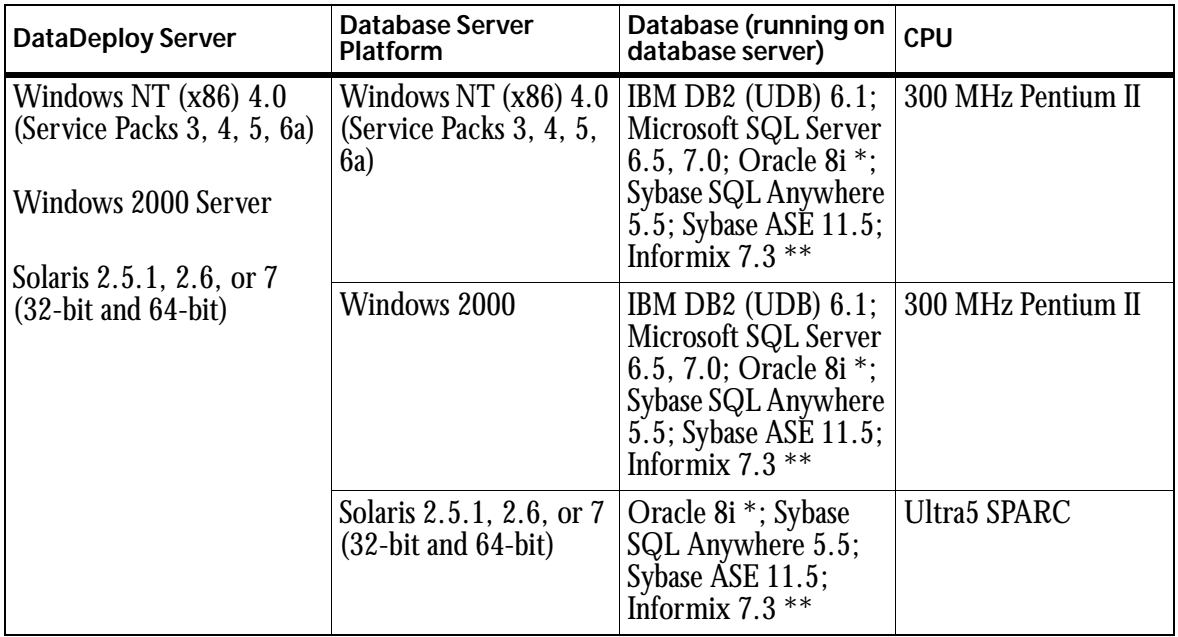

\* If you use standard SQL datatypes, no additional Oracle products need to be installed. If you use Oracle extension datatypes you must also install the OCI client library on the system from which the iwdd.ipl command is executed.

\*\* Only locally on the same system running DataDeploy.

#### **Additional Drivers for Microsoft SQL Anywhere**

To use DataDeploy with Microsoft SQL Anywhere, you must ensure that ODBC driver version 3.70.06.23 or later is installed.

#### **Solaris Systems**

Perform the following steps to install DataDeploy on a Solaris system:

- 1. Go to one of the following directories:
	- If TeamXpress is installed but OpenDeploy is not, go to iw-home.
	- If both TeamXpress and OpenDeploy are installed, go to od-home.
	- If OpenDeploy is installed but TeamXpress is not, go to od-home.
	- If neither TeamXpress nor OpenDeploy is installed, go to an installation directory of your choice.
- 2. Unzip and untar the DataDeploy tar file  $dd$ .tar.gz:

gunzip < dd.tar.gz | tar -xvpf -

An opendeploy directory and its associated subdirectories are created if they do not already exist in the directory from Step 1.

3. Go to the opendeploy/install directory and execute the iwinstalldd installation script.

#### **Windows NT/2000 Systems**

Perform the following steps to install DataDeploy on a Windows NT/2000 system:

- 1. Download the DataDeploy bundle from its distribution media. If the file is zipped, unzip it.
- 2. Double click the DataDeploy bundle icon.
- 3. If OpenDeploy is already installed on your system:
	- The uninstall (administrative) files should reside in a dd-home location of your choice. This location must be different than  $od$ -home.
	- All other DataDeploy system files are installed automatically in od-home.
	- If OpenDeploy is not installed on your system:

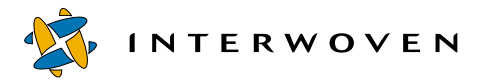

- The uninstall (administrative) files should reside in a dd-home location of your choice. This location must be different than  $iw\text{-}home$ .
- All other DataDeploy system files are installed automatically in iw-home.

After DataDeploy is installed, you might need to resynchronize the tracker table. Refer to the preceding section about installing on Solaris systems to determine whether this procedure is necessary.

# <span id="page-152-0"></span>Chapter 8

# **Deployment Concepts**

This chapter describes the following general deployment concepts and components:

- How different methods of invoking DataDeploy affect the configuration activities you must perform.
- The roles and components of DataDeploy configuration files.
- **•** How DataDeploy stores and processes data during a deployment.
- **•** What happens during a TeamXpress-to-database deployment.

It is highly recommended that you understand the concepts in this chapter prior to configuring DataDeploy.

## **Ways to Invoke Deployment**

There are several ways in which to invoke DataDeploy:

- **•** From the command line.
- **•** From an iwat trigger script.
- **•** As a TeamXpress workflow task that is not associated with TeamXpress Templating.
- **•** From the TeamXpress Templating GUI.

All of these methods require the existence of one or more DataDeploy configuration files. The first three methods require that you manually create these configuration files. The last method creates all

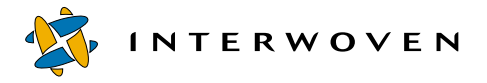

the necessary DataDeploy configuration files automatically after you have performed the necessary system setup. The following table shows a summary of each invocation method and its related tasks:

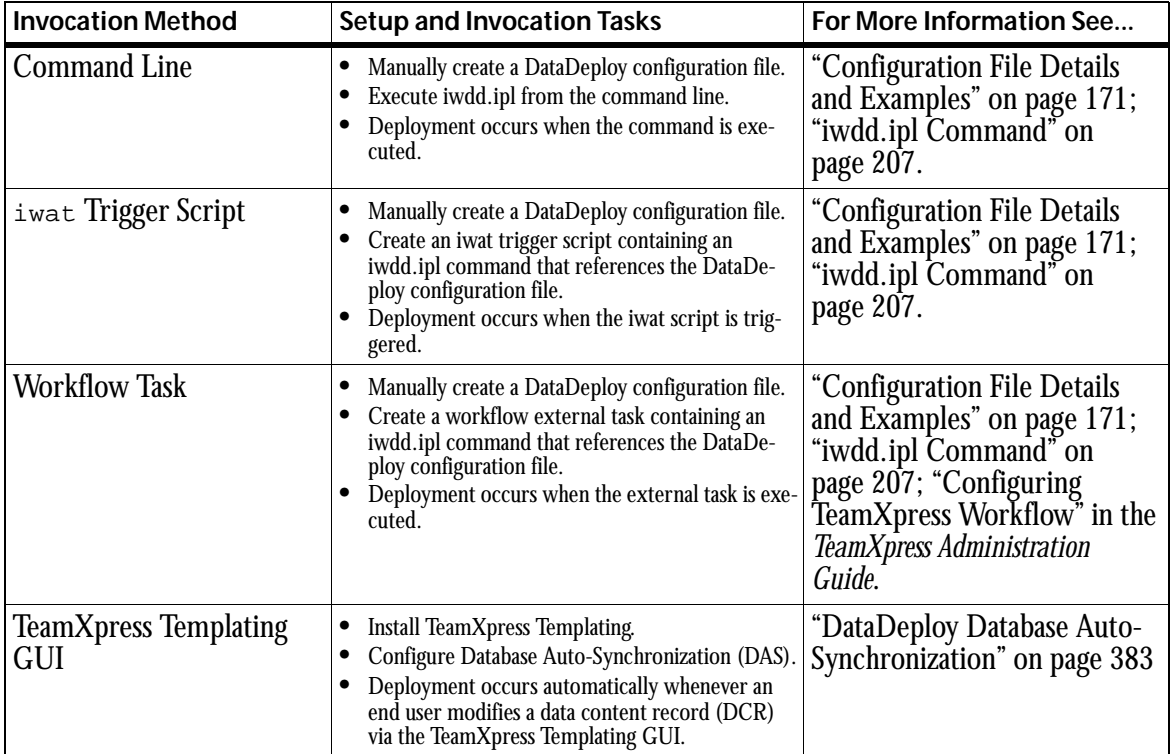

## **Configuration Files**

DataDeploy configuration files let you specify the following:

- **•** What, where, and how data is deployed.
- **•** Whether DataDeploy will run as a client or server.

A TeamXpress/DataDeploy installation can contain any number of configuration files. The most common scenario is for a system to contain multiple configuration files, one for each specific type of deployment.

For the "TeamXpress Templating GUI" scenario shown in the preceding table, a DataDeploy configuration file is automatically created for each data type in the TeamXpress Templating directory structure. The correct configuration file is then referenced automatically whenever an end user changes a DCR for a given data type.

For the other scenarios shown in the preceding table, you must create each configuration file manually, and then name the correct file via a command line option for the  $i$ wdd. $ip1$  command.

#### **File Components**

All DataDeploy configuration files have the following characteristics:

- **•** Can have any name.
- **•** Are in XML format.
- Reside by default in the  $dd$ -home/conf directory.

A configuration file is structured as a hierarchy of sections, each letting you control a different deployment parameter. A file can have any number of sections. Parameters that you can set are:

- **•** Filters that include and exclude possible data sources.
- **•** Substitution rules to replace text and data values automatically during deployment.
- **•** Client-specific parameters and activities.
- **•** Type of deployment (TeamXpress-to-database, XML-to-database, and so on).
- **•** Source of extended attribute data (TeamXpress, a database, or an XML file).
- **•** Destination of extended attribute data (a database or an XML file).
- Details about source and destination data (specific fields to select, type of table to update or create, and so on).
- **•** SQL commands that execute automatically during deployment.
- **•** Server-specific parameters (for 3-tier systems).

See the sample configuration file sections starting on [page 175](#page-176-0) for details about configuration file structure and syntax.

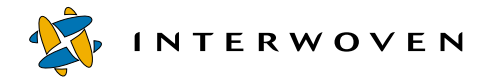

See ["Invoking DataDeploy" on page 207](#page-208-0) for more information about configuring DataDeploy as a client or server. See ["Configuration File Details and Examples" on page 171](#page-172-0) for more information about controlling all other DataDeploy parameters.

## **Data Organization Within DataDeploy**

When extended attribute data is deployed, it is first extracted from its specified source and represented internally in DataDeploy as *tuples*.Tuples can then be deployed into a specified destination using selection and formatting rules defined in the DataDeploy configuration file(s). You can set tuple format to *narrow* or *wide*. The following section describes tuple format in general, and the differences between narrow and wide tuples.

#### **Tuple Format**

All TeamXpress tuples contain the following extended attribute data:

- **•** Exactly one *path* element, which is an area-relative path name of the file associated with the tuple's key-value pair(s).
- **•** One or more *key/value pairs*. The key is the name (also known as the *class*) of the extended attribute. For example, News-Section is the key of the extended attribute News-Section:Sports. The value is the data value for tuple's key. For example, Sports.
- Exactly one *state* element, which describes the status of the tuple. Possible values are original, New, Modified, and NotPresent. See ["Data Destinations" on page 159](#page-160-0) for details about each state value.

The following sections describe how elements are arranged within narrow and wide tuples.

#### *Narrow Tuples*

Narrow tuples contain exactly one path, key, value, and state element. For example, the following figures show DataDeploy's internal representation of two narrow tuples. Tuple 1 is for the News-Section:Sports extended attribute from the file docroot/news/front.html. Tuple 2 is for

the  $Locale:SF$  extended attribute from the same file. Note that because a narrow tuple can contain just one key/value pair, DataDeploy must create multiple tuples (two in this case) if a file's extended attributes consist of more than one key/value pair.

Tuple 1 path = docroot/news/front.html key = News-Section value = Sports

Tuple 2 path = docroot/news/front.html

```
key = Locale
```
value = SF

*Narrow Tuples*

#### *Wide Tuples*

Wide tuples contain exactly one path element and one state element, and any number of key/value pairs. Thus, a file's extended attribute data can be represented in a single wide tuple even if the extended attributes consist of more than one key/value pair. The following figure shows DataDeploy's internal representation of a wide tuple. The information shown here is the same as that from the previous example. The only difference is that in this case, DataDeploy was configured to create a wide tuple.

Tuple 1 path = docroot/news/front.html News-Section = Sports Locale = SF

*Wide Tuple*

Notice that in a wide tuple, DataDeploy eliminates the  $key =$  and  $value =$  labels for the key and value data, instead using the format  $key = value$  for each key/value pair. This arrangement simplifies the creation of a *wide* base table as described in ["Base Table Format: Wide Tuples" on](#page-163-0)  [page 162.](#page-163-0)

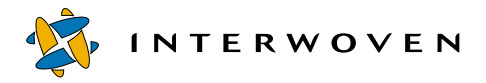

Support for wide tuples requires that all extended attribute keys be unique. For example, a file cannot have two keys named Locale. To satisfy this requirement, TeamXpress uses a numeric suffix for key names that would otherwise be unique. For example, if the file docroot/news/front.html has two Locale keys with the values SF and Oakland, they are named Locale/0 and Locale/1. The TeamXpress GUI and metadata capture module automatically enforce this naming convention when an end user creates extended attributes for a file. The resulting wide tuple in this example is as follows:

Tuple 1 path = docroot/news/front.html News-Section = Sports  $Locale/0 = SF$ 

*Wide Tuple with Similar Keys*

#### **Database Object Name Lengths**

To overcome the maximum database object name length imposed by database servers, DataDeploy builds a mapping table called IWOV IDMAPS in the destination database. For each object name that exceeds the maximum length limit for the database, this mapping table establishes a relationship between the original object name and a generated name conforming to the database's object name length limits. The generated name is then used in place of the original object name in all database transactions. This implementation allows table names, column names, constraint names, and view names to contain any number of characters.

The IWOV IDMAPS table contains three columns: Type, Longid, and Shortid. The Type column defines types as follows:

- 1: Table name
- 2: Column name
- 3: View name
- 4: Constraint name

The Longid column contains the entire character string for the object as it appears in the original source file. The shortid column contains the generated name conforming to the database's object length limits. For example, a typical table might appear as follows:

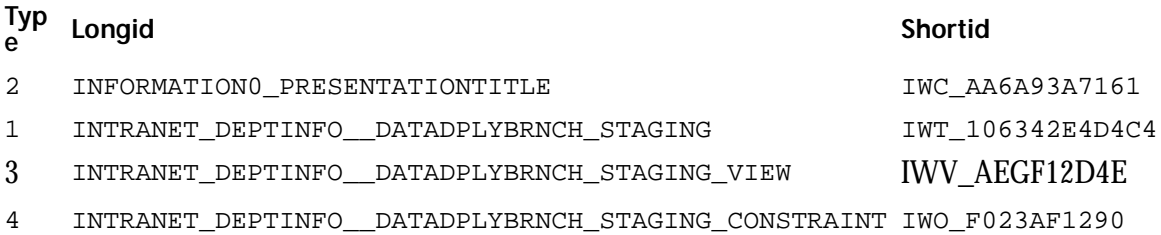

Because different databases support different maximum object name lengths, the threshold for when a Shortid name is generated depends on the database vendor and/or type. DataDeploy uses the values set for the max-id-value attribute to determine this threshold. See Item 10, "Database Section" in ["Sample File Notes" starting on page 181](#page-182-0) for more information. See also ["Table Update Details" on](#page-395-0)  [page 394.](#page-395-0)

If you construct an SQL statement that performs an activity on a table that was created by DataDeploy, and if that table contains any database objects whose names exceed the maximum length, the SQL statement must first reference the mapping table to determine the actual (Longid) object name(s). This requirement applies to all SQL statements, including those not executed via DataDeploy.

#### **Data Types and Sizes**

The default data type for deployed data is VARCHAR (300). You can set different data types, or a different size for VARCHAR, in the DataDeploy configuration file. See Item 11, "Rows to update" in ["Sample File Notes" starting on page 181](#page-182-0) for more information.

#### **Incremental Deployment**

DataDeploy can perform incremental deployments, in which it calculates the differences between any two specified vpaths and produces a delta table of the changes. The vpaths can be any two arbitrary TeamXpress paths such as edition paths, staging area paths, workarea paths, etc. See Item 6, "Source

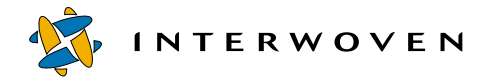

Type" in ["Sample File Notes" starting on page 181](#page-182-0) for information about configuring an incremental deployment.

## <span id="page-159-0"></span>**Deployment Scenarios**

This section describes what happens when you execute a TeamXpress-to-database deployment. This type of deployment is used as an example because it is the most commonly configured deployment type, it requires the most complex configuration files, and it is the type of deployment that DAS executes.

See [Appendix C, "DataDeploy Database Auto-Synchronization."](#page-384-0) See ["Sample TeamXpress-to-](#page-176-0)[Database Configuration File" on page 175](#page-176-0) for details about constructing a file to set up this type of deployment. Other deployment scenarios such as TeamXpress-to-XML, XML-to-XML, and so on, are essentially variations of the TeamXpress-to-database deployment. These scenarios are described briefly starting on [page 196](#page-197-0).

#### **Deploying from TeamXpress to a Database: Overview**

Whenever a TeamXpress-to-database deployment finishes executing, the end result is an updated table on the destination system. This table will be either a *base* table, *delta* table, or *standalone* table, depending on what type of update you instruct DataDeploy to perform (as defined in the configuration file's <update> section). Update types are named for the type of table they modify. For example, a delta update modifies a delta table, and so on.

Details about each type are as follows:

- **•** Base update: Extended attribute data is extracted from a TeamXpress workarea, staging area, or edition, and is deployed to a base table containing full (as opposed to delta) data about the extended attributes. The most common sources of data for a base table are staging areas and editions. Whenever a base table is generated, an entry for that table is recorded in a tracker table residing in the database. See ["Data Synchronization" on page 163](#page-164-0) for more information.
- Delta update: On the TeamXpress server, extended attribute data from a workarea is compared to the extended attribute data in a staging area or edition. Differences—the delta data—are identified and deployed to a delta table on the destination system. This table contains only the delta data from

the workarea; it does not contain full static data about every item in the workarea (the delta table's associated base table should exist from a previous deployment). The relationship between the workarea data and the data in its parent area (a staging area or edition) is updated in the tracker table residing in the database. See ["Data Synchronization" on page 163](#page-164-0) for more information.

**•** Standalone update: Data is extracted from a TeamXpress workarea, staging area, or edition and is deployed to a standalone table containing full data about the extended attributes. A standalone update differs from a base update in that it does not generate an entry in the tracker table.

#### **Data Sources**

When you deploy extended attribute data from TeamXpress to a database, you can specify that it come from a TeamXpress workarea, staging area, or edition. Of these three, workarea data is the only type that can be deployed using any of the three types of update (base, delta, or standalone). When deploying staging area or edition data, you should use a base update if you plan subsequent delta table generation, or a standalone update if you do not need to track the table's relationship to other tables. The following table shows which data sources are supported for each type of update:

|                                  |                     | Update Type |               |                   |
|----------------------------------|---------------------|-------------|---------------|-------------------|
|                                  |                     | <b>Base</b> | Delta         | <b>Standalone</b> |
| <b>TeamXpress</b><br>Source Area | Workarea            | Supported   | Supported     | Supported         |
|                                  | <b>Staging Area</b> | Supported   | Not Supported | Supported         |
|                                  | Edition             | Supported   | Not Supported | Supported         |

*Supported TeamXpress Source Areas for Different Types of Update*

#### <span id="page-160-0"></span>**Data Destinations**

In a TeamXpress-to-database deployment, the destination of deployed data can be any database on a DataDeploy server (in a three-tier system) or a database on an application server (on a two-tier system).

All tuples in all base and standalone tables will have a state of  $\text{original}$ . This is because all base and standalone tuples are considered the basis against which delta tuples are compared. See ["Updating a](#page-167-0)  [Base Table" on page 166](#page-167-0) for an example and more details. The state of a base or standalone tuple does not reflect how or why it came to reside in the table; it simply identifies it as the basis tuple. In a delta table, the state identifies the tuple's status relative to the same tuple in the base or standalone table.

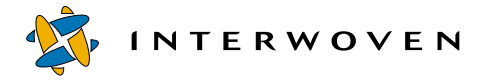

Therefore, a delta table can have tuples states of Original, New, Modified, or NotPresent. The following table shows the scenarios that can cause these states:

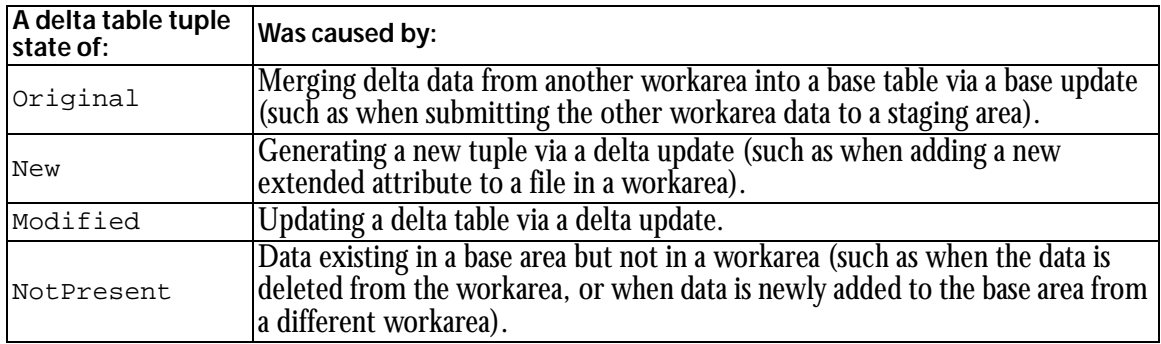

*Delta Table Tuple States*

#### **Base Table Format: Narrow Tuples**

By default, deploying narrow tuples creates a base table in a database containing columns for Path, Key, Value, and State. For example:

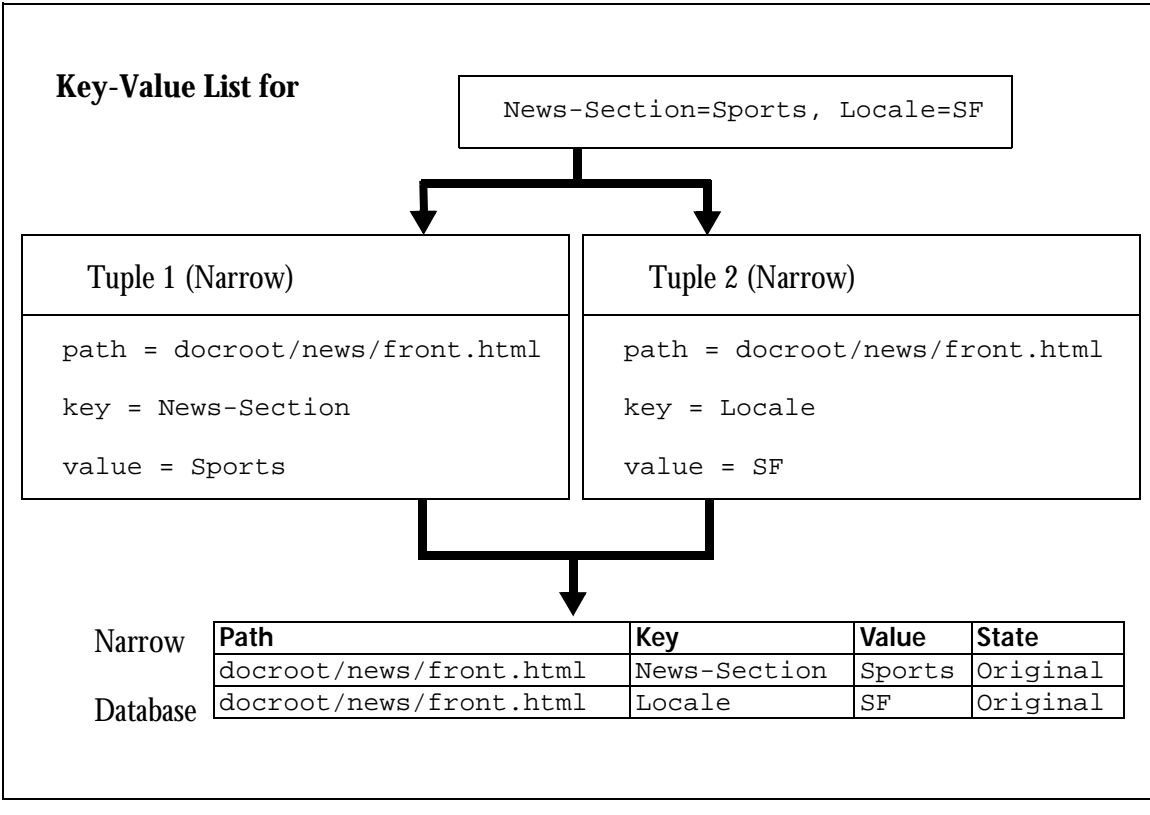

*Narrow Tuple Default Base Table*

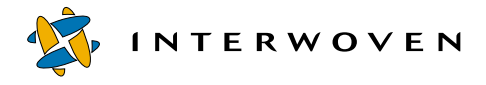

#### <span id="page-163-0"></span>**Base Table Format: Wide Tuples**

By default, wide tuples deploy into wide tables, in which key values from the tuple are placed in separate columns. The end result is a table in which a single file record contains individual key value columns. For example:

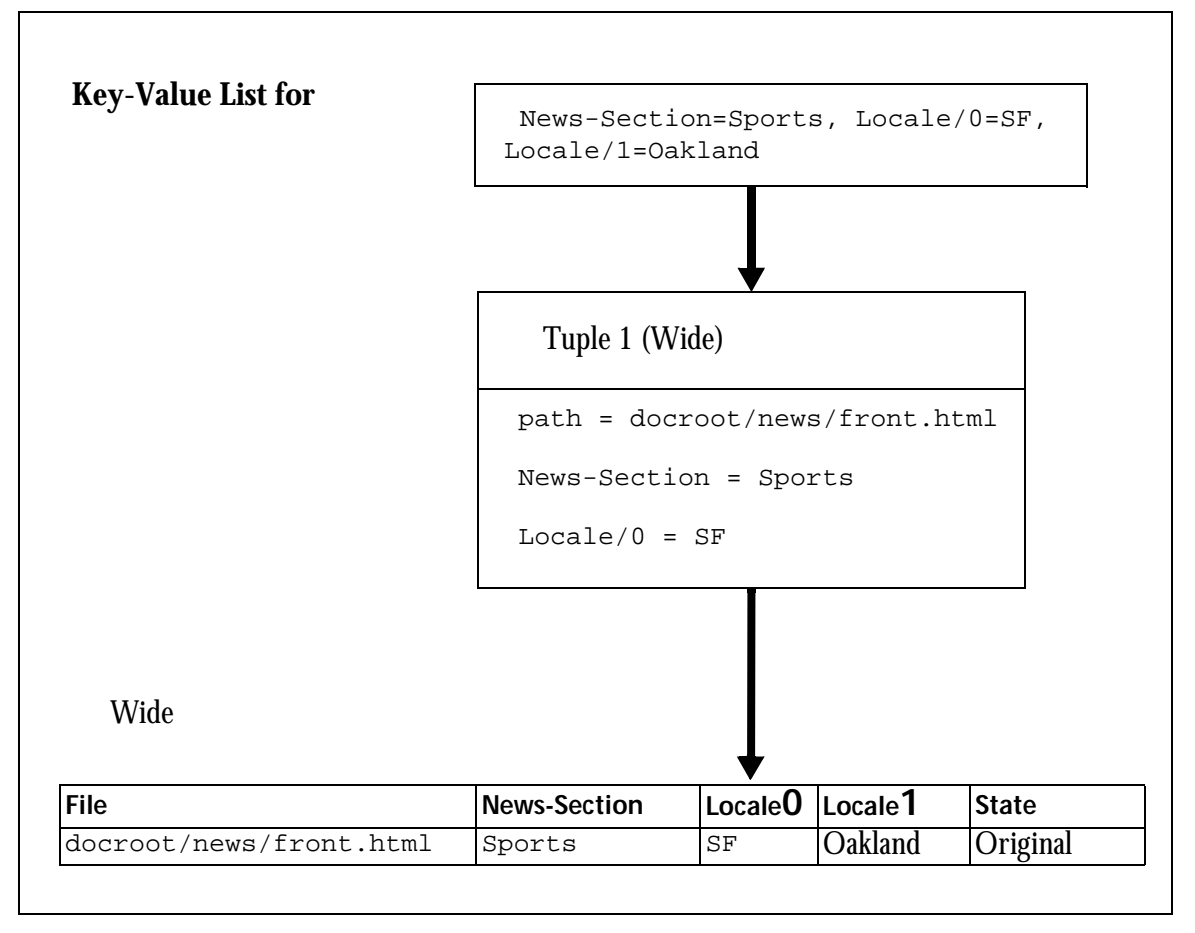

*Wide Tuple Default Base Table*

It is also possible to deploy narrow tuples into a wide table by configuring DataDeploy to use wide tuples. When you do, the tuples are deployed to a wide table by default. See ["Sample TeamXpress-to-](#page-176-0)[Database Configuration File" on page 175](#page-176-0) for guidelines about specifying wide versus narrow tuples.

You can also deploy narrow tuples to a wide table by manually configuring a set of SQL commands in the DataDeploy configuration file. These SQL commands would then execute automatically during deployment. Detailed SQL commands are beyond the scope of this document; you should refer to third party SQL documentation for more information about that topic.

Note: Table column names cannot contain reserved SQL characters such as dash (-), slash (/), question mark (?), percent (%), etc.

#### <span id="page-164-0"></span>**Data Synchronization**

On the database system, DataDeploy must keep a record of which delta tables are associated with which base tables. This is necessary so that delta tables from multiple workareas that are associated with a single base table from a staging area will remain synchronized when changes from one workarea are submitted to the staging area. This relationship is maintained by the tracker table residing in the same database as the base and delta tables.

#### **Deploying from TeamXpress to a Database: Details**

The most common sequence of events when deploying from TeamXpress to a database is as follows:

- 1. Generating an initial base table of a staging area or edition.
- 2. Generating a delta table for each workarea associated with the staging area or edition from Item 1.
- 3. Configuring TeamXpress to invoke DataDeploy so that the base table from Item 1 is automatically updated whenever changes are about to be submitted to its corresponding staging area or edition from a workarea.

#### <span id="page-164-1"></span>**Generating an Initial Base Table**

Usually, the first action you will instruct DataDeploy to perform is the creation of an initial base table for a staging area or an edition. The following example shows the creation of a base table BT1 from a staging area SA1 on a TeamXpress branch such as /default/main/dev/branch1. The configuration file for this deployment is shown in ["Starting-State Base Table Configuration File" on](#page-205-0)  [page 204.](#page-205-0) Note: In that file, the value of the attribute name in the path element is relative to the

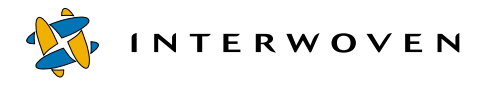

staging area that is the source of the data being deployed. Based on the preceding conditions, the following sequence of events occurs. Refer to the figure following this list for a keyed diagram of the steps.

- 1. Invoke DataDeploy from the command line, specifying the deployment configuration file that contains the preceding parameters. DataDeploy reads the configuration file and goes to SA1, extracting all extended attribute data.
- 2. DataDeploy creates the Tracker Table (or updates it if it already exists) to track relationships between base and delta tables.
- 3. Based on additional information in the configuration file, DataDeploy creates base table BT1 in the destination database, populating it with the data from Step 1.

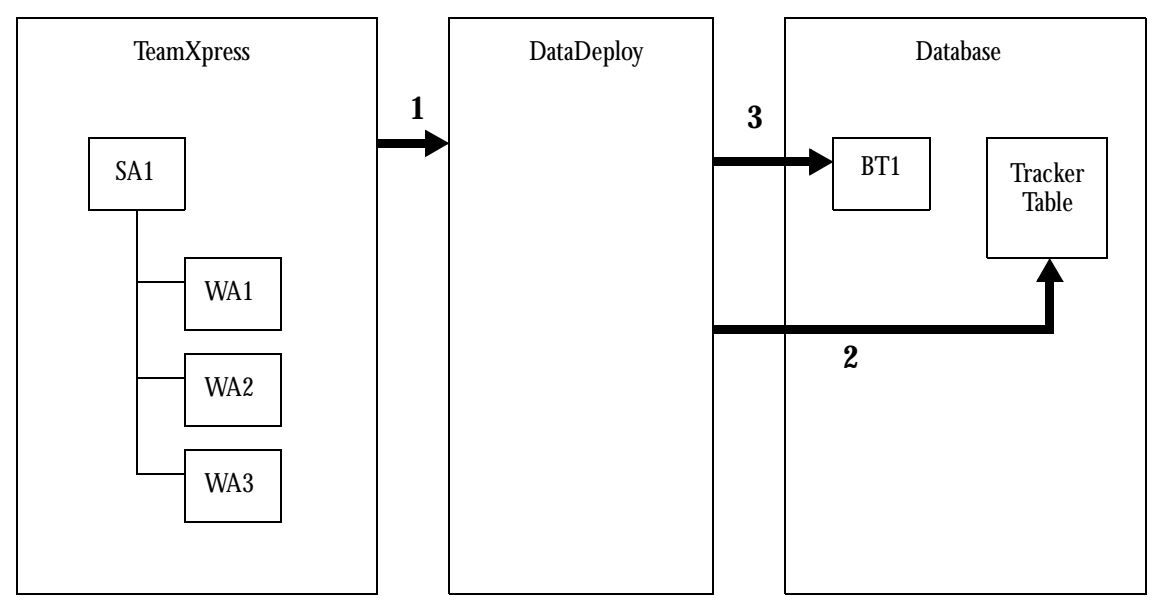

*Generating an Initial Base Table*

#### <span id="page-166-0"></span>**Generating a Delta Table**

After creating the initial base table, you will need to generate one or more delta tables based on the workareas associated with the base table's staging area. This example shows the creation of a delta table DT1 from a workarea WA1. It assumes that a base table for SA1 has already been generated, and that WA1 is a workarea of staging area SA1. Based on the preceding conditions, the following sequence of events occurs. Refer to the figure following this list for a keyed diagram of the steps.

- 1. Invoke DataDeploy from the command line, specifying the deployment configuration file that contains the preceding parameters. DataDeploy compares the extended attribute data in WA1 with the same data in SA1 to determine the tuple difference between the two areas.
- 2. DataDeploy updates the Tracker Table to record that DT1 is a child of BT1.
- 3. DataDeploy creates DT1, using the delta data it determined in Step 1.If there is no delta data, it creates an empty delta table.

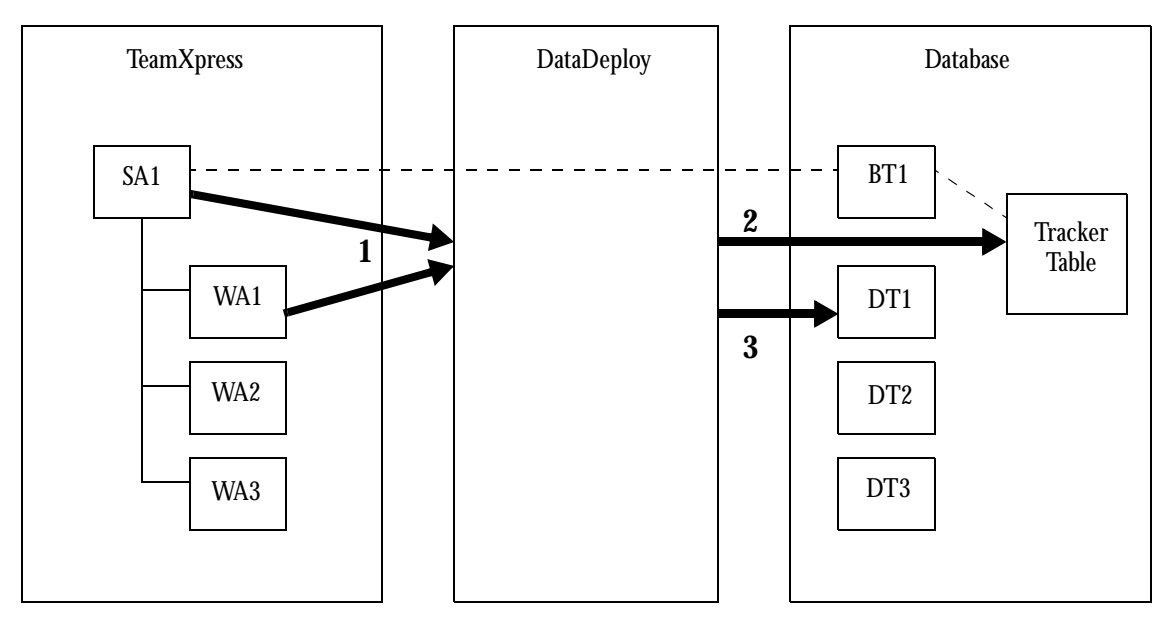

*Generating a Delta Table*

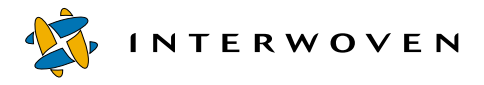

#### <span id="page-167-0"></span>**Updating a Base Table**

After creating the initial base and delta tables, you can configure TeamXpress workflow to automatically update a base table whenever changes in a workarea are about to be submitted to a staging area. This example assumes the following:

- **•** You plan to submit a file list (rather than the entire workarea) from workarea WA2 to a staging area SA1.
- **•** A base table BT1 already exists for staging area SA1.
- **•** Delta tables DT1 through DT3 already exist for all workareas (WA1 through WA3) associated with staging area SA1.
- **•** A tracker table already exists to establish and track the relationships between the base and delta tables.

Based on the preceding conditions, the following sequence of events occurs. Note that all of the DataDeploy activity takes place before TeamXpress actually submits the changes from WA2. Refer to the figure following this list for a keyed diagram of the steps.

- 1. If the submission occurs as part of a TeamXpress workflow job, the TeamXpress workflow engine obtains a list of files to be submitted from WA2 to SA1. If Database Auto-Synchronization (DAS) is configured as described in [Appendix C, "DataDeploy Database Auto-Synchronization,"](#page-384-0) DAS obtains the list of files to be submitted. This list of files is then passed to DataDeploy (1a in the following figure).
- 2. DataDeploy compares the file list items in WA2 with the same items in SA1 to determine the tuple differences between the two areas. These differences will be installed in BT1 in Step 5.
- 3. DataDeploy checks the tracker table to determine the children of BT1.
- 4. Original rows from BT1 are propagated to DT1 and DT3 (but not to DT2). This ensures that the original rows in BT1 are not lost, but instead are stored as now-obsolete data in its child delta tables.
- 5. DataDeploy updates BT1 with the data derived earlier in Step 2.
- 6. DataDeploy removes from DT2 all rows whose path and key values are identical to those being submitted from WA2 to SA1. This ensures that items not being submitted from WA2 to SA1 are retained in DT2.

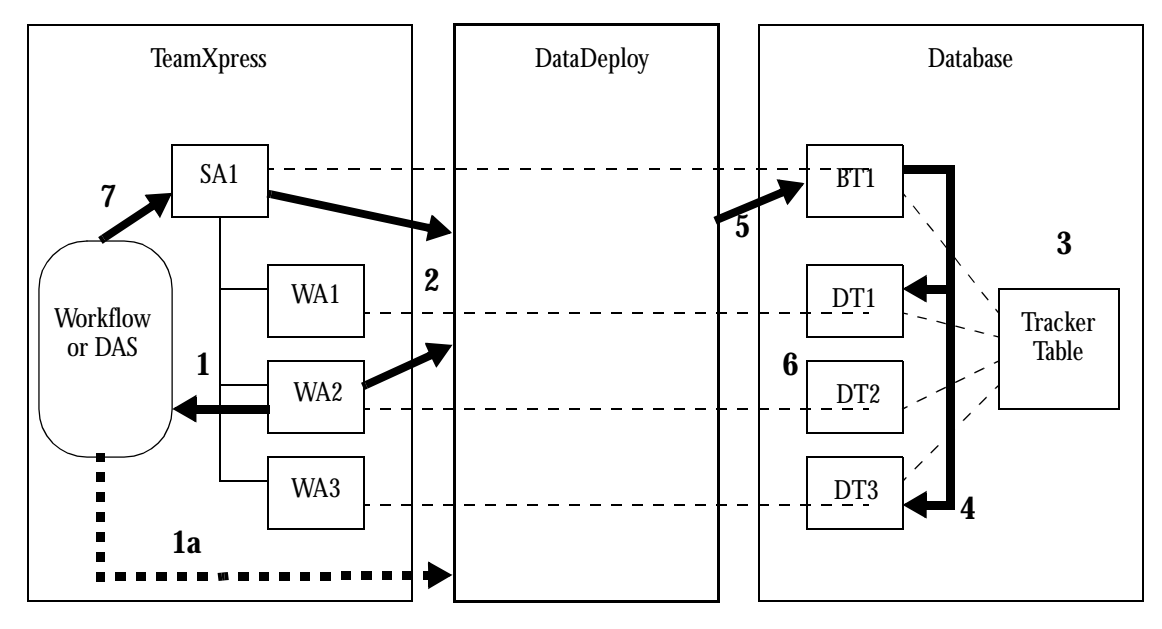

7. The workflow engine completes the submission of the file list to SA1.

Updating a Base Table

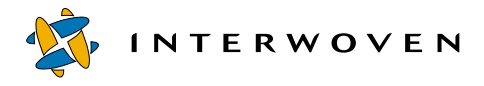

#### <span id="page-169-0"></span>**Table Updates**

Hypothetical table updates for a scenario fitting this model would proceed as follows. For simplicity, the tables shown here have column headings identical to the tuple items Path, Key, Value, and State. In most situations, the columns will have other names. Because the term "key" has a specific meaning in many database languages, it is recommended that you do not use "key" as a column heading.

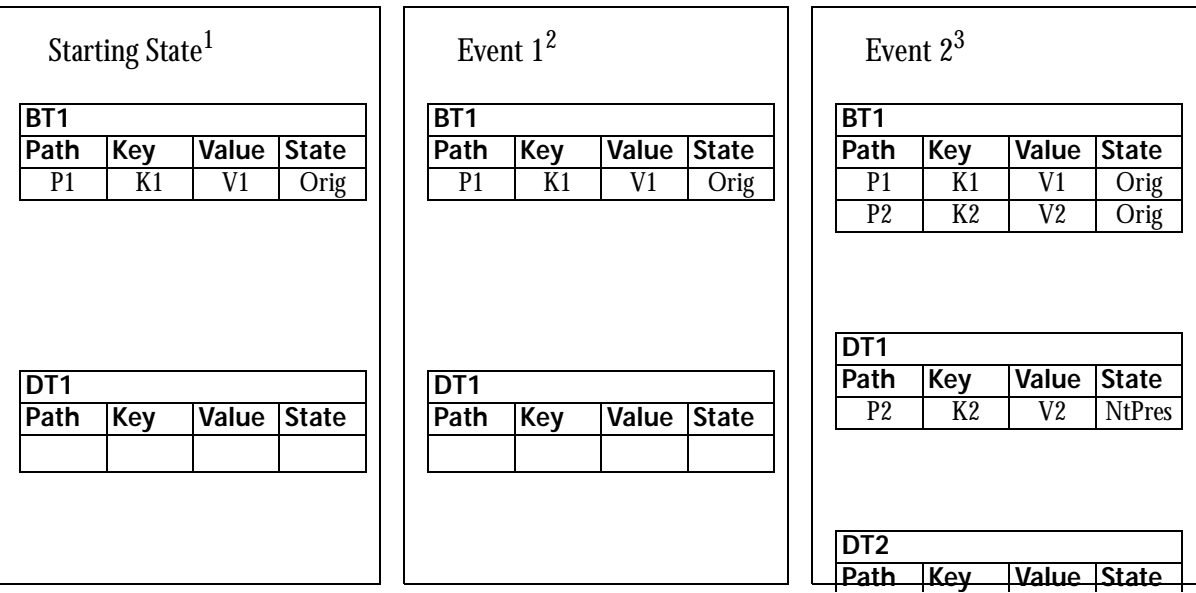

*Sample Table Updates*

- 1. In their starting state, all tables are synchronized. Because there are no differences between SA1, WA1, and WA2, there is no delta data. Therefore, DT1 and DT2 are empty. This is the starting state that would exist if you completed the steps described in ["Generating an Initial Base Table" on](#page-164-1)  [page 163](#page-164-1). The configuration file for generating this initial version of BT1 is shown in ["Starting-](#page-205-0)[State Base Table Configuration File" on page 204](#page-205-0).
- 2. In Event 1, workarea WA2 is changed locally with new data P2, K2, and V2, but the changes are not submitted to staging area SA1. Because the changes are not submitted, you must execute a delta update so that delta table DT2 reflects the new data in WA2. During this delta update, Data-Deploy identifies the differences between SA1 and WA2 and records these differences (the delta data) in DT2. This scenario is similar to the scenario in ["Generating a Delta Table" on page 165.](#page-166-0) However, in that scenario a delta table did not exist yet and had to be generated for the first time.

In the scenario shown here, the delta tables already exist and therefore only need to be updated. The configuration file for this delta deployment is shown in ["Event 1 Configuration File" on](#page-206-0)  [page 205](#page-206-0).

3. In Event 2, workarea WA2 (complete with its changes from Event 1) is submitted to staging area SA1. In the configuration file for this deployment, Path and Key were named as the basis-for-comparison columns. Therefore, DataDeploy compares the Event 1 values of these columns in BT1 and DT2, sees that they are different, and determines that the row from DT2 Event 1 should append rather than replace the data in BT1. DT1 has the new values shown here because WA1 now differs from SA1. If necessary, a Get Latest operation in WA1 would bring WA1 into sync with SA1. (Had Event 1 DT2 contained a P1 K1 V2 row, it would have replaced rather than appended the original BT1 row. In that case, the original BT1 row would have been propagated to DT1, after which P1 K1 V2 would have replaced P1 K1 V1 in BT1. A subsequent Get Latest in WA1 would bring WA1 into sync with SA1, and the data in DT1 would be deleted). DT2 is empty because WA1 is once again in sync with SA1. This is the ending state that would exist if you completed the steps described in ["Updating a Base Table" on page 166.](#page-167-0) The configuration file for this deployment is shown in ["Event 2 Configuration File" on page 206](#page-207-0). Note: In that file, all of the items in filelist are path-relative to area.

#### **Composite Table Views**

There are three ways that you can create table views:

- **•** Through SQL commands that you execute manually to query the database after it is created. See ["DataDeploy Querying Tables" on page 407](#page-408-0) for more information.
- Through SQL commands named in the user-action attribute of the DataDeploy configuration file's <sql > element. You run these commands by executing an SQL-specific deployment that you specify via the command line options iwdd-op=do-sql and user-op=anyname. See ["Sample](#page-182-0)  [File Notes" on page 181](#page-182-0) and ["Invoking DataDeploy" on page 207](#page-208-0) for more information.
- By setting the table-view attribute in the DataDeploy configuration file's <database> section. See ["Sample File Notes" on page 181](#page-182-0) for more information.

The following composite views for workareas WA1 and WA2 would result from the scenarios described in the previous sections. The composite for WA1 is the result of querying BT1 and DT1

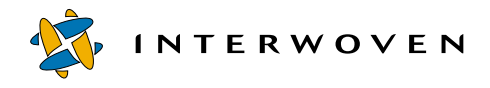

using the SQL statements described in ["DataDeploy Querying Tables" on page 407](#page-408-0). Likewise, the composite for WA2 is the result of querying BT1 and DT2.

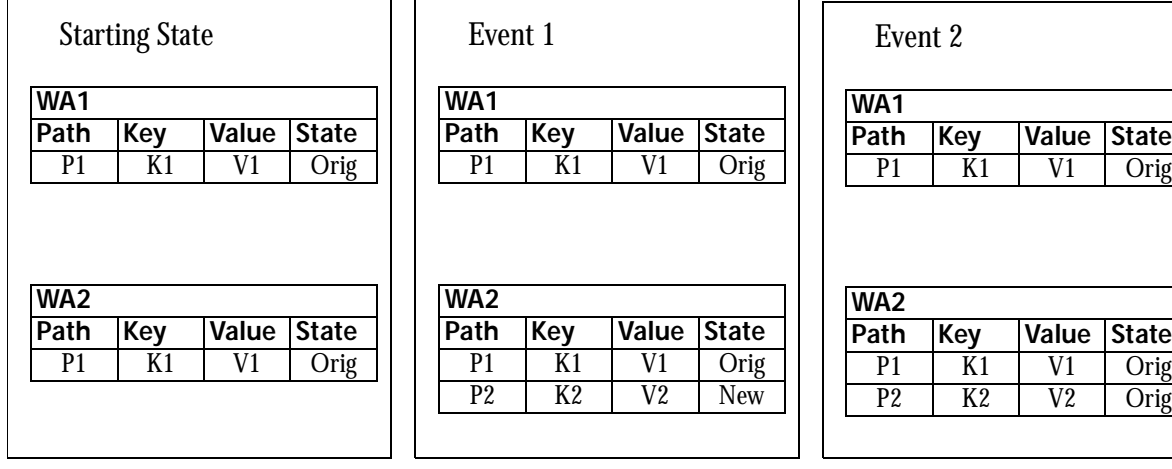

*Composite Table Views*

# <span id="page-172-0"></span>Chapter 9

# **Configuration File Details and Examples**

This chapter contains the following detailed information about configuration file contents:

- **•** Which elements are required in each type of configuration file.
- **•** Rules for parameter substitutions within configuration files.
- **•** An annotated sample TeamXpress-to-database configuration file.
- **•** A sample TeamXpress-to-XML configuration file.
- **•** A sample database-to-database configuration file.
- **•** A sample database-to-XML configuration file.
- **•** A sample XML-to-database configuration file.
- **•** A sample XML-to-XML configuration file.
- The configuration files for "Starting State," "Event 1," and "Event 2" shown on [page 168](#page-169-0).

## **Required Elements**

The type of deployment (e.g., TeamXpress-to-database, TeamXpress-to-XML, and so on) determines which configuration file sections are required and which elements can reside in each section. Only a few parameters are actually required within these sections. The rest are optional, making it possible to have short, simple configuration files. Section hierarchy and requirements for each supported type of deployment are as follows. Sections in bold text are required; those in normal text are optional. Indentation shows nesting levels.

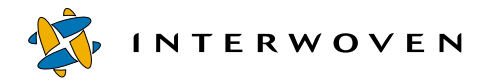

#### **TeamXpress-to-Database**

filter keep discard substitutions data-deploy-elements client **deployment** substitutions exec-deployment **source** TeamSite-extended-attributes TeamSite-templating-records **destinations** substitutions filter **database select update** sql server

#### **TeamXpress-to-XML**

```
filter
   keep
   discard
substitutions
client
data-deploy-elements
deployment
   substitutions
   exec-deployment
   source
      TeamSite-extended-attributes
      TeamSite-templating-records
   destinations
       substitutions
       filter
      xml-formatted-data
```
server

#### **Database-to-Database**

filter keep discard substitutions data-deploy-elements client **deployment** substitutions exec-deployment **source database** fields destinations substitutions filter **database** select update sql server

#### **Database-to-XML**

filter keep discard substitutions data-deploy-elements client **deployment** substitutions exec-deployment **source** database fields destinations substitutions filter **xml-formatted-data** server

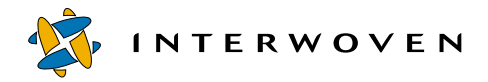

#### **XML-to-Database**

filter keep discard substitutions client data-deploy-elements deployment substitutions exec-deployment source xml-formatted-data fields destinations substitutions filter database select update sql server

**XML-to-XML**

```
filter
   keep
   discard
substitutions
data-deploy-elements
client
deployment
   substitutions
   exec-deployment
   source
      xml-formatted-data
          fields
   destinations
      substitutions
      filter
      xml-formatted-data
server
```
### **Parameter Substitutions**

Any parameter string in a configuration file can be named using a parameter substitution. You set parameter string substitutions on the same command line you use to invoke DataDeploy with the iwdd command. Syntax is as follows:

```
"varname=varvalue"
```
After a string is defined on the command line, all occurrences of  $\frac{1}{2}$   $\frac{1}{2}$  and  $\frac{1}{2}$  all  $\frac{1}{2}$  and  $\frac{1}{2}$  are in the configuration file named on the command line are substituted with the string varvalue. Do not use the following terms for varname; they are keywords for the iwdd command and would be interpreted as such:

cfg deployment iwdd-op remote-host remote-port

Examples of parameter substitution within a configuration file are as follows:

```
prefix_string_$varname
\frac{1}{2} \frac{1}{2} \frac{1}{2} \frac{1}{2} \frac{1}{2} \frac{1}{2} \frac{1}{2} \frac{1}{2} \frac{1}{2} \frac{1}{2} \frac{1}{2} \frac{1}{2} \frac{1}{2} \frac{1}{2} \frac{1}{2} \frac{1}{2} \frac{1}{2} \frac{1}{2} \frac{1}{2} \frac{1}{2} \frac{1}{2} \frac{1}{2} prefix_$varname^_suffix
```
## <span id="page-176-0"></span>**Sample TeamXpress-to-Database Configuration File**

The following sample configuration file shows how to set parameters for a typical TeamXpress-to-database deployment. It identifies which parameters are required, shows both global and in-flow usage, and is keyed to a comment table following the file that explains more details about each section and parameter. Most of the elements in this file are also used to define types of deployment other than TeamXpress-to-database. For examples of configuration files for these other deployment types, see the sample file sections starting on [page 196](#page-197-1).

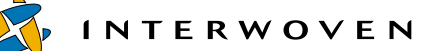

```
<!--Sample DataDeploy configuration file -->
<data-deploy-configuration>
 <data-deploy-elements filepath="/local/iw-home/db.xml"/>
 <filter name="MyFilter">
    <!-- This is a filter that can be used by any deployment -->
    <keep>
        <!-- Any of the following (logical OR): -->
        <!-- dir2/subdir/index.html, any *.html file in dir1, -->
        <!-- OR anything with key 'guard' AND value 'IGNORE -->
      &\text{or}\n<field name="path" match="dir2/subdir/index.html" />
        <field name="path" match="dir1/*.html" />
        <and>
           <!-- Must match all of these (logical AND) -->
           <field name="key" match="guard" />
           <field name="value" match="IGNORE" />
        </and>
      \langle or \rangle</keep>
    <discard>
        <!-- Exclude the file dir1/ignoreme.html, anything -->
        <!-- with key 'unneededKey', and anything with state -->
        <!-- DELETED -->
      \langle or \rangle<field name="path" match="dir1/ignoreme.html" />
        <field name="key" match="unneededKey" />
        <field name="state" match="DELETED" />
      \langle/\alphar>
    </discard>
 </filter>
 <substitution name="GlobalSubstitution">
    <!-- This substitution can be used by any deployment. -->
    <!-- It replaces the first occurrence of the string 'foo' -->
    <!-- in the 'path' field with 'bar', and completely -->
    <!-- replaces the 'value' field with the string 'SpecialValue'.-->
    <field name="path" match="foo" replace="bar" />
    <field name="value" replace="SpecialValue" />
 </substitution>
                                                                  Filter section
                                                                  (global) <sup>2</sup></sup>
                                                               Substitution
                                                               section (global) 3Include file 1
```

```
<client>
   <!-- This deployment puts EA data from a TeamXpress area into -->
   <!-- a destination database.
                                                        Start of Deployment section 5 (required)
   <deployment name="ea-to-db">
                                   \overline{\phantom{a}}Start of Source section <sup>6</sup> (required)
       <source>
          <!-- Pull data tuples from (local) TeamXpress EA's. -->
Start of 
          <!-- Only those EA's that are different from the -->
Client 
          <!-- ones in the base area will be reported. The -->
section<sup>4</sup>
          <!-- actual workarea will be taken from the 'user' -->
          <!-- command-line parameter. -->
         <TeamSite-extended-attributes
                 options="differential, wide"
Data type<sup>7</sup>
                 area="/default/main/dev/branchx/WORKAREA/$user"
                 base-area="/default/main/dev/branchx/STAGING">
(required)
              <path name="dir1/index.html" visit-directory="no" />
              <path name="dir2/subdir" visit-directory="shallow" />
              <!-- Use the command-line parameter 'path' -->
              <!-- as the path name. If the path happens -->
                                                                       Location of
              <!-- to be a directory, visit its children -->
                                                                       source data <sup>8</sup>
              <!-- recursively. -->
                                                                       (area
              <path name="$path" visit-directory="deep" />
              <!-- Read a list of files from the file -->
End of Source
              <!-- '/tmp/SomeFiles'. The default directory -->
section <sup>6</sup>
              <!-- mode 'deep' will be used for each file. -->
(required)
              <path filelist="/tmp/SomeFiles" />
          </TeamSite-extended-attributes>
     </source>
                                                                      Call global
       <!-- Apply global filter 'MyFilter' to all tuples -->
       <filter use="MyFilter" />
                                                                      filter 2
```
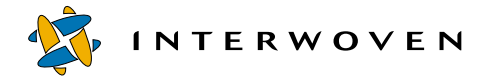

```
<substitution>
        <!-- Modify each tuple according to the following -->
        <!-- match/replace pairs. In this case: any path -->
        <!-- that contains the string 'WORKAREA/.../' will -->
        <!-- have the string replaced by 'STAGING/'; any -->
        <!-- path that contains 'EDITION/abcd' will be -->
        <!-- replaced with '/This/Special/Path', and any -->
        <!-- tuple whose key starts with 'BEFORE' will be -->
        <!-- changed to begin with 'AFTER'. --->
        <field name="path"
            match='(.*)/WORKAREA/[^{^}/]+/(.*)"replace="\1/STAGING/\2" />
        <field name="path"
            match="EDITION/abcd"
            replace="/This/Special/Path" />
        <field name="key"
            match="^BEFORE(.+)"
            replace="AFTER\1" />
     </substitution>
     <!-- Also apply the substitution 'GlobalSubstitution' -->
     <substitution use="GlobalSubstitution" />
     <!-- Start the destinations section. -->
  <destinations
        host="DDServer.interwoven.com"
        port="1357">
        <!-- Filtered and substituted data will be sent to a -->
Destinations<sub><!--</sub> DataDeploy server on port 1357 of the machine -->
section ^{10} <!-- DDServer.interwoven.com. Then ^{10} -->
(required) <!-- send some tuples to 'table1' on the database that -->
        <!-- is located using 'jdbc:remote.machine.com' and -->
        <!-- provide user 'dba' with password 'ThisIsASecret'. -->
        <!-- Perform any other activities that are associated -->
        <!-- with the option 'ea-update'. Timeout is 45 secs. -->
        <database name="myproductiondb"
            db="host1:1357:db1"
            table="table1"
            user="dba"
            password="ThisIsASecret"
            timeout="45">
                                                                      Substitution
                                                                      section
                                                                      (in-flow) 9Call global substitution <sup>3</sup>
Start of
                                                   Start of Database
                                                   section and location
                                                   of destination
                                                   database 11
                                                   (required)
```
```
<select>
               <!-- Select the row whose value in the column -->
               <!-- named 'filename' matches the current path, -->
               <!-- whose value in column 'InterestingTag' -->
               <!-- matches the current key as modified by any -->
               <!-- substitutions, and that has literal -->
               <!-- value 'litData' in column 'info'. -->
               <column name="filename"
                   value-from-field="path" />
               <column name="InterestingTag"
                   value-from-field="key" />
               <column name="info"
                   value="litData" />
            </select>
            <update type="delta"
                  base-table="RootTable1"
                  state-field="StateInfo">
               <!-- Update column 'RelatedValue' to contain the -->
               <!-- current EA value, and update the column -->
               <!-- whose name is taken from the 'key' field -->
               <!-- with the literal value 'present'. The table -->
               <!-- being updated is assumed to be a delta -->
               <!-- table modifying base table 'RootTable1'; -->
               <!-- the differencing operations are driven by -->
               <!-- the value of tuplefield 'StateInfo'. -->
               <column name="RelatedValue"
                   value-from-field="value" />
               <column name-from-field="key"
                   value="present" />
            </update>
Rows to 
update 12
(required)
Update type
and related
data 13
(required)
Columns to
update <sup>14</sup>
```
(required)

NTERWOVEN

```
<!-- If it is necessary to create a new table for -->
            <!-- this deployment, the following SQL statement -->
            <!-- will be used for that purpose (as opposed to -->
            <!-- a capriciously chosen internal default) -->
            <sql action="create">
               <!-- This comment should be ignored. However -->
               <!-- the parameter token in the next line is -->
               <!-- subject to parameter substitution. -->
                   CREATE TABLE table1 (
                      Path VARCHAR(300) NOT NULL,
                      KeyName VARCHAR(300) NOT NULL,
                      Value VARCHAR(4000) ,
                      State VARCHAR(4000) ,
                      CONSTRAINT KVP PRIMARY KEY (Path,KeyName)
                   )
          - </sal>
         </database>
     </destinations>
  </deployment>
  </client>
  <server>
     <!-- The DataDeploy server will listen on port 1949 of IP -->
     \langle -204.247.118.99 \rangle \langle -204.247.118.99 \rangle<bind ip="204.247.118.99" port="1949" />
     <!-- Only accept connections from these hosts -->
     <allowed-hosts>
         <host addr="ddclient.interwoven.com" />
         <host addr="204.247.118.33" />
     </allowed-hosts>
     <!-- Server-specific deployment information -->
     <for-deployment name="ea-to-db">
         <database db="host1:1357:db1"
            user="scott"
            password="tiger" />
     </for-deployment>
  </server>
</data-deploy-configuration>
                                                                Server section 16
SQL
section 15
```
#### <span id="page-182-0"></span>**Sample File Notes**

- 1. **Include File:** You can use <data-deploy-elements> to name a file containing data to include by reference. The file named in <data-deploy-elements> can contain any number of <database>, <filter>, and <substitution> elements. It must use the same syntax for these elements that the main DataDeploy configuration file uses. See Items 2, 3, and 11 in this section for details. See [page 227](#page-228-0) for a complete sample include file. If mutually exclusive attributes are set in the include file and the main DataDeploy configuration file, all are used in the deployment. If conflicting attributes are set in the two files, those set in the main DataDeploy configuration file take precedence.
- **2. Filter section (global):** Filters let you explicitly state which tuples will or will not be deployed. The keep section contains criteria for selecting which tuples are deployed, and the discard section contains criteria for those which are not. Both sections use  $fieded$  tags. All  $fieded$  tags must contain at least one name/match attribute pair. When you deploy from TeamXpress, name must be either key, value, path, or state (as defined earlier in["Data Organization](#page-155-0)  [Within DataDeploy" on page 154](#page-155-0)). When you deploy from a source other than TeamXpress, name can be any be any field name that is valid in the source area. The match attribute names a targeted value for name. A filter defined in the nesting level shown here and located before the Deployment section will be global. Global filters do not become active until they are called via the  $\epsilon f$  ilters element's use attribute between the Source and Destinations sections using the syntax shown later in the sample file. Note that filters can also be defined in an include file and then be called via the use attribute. If a configuration file does not contain a filter section, all tuples are deployed (limited only by the type of update being performed). A configuration file can contain any number of global filter sections. A configuration file can also contain in-flow filters within a destinations section. See Item 10 for details.
- **3. Substitution section (global):** Substitutions let you configure DataDeploy to automatically replace character strings or entire fields in a table. Substitutions use field tags that must contain at least one name/replace attribute pair. As with filters, name is either key, value, path, or state. The replace attribute is the new string that will overwrite the existing string or field. Two additional attributes, match and global, are optional. Common usage examples are as follows:

**INTERWOVEN** 

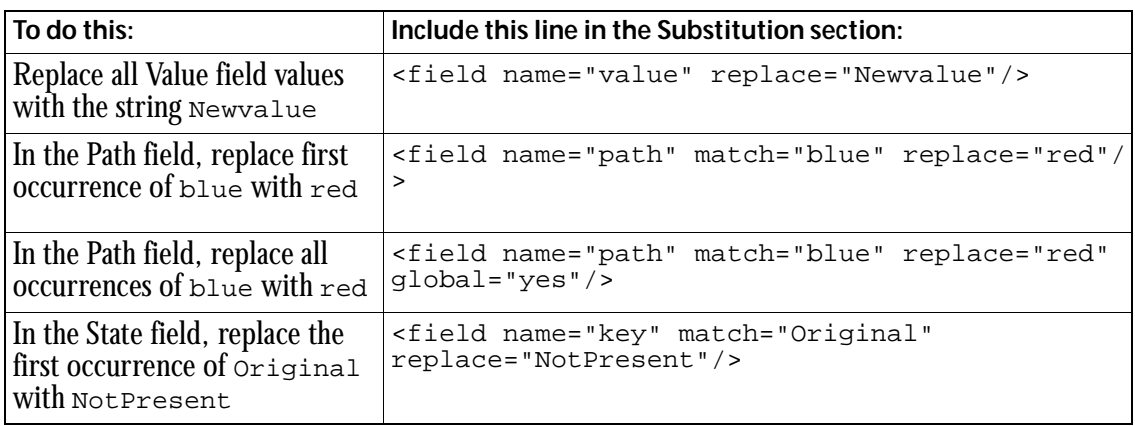

A substitution defined in the nesting level shown here and located before the Deployment section will be global. Global substitutions do not become active until they are called via the <substitution> element's use attribute between the Source and Destinations sections using the syntax shown later in the sample file. Note that substitutions can also be defined in an include file and then be called via the use attribute. A configuration file can contain any number of global substitution sections.

- **4.** Client section: The client section lets you specify a set of client-specific parameters and activities. A configuration file that is expected to run on a two-tier system or as a client on a three-tier system must have exactly one client section.
- **5.** Deployment section: The deployment section is where you assign a name to each deployment, and specify deployment source, destination, and update type. You can have any number of deployment sections in a configuration file, and each must have a unique name. The name shown here, ea-to-db, is the name you would specify on the command line when you invoke DataDeploy. The deployment section is required in all configuration files. The <exec-deployment> subelement lets you execute one or more deployments that are defined elsewhere in the same configuration file. Syntax is as follows:

```
<exec-deployment use="dbname" />
```
where  $\theta$  dbname refers to the name of a database as defined in the name attribute in a sdatabase  $>$ element.

- **6.** Source section: The source section resides one nesting level inside the deployment section. It is where you name the type of data to extract from TeamXpress and the location(s) of that data. Each deployment section must have exactly one source section.
- **7.** Source type: The first nesting level within the <source> element contains a subelement defining what type of data is to be extracted from TeamXpress. This subelement has the following possible elements:

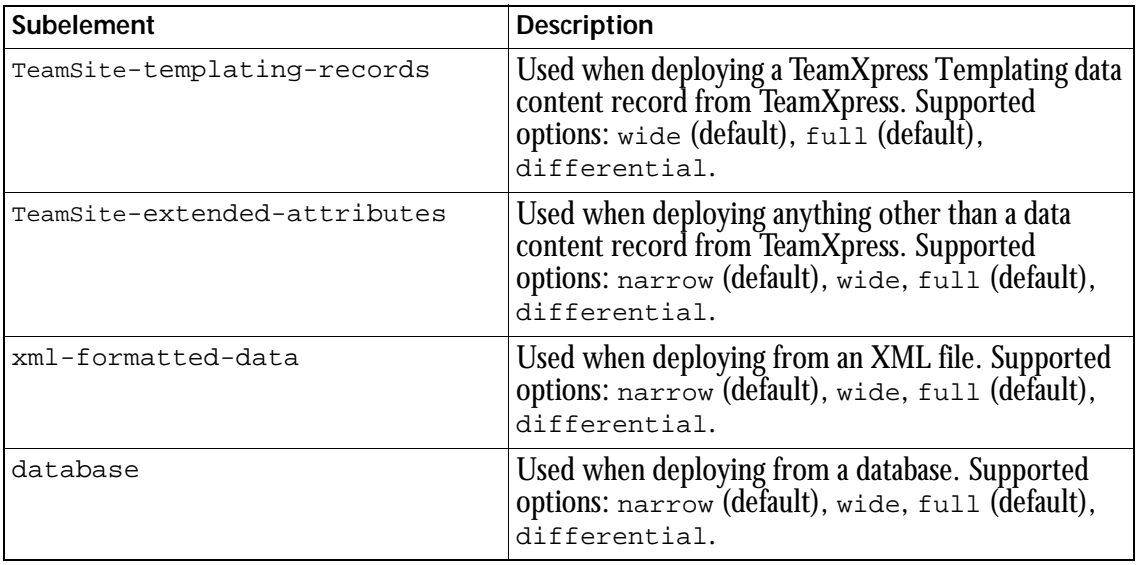

Each of the preceding subelements supports three attributes: options, area, and base-area. Details about the options attribute are as follows:

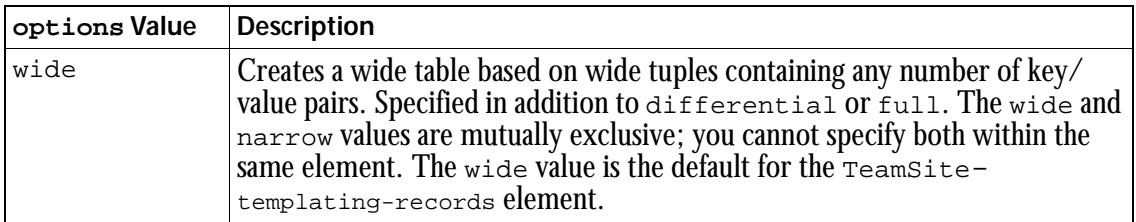

**INTERWOVEN** 

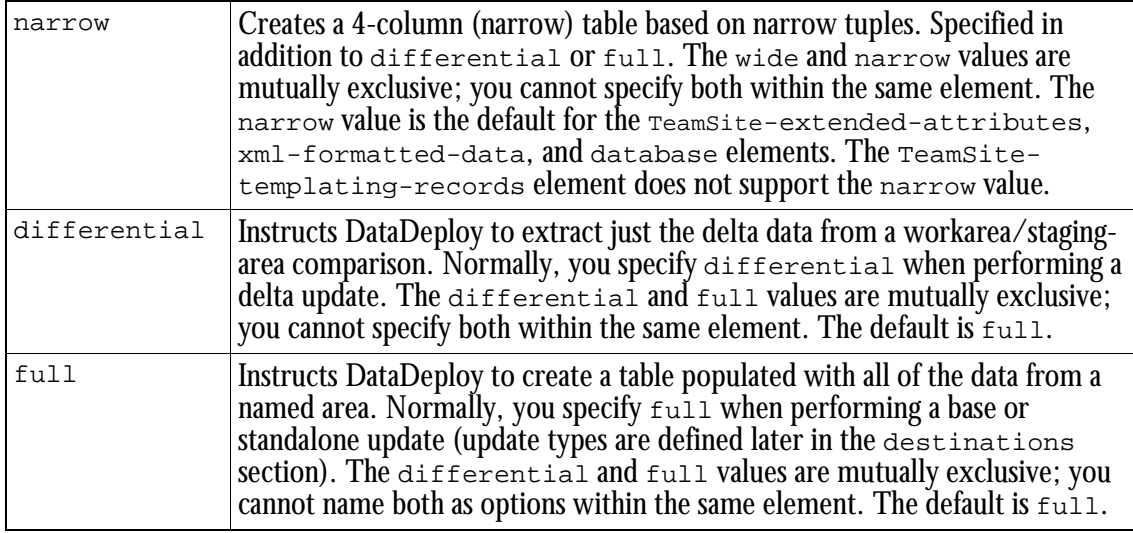

To configure an incremental deployment, set the <TeamSite-extended-attributes> or <TeamSite-templating-records> elements as follows. The result is a delta table containing the differences between  $v$  *path1* and  $v$  *path2*.

```
<TeamSite-extended-attributes
    options="differential"
    area="vpath1"
    base-area="vpath2"
    ...additional subelements if necessary...
```
</TeamSite-extended-attributes>

**8. Location of source data:** The area attribute defines the TeamXpress workarea, staging area, or edition from which DataDeploy will extract data. This attribute is required in all deployment sections. The value of area should be the vpath name of the area containing the changes you intend to deploy. If differential is set, you must also supply a vpath value for base-area. This value should be the vpath name of the edition or staging area that is the basis for comparison with the workarea you named in  $area$ . The optional path element can have one (but not both) of the following values: name or filelist. Setting the name attribute lets you specify a relative path name to a file or directory in the area(s) you named earlier in area (and base-area if applicable), or stipulate that the path name will be entered on the command line when you invoke DataDeploy. See ["Parameter Substitutions" on](#page-176-0)  [page 175](#page-176-0) for information about entering path names on the command line. Setting the filelist attribute lets you specify a file containing a list of files, and is typically used when you perform a delta update of a workarea containing only a few changed files. If you do not name a path value, it defaults to "." and DataDeploy performs a deep search of the directory named in area (and base-area if applicable). The visit-directory attribute lets you specify DataDeploy's level of searching within a directory. The three possible values are no, shallow, and deep. Details are as follows:

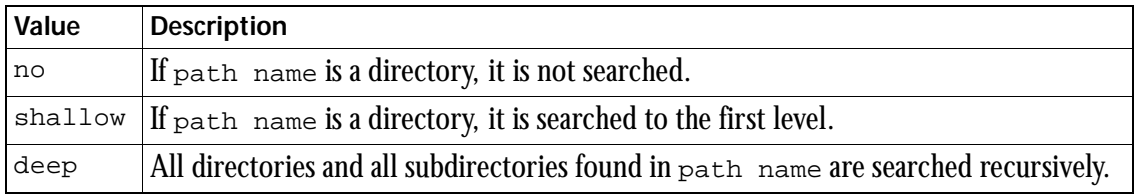

The default value of visit-directory is deep.

**9. Substitution section (in-flow):** In-flow substitutions let you define substitution rules that apply only to specific parts of a deployment. DataDeploy supports in-flow substitutions within the deployment and destinations elements. For example, the in-flow substitution shown in the sample configuration file is nested one level inside of the deployment element, and therefore applies only to the ea-to-db deployment. You can also nest in-flow substitutions one level inside destinations elements, in which case the substitution applies only to a specific destination. In-flow substitutions have the same syntax as global substitutions. In addition, in-flow substitutions support a  $q$ lobal attribute that lets you that lets you control whether the substitution applies to all occurrences or just the first occurrence of the matching pattern.

**INTERWOVEN** 

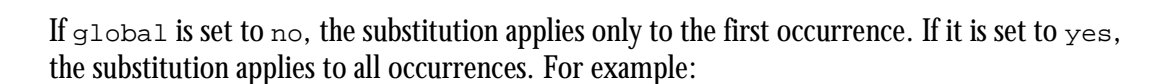

```
<destinations>
  <database . . .>
  <substitution name="SubForThisTarget">
     <field name="BField" match="from_a"
             replace="to_b"
             global="yes" />
  </substitution>
```
The example shown in the sample configuration file earlier in this chapter uses Perl 5 regular expression syntax for match values. A configuration file can contain any number of in-flow substitution sections.

**10. Destinations section:** The destinations section resides one nesting level inside the deployment section. It is where you name the destination system(s), timeout value, database, and table, and is also where you define the update type. Each deployment section can have any number of destinations sections, allowing you to designate multiple destinations in a single configuration file. Destination system and timeout details are as follows. Database, table, and update type are explained later in Item 11.

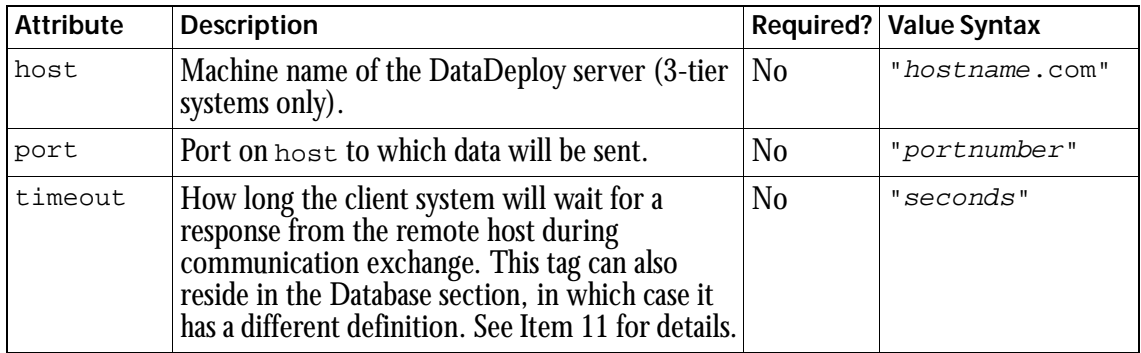

You can also nest in-flow filters within a destinations element, in which case the filter applies only to that specific destination. For example:

```
<destinations>
  <database . . .>
  <filter name="FilterForThisTarget">
```

```
<discard>
     <field name="AField" match="^DoNotWant/.*"/>
  </discard>
</filter>
```
In-flow filters have the same syntax as global filters.

**11. Database section:** The first subelement in the destinations section defines the type of destination for the data. This subelement can be either <database> or <xml-formatteddata>, depending on whether the destination is a database or an XML file. See ["Sample](#page-197-0)  [TeamXpress-to-XML Configuration File" on page 196](#page-197-0) for an example of xml-formatteddata usage. When deployment is to a database, the <database> tag and its name and db attributes are required in all deployment sections. A destinations section can have any number of <database> subelements or a combination of <database> and <xmlformatted-data> subelements. Syntax for the values db and other attributes of the <database> tag are as follows:

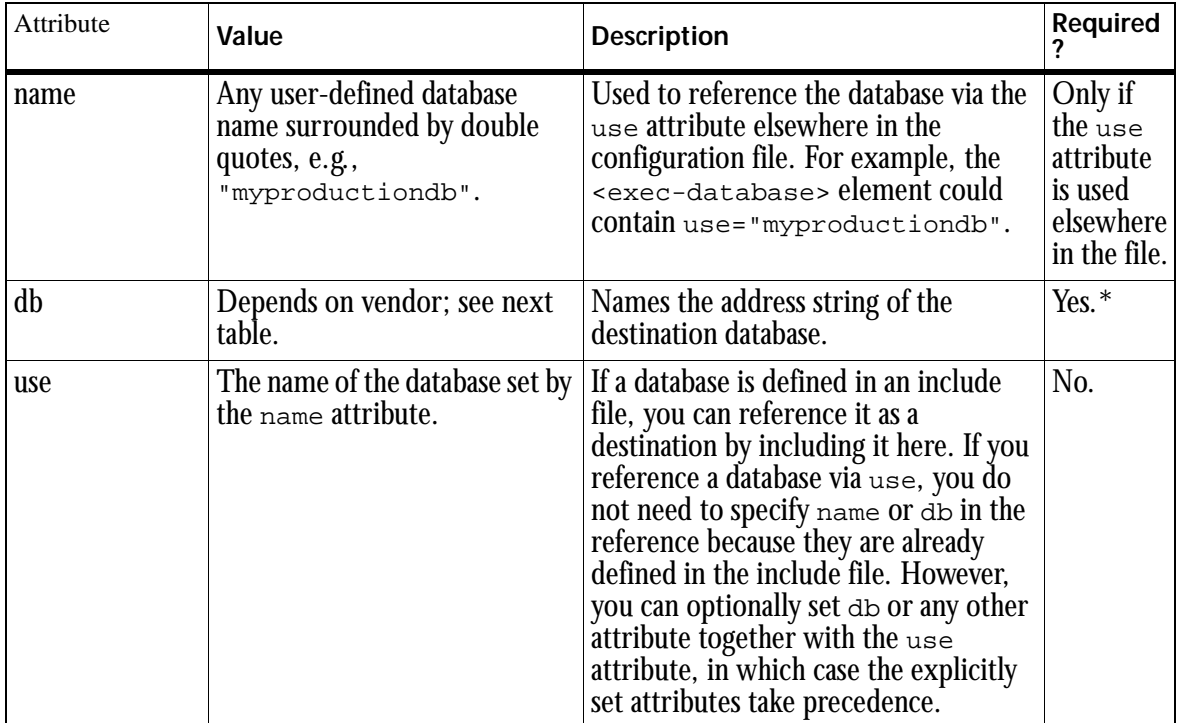

**INTERWOVEN** 

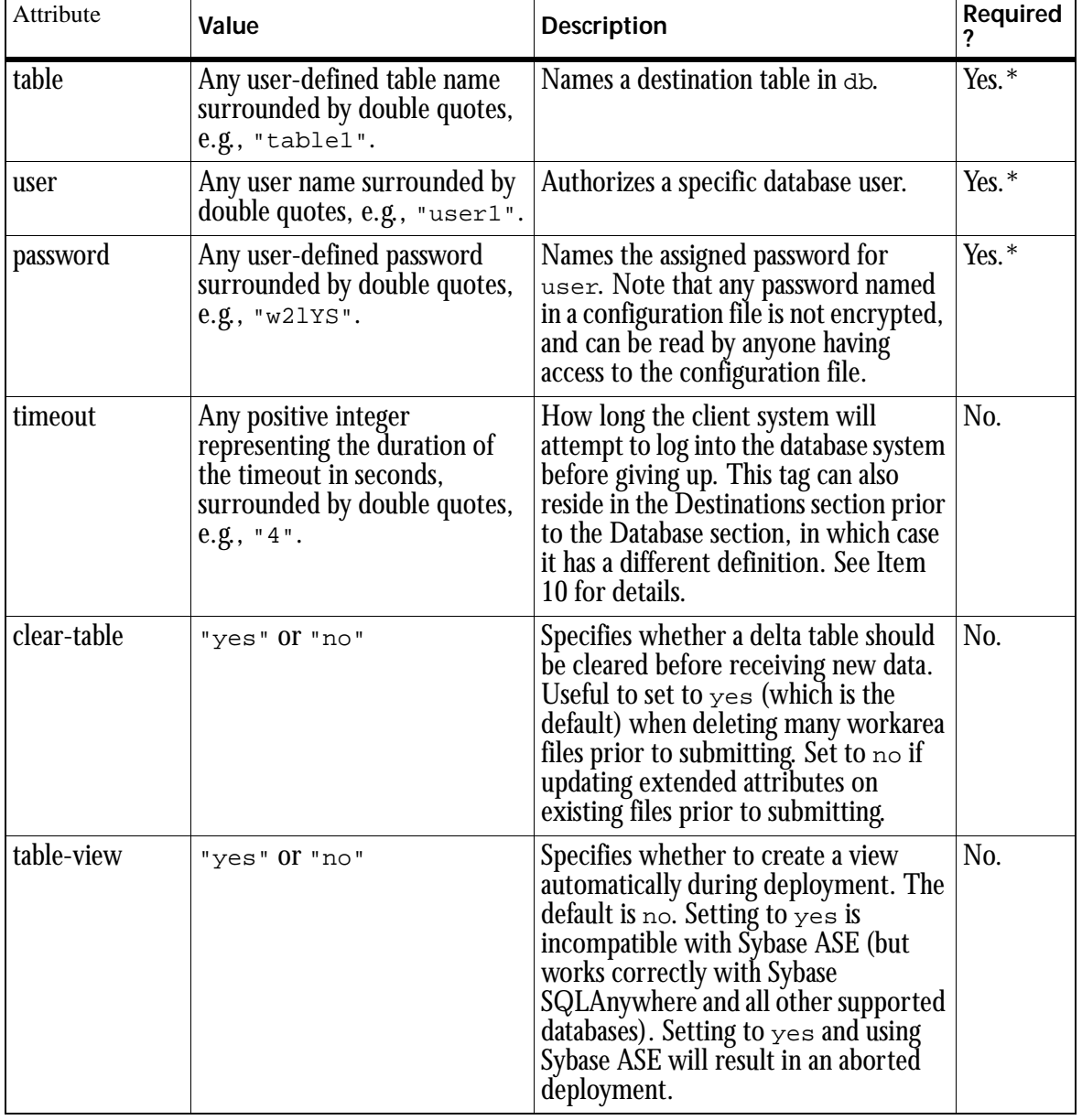

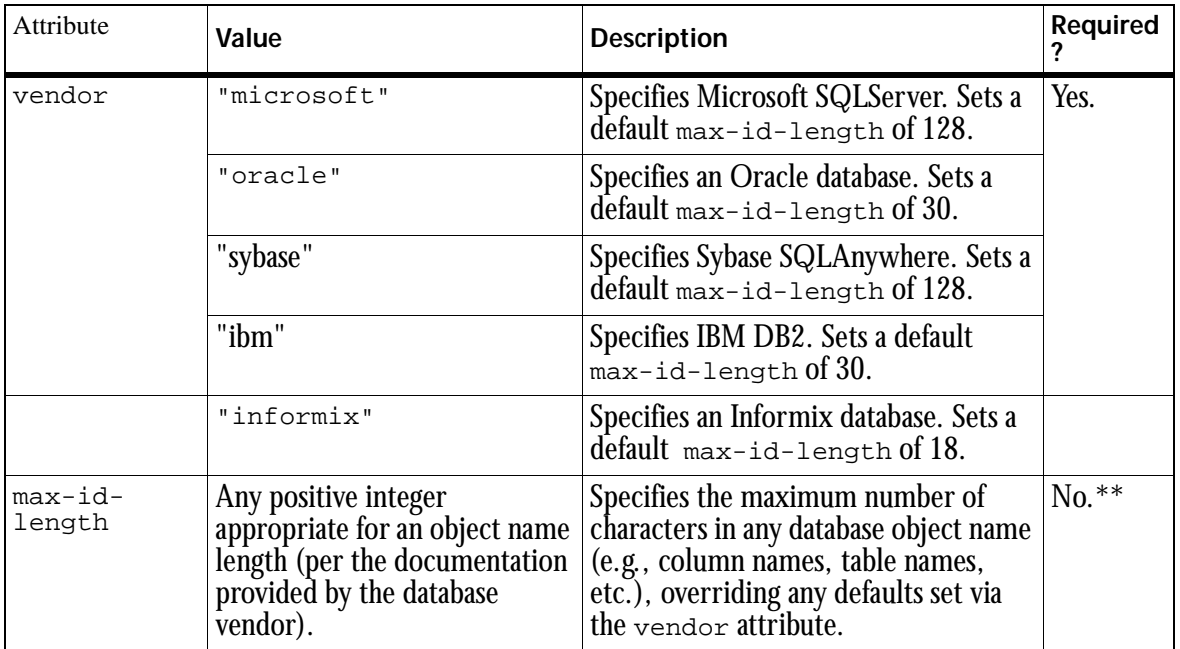

\* Either here or in the Server section's Database section. See Item 16.

\*\*Not required, but highly recommended. Even if the appropriate value is set via the vendor default, setting it again in max-idlength ensures that the value is explicitly set and easily verified. This also ensures that the value will remain constant should the default value (as set dynamically by DataDeploy) ever change.

The syntax for the value of the db attribute shown in the preceding table depends on the database vendor. Details are as follows. Syntax and example lines should all be on one line in the DataDeploy configuration file. Line breaks shown here are due to formatting constraints of this document.

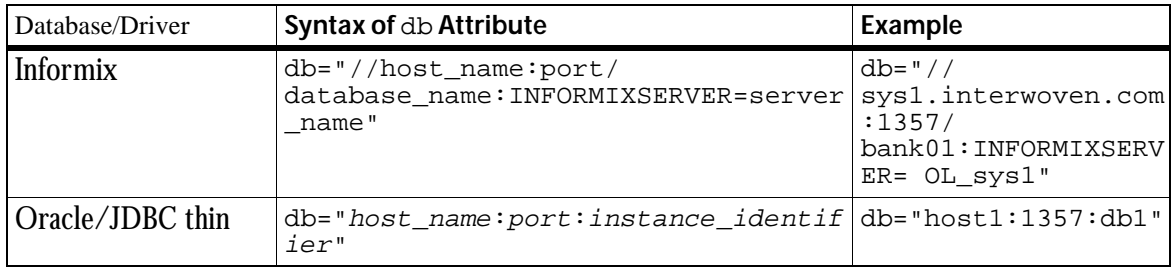

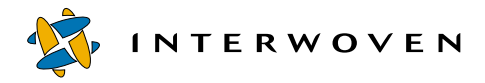

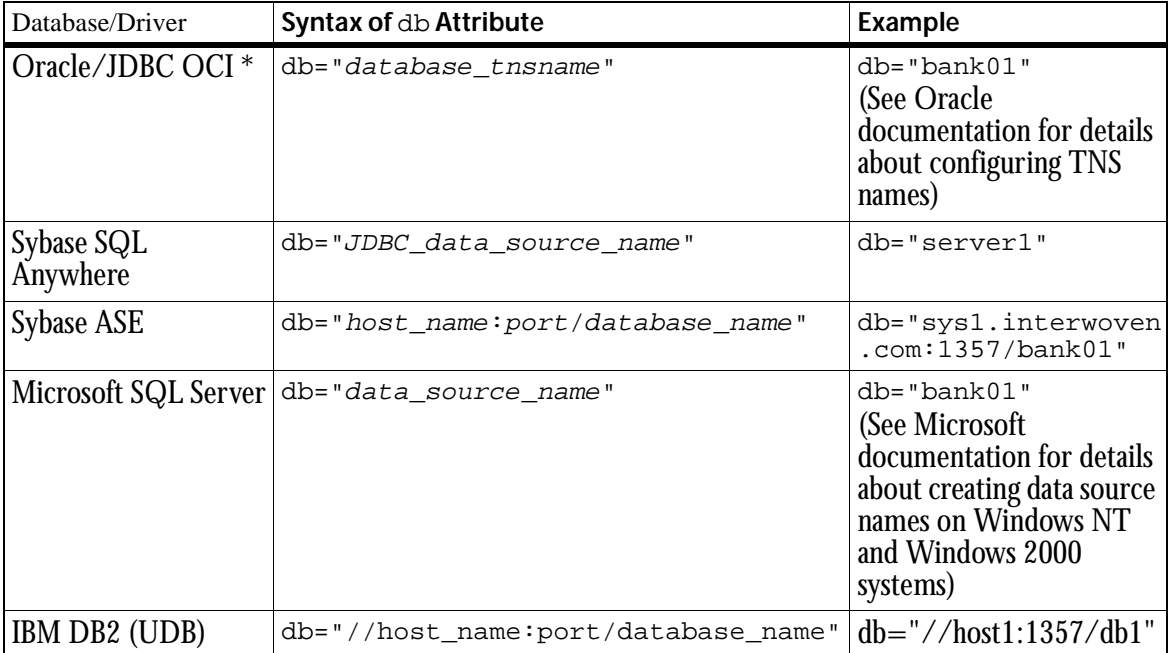

\* Used by DataDeploy if Oracle extension datatypes (e.g., CLOB) are used. Requires installation of the OCI client library on the system from which the iwdd.ipl command is executed.

The <database> subelement also supports the <stored-procedure> subelement, which allows you to deploy key-value pairs that are treated as a stored procedure. The <storedprocedure> subelement resides in the first nesting level within the <database> element, and lets you write a stored procedure using standard SQL syntax as supported by the current database. You can then store the procedure in the database by deploying it as an extended attribute via DataDeploy. Syntax is as follows:

```
<stored-procedure>
      <fieldname prefix="any_prefix_1"/>
      <fieldname prefix="any_prefix_2"/>
      <fieldname prefix="any_prefix_n"/>
</stored-procedure>
```
The value of  $any\_prefix$  can be any case-insensitive character string. DataDeploy will examine each tuple for key-value pairs in which the key name starts with any of the specified prefix values. For each match, the value for that key is treated like a database stored procedure; that is, DataDeploy does not validate the value of the key-value pair for syntax and semantic correctness. Instead, DataDeploy passes the value to the database, the key-value pair is not inserted into the table, and errors (if any) are returned to the user. If creation of stored procedure fails and if the tuple contains non-stored procedure key-value pairs, the entire deployment is aborted.

**12. Rows to update:** The select section is where you select database rows to update with data from the current tuple. It is also where you can specify a data type for the deployed data other than the default VARCHAR 300 (you can also set the data type in Update section; see Item 13, "Update type and related data"). You identify rows by stating one or more matching criteria for column values in that row. For example, you can select a row whose values in columns named "color" and "size" are respectively "red" and "small." Column matching criteria are set through the column tag. Each database section must have exactly one select section, and each select section must contain at least one column tag. Each column tag must contain the following two attributes:

1) name or name-from-field

2) value or value-from-field

The column tag can optionally contain the data-type and data-format attributes.

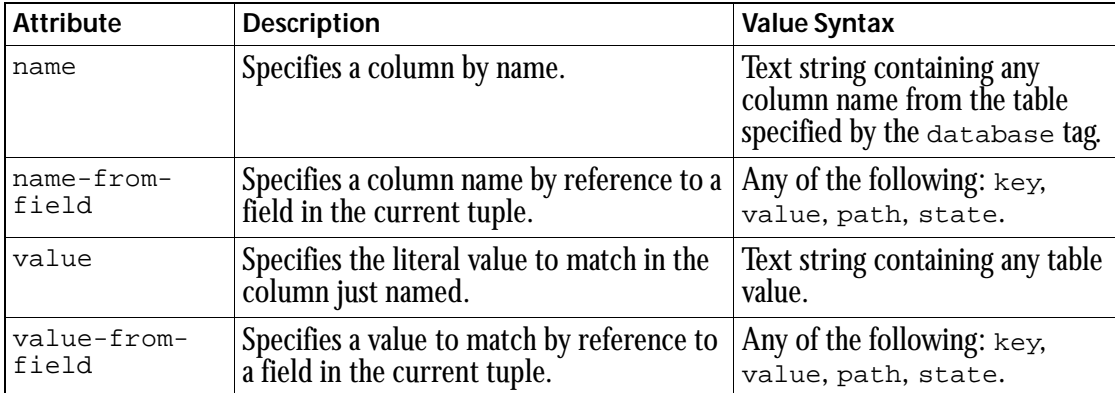

Syntax is as follows:

**INTERWOVEN** 

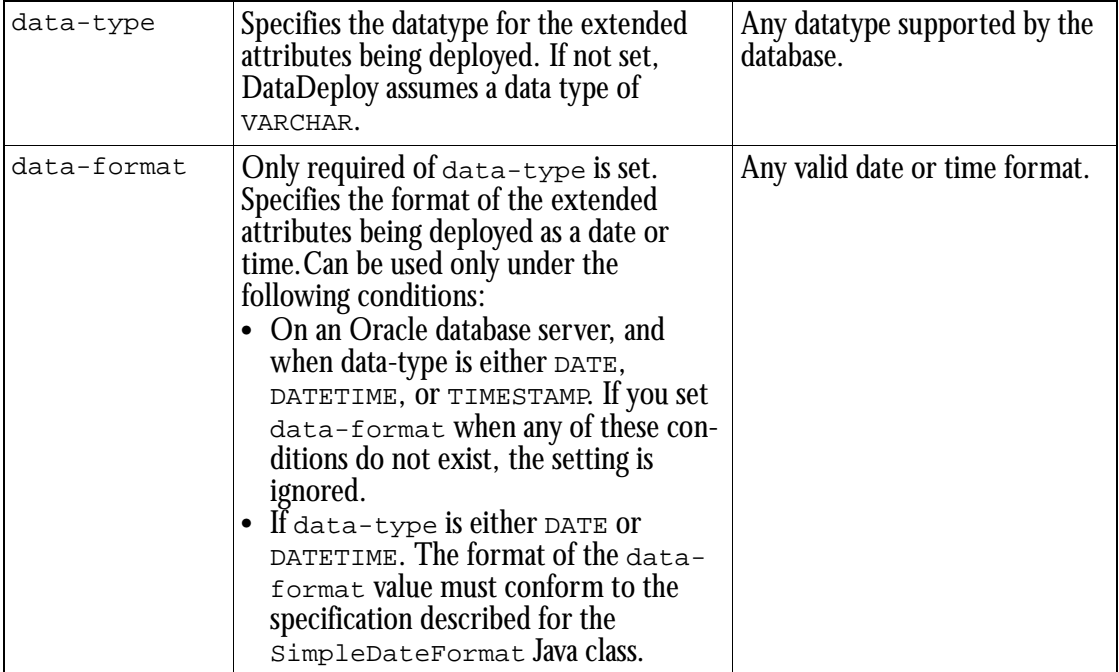

For example, you would use the following <column> element configuration to deploy the KeyName1 extended attribute values as integers:

```
<column name="ValueCol"
     data-type="INT"
      value-from-field="KeyName1" />
```
Or, to deploy KeyName1 extended attribute values as a date formatted to show Year-Month-Day Hours:Minutes:Seconds(assuming an Oracle database):

```
<column name="ValueCol"
     data-type="DATE"
     data-format="YYYY-MM-DD HH24:MI:SS"
      value-from-field="KeyName1" />
```
If the data-type attribute is not specified in the DataDeploy configuration file, DataDeploy uses VARCHAR (300) as the datatype. If a large number of columns are created in the table, the total size of each row could easily exceed the maximum row size imposed by the database server.

Therefore, it is recommended that you set the data-type attribute whenever possible for the columns defined in the <select> and <update> sections of the DataDeploy configuration file.

**13. Update type and related data:** The update section is where you select the type of update, reference table (if applicable), and the table column(s) to update. Update type can be delta, base, or standalone (the default). Type delta requires two attributes, basetable and state-field. The base-table attribute names the base table that will be modified after the delta table (named earlier in the database section) is updated. The state-field attribute names which tuple item will be interpreted as state information. Each database section must have exactly one update section. The relationship between update section settings and the table named earlier in the database section's table attribute is as follows:

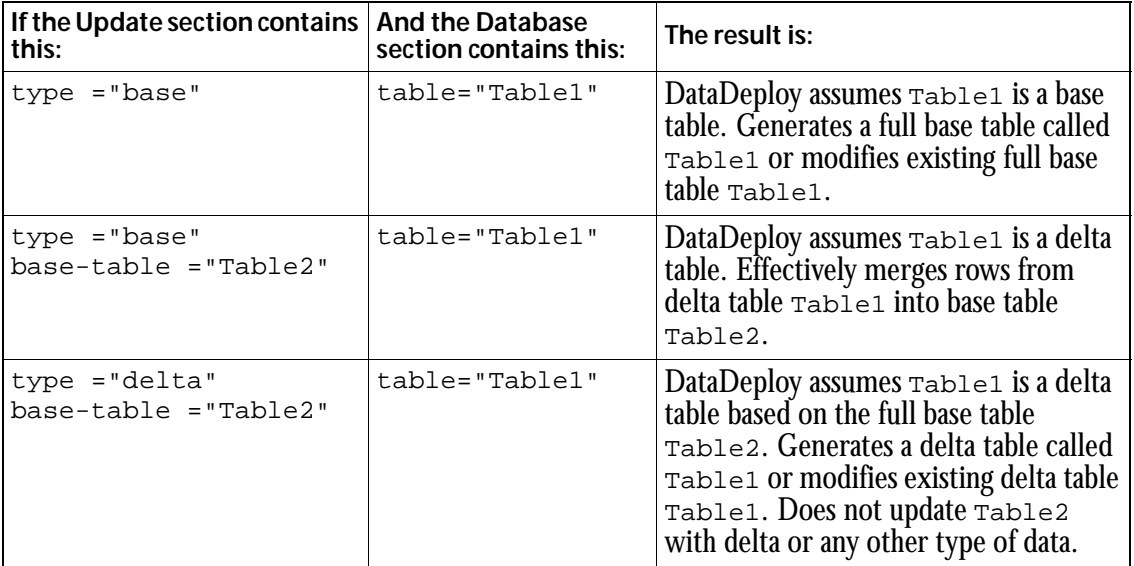

**14. Columns to update:** In the update section, you must also select at least one column to update from the row(s) you specified earlier in the select section. You select columns by naming matching criteria in column tag attributes just as you did in the select section. All of the attributes shown in the table in Item 13, "Update type and related data," are supported in the column tag as well.

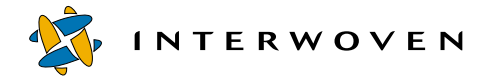

**15.** SQL section: The optional sql section lets you create SQL commands that override system defaults and execute automatically during deployment. The sql element supports three attributes: action, user-action, and type. Details are as follows:

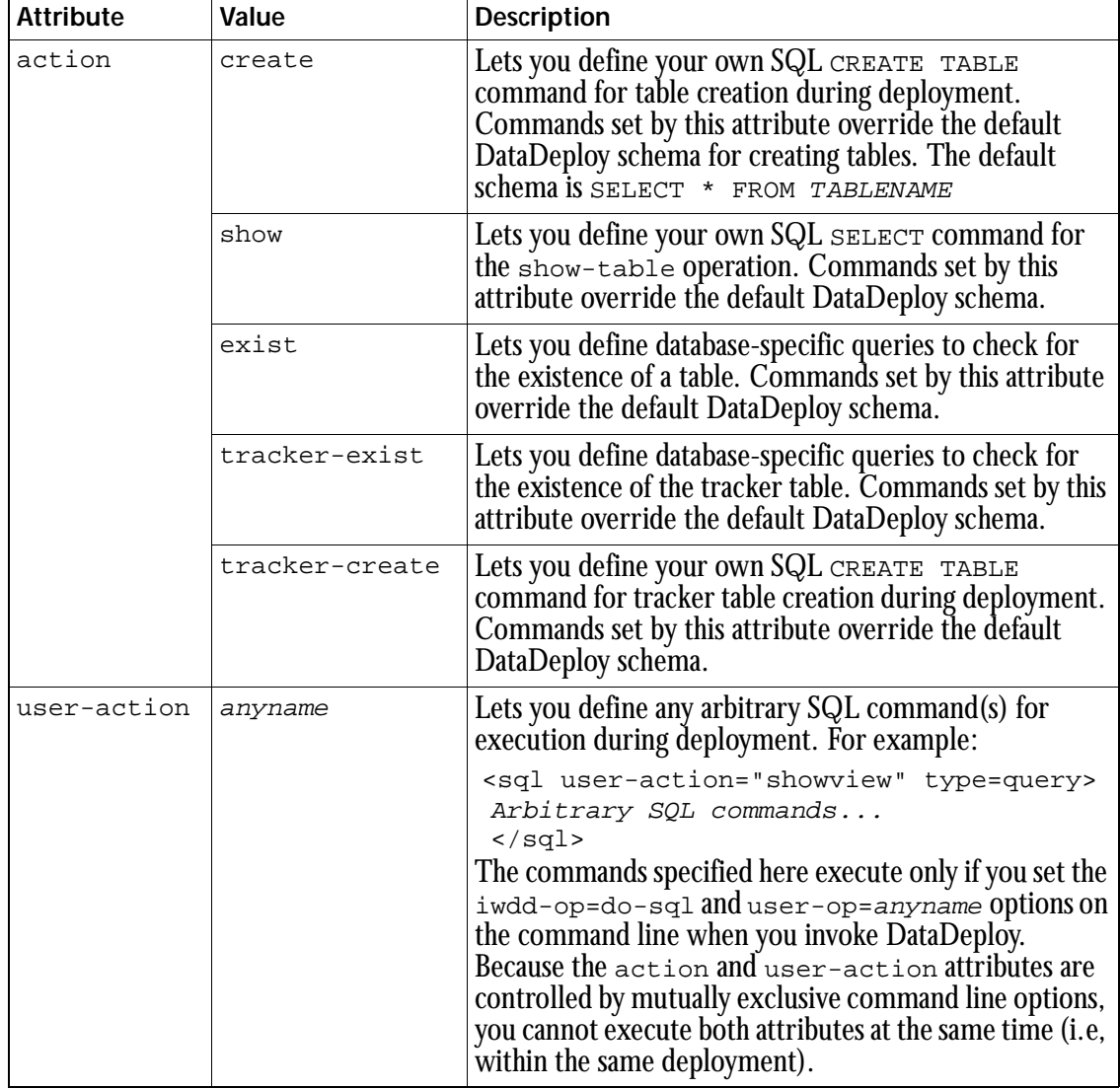

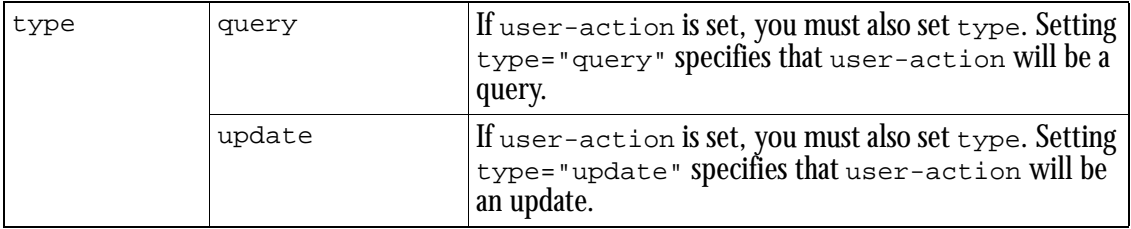

Note that it is not necessary for the statements in the <select> and <update> elements to match the table schema in an  $\leq$ sql > element.

16. Server section: The server section lets you specify a set of server-specific parameters. A deployment that is expected to run on a server in a three-tier system must have exactly one server section. The bind tag lets you specify where on the server machine the DataDeploy server will listen. Each server section must have exactly one bind section. In a bind section, the port attribute is always required, while the  $i$  p attribute is required only if the server machine has more than one available IP address. The optional allowed-hosts element lets you specify which hosts are allowed to connect to the DataDeploy server. If you include an allowed-hosts element, its host subelement must have an addr value in the form of an alphanumeric machine name or an IP address. The optional for-deployment element lets you define several client attributes just as you did in the database section (see Item 11). These attributes are: db, table, user, password, and timeout. If you set these attributes here, they override any settings for the same attributes in the client-side database section. An alternative to including a server section in a client/server configuration file is to have a separate file containing just a server section. This arrangement allows you to separate client and server information into different files, which can reside on different machines.

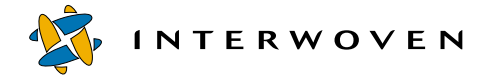

# <span id="page-197-0"></span>**Sample TeamXpress-to-XML Configuration File**

The following file configures a typical deployment from TeamXpress to an XML file. The  $x$ m1 – formatted-data tag has a single attribute, file, which specifies the absolute path and file name of the destination file. A destinations section can have any number of xml-formatted-data elements, or a combination of xml-formatted-data and database elements. When deploying to an XML file, you can also remap field column tags as shown on [page 198](#page-199-0).

```
<deployment name="TeamXpress-to-xml">
 <source>
    <!-- Pull data tuples from TeamXpress EA's -->
    <TeamSite-extended-attributes
        options="full"
        area="/default/main/dev/STAGING" >
        <path name="." />
    </TeamSite-extended-attributes>
 </source>
 <destinations>
    <xml-formatted-data file="/u/temp/someTable.xml" />
 </destinations>
</deployment>
```
The following sample file shows the default format of a typical XML destination file:

```
<?xml version="1.0"?>
<xml-tuple-data version="2.0">
 <data-tuple>
    <tuple-field name="path">mydir/f9</tuple-field>
    <tuple-field name="state">Original</tuple-field>
    <tuple-field name="value">small</tuple-field>
    <tuple-field name="key">size</tuple-field>
 </data-tuple>
 <data-tuple>
    <tuple-field name="path">mydir/f9</tuple-field>
    <tuple-field name="state">Original</tuple-field>
    <tuple-field name="value">blue</tuple-field>
    <tuple-field name="key">color</tuple-field>
 </data-tuple>
</xml-tuple-data>
```
# **Sample Database-to-Database Configuration File**

```
<deployment name="db-to-db">
 <source>
    <!-- Pull data tuples from databse -->
    <database db="server"
           user="DBA"
           password="SQL"
           table="staging">
        <fields>
           <field name="path" column="Path" />
           <field name="key" column="KeyName" />
           <field name="value" column="Value" />
           <field name="state" column="State" />
        </fields>
    </database>
 </source>
 <destinations>
    <!-- Oracle8 on Unix -->
    <database db="diver:1521:testdb"
           user="scott"
           password="tiger"
           table="someTable">
        <select>
           <column name="Path"
              value-from-field="path" />
           <column name="KeyName"
              value-from-field="key" />
        </select>
        <update>
           <!-- Update column 'Value' to contain the -->
           <!-- current EA value, and update column 'State' -->
           <!-- to contain the current state. -->
           <!-- This is a k-v-p specification -->
           <column name="Value"
              value-from-field="value" />
           <column name="State"
              value-from-field="state" />
        </update>
    </database>
 </destinations>
</deployment>
```
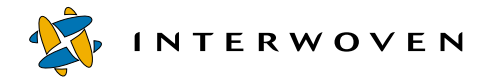

In this file, the field elements specify which columns in the source database DataDeploy will use when building a tuple for each row. The select element chooses rows to update in the destination database. It will choose rows only having unique combinations of the values named in the column subelements (in this case, path and key). See ["Sample TeamXpress-to-XML Configuration File" on](#page-197-0)  [page 196](#page-197-0) for an example of XML destination file format.

# <span id="page-199-0"></span>**Sample Database-to-XML Configuration File**

The following file configures a deployment from a database to an XML file, including remapped field column tags (as opposed to the default output shown on [page 196\)](#page-197-0):

```
<deployment name="db-to-xml">
 <source>
    <!-- Pull data tuples from databse -->
    <!-- Oracle8 on Unix -->
    <database db="diver:1521:testdb"
           user="scott"
           password="tiger"
           table="tupleTable">
        <fields>
           <field name="path" column="EPath" />
           <field name="key" column="EKeyName" />
           <field name="value" column="EValue" />
           <field name="state" column="EState" />
        </fields>
    </database>
 </source>
 <destinations>
    <xml-formatted-data file="/tmp/tupleTable.xml">
    </xml-formatted-data>
 </destinations>
</deployment>
```
#### The resulting XML output file is as follows:

```
<?xml version="1.0"?>
<xml-tuple-data version="2.0">
 <data-tuple>
    <tuple-field name="NEWpath">mydir/f9</tuple-field>
    <tuple-field name="NEWstate">Original</tuple-field>
    <tuple-field name="NEWvalue">small</tuple-field>
    <tuple-field name="NEWkey">size</tuple-field>
 </data-tuple>
 <data-tuple>
    <tuple-field name="NEWpath">mydir/f9</tuple-field>
    <tuple-field name="NEWstate">Original</tuple-field>
    <tuple-field name="NEWvalue">blue</tuple-field>
    <tuple-field name="NEWkey">color</tuple-field>
 </data-tuple>
</xml-tuple-data>
```
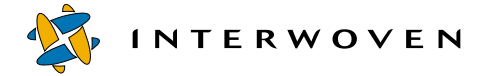

# **Sample XML-to-Database Configuration File**

The following file configures a typical deployment from an XML file to a database:

```
<deployment name="xml-to-db">
 <source>
    <!-- Pull data tuples from XML file -->
    <xml-formatted-data file="/u/iw/wcuan/billTable.xml" >
        <fields>
           <field name="path" element="path" />
           <field name="key" element="key" />
           <field name="value" element="value" />
           <field name="state" element="state" />
        </fields>
    </xml-formatted-data>
 </source>
 <destinations>
    <database db="diver:1521:testdb"
           user="scott"
           password="tiger"
           table="TableFromXML">
        <select>
           <column name="Path"
              value-from-field="path" />
           <column name="KeyName"
              value-from-field="key" />
        </select>
        <update>
           <!-- Update column 'RelatedValue' to contain the -->
           <!-- current EA value, and update column 'status' -->
           <!-- to contain the current state. -->
           <!-- This is a k-v-p specification -->
           <column name="Value"
              value-from-field="value" />
           <column name="State"
              value-from-field="state" />
        </update>
    </database>
 </destinations>
</deployment>
```
In this file, the field elements specify which attributes in the source XML file DataDeploy will use when building a tuple for each Path-Key-Value-State item in the file. The element attribute can name any valid element; it is not limited to naming just the path, key, value, or state elements shown here.

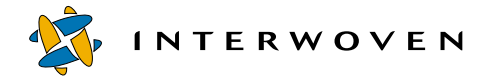

# **Sample XML-to-XML Configuration File**

The following file configures a typical deployment from an XML file to another XML file. This is different than just copying the source file because it includes an in-flow substitution as described in the file comments. You can also include filters when configuring an XML-to-XML deployment, although that feature is not shown here.

```
<deployment name="xml-to-xml">
 <source>
    <!-- Pull data tuples from XML file -->
    <xml-formatted-data file="/u/iw/wcuan/billTable.xml" >
        <fields>
           <field name="path" element="path" />
           <field name="key" element="key" />
           <field name="value" element="value" />
           <field name="state" element="state" />
        </fields>
    </xml-formatted-data>
 </source>
 <substitution>
        \leftarrow -- Modify each tuple according to the following
        <!-- match/replace pairs. In this case: any path -->
        <!-- that contains the string 'WORKAREA/.../' will -->
        <!-- have the string replaced by 'STAGING/'; any -->
        <!-- path that contains 'EDITION/abcd' will be -->
        <!-- replace with '/This/Special/Path', and any -->
        <!-- tuple whose key starts with 'BEFORE' will be -->
        <!-- changed to begin with 'AFTER'. -->
        <field name="path"
           match='(.*)/WORKAREA/[^{\wedge}/]+/(.*)"replace="\1/STAGING/\2" />
        <field name="path"
           match="EDITION/abcd"
           replace="/This/Special/Path" />
        <field name="key"
           match="^BEFORE(.+)"
           replace="AFTER\1" />
 </substitution>
 <destinations>
    <xml-formatted-data file="/u/temp/someTable.xml" />
 </destinations>
</deployment>
```
In this file, the field elements specify which attributes in the source XML file DataDeploy will use when building a tuple for each Path-Key-Value-State item in the file.

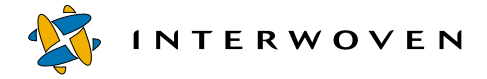

# **Starting-State Base Table Configuration File**

The following file generates the initial base table BT1 shown in the Starting State diagram on [page 170:](#page-171-0)

```
<deployment name="staging">
 <source>
    <!-- Pull data tuples from TeamXpress EA's -->
    <TeamSite-extended-attributes
        options="full"
        area="/default/main/dev/STAGING" >
        <path name="." />
    </TeamSite-extended-attributes>
 </source>
 <destinations>
    <!-- Oracle8 on Unix -->
    <database db="diver:1521:testdb"
       user="scott"
       password="tiger"
       table="staging">
        <select>
           <column name="Path"
              value-from-field="path" />
           <column name="KeyName"
              value-from-field="key" />
        </select>
        <update type="base"
           state-field="state">
           <!-- Update column 'Value' to contain the -->
           <!-- current EA value, and update column 'State' -->
           <!-- to contain the current state. -->
           <!-- This is a k-v-p specification -->
           <column name="Value"
              value-from-field="value" />
           <column name="State"
              value-from-field="state" />
        </update>
    </database>
 </destinations>
</deployment>
```
# **Event 1 Configuration File**

The following file configures the delta deployment shown in the Event 1 diagram on [page 170](#page-171-0):

```
<deployment name="delta">
 <source>
    <TeamSite-extended-attributes
        options="differential"
       base-area="/default/main/dev/STAGING"
        area="/default/main/dev/WORKAREA/$workarea" >
        <path name="." />
    </TeamSite-extended-attributes>
 </source>
 <destinations>
    <database db="diver:1521:testdb"
       user="scott"
       password="tiger"
        table="Delta_$workarea">
        <select>
           <column name="Path"
              value-from-field="path" />
           <column name="Key"
              value-from-field="key" />
        </select>
        <update type="delta"
           base-table="staging"
           state-field="state">
           <column name="Value"
               value-from-field="value" />
           <column name="State"
              value-from-field="state" />
        </update>
    </database>
 </destinations>
</deployment>
```
Note that this file uses the parameter substitution  $\frac{1}{2}$  workarea in the <database> section. See ["Parameter Substitutions" on page 175](#page-176-0) for more information.

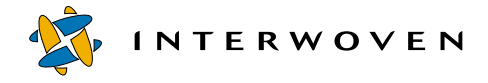

# **Event 2 Configuration File**

The following file configures the delta deployment shown in the Event 2 diagram on [page 170](#page-171-0):

```
<deployment name="submit">
 <source>
    <TeamSite-extended-attributes
        options="differential"
        base-area="/default/main/dev/STAGING"
        area="/default/main/dev/WORKAREA/$workarea">
        <path filelist="/tmp/somefiles" />
    </TeamSite-extended-attributes>
 </source>
 <destinations>
    <database db="diver:1521:testdb"
       user="scott"
       password="tiger"
        table="Delta_$workarea">
        <select>
           <column name="Path"
              value-from-field="path" />
           <column name="Key"
              value-from-field="key" />
        </select>
        <update type="base"
           base-table="staging"
           state-field="state">
           <column name="Value"
              value-from-field="value" />
           <column name="State"
              value-from-field="state" />
        </update>
    </database>
 </destinations>
</deployment>
```
# Chapter 10

# **Invoking DataDeploy**

This chapter describes how to invoke DataDeploy from the command line, and the conditions under which the DataDeploy daemon runs as a service. You can also use the syntax shown here to invoke DataDeploy through an iwat trigger script or an external workflow task as described on [page 151](#page-152-0).

### **iwdd.ipl Command**

Use the iwdd.ipl command to invoke DataDeploy from the command line, in an iwat trigger script, or as a workflow task. Usage is as follows. Note that  $i$ wdd. $ip1$  resides in  $dd$ -home/bin.

#### **Usage**

iwdd.ipl cfg=configfile [deployment=deploymentname][iwdd-op=tableopname]

iwdd.ipl cfg=configfile [deployment=deploymentname][iwdd-op=do-sql] userop=anyname mytable=anytable

iwdd.ipl remote-host=hostname [remote-port=portnumber][iwddop=serveropname]

#### **Syntax**

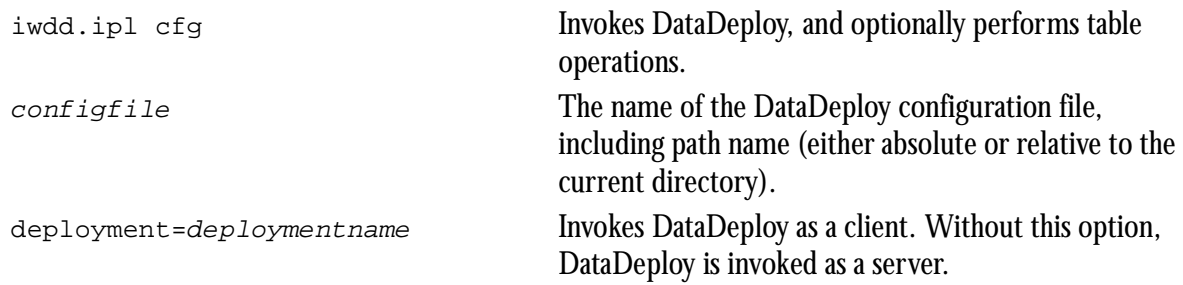

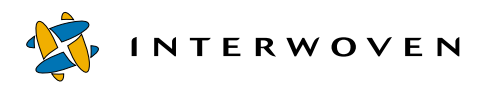

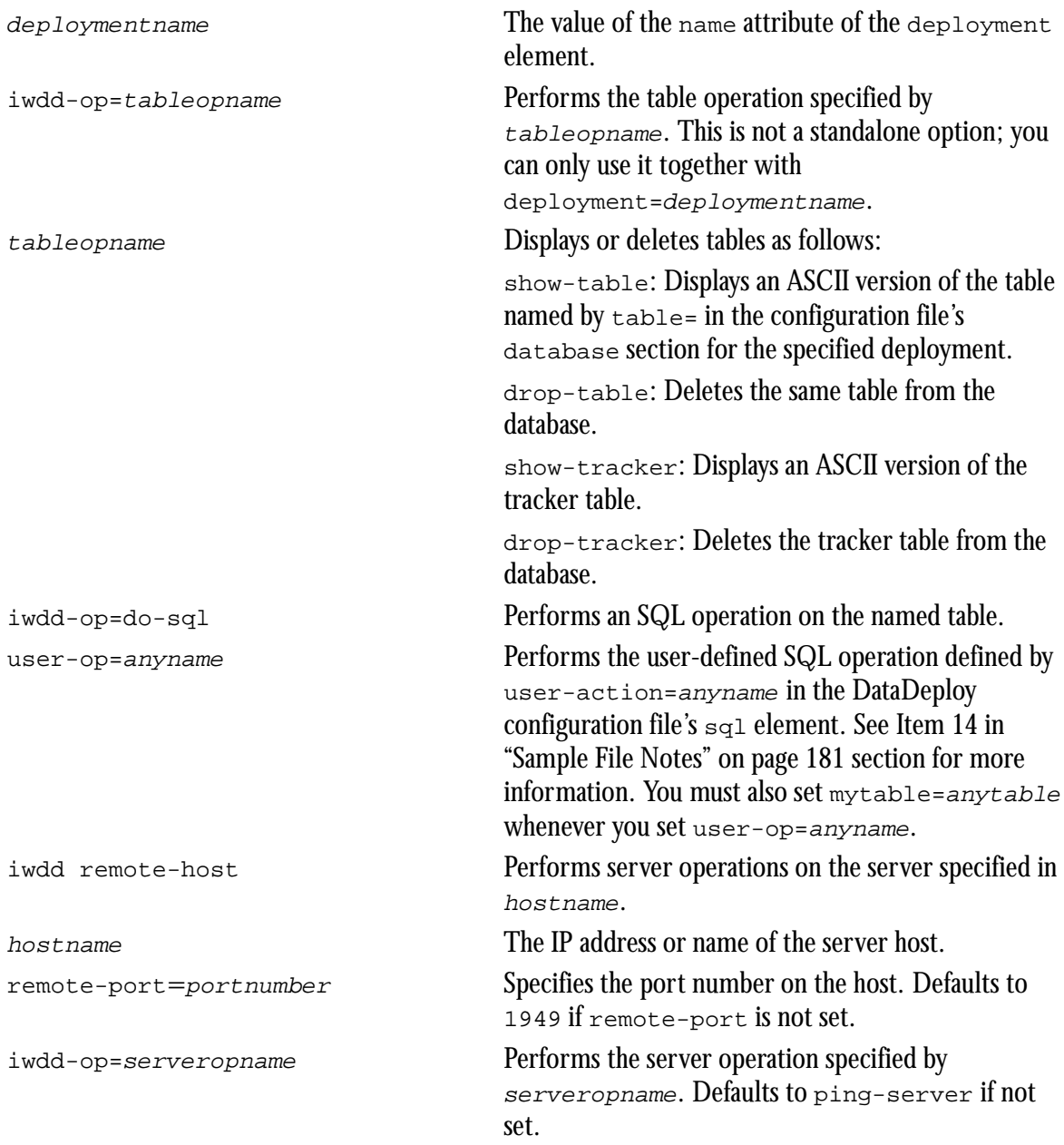

serveropname ping-server: Returns a standard string to verify the server connection.

> stop-server: Waits for current deployment to complete and then stops the server. All communication with the server is cut off after you issue this command.

kill-server: Stops the server immediately even if a deployment is running.

#### **Examples**

To invoke DataDeploy as a server based on the configuration file /bin/conf/ddconfig.xml: **iwdd.ipl cfg=/bin/conf/ddconfig.xml**

To invoke DataDeploy as a client based on the configuration file /bin/conf/ddconfig.xml and the deployment named ea-to-db:

**iwdd.ipl cfg=/bin/conf/ddconfig.xml deployment=ea-to-db**

To delete the tracker table from the database:

iwdd.ipl cfg=/bin/conf/ddconfig.xml deployment=ea-to-db iwdd-op=droptracker

To stop the server on port 1234 of the host examplehost:

iwdd.ipl remote-host=examplehost remote-port=1234 iwdd-op=stop-server

To ping the server on port 1949 of the host examplehost:

iwdd.ipl remote-host=examplehost

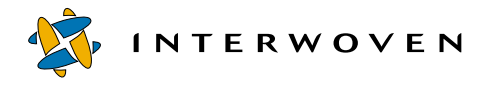

Execute the following to invoke DataDeploy as a client to perform the SQL operation showpaths on the table prtable. In this example:

- The DataDeploy configuration file is . . / conf/templating/extranet/pr.cfg.
- showpaths is the value for the user-op attribute in the configuration file's <sql> element.
- mytable="prtable" is a parameter substitution for all occurrences of  $\frac{1}{2}$  mytable in the configuration file (see ["Parameter Substitutions" on page 175](#page-176-1) for more information).

```
iwdd.ipl cfg=../conf/templating/extranet/pr.cfg deployment="dosql" iwdd-
op=do-sql user-op="showpaths" mytable="prtable"
```
### **Running DataDeploy as a Service**

The Interwoven DataDeploy service automatically starts the DataDeploy daemon for DAS operation if the iwsyncdb.cfg file exists in dd-home/conf. If iwsyncdb.cfg does not exist, the Interwoven DataDeploy service starts the DataDeploy daemon for 3-tier operation.

# Chapter 11

# **Synchronizing OpenDeploy and Data Deploy**

This chapter describes the configuration tasks you must perform to synchronize OpenDeploy with DataDeploy, and how to invoke a deployment after synchronization is complete.

# **Overview**

You can configure your system to deploy file system assets and database assets in the same transactional deployment. This type of deployment is referred to as *synchronized deployment* throughout this chapter.

#### **Deploying Different Types of Assets**

File system assets are files (HTML, ASCII, etc.) that are typically deployed by previous releases of OpenDeploy. Database assets are TeamXpress extended attributes and data content records (DCRs) created through TeamXpress Templating. Deployment of database assets was not supported by previous releases of OpenDeploy.

A typical scenario for using synchronized deployment involves files that were generated via TeamXpress Templating. For example, after you configure synchronized deployment, if you deploy HTML files that were generated by rendering DCRs through presentation templates, the DCRs are also deployed to database tables residing on the production server. These actions occur as the result of a single synchronized deployment.

Synchronized deployment is intended primarily for deploying TeamXpress editions. The first development-to-production deployment of an edition will deploy all files and all database assets. Subsequent deployments will be dir-diffs between a subsequent edition on the production server and tuple differences between the current edition and the previous edition.

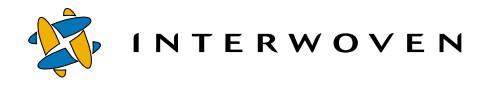

Synchronized deployment generates or updates one or more base tables on the production server. It does not generate delta tables. See ["Client Configuration File" on page 217](#page-218-0) for more information about what information is deployed to these base tables.

Note: Adding new files or database content to the production server by any method other than the edition deployment process will create data inconsistencies between assets on the development and production servers.

#### **Configuration Task Categories**

Tasks that you must perform to configure your system for synchronized deployment fall into two main categories:

- **•** Ensuring that OpenDeploy configuration files are set up correctly on the development and production servers.
- **•** Ensuring that DataDeploy configuration files are set up correctly on the development server and production servers.

The rest of this chapter describes:

- **•** The software required for synchronized deployment.
- **•** The files provided with OpenDeploy and DataDeploy to support synchronized deployment.
- **•** An overview of what happens during synchronized deployment.
- **•** OpenDeploy and DataDeploy configuration tasks that you must perform to set up synchronized deployment.
- **•** How to invoke synchronized deployment.

# **Software Requirements**

Synchronized deployment requires the following software:

- **•** TeamXpress 1.1 on the development server.
- **•** TeamXpress Templating 1.1 on the development server.
- **•** TeamXpress OpenDeploy 4.5.1 on the development and production servers.
- **•** TeamXpress DataDeploy 4.5.1 on the development and production servers.

# **Program and Configuration Files**

The following files control synchronized deployment. All files are installed by default in  $od$ -home/ examples/ddsync. You must manually move them to the locations shown below. See the sections following the table for configuration instructions and illustrations showing how these files interact.

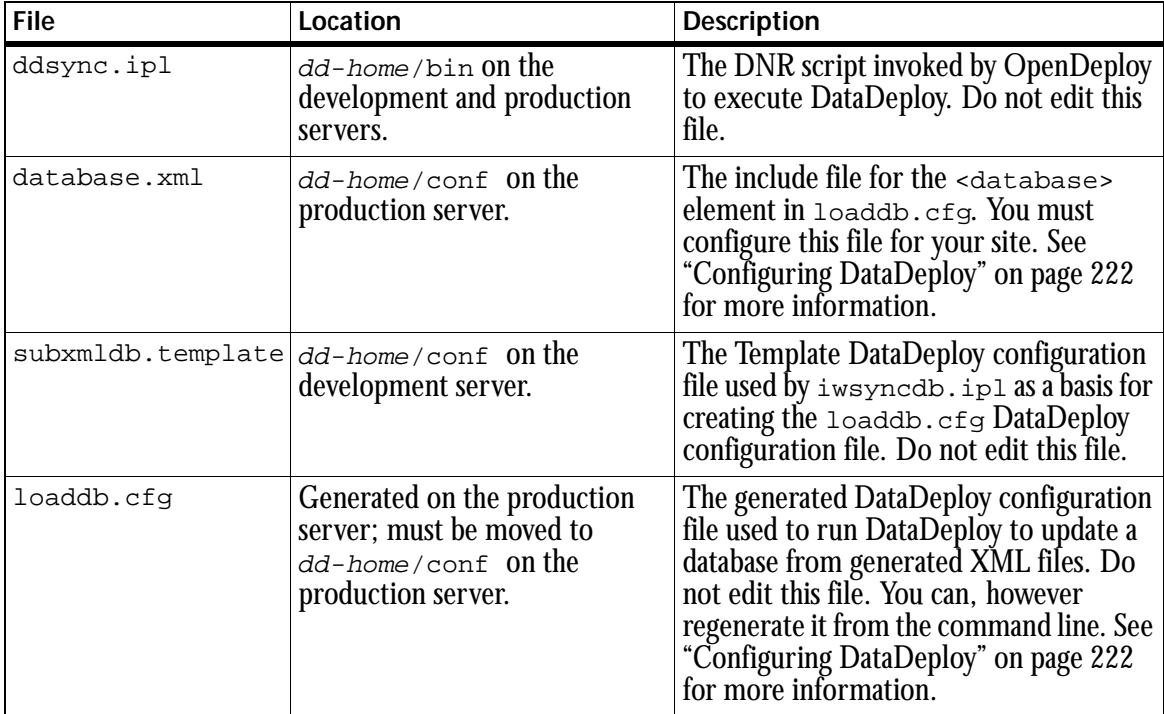

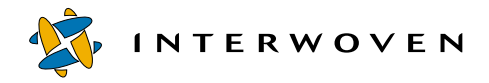

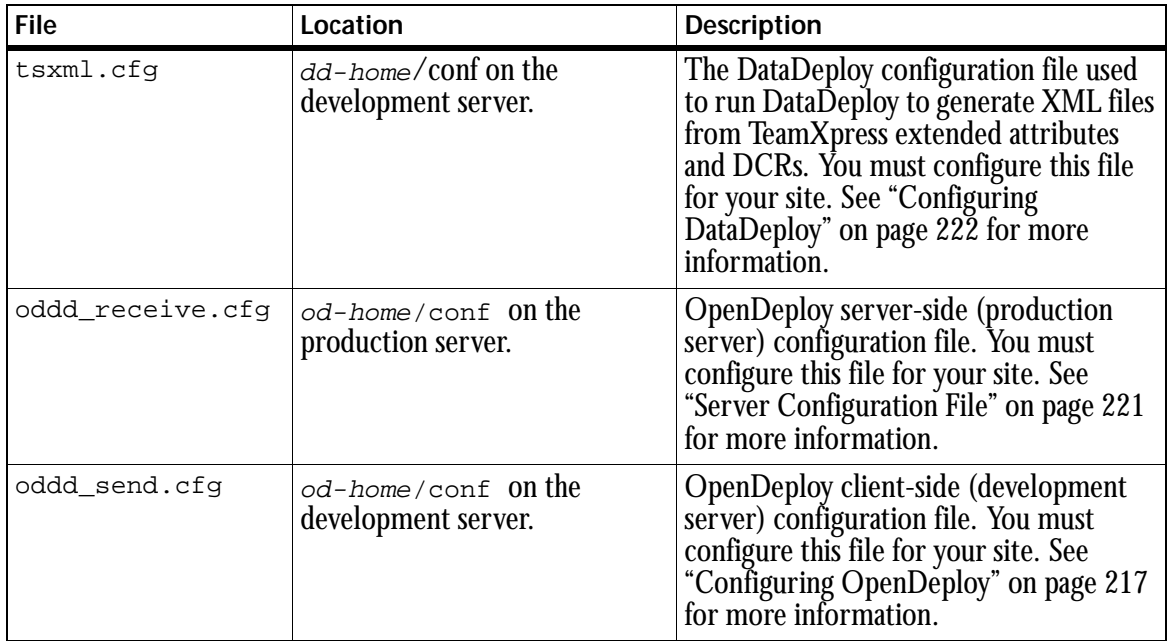

# **Synchronized Deployment Process**

The following diagram shows the deployment of file system assets and database assets from a development server to a production server. There are two main deployment paths: one for the file system assets (labeled "Other Files" in the diagram) and one for the database assets such as TeamXpress DCRs and extended attributes. The diagram uses the following symbols:

- $\Rightarrow$
- Flow of data such as DCRs and extended attributes.
	- Flow of OpenDeploy and DataDeploy processes.

The section following the diagram explains all deployment steps in detail.
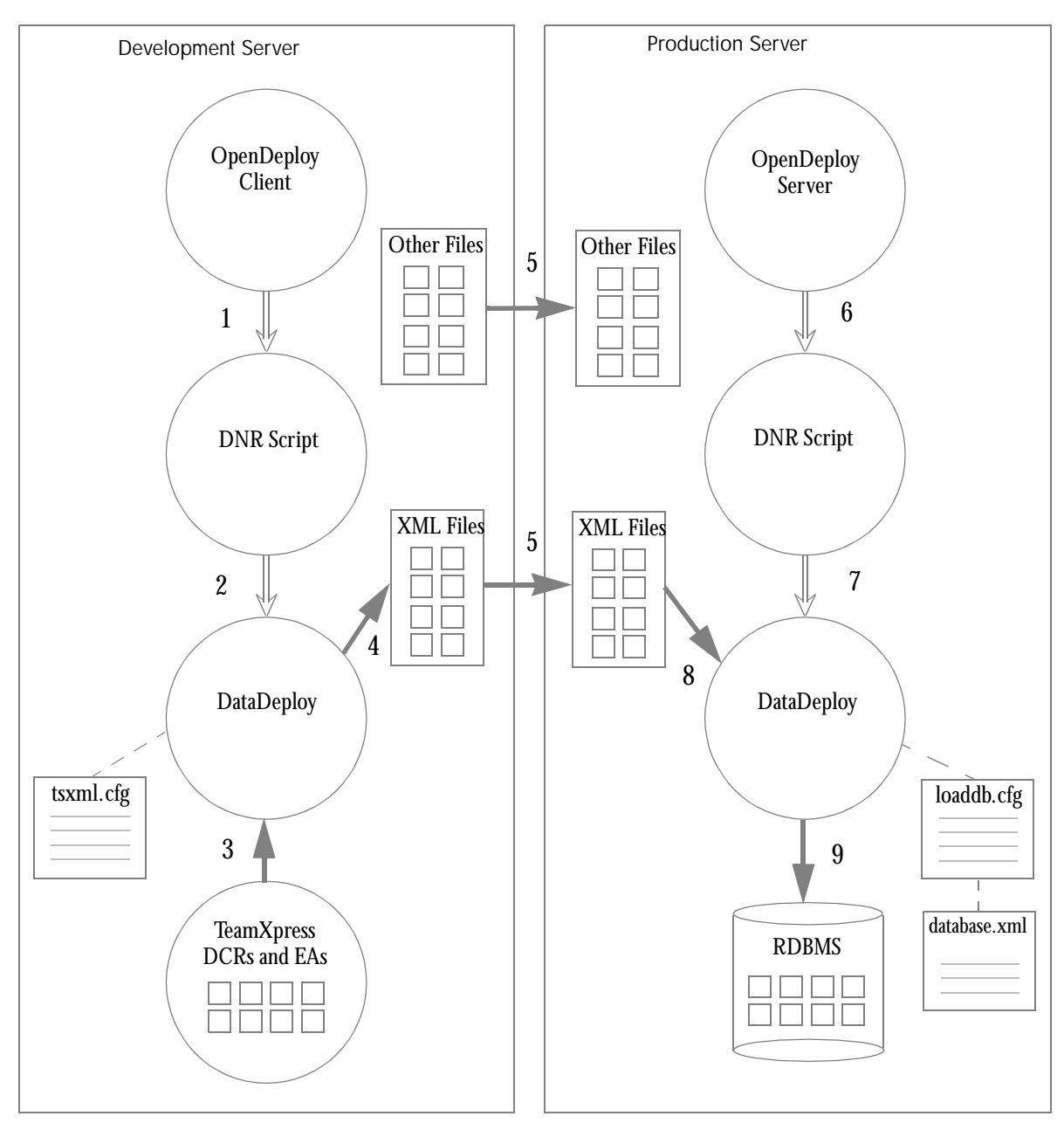

<span id="page-216-0"></span>*Synchronized Deployment*

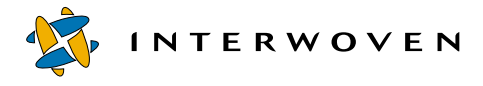

#### **Diagram Key**

This section explains the actions shown in the preceding diagram. For these actions to take place, you must have already configured the OpenDeploy and DataDeploy files as described in this chapter. You must also have already started the OpenDeploy daemon on the production server by executing the iwdeploy -s command described in ["" on page 222.](#page-223-0)

1. On the development server, a user invokes OpenDeploy in transactional mode from the command line via the iwdeploy -T command. See ["Invoking Synchronized Deployment" on page 227](#page-228-0) for syntax details. The client- and server-side OpenDeploy configuration files for this deployment must be configured to deploy file system assets per a normal deployment, and must also contain deploy-and-run (DNR) scripts for database asset deployment. See ["Configuring OpenDeploy" on](#page-218-0)  [page 217](#page-218-0) for details about setting up these OpenDeploy configuration files.

The OpenDeploy client starts the client-side DNR script.

- 2. The client-side DNR script invokes DataDeploy as configured by  $tsxml$ .cfg. See ["" on page 222](#page-223-0) for details about  $tsxml.cfa$ .
- 3. DataDeploy reads the TeamXpress database assets (DCRs and extended attributes) residing on the development server.
- 4. DataDeploy performs a TeamXpress-to-XML deployment, generating XML files based on the TeamXpress database assets. See ["Sample TeamXpress-to-XML Configuration File" on page 196](#page-197-0) for more information about this type of deployment.
- 5. OpenDeploy deploys the generated XML files and the original file system assets to the production server.
- 6. OpenDeploy is already running on the production server (it was started as a daemon via iwdeploy -s prior to Step 1 above). The OpenDeploy daemon starts the server-side DNR script.
- 7. The server-side DNR script invokes DataDeploy as configured by  $l$ oaddb.cfg and database.xml.
- 8. DataDeploy reads the generated XML files that were deployed from the development server.
- 9. DataDeploy performs an XML-to-database deployment, populating the database on the production server with tuples from the generated XML files. See ["Sample XML-to-Database Configuration](#page-201-0)  [File" on page 200](#page-201-0) for more information about this type of deployment.

# <span id="page-218-0"></span>**Configuring OpenDeploy**

This section describes the steps you must perform to configure OpenDeploy for synchronized deployment at your site. Configuration steps are:

- 1. Edit the client configuration file oddd\_send.cfg to control OpenDeploy client execution on the development server.
- 2. Edit the server configuration file oddd\_receive.cfg to control OpenDeploy server execution on the production server.
- 3. Start the OpenDeploy daemon on the production server.

The following sections describe these steps in detail.

### **Client Configuration File**

The sample client configuration file  $\circ$ ddd\_send.cfg contains general configuration information and four DNR scripts (all based on  $ddsync$ .ipl). Each DNR script invokes DataDeploy differently depending upon whether the deployment is *full* or *differential*, and whether DataDeploy is invoked on the development or production server. Full and differential deployments in the context of synchronized deployment are defined as follows:

- With full deployment, new base tables are created for each TeamXpress Templating data type named in tsxml.cfg. Full deployment is typically done once, as the first synchronized deployment on your system. If you execute a full deployment more than once, existing base tables are overwritten with new base tables upon each execution.
- **•** With differential deployment, existing base tables are updated with any data that is new or changed since the last deployment.

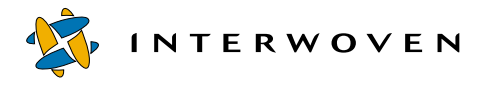

To configure oddd send.cfg for your site, you must edit the general configuration information and all four DNR scripts as follows.

Note: If a file named  $\circ$ ddd send.cfq already exists on your system, the sample configuration file should be integrated into the existing version.

- 1. Open od-home/conf/oddd\_send.cfg. You will see two main sections labeled  $Dir-Diff$ Deployment with Full Tuple Deploy and Dir-Diff Deployment with Differential Tuple Deploy. Each section contains general configuration information and two DNR scripts.
- 2. Change all references to  $/$ local $/$ iw-home to reflect the location of the actual OpenDeploy home directory.
- 3. The following line specifies the development server location of the edition that you intend to deploy in the initial full deployment:

area=/default/main/dev/EDITION/snapshot

In each occurrence of this line, change /default/main/dev/EDITION/snapshot to reflect the development server location of the edition that you will deploy. This edition is depicted as "TeamXpress DCRs and EAs" in the diagram on [page 215.](#page-216-0) This line applies to file assets during a full deployment.

4. The following line specifies the production server location of the destination for deployed file system assets:

remote\_directory=/tmp/Branch1

In each occurrence of this line, change  $/\text{tmp/Branch1}$  to reflect the production server location of the destination for deployed file system assets. These assets are depicted as "Other Files" in the diagram on [page 215](#page-216-0). This line applies to file assets during both full and differential deployments.

5. The following line specifies the development server location of the more recent edition that you will use for comparison during differential deployment (in which two editions are compared and only differences are deployed):

area=/default/main/dev/EDITION/snapshot2

In each occurrence of this line, change /default/main/dev/EDITION/snapshot2 to reflect the development server location of the more recently created edition that you will use for comparison. In the example shown here, snapshot2 is compared with snapshot, and the differences are then deployed.

6. The following line specifies the production server location of the destination for generated XML files during the initial full deployment:

remote\_directory=/tmp/production/dumpdir

In each occurrence of this line, change  $/$ tmp/production/dumpdir to reflect the production server location of the destination for generated XML files. These files are depicted as "XML Files" in the diagram on [page 215.](#page-216-0) This line applies to XML files during a full deployment.

7. The following line specifies the development server location of the generated XML files during the initial full deployment:

area=/tmp/development/dumpdir

In each occurrence of this line, change /tmp/development/dumpdir to reflect the development server location of the generated XML files. These files are depicted as "XML Files" in the diagram on [page 215.](#page-216-0) This line applies to XML files during a full deployment.

8. The following line specifies the production server location of the destination for generated XML files during a differential deployment:

remote\_directory=/tmp/production/deltadumpdir

In each occurrence of this line, change /tmp/production/deltadumpdir to reflect the production server location of the destination for generated XML files during a differential deployment. These files are depicted as "XML Files" in the diagram on [page 215](#page-216-0).

9. The following line specifies the development server location of the generated XML files during a differential deployment :

area=/tmp/development/deltadumpdir

In each occurrence of this line, change /tmp/development/deltadumpdir to reflect the development server location of the generated XML files during a differential deployment. These files are depicted as "XML Files" in the diagram on [page 215.](#page-216-0)

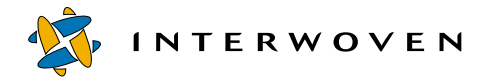

- 10.Wherever /temp/development, /temp/production, dumpdir, and deltadumpdir occur in the DNR scripts, change them to match the values determined in the preceding steps.
- 11.Where snapshot2 occurs in the differential deployment DNR script, change it to match the development server location of the more recently created edition that you will use for comparison in a differential deployment.

#### **Syntax of ddsync.ipl**

This section shows the full syntax for the ddsync.ipl DNR script.

#### *Usage*

```
ddsync.ipl area_top dump_dir dump full area
ddsync.ipl area_top dump_dir dump differential area basearea
ddsync.ipl area top dump dir load full
ddsync.ipl area top dump dir load differential
```
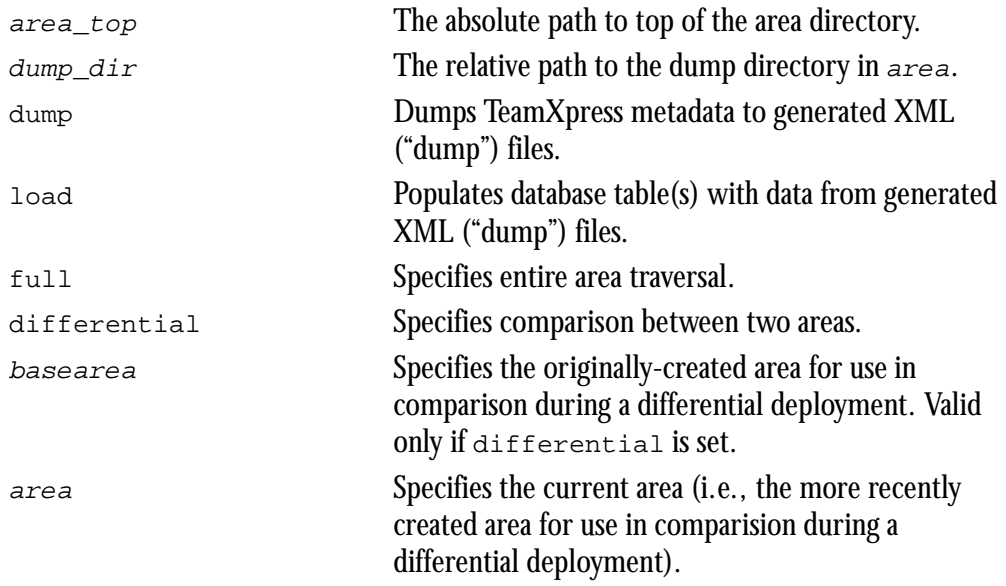

#### **Logging ddsync.ipl Execution**

A log of ddsync.ipl execution is maintained in dd-log-home/ddsync\_dump\_load.log.

#### **Supported OpenDeploy Modes**

Whenever you invoke a synchronized deployment, you must execute OpenDeploy in forward dir-diff mode. TeamXpress-based, file list, and reverse deployments are not supported. See ["Invoking](#page-228-0)  [Synchronized Deployment" on page 227](#page-228-0) for appropriate command-line syntax for invoking in dir-diff mode.

#### **Configuration File Location**

After you configure oddd send.cfg, ensure that it resides in  $od$ -home/conf.

#### **Server Configuration File**

The sample server configuration file  $od$ -home/conf/oddd\_receive.cfg is shown below. You must edit it to reflect your system's port number and the TeamXpress server name. You must also edit the values of  $/\text{tmp/Branch1}$  and  $/\text{tmp/production}$  so that they match the values you entered in oddd\_send.cfg.

```
#
# Test file for self-host deployment of some dir
#
# SERVER-SIDE
#
port=1999
timeout=600
#require abs script path=y
TeamSite_server=pegasus
        #key_file=/secrets/some-shared-secret-file
        allowed_directory = /tmp/Branch1
        allowed directory = /tmp/production
```
;

#### **Configuration File Location**

After you configure oddd receive.cfg, ensure that it resides in  $od$ -home/conf.

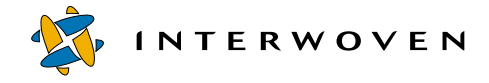

#### **Starting the OpenDeploy Server Daemon**

After configuring the server configuration file, start the OpenDeploy server daemon on the production server by executing the following command:

<span id="page-223-0"></span>**iwdeploy -S -f oddd\_receive.cfg**

# **Configuring DataDeploy**

This section describes the steps you must perform to configure DataDeploy for synchronized deployment at your site. Configuration steps are:

- 1. Edit the configuration file  $tsxml.cfg.$
- 2. Generate the configuration file loaddb.cfg.
- 3. Edit the configuration include file database.xml.
- 4. Verify that the configuration files reside in the appropriate directories.

The following sections describe these steps in detail.

#### **Interaction Between Files**

The following diagram shows the interaction between DataDeploy configuration files during a synchronized deployment. The section following the diagram explains each component in detail.

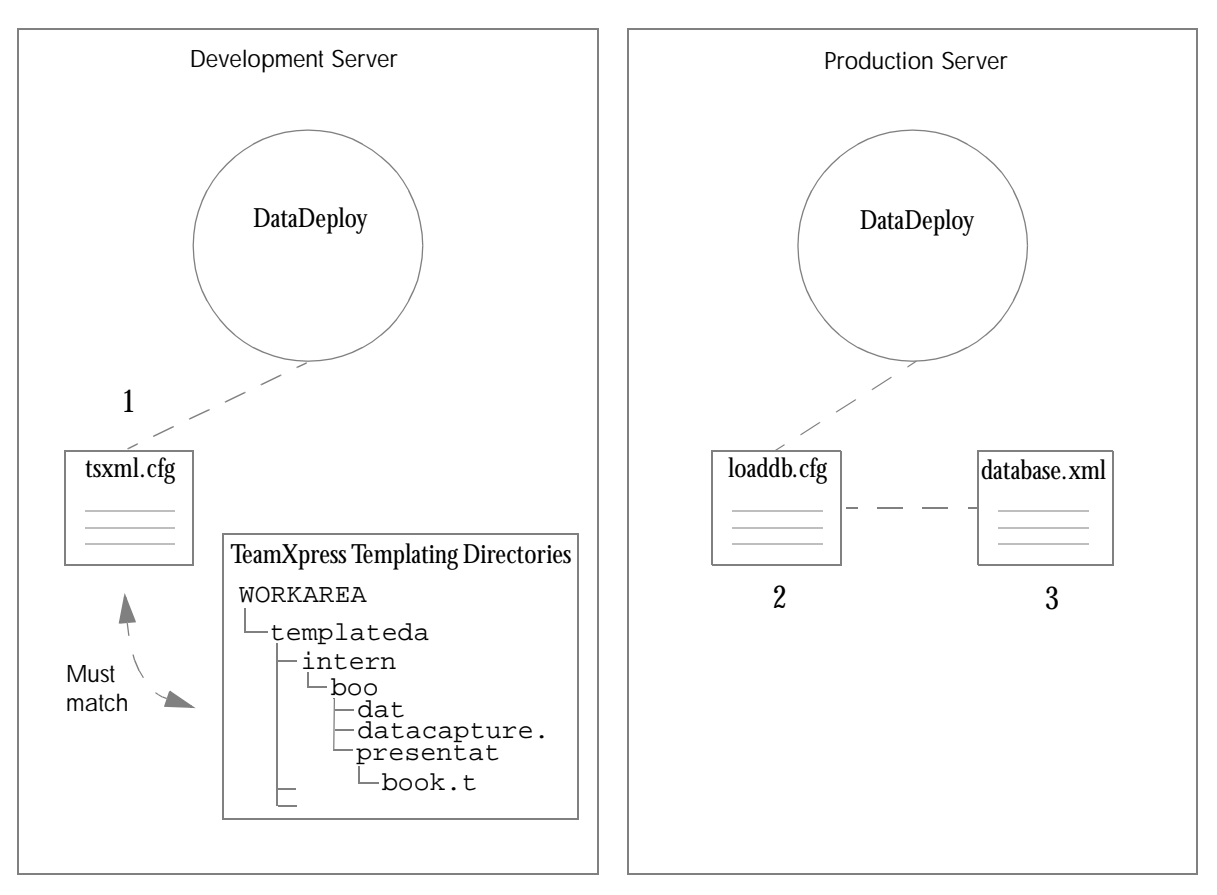

<span id="page-224-0"></span>*Synchronized Deployment: DataDeploy Configuration Files*

#### **Diagram Key**

1. When DataDeploy is invoked on the development server via the  $ddsync$ . ipl DNR script, the deployment is based on the  $dd$ -home/tsxml.cfg file. Prior to invoking the synchronized deployment, you must have edited this file manually so that it names each TeamXpress Templating data category and type that will be deployed to a generated XML file.

Data categories and types are determined by examining the templatedata directory structure that was set up as described in the TeamXpress Templating documentation. By default, tsxml.cfg contains the example data categories and types that are distributed with TeamXpress

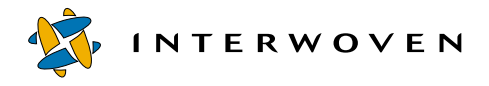

Templating. The example in the diagram shows the part of this directory structure containing the book data type within the internet data category. See ["Editing tsxml.cfg" on page 224](#page-225-0) for details about how to list data categories and types.

You do not need to list every data category and type from the templatedata directory structure in  $tsxml$ .  $cfg$ . You only need to list the data types that you intend to deploy. However, each data type that you list in  $tsxml.cfg$  must exist in the  $templatedata$  directory structure. If you list data types in tsxml.cfg that do not exist in the directory structure, the deployment will fail.

Each data type that you list in  $tsxml.cfg$  will be deployed to its own generated XML file.

- 2. When DataDeploy is invoked on the production server via the  $dds$ <sub>ync</sub>. ipl DNR script, the deployment is based on the dd-home/loaddb.cfg file. Prior to invoking the synchronized deployment, you must have generated this file on the development server and then moved it to  $dd$ -home on the production server. You should not edit  $ld$ oaddb.cfg directly; doing so will create inconsistencies between assets on the development and production servers. See ["Generating](#page-227-0)  [loaddb.cfg" on page 226](#page-227-0) for details.
- 3. The information in  $l$  oaddb.cfg is supplemented by database.xml, which is analogous to an include file. The database.  $xml$  file is named in the  $\alpha$ data-deploy-elements> element in loaddb.cfg. You must edit database.xml to configure it for your site. See ["Editing data](#page-228-1)[base.xml" on page 227](#page-228-1) for details. See ["Configuration File Details and Examples"](#page-172-0) for information about <data-deploy-elements> syntax.

#### <span id="page-225-0"></span>**Editing tsxml.cfg**

Prior to invoking a synchronized deployment, you must edit  $tsxml$ .cfg as described in this section and ensure that it is installed in  $dd$ -home/conf on the development server. The following excerpts are from the version of  $tsxml.cfg$  that is shipped with DataDeploy. See the diagram key following the diagram for details.

```
<data-deploy-configuration>
   <client>
      \langle | - - |<!-- Parameters: -->
      \langle!-- mode = { full | differential } -->
      \langle | - - |\langle -1 - 1 \rangle if mode \equiv full \langle -2 \rangle<!-- mybasearea = dummy -->
      <!-- myarea = absolute vpath to any area -->
      \langle | - - |\leq \frac{1}{2} -- if mode == differential \frac{1}{2} -->
      <!-- mybasearea = absolute vpath to prev edition -->
      <!-- myarea = absolute vpath to curr edition -->
      \langle | - - |<deployment name="TeamXpress_metadata">
         <source>
           <TeamSite-extended-attributes
                    options = "wide,$mode"
                    base-area = "$mybasearea"
                    area = "$myarea" >
                    \epsilon = "."
                         visit-directory = "deep" />
           </TeamSite-extended-attributes>
         </source>
         <destinations>
            <xml-formatted-data file="TeamSite_metadata.dump" />
         </destinations>
      </deployment>
      <deployment name="internet_book">
         <source>
           <TeamSite-templating-records
                    options = "wide,$mode"
                    base-area = "$mybasearea"
                    area = "$myarea" >
                    <path name = "templatedata/internet/book"
                         visit-directory = "deep" />
           </TeamSite-templating-records>
         </source>
         <destinations>
           <xml-formatted-data file="internet_book.dump" />
         </destinations>
      </deployment>
                                               Deployment section for 
                                               extended attributes 1
                                               Deployment section for first 
                                               data category/type 2
```
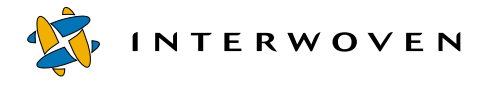

**Sample File Notes**

- **1. Deployment section for extended attributes:** Configures deployment of TeamXpress extended attributes to generated XML ("dump") files. Do not edit this section of  $tsxml.cfq.$
- **2. Deployment section for first data category/type:** Configures deployment of DCRs to generated XML ("dump") files. The section shown in this example instructs DataDeploy to execute a deployment that creates a single XML file (internet book.dump) containing DCRs for the internet/book data category/type. Note that the internet data category and book data type match the data category and type shown in the templatedata directory structure in the diagram on [page 223.](#page-224-0) The default  $tsxml$ .  $cf$  file included with DataDeploy contains several additional <deployment> sections for the other data categories and types that exist in the default TeamXpress Templating templatedata directory structure. Those sections are not shown here due to space constraints.

You must create a <deployment> section in tsxml.cfg for each data category and type that you intend to deploy via synchronized deployment. To do this, copy and edit the <deployment> section shown in this example, replacing all occurrences of internet and book with the appropriate data category and type (respectively) from your site's templatedata directory structure. Repeat this process as necessary to create a  $\leq$  deployment  $\leq$  section in tsxml.cfg for each data type that you intend to deploy.

### <span id="page-227-0"></span>**Generating loaddb.cfg**

You must generate loaddb.cfg prior to invoking the first synchronized deployment. After that initial generation, it should not be necessary to regenerate loaddb.cfg. The loaddb.cfg file must reside on the production server. However, the TeamXpress Templating information needed to generate  $l$  baddb.cfg resides on the development server. Therefore, you must generate loaddb.cfg on the development server and then move it to  $dd$ -home/conf on the production server after it is generated.

Execute the following command on the development server to generate  $l$  oaddb.cfg in the target-path directory of your choice. The path listed in area-vpath names the area containing the TeamXpress Templating directory structure as shown in "TeamXpress Templating Directories" in the diagram on [page 223](#page-224-0).

#### **dd-home/bin/iwsyncdb.ipl -genloadcfg target-path/loaddb.cfg area-vpath**

After loaddb.cfg is generated, move it to  $d-d$ -home/conf on the production server. Then change the <data-deploy-elements> file path so that it contains the full pathname to the database.xml file.

#### <span id="page-228-1"></span>**Editing database.xml**

The following sample database.xml file is distributed with DataDeploy. Prior to invoking a synchronized deployment, you must edit database.xml as described in this section and ensure that it is installed in  $dd$ -home/conf on the production server.

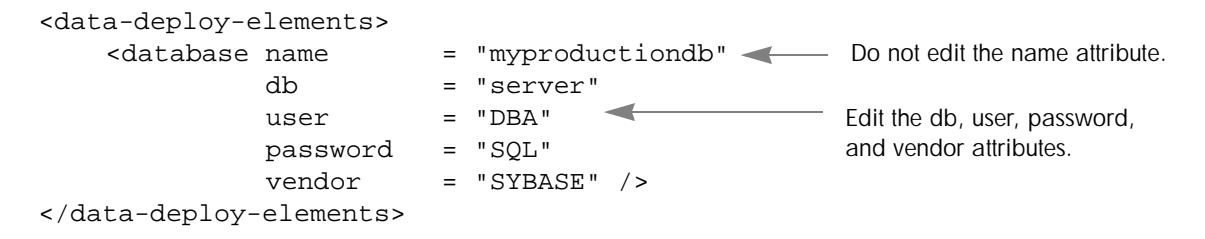

The database name myproductiondb is hardcoded in other program files and should not be edited in database.xml. However, you must edit the db, user, password, and vendor attributes per the syntax described in Item 11 on [page 187](#page-188-0) so that they are specific to your system.

#### **Configuration File Locations**

After configuring the DataDeploy configuration files, ensure that they reside in the locations shown in ["Program and Configuration Files" on page 213](#page-214-0).

## <span id="page-228-0"></span>**Invoking Synchronized Deployment**

After you have configured OpenDeploy and DataDeploy as described earlier in this chapter, you can invoke a synchronized deployment from the development server.

When you invoke synchronized deployment, you can chose either of the following deployment types:

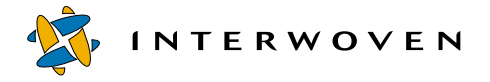

- *Full deployment*, in which new base tables are created for each data type named in  $tsxml.cfg. Full$ deployment is typically done once, as the first synchronized deployment on your system. If you execute a full deployment more than once, existing base tables are overwritten with new base tables upon each execution.
- **•** *Differential deployment*, in which existing base tables are updated with any data that is new or changed since the last deployment.

Issue the following command on the development server to execute a full deployment:

#### **iwdeploy -T -f oddd\_send.cfg full\_tuple\_deploy**

Issue the following command on the development server to execute a differential deployment:

#### **iwdeploy -T -f oddd\_send.cfg delta\_tuple\_deploy**

If any part of a synchronized deployment fails, the entire deployment is restored back to the previous state. For example, if the DataDeploy component fails, the files deployed by OpenDeploy files are reverted. If the OpenDeploy component fails, the DataDeploy component will not be invoked.

# **Section 3: OpenDeploy Administration**

- • [Installing OpenDeploy](#page-232-0)
- Syntax and Options
- • [Configuration Files](#page-252-0)
- • [Configuration File Options](#page-262-0)
- • [Advanced Features](#page-302-0)
- • [Deployment Scenarios](#page-326-0)

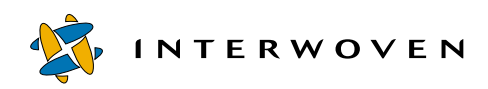

# <span id="page-232-0"></span>Chapter 12

# **Installing OpenDeploy**

OpenDeploy consists of a deployment client which resides on the TeamXpress or development server, and a deployment server which resides on the production server. Before using OpenDeploy, you must set up configuration files for the types of deployment you want (see [Chapter 17, "Deployment](#page-326-0)  [Scenarios"](#page-326-0)).

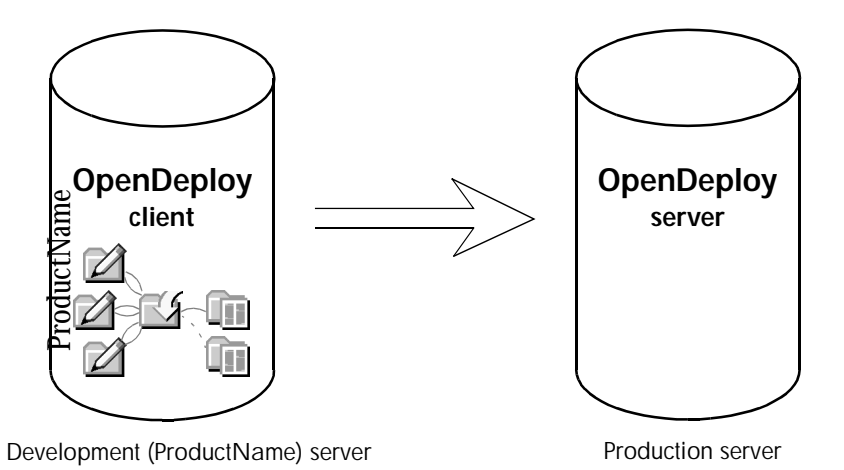

The rest of this chapter describes how to install the OpenDeploy client and server. Installation on a UNIX system such as Solaris is covered in the following section. Installation on a Windows NT/2000 system follows the UNIX section.

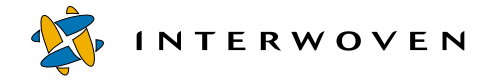

# **UNIX**

### **Before You Begin**

You should perform the following tasks before installing the OpenDeploy client and server on a UNIX system:

- 1. If you are installing the OpenDeploy client on a system without TeamXpress, you will need to specify a directory where the OpenDeploy tar file will be loaded and uncompressed. It is recommended that you determine which directory this will be before starting the installation procedure.
- 2. During installation of the OpenDeploy server, you will be prompted to specify the production server's port number, the name of the production server, and the default directory on the production server where website content will be deployed. It is recommended that you determine this information before starting the installation procedure.

#### **Installing the OpenDeploy Client**

The following sections describe how to install the OpenDeploy client on development servers with and without TeamXpress.

#### **Development Server With TeamXpress**

To install the OpenDeploy client on a development server that has TeamXpress installed:

1. Copy the OpenDeploy tar file to your development server and decompress the tar file:

```
% gunzip -c opendeploy.tar.gz | (cd /'iwgethome'; tar xvpf -)
```
- 2. In the OpenDeploy home directory  $(iw$ -home/opendeploy), run iwinstallod:
	- % **cd iw-home/opendeploy**
	- % **install/iwinstallod**
- 3. When the OpenDeploy installation script prompts you to select the installation type, select  $1$ (source/client installation).
- 4. The OpenDeploy client will install on your development server. The installation process will create the log file iw-home/log/deployEvents.log.

To install the OpenDeploy client on a development server that does not have TeamXpress installed:

1. Copy the OpenDeploy tar file into the directory on your development server where you want to uncompress and expand it, and decompress the tar file:

```
% gunzip -c opendeploy.tar.gz | (cd /parent_dir; tar xvpf -)
```
2. In the OpenDeploy home directory (parent\_dir/opendeploy), run iwinstallod:

```
% cd parent_dir/opendeploy
```

```
% install/iwinstallod
```
- 3. When the OpenDeploy installation script prompts you to select the installation type, select 1 (source/client installation).
- 4. The OpenDeploy client will install on your development server. The installation process will create the log file opendeploy/log/deployEvents.log.

### **Installing the OpenDeploy Server**

To install the OpenDeploy server:

1. Copy the OpenDeploy tar file into the directory on your production server where you want to uncompress and expand it. Decompress the tar file:

```
% gunzip -c opendeploy.tar.gz | (cd /parent_dir; tar xvpf -)
```
2. In the OpenDeploy home directory  $(\text{parent\_dir}/\text{opendeploy})$ , run the iwinstallod program:

```
% cd parent_dir/opendeploy
```
- % **install/iwinstallod**
- 3. When the OpenDeploy installation script prompts you to select the installation type, select 2 (target/server installation).
- 4. The OpenDeploy installation script will prompt you to specify some default parameters, such as port number, the name of the production server, and the directory to deploy to. These parameters will be used in a simple default configuration file, which the installation script will display. You can change any of these parameters by modifying the default configuration file or by using a different configuration file when you invoke the iwdeploy server.

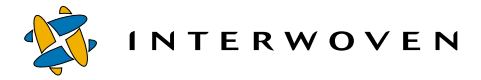

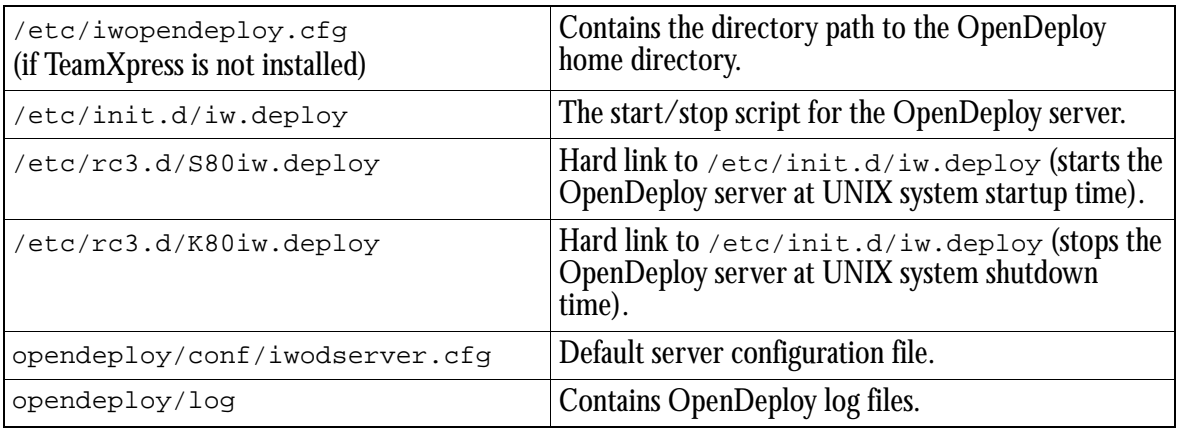

The OpenDeploy server installation script installs the following files:

OpenDeploy for UNIX creates a server log file with the level of verbose logging specified when the OpenDeploy server is invoked. This log is automatically generated in opendeploy/ iwdeploy.log. If this log file starts to take up too much space, you can stop the OpenDeploy service, save the log file in another location, and restart the service. If the OpenDeploy server does not appear to be running, check this log file for information about the possible causes.

#### **Uninstalling OpenDeploy**

To uninstall OpenDeploy:

In the OpenDeploy home directory ( $opendegree_{\text{p}}$ ) on the development server, run the iwuninstallod program:

```
% cd iw-home/opendeploy
% install/iwuninstallod
```
Repeat the process on the production server.

#### **Invoking Deployment**

Before you invoke the OpenDeploy client and server, you must have configuration files set up for both the client and the server (see [Chapter 14, "Configuration Files"\)](#page-252-0). You should also have a good understanding of OpenDeploy syntax and options (see [Chapter 13, "Syntax and Options"](#page-240-0)).

You can invoke deployment either manually or through /etc/init.d/iw.deploy.

To invoke deployment manually:

1. As superuser on the production server, invoke the  $i$  wdeploy server, either manually:<sup>1</sup>

```
% iwdeploy -S -fd destConfigFile -V level -t tempFilePath &
```
or by editing the /etc/init.d/iw.deploy script to use the options you want, and invoking it:

```
% /etc/init.d/iw.deploy start
```
2. On the development server, invoke the iwdeploy client, either manually or through custom scripts using the TeamXpress suite of command triggers. The arguments you use for the iwdeploy client will depend on the type of deployment you want to invoke.

## **Windows NT/2000**

#### **Installing the OpenDeploy Client and Server**

To install the OpenDeploy client on the development server:

- 1. Double-click on the self-extracting installation file OpenDep1.exe.
- 2. The installation files will extract themselves and begin installing OpenDeploy. Follow the directions in the onscreen installation prompts.
- 3. After completing the installation tasks described in the prompts, you must also make sure that the TMP environment variable is set on the production server. Select **Settings > Control Panel** from the Windows NT/2000 **Start** menu.

<sup>1.</sup> If you have just killed the iwdeploy server process and are now invoking it again, it can fail to bind to the port. Wait three minutes for the TCP/IP connection, then try again.

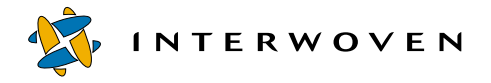

- 4. Open the **System** Control Panel.
- 5. Select the **Environment** tab. Scroll through the list of variables in the System Variables window.

If TMP appears in that window, then the variable is set and the OpenDeploy installation procedure is finished. You do not need to perform steps 6-10.

**Note:** Make sure that the TMP variable you see is the System environment variable, not the User environment variable.

If the TMP variable does not appear, then continue to steps 6-10 to set the variable.

- 6. To set the TMP variable, click on one of the settings in the System Variables window.
- 7. Change the setting in the **Variable** box to  $TMP$  (this change will not alter the existing system variable; it will add a new one).
- 8. Change the setting in the **Value** box to the location where you want to put temporary files (usually  $C:\$  TEMP).
- 9. Click **OK**.
- 10.You will need to reboot the server before using OpenDeploy.

#### The installation procedure sets a Registry key

(HKEY\_LOCAL\_MACHINE\Software\Interwoven\OpenDeploy) with three values:

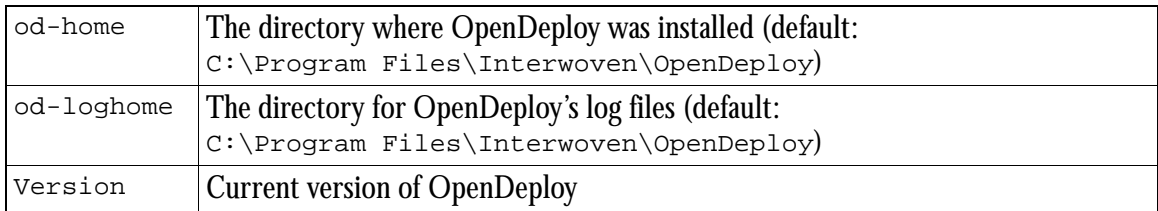

To install the OpenDeploy server:

Repeat steps 1-10 (above) on the production server.

#### **Uninstalling OpenDeploy**

To uninstall OpenDeploy:

- 1. Select **Start > Settings > Control Panels**.
- 2. Double-click on the **Add/Remove Programs** Control Panel icon.
- 3. Locate **Interwoven OpenDeploy** in the Control Panel, and click **Add/Remove**. UninstallShield will detect the existing OpenDeploy installation and remove the software.

#### **Invoking OpenDeploy**

Before you invoke the OpenDeploy client and server, you must have configuration files set up for both the client and the server (see [Chapter 14, "Configuration Files"\)](#page-252-0). You should also have a good understanding of OpenDeploy syntax and options (see [Chapter 13, "Syntax and Options"](#page-240-0)).

#### **Invoking the OpenDeploy Server**

To invoke the OpenDeploy server:

- 1. On the production server, select **Settings > Control Panel** from the Windows NT/2000 **Start** menu.
- 2. Open the **Services** Control Panel.
- 3. Select OpenDeploy from the list of services.
- 4. Type all the arguments you want to use (e. g. configuration file and type of logging) in the **Startup Parameters** box. When specifying paths to files, be sure to use double backslashes (\\) anywhere you would normally use single backslashes  $(\cdot)$ .

If OpenDeploy is invoked as a service, it will use the  $-$ s (server) option by default. If no configuration file is specified on the command line, OpenDeploy will use the default configuration file (OpenDeploy/conf/iwodserver.cfg).

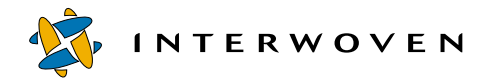

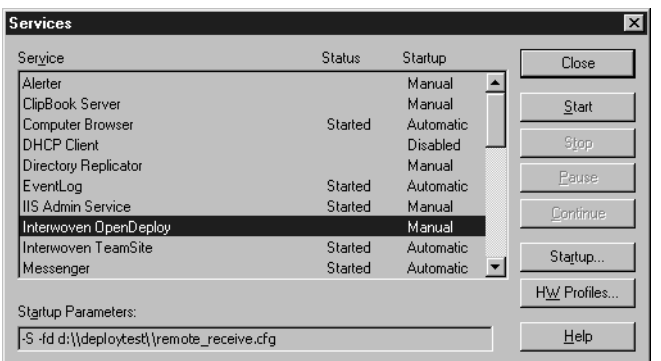

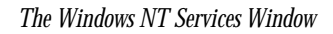

#### 5. Click the **Start** button.

OpenDeploy for Windows NT/2000 creates a server trace file with the level of verbose logging specified when the OpenDeploy server is invoked. This log is automatically generated in the location you specify at the time of installation, with the name deploySvrTracedate.id.txt. Every restart of the service will create a new log file. If this log file gets too large, you can stop the OpenDeploy service, save the log file in another location, and restart the service.

To check the status of the OpenDeploy server, use the Windows NT/2000 Task Manager. If the OpenDeploy service does not appear, check the trace file.

#### **Invoking the OpenDeploy Client**

Before you can invoke the OpenDeploy client, you must invoke the OpenDeploy server.

To invoke the OpenDeploy client:

You can invoke the OpenDeploy client (on the development server) manually or through custom scripts. The OpenDeploy client is manually invoked from the command prompt. The arguments you use for the iwdeploy client will depend on the type of deployment you want to invoke.

# <span id="page-240-0"></span>Chapter 13

# **Syntax and Options**

This chapter discusses the syntax and options of the iwdeploy command line tool (CLT).

## **iwdeploy Syntax**

The syntax for iwdeploy is exactly the same in both UNIX and Windows NT/2000—only the means of invoking it differs. If you are invoking the iwdeploy server through the Windows NT/2000 Services Control Panel, you only need to type the arguments you want to use in the **Startup Parameters** box.

#### **Server Usage**

iwdeploy -S [-h] [-v] [{-f|-fd} destConfigFile] [-fs srcConfigFile] [-V level] [-t tempFilePath] [-i package name] [-auth AuthFile]

#### **Client Usage**

```
iwdeploy [-h] [-v] [{-f|-fs} srcConfigFile] [-fd destConfigFile] [-r] [-T]
[-V level] [-events] [-log option] [-logpath dirPath] [-t tempFilePath]
[-o package name] deployment name [param=value]+
```
#### **General options**

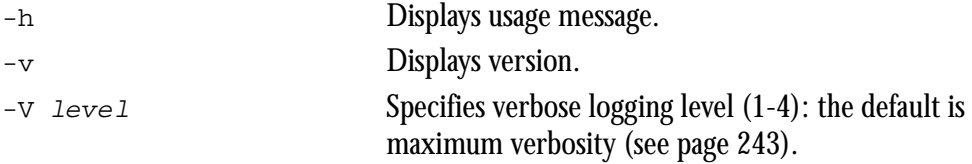

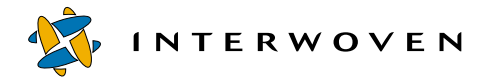

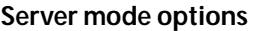

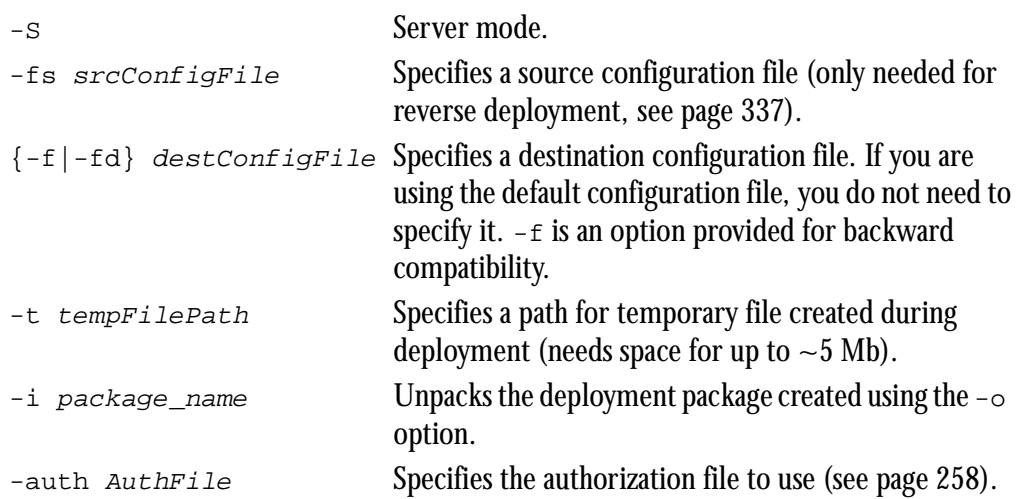

#### **Client mode options**

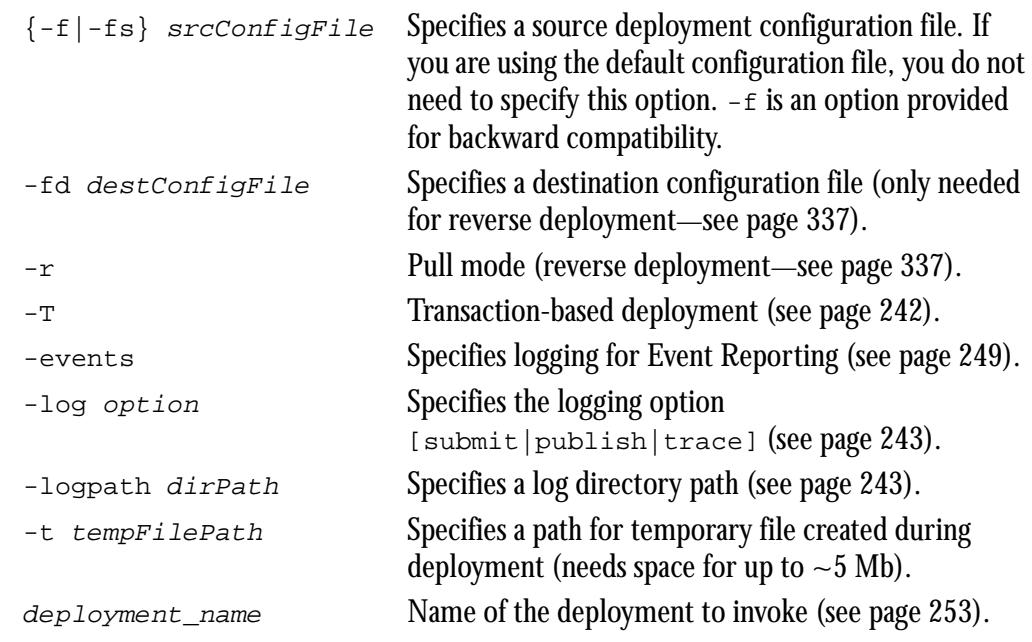

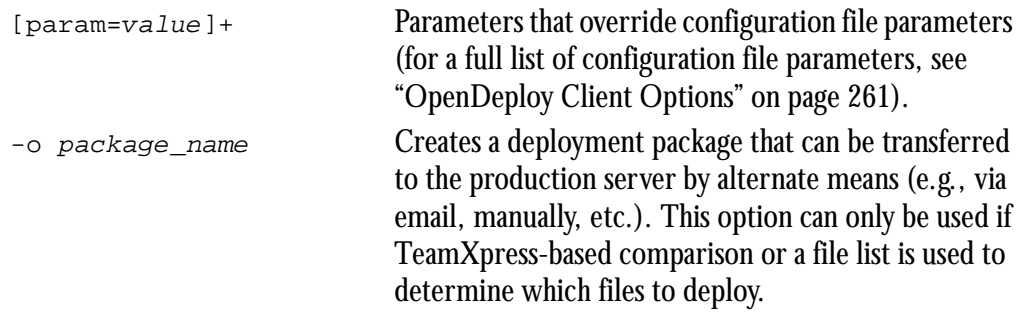

Any configuration file parameter can be specified on the command line. These parameters will override parameters specified in the configuration file. In the case where parameters specified on the command line contradict parameters specified in the configuration file, the command-line parameters will be used.

#### **Specifying Paths**

#### **UNIX**

When specifying paths in UNIX, always use forward slashes.

#### **Windows NT/2000**

When specifying paths in the Windows NT/2000 Startup Parameters box, you can use either forward or back slashes. However, back slashes must be escaped by a preceding back slash. For example, the following path:

c:\iw-home\conf\iwodserver.cfg

will not work. Instead, specify all path names using one of the following conventions:

```
c:\\iw-home\\conf\\iwodserver.cfg
```

```
c:/iw-home/conf/iwodserver.cfg
```
When specifying paths in configuration files or at the Command Prompt, use single backslashes.

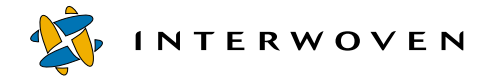

# **Options**

#### <span id="page-243-0"></span>**Transactional Deployment**

OpenDeploy's transactional deployment option allows you to ensure website integrity by making sure that if the deployment process is interrupted, the original website is preserved on the webserver.

To invoke transactional deployment, use the  $-\tau$  option when invoking the OpenDeploy client:

% **iwdeploy -fs srcConfigFile -T deployment\_name**

#### **Sequence of Events**

The following events occur when you invoke transactional deployment:

- 1. The iwdeploy server is informed that it will be using transactional mode.
- 2. Changes are detected on the iwdeploy server side.
- 3. The iwdeploy server issues "get file" directives to the client.
- 4. The iwdeploy server records the filepaths in an internal file list.
- 5. The iwdeploy server makes copies of the original files: cp file file.iwold
- 6. Upon receiving files, the iwdeploy server renames them with a . iwnew suffix. When all "gets" are done, three instances of every deployed file will exist: \*. iwold, \*. iwnew, and the original file.
- 7. The iwdeploy server renames the new files:

```
mv file.iwnew file'
```
8. The iwdeploy server deletes the old files:

```
rm *.iwold'
```
If any step of this process fails, the deployment is cancelled and the temporary files are removed. The original website files will be untouched.

### <span id="page-244-1"></span>**Logging**

OpenDeploy generates logging output for each deployment. You can specify the level of detail you want to include in a log, as well as what to name it and where to put it.

To configure OpenDeploy's logging option, invoke the iwdeploy client with the -V,-log and -logpath options:

```
% iwdeploy -fs srcConfigFile -V level -log option -logpath abs-path
deployment_name
```
#### <span id="page-244-0"></span>**Verbose Levels**

The -V option allows you to specify the level of detail you want to include in a log. You can specify verbose logging levels from 1 to 4, where Level 1 is the least verbose, and Level 4 is the most (Level 4 only applies to the server log). See the log examples later in this chapter for examples of each level.

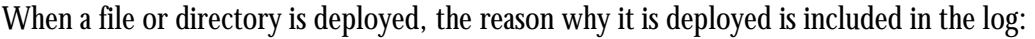

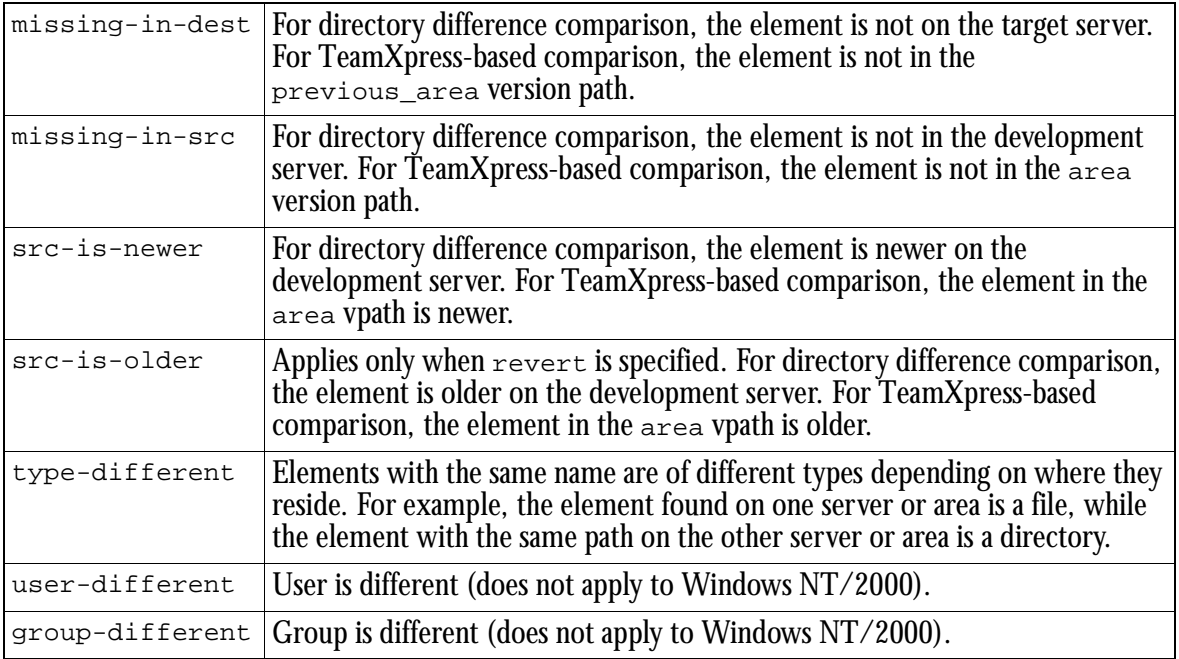

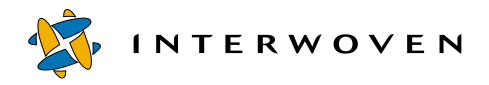

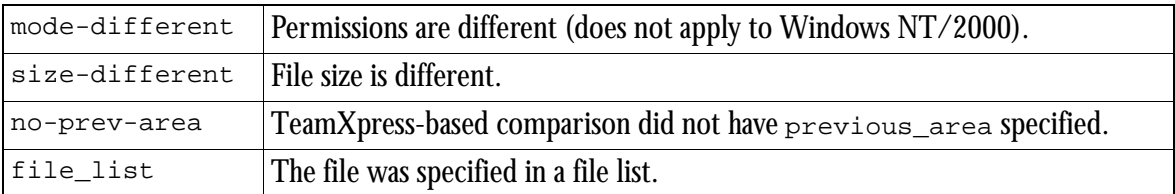

Here are some sample server and client logs, showing the level of detail for the  $-v$  1 through  $-v$  4 options. In the  $-v$  4 example, only the lines beginning with (2) are logged if you set the  $-v$  2 option, lines beginning with (2) and (3) are logged with the  $-\nu$  3 option, while all of the lines shown here are displayed if you specify the  $-v$  4 option. Unnumbered lines are logged in all cases.

#### $-V 1$  -V 4

Server log server: Waiting for connection... server: Received connect request! (1) Protocol Version(2.2) OK platform: server(UNIX), client(UNIX) Transaction Mode: OFF Mode(normal) Protocol(normal) Host(bogus) Name(forward\_deploy) server: Number of local\_directories to deploy: 1 server: Destination directory [/tmp/Branch1] Options: do\_deletes server: COMPARE - dst[/tmp/Branch1] with src[/u/iw/andre/deploytest/deploysrc/dir3] server: Receiving item(./onedir) server: Receiving item(./twodir) server: Receiving item(./onedir/onedir.txt) server: Receiving item(./twodir/twodir.txt) Directories deployed : 2 Files deployed : 4 Directories failed : 0 Files failed : 0 Directories deleted : 0 Files deleted : 0 [Thu Apr 29 11:48:42 1999] Deployment COMPLETED

(2) server: Bound to port 1709 server: Waiting for connection... server: Received connect request! (1) Protocol Version(2.2) OK platform: server(UNIX), client(UNIX) Transaction Mode: OFF Mode(normal) Protocol(normal) Host(bogus) (2) server: Connection accepted! Name(forward\_deploy) server: Number of local\_directories to deploy: 1 server: Destination directory [/tmp/Branch1] Options: do\_deletes server: COMPARE - dst[/tmp/Branch1] with src[/u/iw/andre/deploytest/deploysrc/dir3] (3) server: Getting directory info for (.) (4) DIFF LEGEND <name type modDate user group mode size link> DIFF src(onedir 3 925412751 2413:2200:777 512 ) dst(onedir 3 925411586 0:1:40777 112 ) (4) DIFF LEGEND <name type modDate user group mode size link> DIFF src(twodir 3 925412751 2413:2200:777 512) dst(twodir 3 925411586 0:1:40777 112 ) (3) server: Getting directory info for (./onedir) (4) DIFF LEGEND <name type modDate user group mode size link> DIFF src(onedir.txt 1 924057137 2413:2200:640 0 ) dst(onedir.txt 1 924057137 0:1:100640 0 ) (3) server: Getting directory info for (./twodir)  $(4)$  DIFF LEGEND <name type modDate user group mode size link> DIFF src(twodir.txt 1 924057147 2413:2200:640 0 ) dst(twodir.txt 1 924057147 0:1:100640 0 ) (2) server: COMPARING done (3) server: DEPLOYING to destination path [/tmp/Branch1] (3) directive[reason src-is-newer] (3) directive[get ./onedir] server: Receiving item(./onedir) (3) server: dir for tempfile [/tmp/Branch1] (3) directive[reason user-different] (3) directive[reason src-is-newer] (3) directive[get ./twodir] server: Receiving item(./twodir) (3) server: dir for tempfile [/tmp/Branch1] (3) directive[reason user-different] (3) directive[get ./onedir/onedir.txt] server: Receiving item(./onedir/onedir.txt) (3) server: dir for tempfile [/tmp/Branch1/onedir] (3) server: file created[/tmp/Branch1/onedir/onedir.txt-iwtmp] (3) Cleaning: /tmp/Branch1/onedir/onedir.txt (3) server: Renamed [/tmp/Branch1/onedir/onedir.txt-iwtmp] to [/tmp/Branch1/onedir/onedir.txt] (3) directive[reason user-different] (3) directive[get ./twodir/twodir.txt] server: Receiving item(./twodir/twodir.txt) (3) server: dir for tempfile [/tmp/Branch1/twodir] (3) server: file created[/tmp/Branch1/twodir/twodir.txt-iwtmp] (3) Cleaning: /tmp/Branch1/twodir/twodir.txt (3) server: Renamed [/tmp/Branch1/twodir/twodir.txt-iwtmp] to [/tmp/Branch1/twodir/twodir.txt] (3) directive[reason user-different] Directories deployed : 2 Files deployed<br>Directories failed :  $0$  Files failed  $0$ Directories failed : 0 Files failed Directories deleted : 0 Files deleted : 0

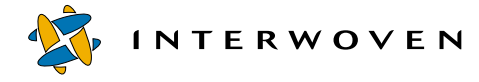

forward deploy sirius brain

client: DEPLOYING - [/u/iw/andre/deploytest/deploysrc/dir3] to

/u/iw/andre/deploytest/deploysrc

/u/iw/andre/deploytest/deploysrc

[Thu Apr 29 12:06:22 1999] 19990429.292.2 STATS<br>DEPLOYMENT /u/iw/andre/deploytest/deploysrc

Directories deployed : 2 Files deployed : 4 Directories failed : 0 Files failed : 0 Directories deleted : 0 Files deleted : 0

client: Sending [./one.txt] [reason src-is-newer] -- OK client: Sending [./onedir] [reason user-different] -- OK client: Sending [./two.txt] [reason src-is-newer] -- OK client: Sending [./twodir] [reason user-different] -- OK client: Sending [./onedir/onedir.txt] [reason user-different] -- OK client: Sending [./twodir/twodir.txt] [reason user-different] -- OK client: \*\*\* Note: UNENCRYPTED deployment was configured \*\*\*

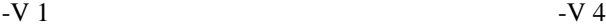

**Client log**

[/tmp/Branch1]

sirius brain

forward\_deploy OK

client: Remote status: server-OK

Protocol Version(2.2) OK Transaction Mode: OFF Mode(normal) Protocol(normal) hostname(bogus) Name(forward\_deploy) client: Local\_directories to deploy: 1 client: Options: do\_deletes

[Thu Apr 29 12:06:21 1999] opendeploy 19990429.292.1 andre [Thu Apr 29 12:06:22 1999] opendeploy 19990429.292.2 andre [Thu Apr 29 12:06:21 1999] opendeploy 19990429.292.1 andre forward deploy sirius brain Protocol Version(2.2) OK Transaction Mode: OFF Mode(normal) Protocol(normal) hostname(bogus) Name(forward\_deploy) client: Local\_directories to deploy: 1 client: Options: do\_deletes (3) client: COMPARE Phase (2) client: Sending directory info for [.] (2) client: Sending directory info for [./onedir] (2) client: Sending directory info for [./twodir] client: DEPLOYING - [/u/iw/andre/deploytest/deploysrc/dir3] to [/tmp/Branch1] (3) client: Received 'get' request for (./one.txt) client: Sending [./one.txt] [reason src-is-newer] -- OK (3) client: Received 'get' request for (./onedir) client: Sending [./onedir] [reason user-different] -- OK (3) client: Received 'get' request for (./two.txt) client: Sending [./two.txt] [reason src-is-newer] -- OK (3) client: Received 'get' request for (./twodir) client: Sending [./twodir] [reason user-different] -- OK (3) client: Received 'get' request for (./onedir/onedir.txt) client: Sending [./onedir/onedir.txt] [reason user-different] -- OK (3) client: Received 'get' request for (./twodir/twodir.txt) client: Sending [./twodir/twodir.txt] [reason user-different] -- OK client: \*\*\* Note: UNENCRYPTED deployment was configured \*\*\* client: Remote status: server-OK [Thu Apr 29 12:06:22 1999] opendeploy 19990429.292.2 andre  $/u/iw/andre/deploytest/deploysrc$ brain [Thu Apr 29 12:06:22 1999] 19990429.292.2 STATS DEPLOYMENT /u/iw/andre/deploytest/deploysrc --Directories deployed : 2 Files deployed : 4 Directories failed : 0 Files failed : 0 Directories deleted : 0 Files deleted : 0

#### **Log Names and Locations**

The -log option has three possible values: trace, submit, or publish. If no option is specified, the log data will be sent to stdout. This option only applies to the OpenDeploy client. Under UNIX, the server-side log file is located in opendeploy/iwdeploy.log. Under Windows NT/2000, a server-side log file is automatically generated in the location you specify at the time of installation.

The trace option creates the following log file under UNIX:

MODETraceDATE.tag.log

or, under Windows NT/2000:

MODETraceDATE.tag.txt

The submit option creates the following log file under UNIX:

MODESubmitDATE.tag.log

or, under Windows NT/2000:

MODESubmitDATE.tag.txt

The publish option creates the following log file under UNIX:

MODEPublishEDITIONDATE.tag.log

or, under Windows NT/2000:

MODEPublishEDITIONDATE.tag.txt

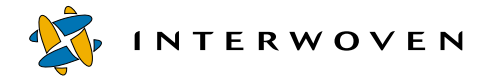

where:

 $MODE = \{deploy| reverse\}$ EDITION = [edition-name]  $\text{DATE} = [\text{vyvymmdd}]$  $tag = the OpenDeploy session tag$ 

For example, if iwdeploy were called by the TeamXpress command line tool iwatsub, you would use the -log submit option. If iwdeploy were called by the TeamXpress command line tool iwatpub, you would use the  $-\log$  publish option. A timed deployment might use the  $-\log$ trace option. These naming options are for convenience in identifying the deployment trigger only—they do not affect the contents of the logs.

 On Windows NT/2000, each deployment session creates a new trace log file. Script output is stored in a separate trace log file from the server trace log.

To specify the location of the log file, use the  $-\log_{\theta}$  -log to potion. The specified path must be an absolute path. The default path is:

iw-home/log

If  $iw$ -home cannot be found, the default path under UNIX will be:

/var/adm

or, under Windows NT/2000:

C:\installation directory\OpenDeploy\log

#### <span id="page-250-0"></span>**Event Reporting**

If you are using OpenDeploy in conjunction with TeamXpress, you can integrate OpenDeploy logging with the TeamXpress Global Report Center. To activate this option, specify the -events tag when you invoke the client for each deployment you want recorded in the Global Report Center:

#### % **iwdeploy -fs srcConfigFile -events deployment\_name**

The log data that will be fed into the reporting system will be generated in a deployEvents.log file.

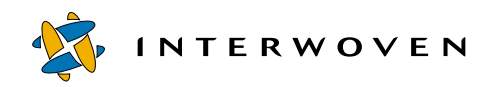
# Chapter 14

# **Configuration Files**

Configuration files for iwdeploy specify all the options needed for deployment. At least two such files, one for client configuration and one for the server, are required for any deployment scenario. Some scenarios require multiple client and server configuration files (see [Chapter 17, "Deployment](#page-326-0)  [Scenarios,"](#page-326-0) for examples of configuration files for common scenarios). Typical options to set in client and server configuration files include source and destination directories, which files to exclude from deployment, what permissions to set on deployed files, and many others (see [Chapter 15,](#page-262-0)  ["Configuration File Options"](#page-262-0)).

Configuration files for  $\pm \omega_{\text{eploy}}$  (both client and server) are exactly the same under both UNIX and Windows NT/2000, except for pathnames, which must be specified according to platform.

# **OpenDeploy Server Configuration Files**

The structure of the server configuration file is a shallow hierarchy of sections. Sections are delimited by an opening keyword (e.g. TeamSite\_server=name, which specifies the beginning of a TeamSite\_server section) and a closing ; on a line by itself. A server configuration file may contain one or more named deployment sections. Each deployment section contains an allowed\_directory section and may contain a deploy\_run\_script section. Lines containing comments can appear anywhere in the configuration file.

The default server configuration file is located in opendeploy\conf\iw.odserver.cfg for UNIX or C:\Program Files\Interwoven\OpenDeploy\conf\iwodserver.cfg for Windows NT/2000. The following examples illustrate the structure of OpenDeploy server configuration files.

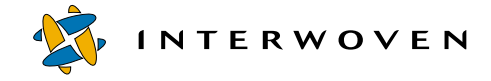

#### **UNIX**

```
port=1701
TeamSite_server=development1.example.com
    allowed_directory=/local/andre/deploydir
    key_file=/u/iw/andre/secret_file.txt
    deployment=deployandre
       client_is_trusted=no
       allowed_directory=/usr/local/etc/httpd/htdocs
          exclude_pattern=script_one
       ;
       deploy_run_script=script_one
          as=andre
          when=server_before_deploy
          where=/home/andre
       ;
    ;
;
```
#### **Global options**

**TeamXpress server** section: specifies

**Deployment** section: specifies

**Deploy-Run-Script**  section: specifies

#### **Windows NT/2000**

```
port=1701
TeamSite_server=development1.example.com
    key file=d:\deploy\encryptkey
    allowed directory=d:\deploydst1\content
    deployment=deployandre
       client_is_trusted=no
       allowed directory=d:\deploydst2\content
          exclude pattern=script one
       ;
       deploy_run_script=script_one
          as=andre
          when=server before deploy
          where=d:\deploydst3\content
       ;
    ;
;
```
**Global options**

**TeamXpress server** section: specifies

**Deployment** section: specifies

**Deploy-Run-Script**  section: specifies

[Chapter 15, "Configuration File Options,"](#page-262-0) contains a full list of iwdeploy server configuration options.

# **OpenDeploy Client Configuration Files**

The structure of the client configuration file is a shallow hierarchy of sections. Sections are delimited by an opening keyword (e.g. deployment=name, which specifies the beginning of a deployment section) and a closing ; on a line by itself. A client configuration file contains one or more named deployment sections. Each deployment section contains one or more local\_directory sections. Lines containing comments can appear anywhere in the configuration file. While there is no default client configuration file, OpenDeploy comes with a sample file (/conf/iw.odclient.example or C:\Program Files\Interwoven\OpenDeploy\conf\iwodclient) that can be a useful starting point.

Here is a sample client configuration file that corresponds to the server configuration file shown earlier in this chapter:

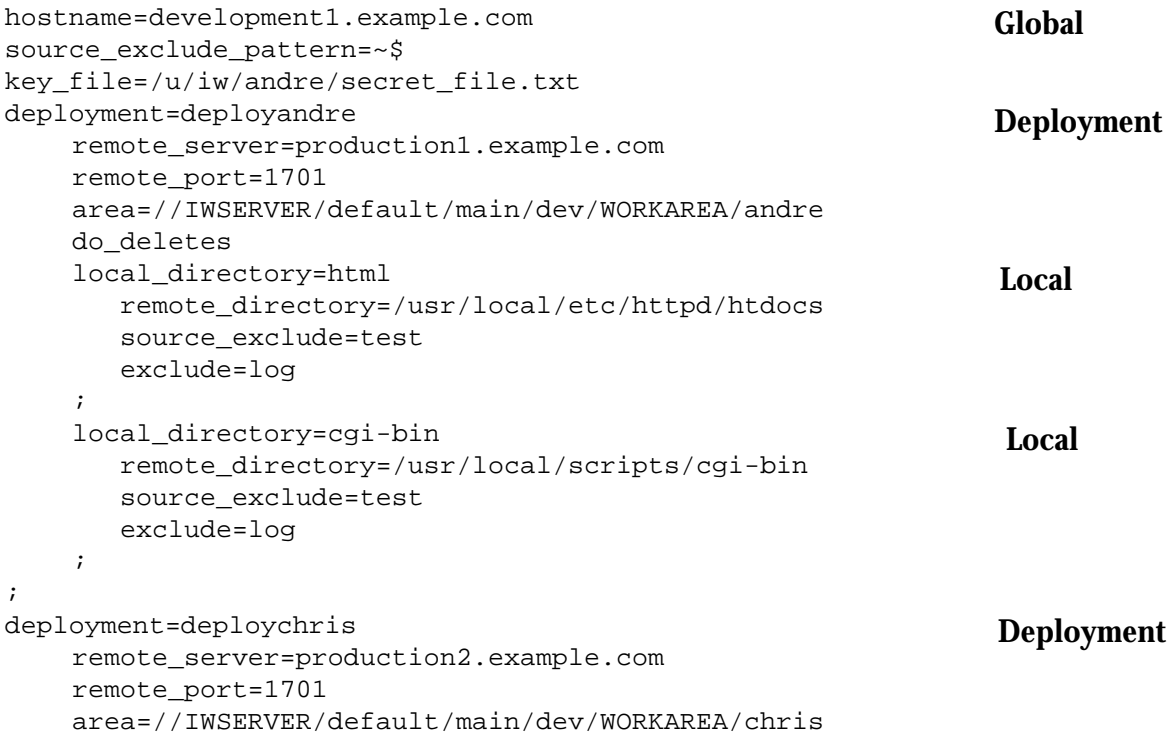

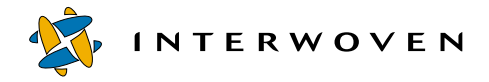

```
local_directory=html
   remote_directory=/usr/local/etc/httpd/htdocs
   exclude=log
;
```
**Local** 

 This configuration file contains two deployment sections, deployandre and deploychris. The deployandre deployment section contains two local\_directory sections and the deploychris section one. Each deployment section corresponds to a single set of transfer operations to a single machine. If you were to invoke the iwdeploy client as

#### % **iwdeploy deployandre**

;

with the preceding configuration file, the iwdeploy client would transfer the files and directories in the <code>html</code> directory of workarea <code>andre $^{\hbox{1}}$ to</code> /usr/local/etc/<code>httpd/htdocs</code> and the <code>cgi-bin</code> directory to /usr/local/scripts/cgi-bin 0n production1.example.com.

[Chapter 15, "Configuration File Options,"](#page-262-0) contains a full list of the iwdeploy client configuration options.

## **Coordinating Server and Client Configuration Files**

Several client and server options correspond to each other, and must specify the same value for a deployment to proceed:

| <b>Server option</b> | <b>Client option</b> | <b>Description</b>                                                                                                    |
|----------------------|----------------------|----------------------------------------------------------------------------------------------------|
| port                 | remote port          | Port to listen on/port to send to.                                                                                                    |
| TeamSite server      | hostname             | The server on which the OpenDeploy client<br>resides.                                                                                 |
| key_file             | key_file             | File to be used in encryption.                                                                                                    |
| deployment           | deployment           | Section of the client and server configuration<br>files to use (only required on the server if<br>client_is_trusted=no is specified). |

<sup>1.</sup> TeamXpress areas are specified using version paths, or vpaths. For a full explanation of vpaths, consult *Administering* TeamXpress.

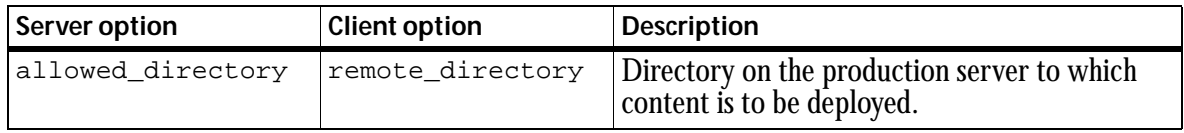

# **Scope of Configuration File Options**

The options specified in the configuration files apply only to particular sections. For example, in the client configuration file, the do\_deletes directive is only used by local\_directory sections. However, where you specify do\_deletes controls which local\_directory sections it applies to. You can specify do\_deletes (and most other options) in an enclosing section and have it apply to all following local directory sections.

Global options must be specified at the global level. Deployment options are normally specified in a deployment section, in which case they will apply only to that deployment, but they can be also specified at the global level, in which case they will apply to all succeeding deployments unless contradicted at a lower level. On the client, local directory options are normally specified at the local\_directory level, in which case they will apply only to the local directory, but they can also be specified at the deployment level, in which case they will apply to all local directories in that deployment section unless contradicted at the  $1$ <sub>ocal</sub> directory level. Local directory options can even be specified at the global level, in which they will apply to all succeeding deployments unless contradicted at a lower level.

The only exception to these scoping rules is Deploy and Run. All Deploy and Run options must be contained within a deploy\_run\_script section, which must be specified at the local directory level or, on the server, at the deployment level.

The examples on the following two pages show how the level at which an option is specified affects the behavior of the deployment.

**INTERWOVEN** 

For example, if your configuration file contains:

```
...
host=development1.example.com
deployment=andre
        remote_server=production1.example.com
        area=//IWSERVER/default/main/dev/WORKAREA/andre
        local_directory=demo
                remote_directory=/stuff/demo
                do_deletes
        ;
        local_directory=test
                remote_directory=/stuff2/test
        ;
;
```
then do deletes applies to the demo local directory section, but not to the test local\_directory section. If instead you have:

```
...
host=development1.example.com
deployment=andre
        remote_server=production1.example.com
        area=//IWSERVER/default/main/dev/WORKAREA/andre
        do_deletes
        local_directory=demo
                remote_directory=/stuff/demo
        ;
        local_directory=test
                remote_directory=/stuff2/test
        ;
;
```
then do\_deletes applies to both local\_directory sections. It would not apply to any deployment sections which followed the andre section.

### If you have:

```
...
hostname=development1.example.com
do_deletes
deployment=andre
        remote_server=production1.example.com
        area=//IWSERVER/default/main/dev/WORKAREA/andre
        local_directory=demo
                remote_directory=/stuff/demo
        ;
        local_directory=test
                remote_directory=/stuff2/test
        ;
;
...
```
then do\_deletes would apply to the andre deployment section and all following deployment sections, but not to any deployment sections which came before it. Finally, if you have:

```
...
host=development1.example.com
deployment=andre
        remote_server=production1.example.com
        area=//IWSERVER/default/main/dev/WORKAREA/andre
        do_deletes
        local_directory=test
                remote_directory=/stuff2/test
                dont_do
        ;
        local_directory=demo
                remote_directory=/stuff/demo
        ;
;
```
then do\_deletes would apply to demo, but not to test because test contains the local directory option dont\_do, which directly contradicts do\_deletes.

Options specified on the command line behave as if they were options specified at the beginning of the configuration file (i.e., at the global level).

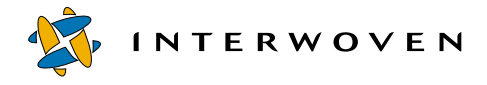

# **Use of Client versus Server Configuration Options**

Several configuration options can be specified in either the client or the server configuration files. The behavior of these options depends on how the client\_is\_trusted option is specified. If the client is trusted, then the client configuration file options are used. The server configuration options are used only if they do not contradict the options specified on the client.

If the client is not trusted, then the server-side options override all options specified on the client. The only client options that get used are the name of the deployment section to deploy to, which content on the client-side to deploy, and any other specifications that are processed on the client side only. For example, the source\_exclude option applies exclusively to the OpenDeploy client, so it cannot be overridden by any option specified on the OpenDeploy server. The remote directory client option will also be used if it falls under an allowed\_directory (as specified on the server).

# **The Authorization Configuration File**

The authorization configuration file allows you to specify which users and groups can perform a particular named deployment to a particular destination server. This file exists on the destination server that it applies to, and it applies only when client is trusted=no is specified in the server configuration file.

This configuration file contains any number of lines in the following format:

deployment=allowed\_list

where  $dep1oyment$  is the name of the deployment specified in the client and server configuration files, and  $alloved$   $list$  is a comma-separated list of allowed users and groups. For example, an authorization configuration file might contain the following lines:

```
deployUNIX=chris, andre, tsusers
deploytest=andre
```
or, for Windows NT/2000:

```
deployWinNT=EXAMPLE\chris,EXAMPLE\andre,EXAMPLE\tsusers
deploytest=EXAMPLE\andre
```
Note that on Windows NT/2000, users must be specified with domain names.

If client\_is\_trusted=no is specified in the server configuration file, and a named deployment is invoked by a user who is not authorized to do so, it will fail. If client\_is\_trusted=no is specified in the server configuration file, and a named deployment that is not specified in this configuration file is invoked, it will fail.

To pass the authorization file to the OpenDeploy server, use the -auth command line option.

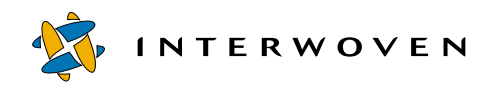

# <span id="page-262-0"></span>Chapter 15

# **Configuration File Options**

OpenDeploy configuration options are specified in the client and server configuration files. Most options are specified in the client configuration file, or at the command line when invoking the client. These are described in the following section. Options specified in the server configuration file are described in ["OpenDeploy Server Options" on page 289.](#page-290-0)

# **OpenDeploy Client Options**

The client options allow you to specify the following:

- **•** Deployment sections (see [page 262\)](#page-263-0)
- **•** Deployment targets (see [page 262](#page-263-1))
- **•** Locations of files to be deployed (see [page 263\)](#page-264-0)
- Which files to deploy (see [page 265](#page-266-0))
- **•** Which files to exclude (see [page 275](#page-276-0))
- **•** Which files to rename or delete during deployment (see [page 280](#page-281-0))
- **•** Changes to file permissions during deployment (see [page 281](#page-282-0))
- **•** Encryption (see [page 285](#page-286-0))
- **•** Deploy and Run (see [page 286](#page-287-0))
- **•** Links handling (see [page 288](#page-289-0))
- **•** Deployment configuration debugging (see [page 288](#page-289-1))

Note that the behavior of many configuration options depends entirely on how the client\_is\_trusted option is specified on the server. If the client is not trusted, then the serverside options override all options specified on the client. The only client options that get used are the name of the deployment section to deploy to, which content on the client-side to deploy, and any other specifications that are processed on the client side only. The remote\_directory client option will also be used if it falls under an allowed directory (as specified on the server).

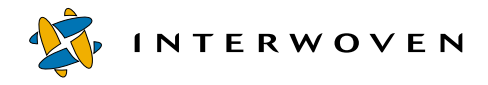

If the client is trusted, then its options are used. The only server options that are used (of the options that can be specified on either client or server) are the ones that do not contradict the options specified on the client.

# <span id="page-263-0"></span>**Specifying Deployment Sections**

A single client configuration file can be used to invoke several different types of deployment. Each different type of deployment can be independently configured in deployment sections. Each configuration file must have at least one deployment section. To specify a new deployment section, use the deployment=name option.

deployment=name

This is a global option, which begins a deployment section named name. The name of the section is used in the command line for the iwdeploy client.

# <span id="page-263-1"></span>**Specifying Deployment Targets**

The deployment options remote\_port and remote\_server specify information about the destination server for deployment. Both of these options are required.

```
remote_port=#
```
This specifies the port on which the iwdeploy server on the destination server is listening, e.g.:

remote\_port=1709

```
remote_server=server
```
This specifies the name of the destination server, e.g.:

remote\_server=production1.example.com

```
remote_directory=absolute_path
```
The remote directory option applies to local directory sections, although it may be specified at a higher level in order to apply to multiple sections. The remote directory must correspond to the allowed\_directory specified in the server configuration file, or to one of its subdirectories. This option is required, and must specify the *absolute* path on the destination server to which this local directory section should be deployed, e.g.:

```
local_directory=deploysrc
       remote directory=d:\deploydst\content
```
# **Specifying Deployment Timeouts**

timeout=#seconds

This option specifies the number of seconds it will take for the OpenDeploy client process to time out. timeout is a deployment option, but it can also be specified at a higher level.

By default, OpenDeploy will time out at 150 seconds. However, if you are doing a TeamXpress comparison-based deployment, you may need to specify a larger number so that OpenDeploy does not time out before the comparison is completed. For example:

timeout=25000

# <span id="page-264-0"></span>**Specifying Locations of Files to Be Deployed**

hostname=name

This is a global option that identifies the sending server to the iwdeploy server. This option is required, e.g.:

```
hostname=development1.example.com
```
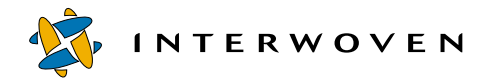

<span id="page-265-0"></span>area=path

This specifies the area from which all local\_directory sections are based. The path can be a version path (vpath) $^1$  of the form //IWSERVER/ $\ldots$  or it can be an absolute path. To specify the next-to-last edition on a branch, use a vpath ending in /EDITION/IW\_PREV. To specify the latest edition on a branch, use a vpath ending in /EDITION. For example:

UNIX absolute path:

area=/iwmnt/default/main/dev/EDITION

Windows NT/2000 absolute path:

area=y:\default\main\dev\EDITION

Version path:

```
area=//IWSERVER/default/main/dev/EDITION
```
local directory=path

This begins a new local\_directory section. The path specifies a path *relative* to the enclosing area from which files and directories should be deployed. For example:

**UNIX:**

local\_directory=htdocs/gifs

<sup>1.</sup> For more information on version paths, see *TeamXpress Commnad-Line Tools*. If you are not using TeamXpress, you cannot use version paths.

#### **Windows NT/2000:**

local\_directory=htdocs\gifs

A configuration file with the following two lines specifies a section that would apply to the deploysrc directory in the most recent edition on the dev branch:

```
area=y:\default\main\dev\EDITION
   local_directory=deploysrc
```
All lines contained in this section would apply only to this directory.

## <span id="page-266-0"></span>**Specifying Which Files to Deploy**

OpenDeploy can use one of three methods to determine which files to deploy:

- **•** Directory comparison
- **•** TeamXpress comparison
- **•** File lists

#### **Directory Comparison**

Directory comparison is the default option. It compares the directory being deployed from with the directory being deployed to. By default, it deploys the files in the directory being deployed from that are newer than the corresponding files in the directory being deployed to. However, directory comparison can also use the  $r$  evert option to deploy the older versions of files (to revert to a previous version of the website), or it can use the date\_different option to deploy files that have any difference in the date. This option can be specified for an entire configuration file, an entire named deployment section, or a specific local directory.

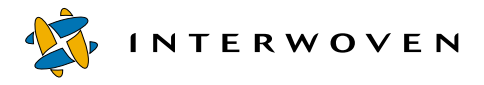

# *Default Directory Comparison*

With the default option (date\_different or revert is not specified), only newer files or files whose size or other attributes are different will be deployed:

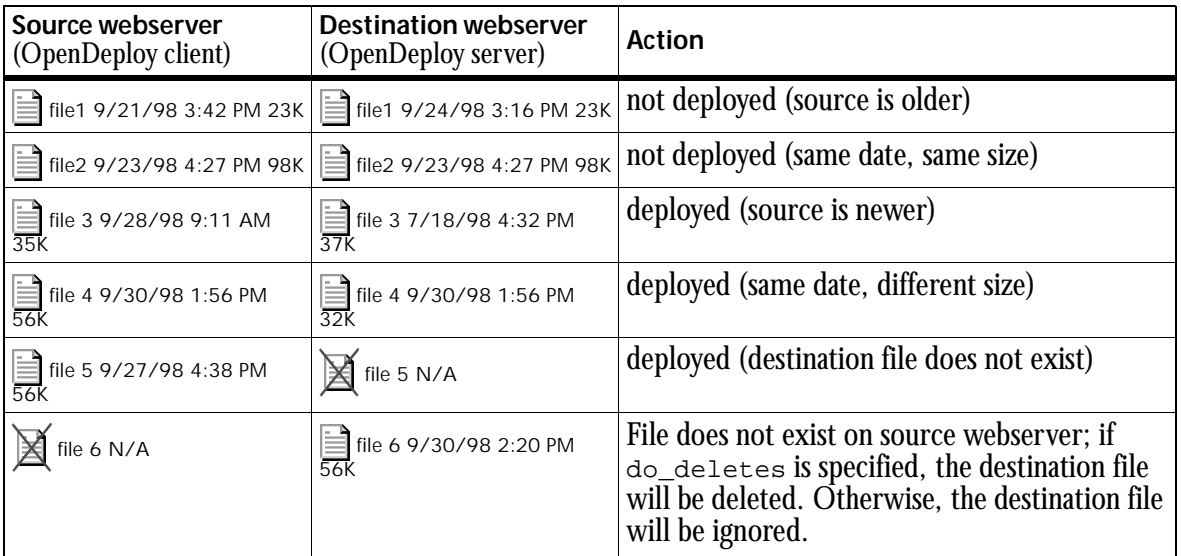

# *The Revert Option*

When revert is specified, only older files or files whose size has been changed will be deployed:

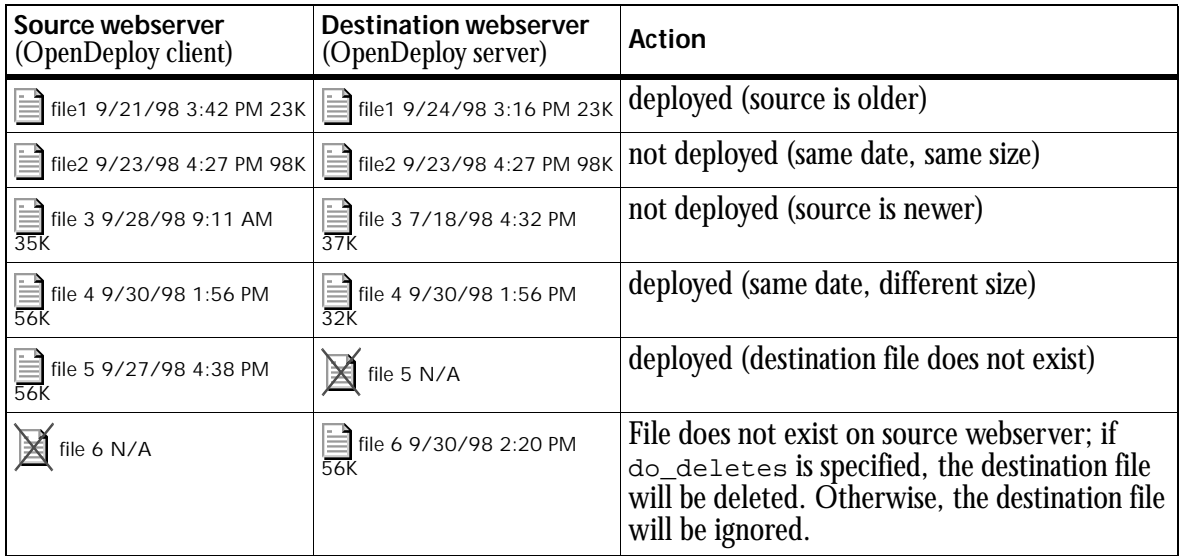

To revert a website, specify the revert option in the configuration file:

revert

This specifies that only files that are older on the source should be transferred to the destination. By default files are transferred only if they are newer. This option applies to  $local\_directory$ sections, although it can be specified at a higher level so that it applies to multiple sections.

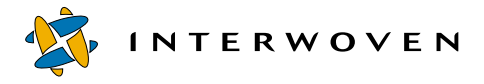

# *The Date-Different Option*

The Date-Different option allows you to deploy any files with differences in date or size:

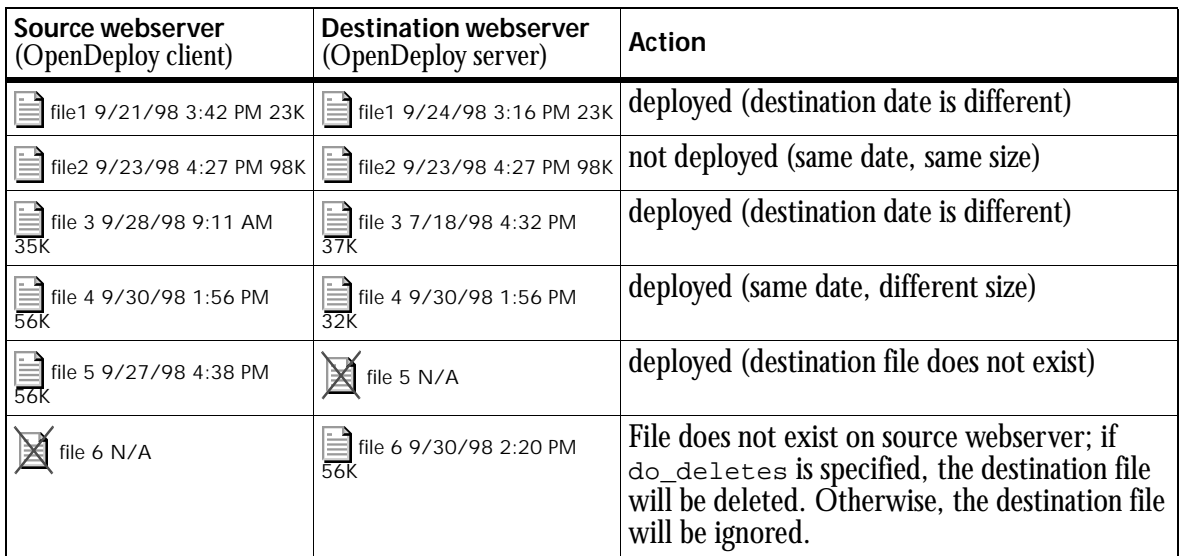

To use this option, specify date\_different in the client configuration file.

#### date different

If this option is specified, files will be transferred from the source to the destination if the modification dates of corresponding files are different. The default option is for files to be transferred only if the modification date of the source file is newer than the modification date of the destination file.

This option applies to local\_directory sections, although it can be specified at a higher level so that it applies to multiple sections.

# *Examples*

This simple client configuration file uses the default deployment option of directory comparison. It deploys files from the TeamXpress host development1. Encryption is not being used. It contains one named deployment section,  $\det(u)$ , which deploys files to production1 on port 1701. Files are to be deployed from the latest edition on the dev branch, and all files contained within that branch are deployed. The directory on production1 that files are to be deployed to is  $/$ usr/ local/etc/httpd/htdocs. If a file has been deleted from the area being deployed, the corresponding file will be deleted on the destination server.

```
hostname=development1.example.com
deployment=default
        remote_server=production1.example.com
        remote_port=1701
        area=//IWSERVER/default/main/dev/EDITION
        local directory=.
                remote_directory=/usr/local/etc/httpd/htdocs
                do_deletes
        ;
;
```
The deployment name is default, and the configuration file is in the default location (/etc/ iw.deploy.cfg) so to invoke this deployment you would type (on the source system):

#### % **iwdeploy default**

You can specify any configuration file option on the command line, so to use the OpenDeploy Site Rollback option without altering the configuration file you would type:

#### % **iwdeploy default revert**

or, to use the date-different option you would type:

#### % **iwdeploy default date\_different**

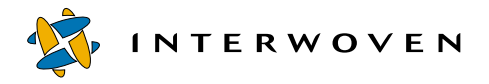

To specify the date-different or the revert option in the configuration file, add the option to the section you want to use this type of deployment in. If you want to use the option for all deployments, specify it at the global level. To use it for a particular named deployment, specify it in the named deployment's section of the configuration file (as shown below). To use it for a particular directory being deployed, specify it in that local directory section of the named deployment:

```
hostname=development1.example.com
deployment=datediff
        remote_server=production1.example.com
        remote_port=1701
        area=//IWSERVER/default/main/dev/EDITION
        date different
        local directory=.
                remote directory=/usr/local/etc/httpd/htdocs
                do_deletes
        ;
;
```
#### **TeamXpress Comparison**

TeamXpress comparison uses the TeamXpress Compare feature to compare any two TeamXpress areas and deploy the differences. To use this type of comparison, add the TeamSite\_based and previous\_area options to the client configuration file. OpenDeploy will compare area (see [page 264\)](#page-265-0) with previous\_area, and deploy the results.

#### TeamSite\_based

This option compares area and previous\_area and uses the output of comparison for deployment. For example:

- **•** Compare a TeamXpress workarea with the staging area and deploy all content modified in the workarea to the destination server, or
- **•** Compare two editions and deploy incremental changes

This option is specified at the deployment level, and it requires the use of the previous\_area option.

previous\_area=path

This option specifies the TeamXpress area to compare  $\alpha$  real with. It is a deployment-level option, and it requires area to be a TeamXpress area, and for the TeamSite\_based option to be specified. previous\_area is specified in the same manner as area:

UNIX absolute path:

previous\_area=/iwmnt/default/main/dev/IW\_PREV

Windows NT/2000 absolute path:

```
previous area=y:\default\main\dev\IW PREV
```
Version path:<sup>1</sup>

```
previous_area=//IWSERVER/default/main/dev/IW_PREV
```
This simple deployment configuration file is the same as the Directory Comparison example (see [page 269\)](#page-270-0), except that it uses TeamXpress comparison to compare the most recent edition on a branch with the next most recent:

```
hostname=development1.example.com
deployment=TeamSitecompare
        remote_server=production1.example.com
        remote_port=1701
        TeamSite_based
        area=//IWSERVER/default/main/dev/EDITION
        previous_area=//IWSERVER/default/main/dev/EDITION/
        IW_PREV
        local directory=.
                remote directory=/usr/local/etc/httpd/htdocs
                do_deletes
        ;
;
```
<sup>1.</sup> For more information on vpaths, or version paths, consult *Administering TeamXpress*.

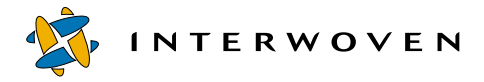

To invoke this deployment, you would type (on the source server):

#### % **iwdeploy TeamSitecompare**

Alternatively, you could specify the TeamSite\_based and previous\_area options on the command line. This command, with the configuration file on [page 269](#page-270-0), would produce the same results as the example above.

% **iwdeploy default TeamSite\_based previous\_area=//IWSERVER/default/main/ dev/EDITION/IW\_PREV**

#### **File Lists**

OpenDeploy can also deploy a list of files. This list can be static, or it can be dynamically generated (e.g. using the iwevents command line tool). The list of files is contained in a file that is specified by the file\_list option. For information on using the do\_deletes option in conjunction with the file\_list option, also see ["File List With Deletions" on page 274](#page-275-0).

A typical deployment list looks like:

```
/www/index.html
/www/andre/index.html
/www/products.html
```
where /www is a directory immediately subordinate to the area root directory.

To deploy a list of files, specify the  $\text{file\_list}$  option in the OpenDeploy client configuration file:

#### file\_list=path

This local directory option specifies a path to a file containing a list of paths or version paths to individual files to be deployed, one file to a line (see above). For named deployments using file list, only one local directory can be specified. The version paths of the individual files must be relative to the local directory specified. For example, if the  $1$ ocal directory is /www, the version paths listed in the file list would be relative to /www. In addition, if you specify the file list option at the command line, you can stream a list of files for deployment in from stdin (see the example above). UNIX and Windows NT/2000 examples are as follows:

```
file list=/tmp/andre deploy list
file list=C:\deploy\andre deploy list
```
This simple deployment configuration file is the same as the examples given in the "Directory Comparison" and "TeamXpress Comparison" sections, except that it deploys a list of files. In this case, the file is streamed in from  $\operatorname{stdin}$ :

```
hostname=development1.example.com
deployment=filelist-1
        remote_server=production1.example.com
        remote_port=1701
        file_list=-
        area=//IWSERVER/default/main/dev/EDITION
        local_directory=.
                remote_directory=/usr/local/etc/httpd/htdocs
        ;
;
```
This deployment would be invoked by the command:

#### % **iwdeploy filelist-1 < /tmp/andre\_deploy\_list**

where /tmp/andre\_deploy\_list is the file containing the list of files to be deployed.

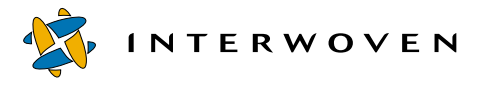

This deployment configuration file is the same as the example above, except that the file list is specified in the configuration file:

```
hostname=development1.example.com
deployment=filelist-2
        remote_server=production1.example.com
        remote_port=1701
        file list=/tmp/andre deploy list
        area=//IWSERVER/default/main/dev/EDITION
        local directory=.
                remote directory=/usr/local/etc/httpd/htdocs
        ;
;
```
To invoke this deployment, you would type (on the source server):

## % **iwdeploy filelist-2**

# <span id="page-275-0"></span>*File List With Deletions*

If file\_list is specified in the configuration file, then if the files referenced in the file list do not appear on the source server, but they do appear on the destination server, the files on the destination server will remain intact.

If do\_deletes is specified in addition to file\_list is specified in the configuration file, then files referenced in the file list that do not appear on the source server, but which do appear on the destination server, will be deleted on the destination server.

The following example illustrates the difference between these two modes. Letters  $A-E$  represent the files that are listed in the file list, or that are present on the source or destination servers. A plus sign (+) indicates that the file has been modified.

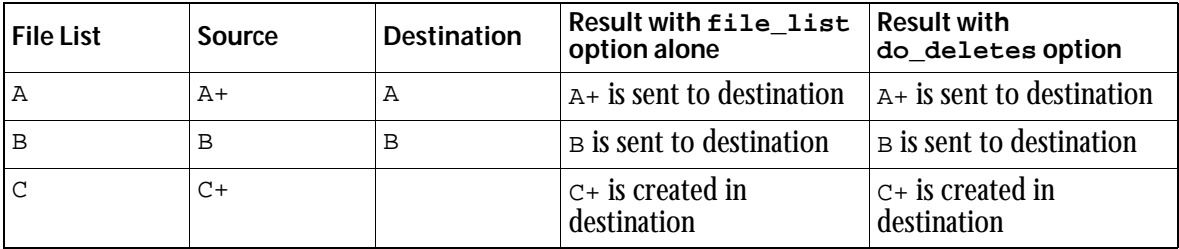

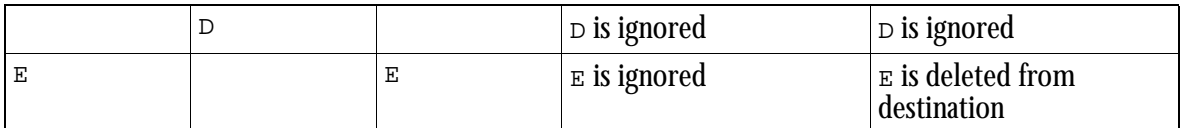

The use of file\_list and do\_deletes with directories introduces some additional subtleties:

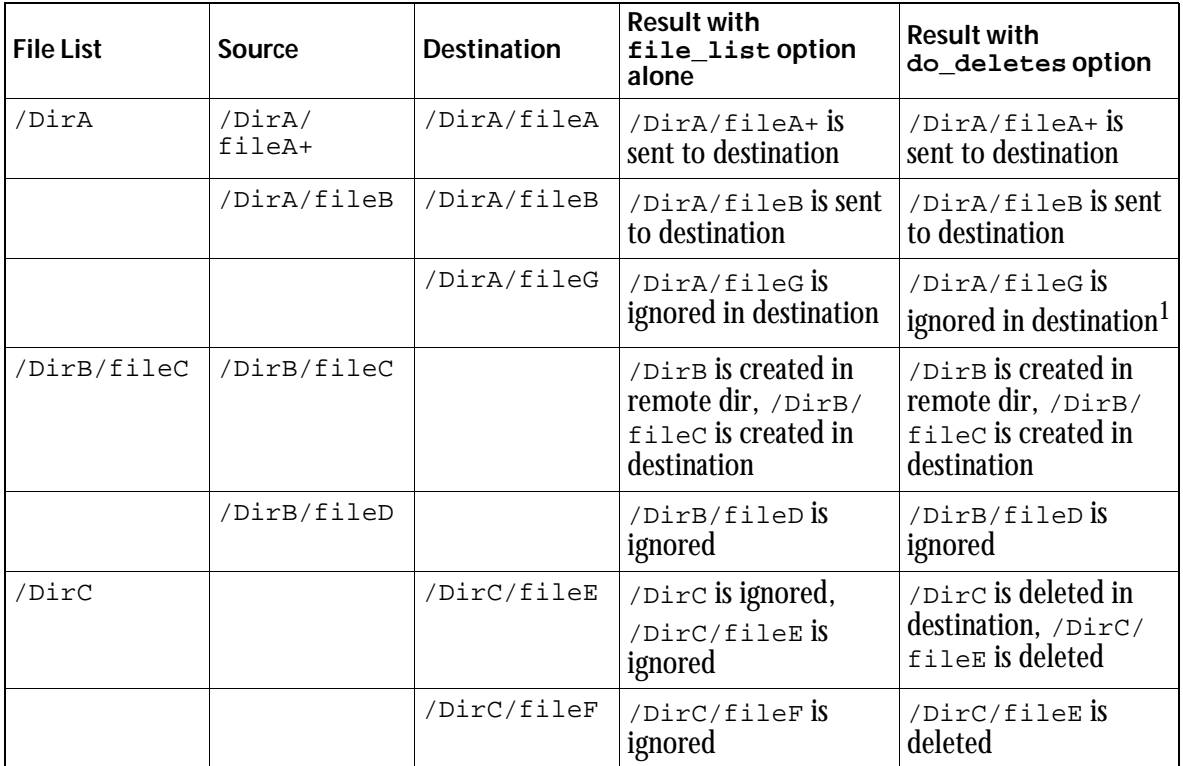

1. /DirA/fileG is still ignored because it is not specified in file\_list

## <span id="page-276-0"></span>**Specifying Which Files to Exclude**

These options allow you to specify particular files or directories not to deploy. All of these options apply to local\_directory sections, although they can be specified at a higher level to apply to multiple sections. The options, described later in this section, allow for three main types of exclusion: on the source server, on the destination server, and on both servers.

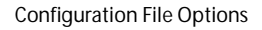

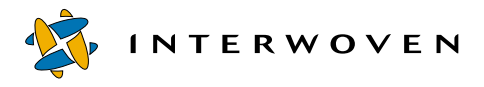

#### **Excluding Files on the Source**

When a file or directory is excluded from deployment, it is treated as though it does not exist. If a file or directory is excluded only on the source side, and if do\_deletes is specified (see [page 280\)](#page-281-0), the corresponding file or directory (if any) on the destination side will be deleted. If  $d\circ$  deletes is not specified, the corresponding file or directory on the destination side will be ignored. For example:

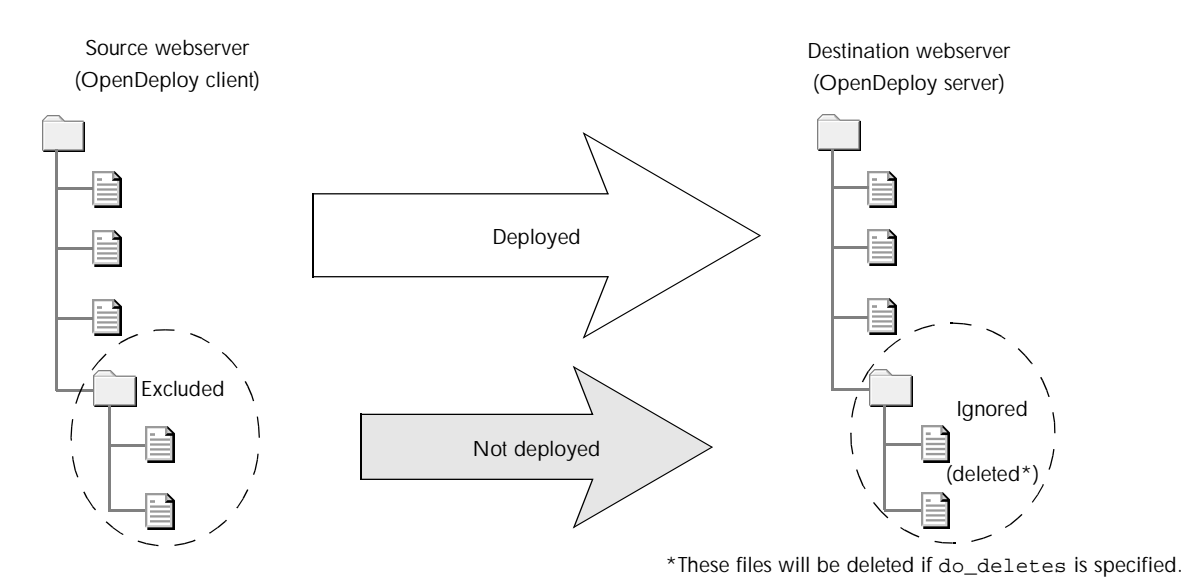

*Files excluded on the source server*

In the example above, files are excluded only on the source server. Any corresponding files on the destination server will be ignored in the deployment process, unless do\_deletes is specified. If do\_deletes is specified, the corresponding files will be deleted.

To exclude files on the source side, use the source\_exclude and source\_exclude\_pattern options. Both of these options can also be specified in the server configuration file. Their behavior will depend on how the client is trusted option is specified on the server (see [page 290](#page-291-0)).

#### source exclude=path

This specifies a path *relative* to the local\_directory path that should be excluded from deployment. The effect of this is as if the specified path did not exist on the source. Any number of source\_exclude options can be specified.

```
source_exclude_pattern=pattern
```
This specifies a regular expression pattern to exclude on the source. The syntax of the patterns is regex(5) (extended syntax). The items actually compared to the pattern are paths relative to the local\_directory. The paths always begin with ./. Any number of source\_exclude\_pattern options can be specified. For example:

```
source_exclude_pattern="^/htdocs/company/.*html"
```
would exclude all items under subdirectory /htdocs/company that end in html.

#### **Excluding Files on the Destination Server**

If a file or directory is excluded only on the destination side, and a corresponding file or directory is deployed from the source, the existing file or directory on the destination side will be overwritten. For example:

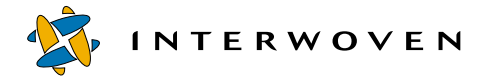

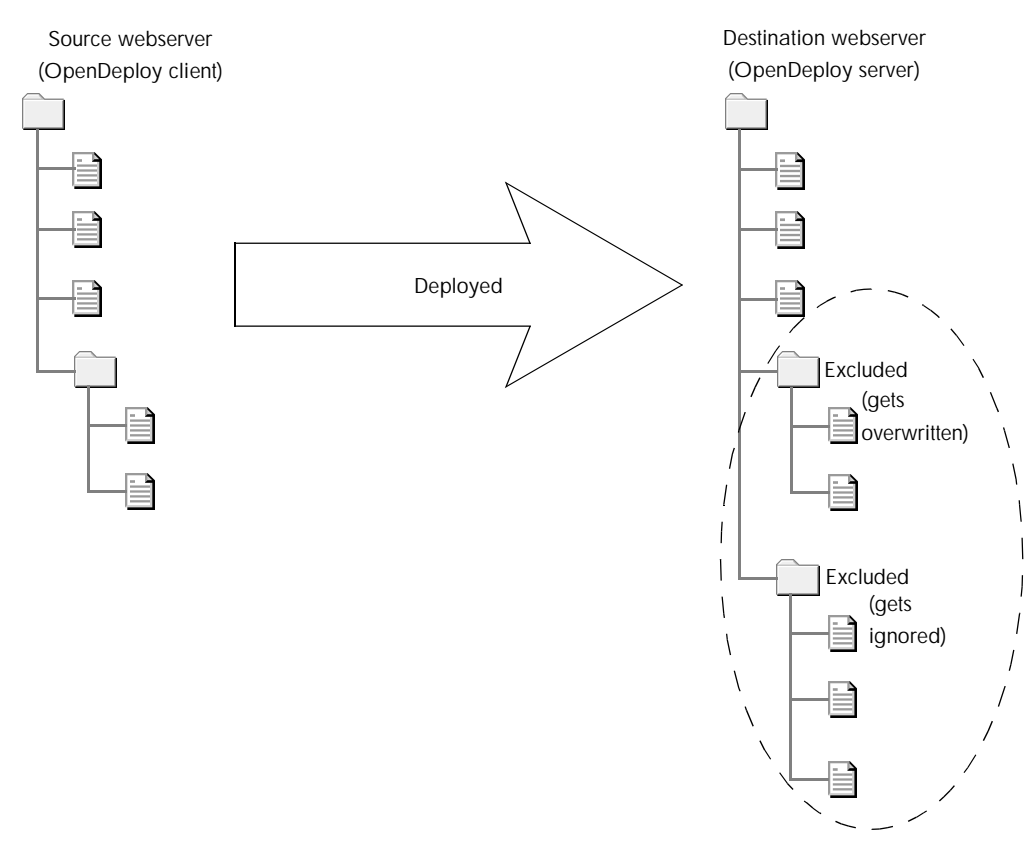

*Files excluded on the destination server*

In the example above, files are excluded only on the destination server. Their status will be ignored in the deployment process. If corresponding files exist on the source server, the excluded files will be overwritten on the destination server. If no corresponding files exist on the source server, the excluded files on the destination server will be ignored.

To exclude files on the destination server, use the destination\_exclude and destination\_exclude\_pattern options. Both of these options can also be specified in the server configuration file. Their behavior will depend on how the client\_is\_trusted option is specified in the server configuration file. For more information, see [page 290.](#page-291-1)

```
destination exclude=path
```
This specifies a path *relative* to the remote directory path which should be excluded from deployment. The effect of this is as if the specified path did not exist at the destination. If there is a corresponding path on the source side, the destination side will be unconditionally overwritten. Any number of destination exclude options can be specified.

#### destination exclude pattern=pattern

This specifies a regular expression pattern to exclude at the destination. The syntax of the patterns is  $r = r \cdot (5)$  (extended syntax). The items actually compared to the pattern are paths relative to the remote\_directory. The paths always begin with ./. Any number of destination\_exclude\_pattern options can be specified. For example:

destination exclude pattern="^/htdocs/company/.\*html"

would exclude all items under subdirectory /htdocs/company that end in html.

#### **Excluding Files on Both Servers**

If a file or directory is excluded from both the source and destination, the source file will not be deployed and the destination file will not be overwritten. For example:

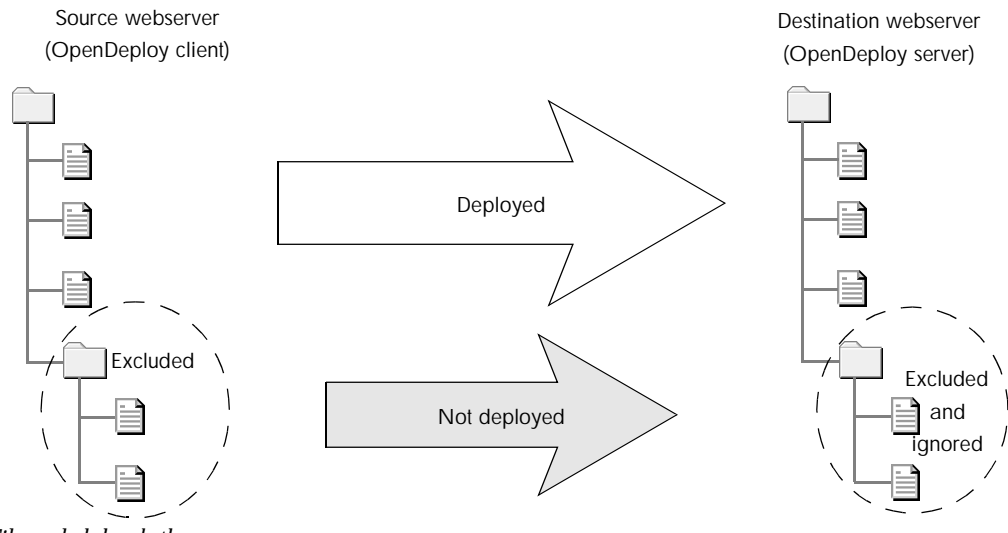

*Files excluded on both servers*

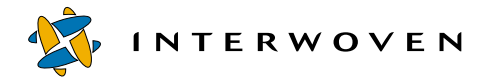

In this example, files are excluded on both the source and the destination servers. During deployment, files that are excluded on both servers are ignored and not deleted.

To exclude files on both servers, use the exclude and exclude pattern options. All of these options can also be specified in the server configuration file. Their behavior will depend on how the client\_is\_trusted option is specified in the server configuration file. For more information, see [page 290.](#page-291-1)

#### exclude=path

This specifies a path that should be excluded from both the source and destination. The path is *relative* to the local\_directory specification on the source and the remote\_directory specification on the destination server.

#### exclude pattern=pattern

This specifies a regular expression pattern that should be excluded from both the source and destination. The syntax of the patterns is  $\text{regex}(5)$  (extended syntax). The items actually compared to the pattern are paths relative to the remote\_directory. The paths always begin with ./. Any number of exclude\_pattern options can be specified. For example:

exclude\_pattern="internal"

would exclude all subdirectory paths containing the name internal.

# <span id="page-281-0"></span>**Renaming and Deleting Files During Deployment**

These options apply to  $1 \text{ocal}\_\text{directory}$  sections, although they can be specified at a higher level to apply to multiple sections.

All of these options can also be specified in the server configuration file. Their behavior will depend on how the client\_is\_trusted option is specified in the server configuration file. For more information, see [page 290](#page-291-1).

#### do\_deletes

This specifies that files or directories not existing in the source will be deleted on the destination server. By default they are not.

```
rename_suffix=suffix
```
This specifies a suffix that will be used to rename files normally deleted on the destination server. For example:

rename\_suffix=.old

will rename all files that would otherwise have been deleted to  $f$  i lename.old.

## <span id="page-282-0"></span>**Changing Permissions on Files During Deployment**

#### **UNIX destination**

These local directory options allow you to specify changes in permissions when you are deploying to a UNIX server. Options marked with an asterisk (\*) can only be used when you are deploying from a UNIX server to a UNIX server. All of these options apply to  $1$ ocal\_directory sections, although they may be specified at a higher level to apply to multiple sections.

All of these options except for group\_translations and user\_translations can also be specified in the server configuration file. Their behavior will depend on how the client\_is\_trusted option is specified in the server configuration file. For more information, see [page 290.](#page-291-1)

amask=mask

This specifies a bit mask (in octal) to be ANDed with the permission bits of all files and directories. If you are deploying from a Windows NT/2000 server, the bit mask will be ANDed with the default permission bits of 664. For example:

amask=011

dir\_perm=permission

This specifies the permissions (in octal) given to all deployed directories. For example:

dir\_perm=755

file\_perm=permission

This specifies the permissions (in octal) given to all deployed files. For example:

file\_perm=755

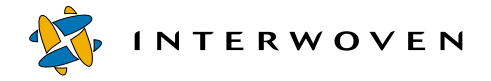

group=groupid

This specifies the group assigned to all deployed files and directories. *groupid* must be a valid group name. For example:

```
group=TeamSite_users
```
If group is specified, user must also be specified.

\* group\_translations

This begins a group translations section that looks like this:

```
group_translations
         1=22=33 = 4;
```
Each line specifies a source gid and an equivalent destination gid. Source file and directory gids are translated on transfer to the destination server.

#### ignore\_groups

This specifies that changes in file and directory group ownership are ignored when comparing source and destination. By default changes in group ownership are grounds for transfer.

ignore\_modes

This specifies that changes in file and directory permissions are ignored when comparing source and destination. By default changes in permissions are grounds for transfer.

ignore\_users

This specifies that changes in file and directory ownership are ignored when comparing source and destination. By default changes in ownership are grounds for transfer.

#### omask=mask

This specifies a bit mask (in octal) to be ORed with the permission bits of all files and directories. If you are deploying from a Windows NT/2000 server, the bit mask will be ORed with the default permission bits of 664. For example:

omask=011

user=userid

This specifies the user who will own all deployed files and directories. user id must be a valid user name. For example:

user=root

If user is specified, group must also be specified.

\* user\_translations

This begins a user\_translations section that looks like this:

```
user translations
                          1 = 22 = 33 = 4;
```
Each line specifies a source uid and an equivalent destination uid. Source file and directory uids are translated on transfer to the destination server.

#### **Windows NT/2000 destination**

These local directory options allow you to specify changes in permissions when you are deploying to a Windows NT/2000 server. By default, files will inherit permissions from their parent directories.

All of these options can also be specified in the server configuration file. Their behavior will depend on how the client\_is\_trusted option is specified in the server configuration file. For more information, see [page 290](#page-291-1). Note that to use these options you must run OpenDeploy as a user who has "Act as part of the operating system" privileges.

#### setaccess=ACL

Replaces the access control lists (ACLs) for the deployed files and directories.

#### changeaccess=ACL

Modifies the ACL so that the specified users have the specified rights. The new access control entry (ACE) for each specified user allows only the specified rights, discarding any existing ACE.

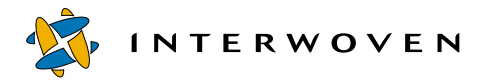

# *Windows NT/2000 ACLs*

ACLs on Windows NT/2000 have the following syntax (where ACE stands for access control entry): name:ACE  $\{ name:ACE, name:ACE, ... \}$ 

name is one of

user name group name domain name\user name domain name\group name

ACEs consist of either perm bits or standard perms.

perm bits is any sequence made of the characters  $R$  (read),  $W$  (write),  $X$  (execute),  $D$  (delete),  $P$ (change permissions), and  $\circ$  (take ownership), e.g. RWX.

standard perms is one of the following:

ALL (RWXDPO) NONE (none) READ (RX) WRITE (W) CHANGE (RWXD)

For example:

setaccess={ andre:ALL, everyone:RX }

would remove the existing ACL and grant the user andre full access and the group everyone read access to the specified files.

```
changeaccess={ chris:ALL, everyone:RX }
```
would remove any existing ACEs for chris and everyone, and grant chris full access and the group everyone read access to the specified files. Any other existing ACEs would remain unchanged.

## <span id="page-286-0"></span>**Encryption**

OpenDeploy allows two types of encryption: key file and SSL. These types of encryption cannot be used in conjunction with one another, that is, if you use the key\_file option, you cannot use the SSL options, and vice versa. For more information on OpenDeploy and encryption, see ["Encryption" on](#page-306-0)  [page 305.](#page-306-0)

key\_file is a deployment option, so you can specify different key files for different deployments, or you can specify it at the global level and use one key file for all deployments.

The SSL options are global options. These options will apply to all deployments in a given configuration file. Before you use SSL, you must generate certificates and keys on both the source and destination servers.

key\_file=path

This specifies the path to the file that will be used as an encryption key for transfers between the iwdeploy client and the iwdeploy server.

#### ssl certificate=path

(Mandatory for SSL encryption) This specifies the path to the SSL public key certificate.

ssl privatekey=path

(Mandatory for SSL encryption) This specifies the path to the SSL private key.

ssl ciphers=ciphers

(Optional for SSL encryption) This specifies the SSL ciphers to use. Multiple ciphers must be separated by a colon  $(:)$ , e.g.:

ssl\_ciphers=EDH-DSS-DES-CBC3-SHA:EXP-EDH-DSS-DES-CBC-SHA

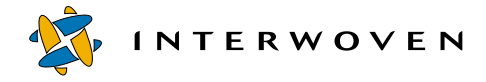

## <span id="page-287-0"></span>**Deploy and Run**

OpenDeploy's Deploy and Run feature allows you to specify external scripts to run at various stages of deployment. For more information on Deploy and Run, see ["Deploy and Run" on page 313](#page-314-0).

Deploy and Run requires you to create a deploy run script section within a deployment section of the configuration file. Deploy and Run options cannot be specified at a higher level. All of these options can also be specified in the server configuration file. Their behavior will depend on how the client\_is\_trusted option is specified in the server configuration file. For more information, see [page 290.](#page-291-1)

#### deploy run script=script to run

(Mandatory) This begins a new deploy\_run\_script section. script\_to\_run must be in the current PATH (e.g. /usr/local/bin), and the line can contain parameters. For example:

deploy run script=joe bob -r -q foobar

as=username

(UNIX only, optional) This option is specified in a deploy\_run\_script section, and allows you to run the script as a different user. By default, the script runs as the user who invokes OpenDeploy, who will need to be root for most purposes.

#### when=condition

(Mandatory) This option is specified in a deploy\_run\_script section, and allows you to specify when the script is to be run.  $\epsilon$ ondition is one of:

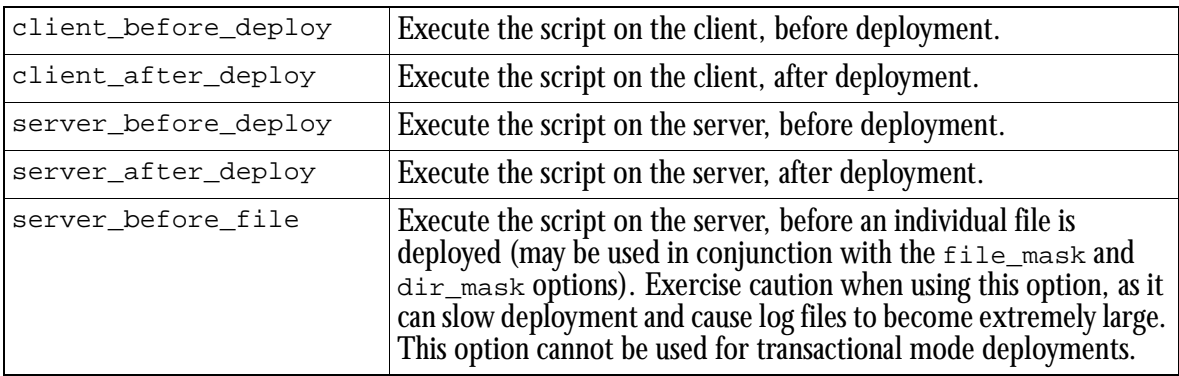
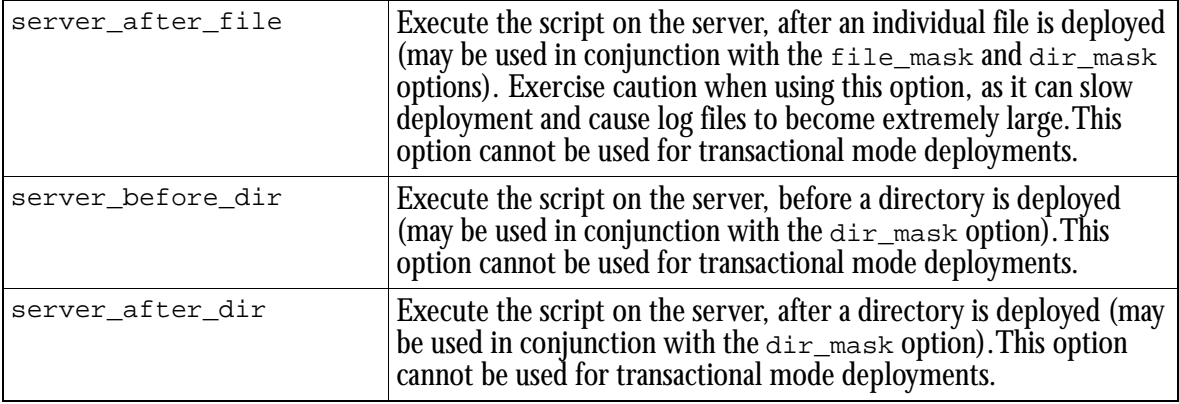

client\_after\_deploy, server\_after\_deploy, server\_after\_file, and server\_after\_dir may use one of two modifiers, on\_success or on\_failure. For example:

when=client after deploy on failure

would specify an action to be performed on the client after a failed deployment.

If the deployment is a reverse deployment, all scripts will execute on the client.

### dir mask=dir

This option is specified in a deploy\_run\_script section.  $dir$  is a regular expression specifying the directories on which the script will be executed, e. g.,  $*/cgi-bin/*$ . The expression matches server-side absolute paths. This option only applies to the before  $\text{dir}$  and after  $\text{dir}$  conditions.

### file\_mask=file

This option is specified in a deploy\_run\_script section.  $file$  is a regular expression specifying the files on which the script will be executed, e. g.,  $\ldots$   $\ldots$  html. The expression matches server-side absolute paths. This option only applies to the before file and after file conditions.

### async=yes

This option is specified in a deploy\_run\_script section, and will run the script asynchronously. Exercise caution when using this mode, as it could cause many scripts to be run at the same time. The output from scripts run asynchronously is not captured.

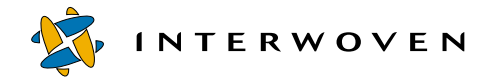

where=dir

This option is specified in a deploy run script section.  $dir$  specifies the directory to navigate to before executing the script.

### **Links**

The options that configure OpenDeploy's behavior with regard to symbolic links do not apply to OpenDeploy for Windows NT/2000.

These options apply to  $local\_directory$  sections, although they may be specified at a higher level to apply to multiple sections. They allow you to specify whether symbolic links should be transferred as-is, or whether they should actually be followed, so that items that they point to are transferred.

### destination follow links

This specifies that symbolic links on the destination server will be followed, i.e., not treated as links, which is the default behavior.

### follow\_links

This specifies that symbolic links on both the source and destination servers will be followed, i.e., not treated as links, which is the default behavior.

source follow links

This specifies that symbolic links on the source server will be followed, i.e., not treated as links, which is the default behavior.

# **Debugging Deployment Configuration**

OpenDeploy provides an option to facilitate testing of deployment configuration. This option applies to local\_directory sections, although it may be specified at a higher level in order to apply to multiple sections.

dont\_do

This specifies that no files should be transferred. The deployment will proceed normally but nothing will be changed on the destination side. This option is commonly used to test changes to deployment configurations.

# **OpenDeploy Server Options**

The OpenDeploy server configuration file allows you to specify:

- **•** Connection options (see [page 289](#page-290-0))
- **•** Deployment sections (see [page 290\)](#page-291-1)
- **•** Security options (see [page 290](#page-291-0))
- **•** Deployment timeouts (see [page 291](#page-292-0))
- **•** Encryption options (see [page 296\)](#page-297-0)
- **•** Which files to exclude (see [page 291](#page-292-1))
- Which files to rename or delete during deployment (see [page 292](#page-293-0))
- **•** Changes to file permissions during deployment (see [page 293](#page-294-0))
- **•** Deploy and Run options (see [page 297\)](#page-298-0)
- **•** Authentication by IP Address (see [page 300](#page-301-0))

Note that many configuration options can be specified in either the client or the server configuration files. The behavior of these options depends on how the client\_is\_trusted option is specified on the server. If the client is trusted, then the server configuration options are used only if they do not contradict the options specified on the client.

If the client is not trusted, then the server-side options override all options specified on the client, except for specifications that are processed on the client side only.

# <span id="page-290-0"></span>**Specifying Connections and Locations**

port=#

This global option specifies the port that the  $\pm \omega$  deploy server will listen to. This must match the port number specified in the client configuration file. This option must be specified.

```
TeamSite_server=name
```
This global option starts a new  $_{\rm{TeamSite\; server}}$  section.  $_{name}$  must be the same as the hostname specified in the OpenDeploy client configuration file. Each server configuration file must include at least one TeamSite server section.

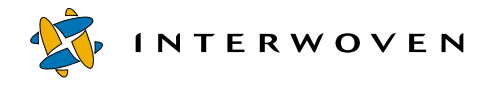

### allowed\_directory=path

This TeamXpress server option specifies an absolute path to a directory into which files can be placed. The directory specified and any of its children are made valid targets. Each TeamSite server section must include at least one allowed directory option. You can specify multiple allowed directory options in a TeamSite server section.

You can also use the allowed\_directory option as a deployment-level option to specify a section of the server configuration file in the same way that local\_directory specifies a section of the client configuration file (see the example on [page 252\)](#page-253-0).

# <span id="page-291-1"></span>**Specifying Deployment Sections**

A single server configuration file can be used to configure several different types of deployment. Each different type of deployment can be independently configured in deployment sections. Each configuration file must have at least one deployment section if client\_is\_trusted=no is specified. To specify a new deployment section, use the deployment=name option.

deployment=name

This is a TeamSite server option, which begins a deployment section named name. If client is trusted=no is specified, the name of the section must match a deployment section in the client configuration file.

# <span id="page-291-0"></span>**Security Options**

```
client is trusted=yes|no
```
This option specifies the behavior of all options that can be specified in both client and server configuration files.

If client\_is\_trusted=yes, then the client configuration file options are used. The server configuration options (that can be specified on the client side) are used only if they do not contradict the options specified on the client. For example, if the client configuration file has a source\_exclude option and the server configuration file has a destination exclude option, only the source exclude option is used. Or, if the server configuration file has a deploy\_run\_script section for a particular deployment, and the client configuration file does not have a deploy run script section for that deployment, the server's deploy\_run\_script will not be used.

If client is trusted=no, then the server-side options override all options specified on the client. The only client options that get used are the name of the deployment section to deploy to, which content on the client-side to deploy, and any other specifications that are processed on the client side only. The remote directory client option will be used if it falls under an allowed directory (as specified on the server).

client is trusted can be specified at any level. As always, specification of this option at a lower level will supercede specifications at a higher level, for the scope of the lower-level specification only (see ["Scope of Configuration File Options" on page 255](#page-256-0)).

# <span id="page-292-0"></span>**Specifying Deployment Timeouts**

```
timeout=#seconds
```
This option specifies the number of seconds it will take for the OpenDeploy server process to time out. timeout is a deployment option, but it can also be specified at a higher level. If this option is used, it must be specified on both the client and server.

By default, the server process will time out at 150 seconds. However, if you are doing a TeamXpress comparison-based deployment, you may need to specify a larger number so that the server does not time out before the comparison is completed. For example:

timeout=25000

# <span id="page-292-1"></span>**Specifying Which Files to Exclude**

These options allow you to specify particular files or directories not to deploy. All of these options apply to allowed directory sections, although they can be specified at a higher level to apply to multiple sections. On the OpenDeploy server, you can specify which files to exclude on the destination server only.

Note that although you can specify exclude and exclude\_pattern on the OpenDeploy server, they will behave exactly the same as destination\_exclude and destination exclude pattern, respectively. If you specify source exclude or source\_exclude\_pattern, it will be ignored. For more information about excluding files, see [page 275.](#page-276-0)

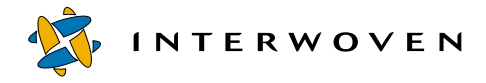

### **Excluding Files on the Destination Server**

If a file or directory is excluded only on the destination side, and a corresponding file or directory is deployed from the source, the existing file or directory on the destination side will be overwritten. For more information, see [page 277.](#page-278-0)

To exclude files on the destination server, use the destination\_exclude and destination exclude pattern options. All of these options can also be specified in the client configuration file. Their behavior will depend on how the client\_is\_trusted option is specified in the server configuration file. For more information, see [page 290.](#page-291-2)

### destination exclude=path

This specifies a path *relative* to the allowed\_directory path which should be excluded from deployment. The effect of this is as if the specified path did not exist on the destination server. If there is a corresponding path on the source side, the destination side will be overwritten (if client\_is\_trusted=no). Any number of destination\_exclude options can be specified.

### destination exclude pattern=pattern

This specifies a regular expression pattern to exclude on the destination server. The syntax of the patterns is  $\text{regex}(5)$  (extended syntax). The items actually compared to the pattern are paths relative to the remote\_directory. The paths always begin with ./. Any number of destination\_exclude\_pattern options can be specified. For example:

```
destination_exclude_pattern="^/htdocs/company/.*html"
```
would exclude all items under subdirectory /htdocs/company that end in html.

# <span id="page-293-0"></span>**Renaming and Deleting Files During Deployment**

These options apply to allowed directory sections, although they can be specified at a higher level to apply to multiple sections.

All of these options can also be specified in the client configuration file. Their behavior will depend on how the client is trusted option is specified in the server configuration file. For more information, see [page 290](#page-291-2).

do\_deletes

This specifies that files or directories not existing in the source will be deleted on the destination server. By default they are not.

```
rename_suffix=suffix
```
This specifies a suffix that will be used to rename files normally deleted on the destination server. For example:

```
rename_suffix=.old
```
will rename all files that would otherwise have been deleted to  $f$  i lename.old.

# <span id="page-294-0"></span>**Changing Permissions on Files During Deployment**

### **UNIX destination**

These allowed\_directory options allow you to specify changes in permissions when you are deploying to a UNIX server. Options marked with an asterisk (\*) can only be used when you are deploying from a UNIX server to a UNIX server. All of these options apply to allowed\_directory sections, although they may be specified at a higher level to apply to multiple sections.

All of these options can also be specified in the client configuration file. Their behavior will depend on how the client is trusted option is specified in the server configuration file. For more information, see [page 290](#page-291-2).

amask=mask

This specifies a bit mask (in octal) to be ANDed with the permission bits of all files and directories. If you are deploying from a Windows NT/2000 server, the bit mask will be ANDed with the default permission bits of 664. For example:

amask=011

dir\_perm=permission

This specifies the permissions (in octal) given to all deployed directories. For example:

dir\_perm=755

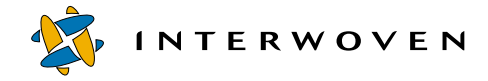

#### file\_perm=permission

This specifies the permissions (in octal) given to all deployed files. For example:

file\_perm=755

### group=groupid

This specifies the group assigned to all deployed files and directories. **groupid** must be a valid group name. For example:

group=TeamSite\_users

If group is specified, user must also be specified.

### ignore\_groups

This specifies that changes in file and directory group ownership are ignored when comparing source and destination systems. By default changes in group ownership are grounds for transfer.

### ignore\_modes

This specifies that changes in file and directory permissions are ignored when comparing source and destination systems. By default changes in permissions are grounds for transfer.

ignore\_users

This specifies that changes in file and directory ownership are ignored when comparing source and destination systems. By default changes in ownership are grounds for transfer.

### omask=mask

This specifies a bit mask (in octal) to be ORed with the permission bits of all files and directories. If you are deploying from a Windows NT/2000 server, the bit mask will be ORed with the default permission bits of 664. For example:

 $omask=011$ 

### user=userid

This specifies the user who will own all deployed files and directories. userid must be a valid user name. For example:

user=root

If user is specified, group must also be specified.

### **Windows NT/2000 destination**

These allowed\_directory options allow you to specify changes in permissions when you are deploying to a Windows NT/2000 server. By default, files will inherit permissions from their parent directories.

All of these options can also be specified in the client configuration file. Their behavior will depend on how the client\_is\_trusted option is specified in the server configuration file. For more information, see [page 290](#page-291-2).

### setaccess=ACL

Replaces the access control lists (ACLs) for the deployed files and directories.

### changeaccess=ACL

Modifies the ACL so that the specified users have the specified rights. The new access control entry (ACE) for each specified user allows only the specified rights, discarding any existing ACE.

# *Windows NT/2000 ACLs*

ACLs on Windows NT/2000 have the following syntax (where ACE stands for access control entry): name:ACE

```
{ name:ACE, name:ACE, ... }
```
name is one of

user name group name domain name\user name domain name\group name

ACEs consist of either perm bits or standard perms.

perm bits is any sequence made of the characters  $R$  (read),  $W$  (write),  $X$  (execute),  $D$  (delete),  $P$ (change permissions), and  $\circ$  (take ownership), e.g. RWX.

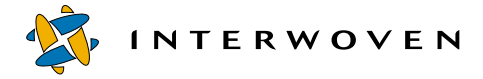

standard perms is one of the following:

ALL (RWXDPO) NONE (none) READ (RX) WRITE (W) CHANGE (RWXD)

For example:

setaccess={ andre:ALL, everyone:RX }

would remove the existing ACL and grant the user andre full access and the group everyone read access to the specified files.

```
changeaccess={ chris:ALL, everyone:RX }
```
would remove any existing ACEs for chris and everyone, and grant chris full access and the group everyone read access to the specified files. Any other existing ACEs would remain unchanged.

# <span id="page-297-0"></span>**Encryption**

OpenDeploy allows two types of encryption: key file and SSL. These types of encryption cannot be used in conjunction with one another, that is, if you use the key\_file option, you cannot use the SSL options, and vice versa. For more information on encryption, see ["Encryption" on page 305.](#page-306-0)

key\_file is a TeamSite\_server-level option, so you can specify different key files for different servers, or you can specify it at the global level and use one key file for all servers.

The SSL options are global options. These options will apply to all servers in a given configuration file. Before you use SSL, you must generate certificates and keys on both the source and destination servers.

key\_file=path

This specifies the path to the file which will be used as an encryption key for transfers between the iwdeploy client and the iwdeploy server.

```
ssl_certificate=path
```
(Mandatory for SSL encryption) This specifies the path to the SSL certificate.

```
ssl privatekey=path
```
(Mandatory for SSL encryption) This specifies the path to the SSL private key.

ssl ciphers=ciphers

(Optional for SSL encryption) This specifies the SSL ciphers to use. Multiple ciphers must be separated by a colon  $(:)$ , e.g.:

ssl\_ciphers=EDH-DSS-DES-CBC3-SHA:EXP-EDH-DSS-DES-CBC-SHA

# <span id="page-298-0"></span>**Deploy and Run**

If the client is not trusted, Deploy and Run requires you to create a deploy\_run\_script section within a deployment section of the server configuration file. Options that belong in this section cannot be specified at a higher level.

In addition to the deploy\_run\_script options that can be specified on either client or server, Deploy and Run has two server-only options which allow you to specify security-related settings for Deploy and Run scripts (disable\_scripts and require\_abs\_script\_path). These options are specified at the global level. For more information on Deploy and Run, see ["Deploy and Run" on](#page-314-0)  [page 313.](#page-314-0)

disable\_scripts=yes

This specifies that Deploy and Run scripts will be disabled on the server. This global option can only be specified on the server.

require\_abs\_script\_path=yes

Requires that all scripts be specified using absolute paths, not relative paths. Scripts specified using relative paths will not be allowed to execute, but the deployment will otherwise proceed normally. This option must be specified at the global level of the OpenDeploy server configuration file. This option can only be specified on the server.

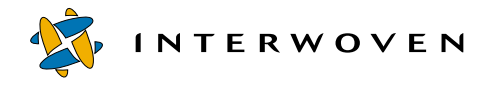

#### deploy\_run\_script=script\_to\_run

(Mandatory if client\_is\_trusted=no) This begins a new deploy\_run\_script section. script\_to\_run must be in the current PATH (e.g. /usr/local/bin), and the line can contain parameters. For example:

deploy\_run\_script=joe\_bob -r -q foobar

This option can be specified on either the client or server. Its behavior is dependent on the client is trusted option (see [page 290](#page-291-2)).

#### as=username

(UNIX only, optional) This option is specified in a deploy\_run\_script section, and allows you to run the script as a different user. By default, the script runs as the user who invokes OpenDeploy, who will need to be root for most purposes. This option can be specified on either the client or server. Its behavior is dependent on the client is trusted option (see [page 290\)](#page-291-2).

### when=condition

(Mandatory if client is trusted=no) This option is specified in a deploy run script section, and allows you to specify when the script is to be run,  $condition$  is one of:

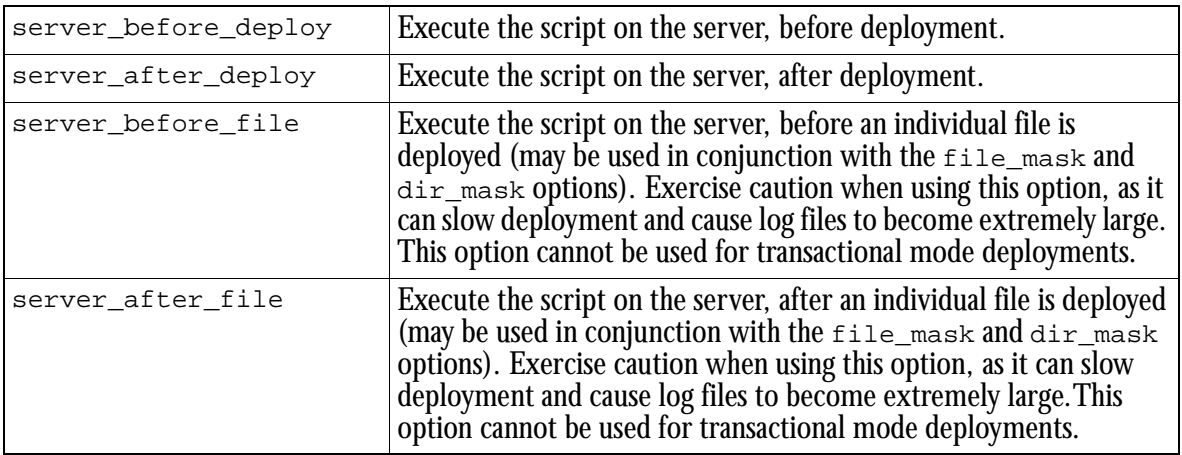

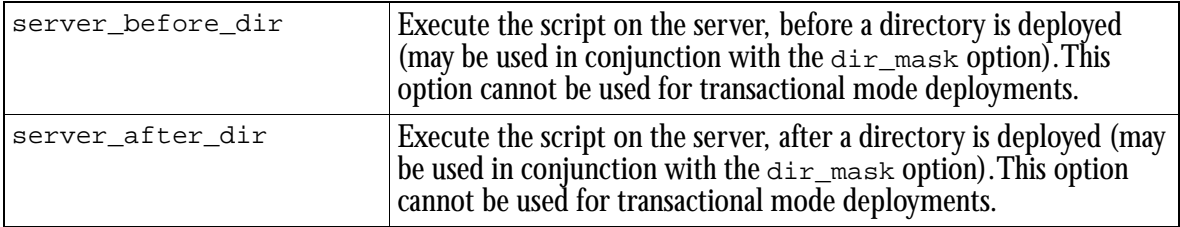

server\_after\_deploy, server\_after\_file, and server\_after\_dir may use one of two modifiers, on\_success or on\_failure. For example:

when=server\_after\_deploy on\_failure

would specify an action to be performed on the server after a failed deployment.

If the deployment is a reverse deployment, all scripts will execute on the client. This option can be specified on either the client or server. Its behavior is dependent on the client\_is\_trusted option (see [page 290\)](#page-291-2).

dir\_mask=dir

This option is specified in a deploy\_run\_script section.  $dir$  is a regular expression specifying the directories on which the script will be executed, e. g.,  $*/cgi-bin/*$ . The expression matches server-side absolute paths. This option only applies to the  $before\_dir$  and  $after\_dir$  conditions. This option can be specified on either the client or server. Its behavior is dependent on the client\_is\_trusted option (see [page 290](#page-291-2)).

file  $mask=file$ 

This option is specified in a deploy\_run\_script section.  $file$  is a regular expression specifying the files on which the script will be executed, e. g.,  $\ldots$   $\ldots$  html. The expression matches server-side absolute paths. This option only applies to the  $\mathsf{before\_file}$  and  $\mathsf{after\_file}$  conditions. This option can be specified on either the client or server. Its behavior is dependent on the client\_is\_trusted option (see [page 290](#page-291-2)).

async=yes

This option is specified in a deploy\_run\_script section, and will run the script asynchronously. Exercise caution when using this mode, as it could cause many scripts to be run at the same time. The output from scripts run asynchronously is not captured. This option can be specified on either the client or server. Its behavior is dependent on the client\_is\_trusted option (see [page 290](#page-291-2)).

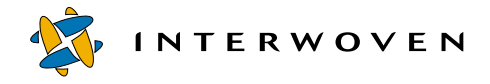

where= $dir$ 

This option is specified in a deploy\_run\_script section.  $dir$  specifies the directory to navigate to before executing the script. This option can be specified on either the client or server. Its behavior is dependent on the client is trusted option (see [page 290\)](#page-291-2).

# <span id="page-301-0"></span>**Authentication by IP Address**

OpenDeploy has two server options that can work with your firewall to ensure that the OpenDeploy listener is communicating with a known server in a known manner. For more information about authentication by IP address, see ["Authentication by IP Address" on page 301](#page-302-0).

### bind\_address=address

where address specifies the IP address that the OpenDeploy server will use. The value can be a hostname, which will be validated by a DNS lookup via gethostbyname(), or an IP address, which will be validated by a check via inet  $addr()$ . When bind  $address$  is specified together with port, OpenDeploy will bind() on the specified bind\_address and port. If bind\_address is not specified, OpenDeploy will bind() only on the specified port and listen on all interfaces. bind address is a global section option.

### allowed hosts=hostlist

hostlist is a list of the OpenDeploy senders which will be allowed to connect to the OpenDeploy listener. The list can be space-delimited or comma-delimited, and you can specify either hostnames or dot-notations. localhost and 127.0.0.1 are not valid values within this list. When an incoming connect request is received, the incoming connecting IP address will be matched against the IP address(es) converted from the allowed\_hosts list. A match with any address in the list will validate the incoming connection; otherwise the connection will be rejected. allowed\_hosts is a TeamSite\_server section option.

# Chapter 16

# **Advanced Features**

This chapter discusses several OpenDeploy features that may require configuration in areas outside of the OpenDeploy client and server configuration files. OpenDeploy features that are solely invoked on the command line or that are configured via configuration files are discussed elsewhere in this manual. This chapter discusses:

- **•** Authentication by IP address (see [page 301\)](#page-302-1)
- **•** Encryption (see [page 305](#page-306-1))
- **•** Deploy and Run (see [page 313](#page-314-1))

# <span id="page-302-1"></span><span id="page-302-0"></span>**Authentication by IP Address**

OpenDeploy can be configured to work with your firewall to ensure that the OpenDeploy listener is communicating with a known server in a known manner.

In the following scenario, OpenDeploy is installed on both a single development server and a single production server. On the production server, OpenDeploy is installed as a service (Windows NT/ 2000) or a daemon (UNIX). There is a firewall between the development and production servers, with all outbound traffic connecting first to the firewall and then to the external location. The external production server is configured with two IP addressses, only one of which is publicly visible for accepting web traffic.

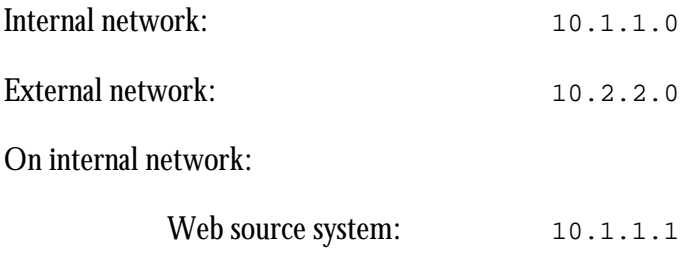

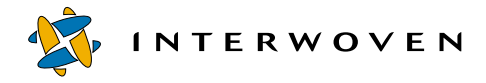

On external

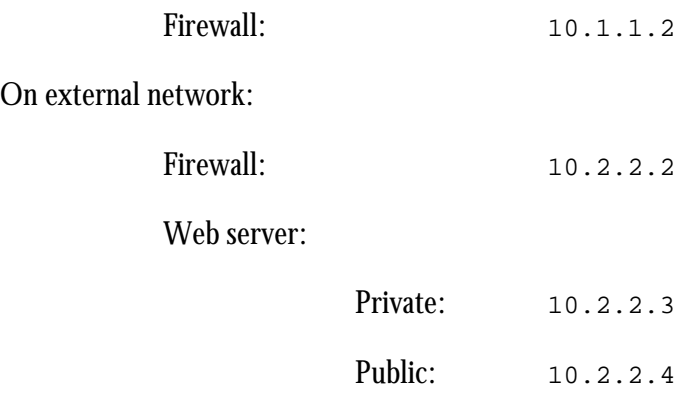

On the production server, OpenDeploy listens on 10.2.2.3 at port 1701. OpenDeploy communicates securely through the firewall to the OpenDeploy client as follows:

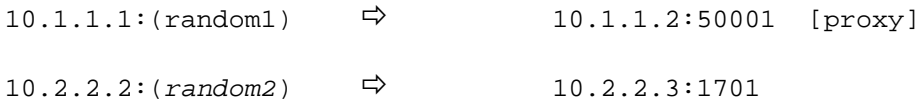

**Note:** random1 and random2 are any dynamically assigned source port numbers.

An  $\Rightarrow$  shows a TCP connection from source to destination.

Source and destination are address: port.

[proxy] is the process on the firewall that's performing the proxying.

In the above example, the OpenDeploy client on the development server would specify the IP address and port number of the firewall proxy. The firewall proxy, upon making a connection with the OpenDeploy client, would create a separate connection to the development server and the development server would communicate directly with the firewall on the production server.

The OpenDeploy server on the production server can be set to listen for connections on a specific interface. In this example, the OpenDeploy server would only receive connections made by the firewall at 10.2.2.3 on port 1701 and not on any other IP address (such as the public IP address assigned to the webserver).

Furthermore, the OpenDeploy server on the production server can be set to receive content only from a known, trusted source. In this example, the OpenDeploy server can be set to only receive content from a source IP address of 10.2.2.2—the external address of the firewall. With this option set, even if an outside user could make a connection to the right IP address at the right port, that user would need to identify the appropriate internal IP address of the client to establish a connection. The following diagram shows the sequence of events that occurs when the client tries to connect to the server:

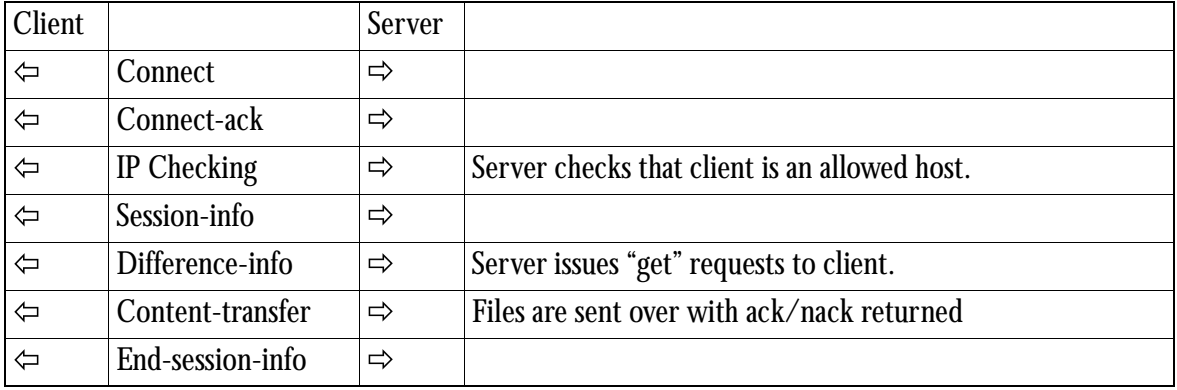

### *High-level Protocol Diagram*

Authentication by IP address uses the following options in the OpenDeploy server configuration file. These options may be used together or separately:

### bind\_address=address

where address specifies the IP address that the OpenDeploy server will use. The value can be a hostname, which will be validated by a DNS lookup via gethostbyname(), or an IP address, which will be validated by a check via inet\_addr(). When bind\_address is specified together with port, OpenDeploy will bind() on the specified bind\_address and port. If bind\_address is not specified, OpenDeploy will bind() only on the specified port and listen on all interfaces. bind\_address is a global section option.

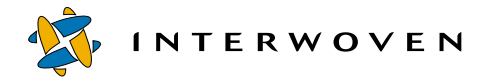

### allowed hosts=hostlist

hostlist is a list of the OpenDeploy senders that will be allowed to connect to the OpenDeploy listener. The list can be space-delimited or comma-delimited, and you can specify either hostnames or dot-notations. localhost and 127.0.0.1 are not valid values within this list. When an incoming connect request is received, the incoming connecting IP address will be matched against the IP address(es) converted from the allowed\_hosts list. A match with any address in the list will validate the incoming connection; otherwise the connection will be rejected. allowed\_hosts is a TeamSite\_server section option.

If the firewall between the sender and receiver is configured for packet filtering, the OpenDeploy client remote server, remote port, and hostname must match the server's bind address, port, and TeamSite\_server, respectively. If the firewall is configured for proxy operation, the server's allowed hosts must include the external firewall interface.

The following OpenDeploy server configuration file shows how the bind\_address and allowed host options are used.

#### **Example**

```
#
# SERVER-SIDE OPENDEPLOY
#
port=1709
bind_address=204.247.119.36
TeamSite_server=TeamSite1.example.com
 allowed_hosts=204.247.119.36
 key_file=/u/iw/andre/deploytest/encryptkey
 allowed directory = /\text{tmp/unixunix/depth}allowed_directory = /tmp/Branch1
;
```
If the bind\_address check fails, the following error message will appear:

ERROR: Current host not allowed to run iwdeploy as daemon

If the allowed\_hosts check fails, the following error message will appear:

ERROR: Connecting host denied access

# <span id="page-306-1"></span><span id="page-306-0"></span>**Encryption**

OpenDeploy provides two methods of encryption: weak (40-bit) symmetric and strong (up to 168 bit) asymmetric key encryption.

# **Symmetric Key Encryption**

OpenDeploy's  $key_f \text{file}$  option uses a symmetric key algorithm to provide 40-bit encryption support for content transfers. To configure OpenDeploy for symmetric key deployment, the same encryption key file must exist on both the source and the destination server. OpenDeploy's symmetric key deployment provides basic encryption support with minimal performance impact on content deployment. However, symmetric 40-bit encryption is breakable by brute force attack with a modest amount of computing power and is potentially vulnerable to unauthorized users with the same symmetric key who can intercept data passing over the wire. For sites requiring stronger guarantees against brute force attacks, and for sites requiring complete certainty that data is only being received or transmitted by a trusted source, OpenDeploy provides 168-bit asymmetric encryption (discussed later in this chapter). The following section describes how to specify key files to implement 40-bit symmetric key encryption.

# **Key Files**

To specify key file (symmetric) encryption, add the following line to both the client and server configuration files:

key\_file=path-to-keyfile

This specifies the path to the file used as an encryption key for transfers between the iwdeploy client and the iwdeploy server. It must be specified as a deployment option in the client configuration file and a TeamXpress server option in the server configuration file.

You can use any file as a key file, but you must use the same file on both the development and the production servers. For cross platform deployments, key files that are plain text files must match exactly. When using FTP to transfer key files, be sure to use binary mode.

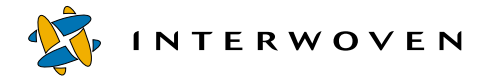

# **Asymmetric Key Encryption**

OpenDeploy provides up to 168-bit asymmetric key encryption support for secure content transfers. This deployment option uses a certificate authority (provided with OpenDeploy) to ensure that all content transfers occur only between known, trusted sources. OpenDeploy's asymmetric key algorithm uses public key exchange to authenticate destination servers, and can use any one of a number of algorithms to encrypt content prior to deployment. OpenDeploy's asymmetric key deployment offers the strongest possible encryption support and is unlikely to be broken by any brute force attack. Furthermore, when used in conjuction with digital certificates for initial server authentication, OpenDeploy's asymmetric key encryption is not vulnerable to a man-in-the-middle attack. OpenDeploy's asymmetric key encryption provides the strongest possible security support in exchange for a small performance cost.

168-bit encryption is available only for transfers within the United States of America. For more information about encryption and ciphers, consult a cryptography reference manual such as *Applied Cryptography* (Bruce Schneier, ISBN 0-471-11709-9). You can also set up asymmetric encryption to provide less than full 168-bit security. See the section "Configuring OpenDeploy for Asymmetric Encryption" later in this chapter for information about using various ciphers to set different levels of encryption.

### **Setting Up SSL**

For asymmetric encryption, OpenDeploy uses the SSLeay implementation of SSL.

Before you use OpenDeploy with asymmetric encryption, you must perform the following steps. These steps create two unique public and private key pairs that are signed by the same certificate authority. One key pair will be copied to the production server, and be used by the server component of OpenDeploy. The other key pair will be copied to the development server, and be used by the client component of OpenDeploy. You must perform all of these steps no matter what level of asymmetric encryption you intend to set up.

The certificate authority consists of a set of programs used for generating public and private key pairs and a database containing state information. The programs will be installed in opendeploy/bin. The database, by default, is contained in the directory where the programs are run. If future public and private key pairs are created using a different certificate authority, OpenDeploy will not be able to deploy to or from a host with keys created by an older certificate authority.

# *Pass Phrases*

In the following steps, you will be prompted as follows for a pass phrase:

Enter PEM pass phrase:

Give the following response whenever you are prompted:

### **1234**

OpenDeploy requires this particular pass phrase to use the generated certificates.

# *Setting up the Certificate Authority*

### **UNIX**

- 1. Create the directory where the certificate authority will be installed, e.g., opendeploy/conf/ ca. Navigate to that directory.
- 2. Verify that the opendeploy/bin directory is included in the PATH environment variable.
- 3. Copy the ssleay.cnf file from the opendeploy/bin directory into the current working directory.
- 4. Install the new certificate authority:

```
% CA.sh -newca
```
When prompted for a pass phrase, enter 1234.

### **Windows NT/2000**

To set up the SSLeay DSA certificate authority:

1. Start a command prompt,  $cmd.exe.$  Verify that the  $pATH$  environment variable contains OpenDeploy\bin:

>**set PATH**

If the PATH does not contain the  $OpenDeplop\binom{bin}$  directory, add it now:

```
>set PATH=%PATH%;opendeploy\bin
```
Advanced Features

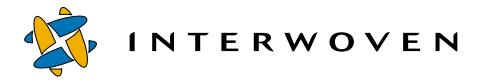

- 2. Create the directory where the certificate authority will be installed, e.g., OpenDeploy\conf\ca. Navigate to that directory.
- 3. Copy the  $ssl\text{eay}$ , cnf file from the  $OpenDeploy\binom{bin}{l}$  directory into the current working directory.
- 4. Generate a DSA parameter file:

>**ssleay dsaparam 512 -out iwoddsa512.pem**

5. Generate a DSA certificate (the passphrase is 1234):

```
>ssleay req -config ssleay.cnf -x509 -newkey dsa:iwoddsa512.pem -out
iwoddsaca.pem
```
When prompted for a pass phrase, enter 1234.

This step also creates a private key in file  $\text{privkey.}\$  pem and a public key in file iwoddsaca.pem.

6. Check the newly generated certificate:

>**ssleay x509 -text -in iwoddsaca.pem**

7. Build the certificate authority directory structure and supporting files:

```
>mkdir demoCA
>mkdir demoCA\certs
>mkdir demoCA\crl
>mkdir demoCA\private
>mkdir demoCA\newcerts
>echo 01 > demoCA\serial
>copy nul demoCA\index.txt
```
8. Move the files to their correct places:

>**move privkey.pem demoCA\private\cakey.pem** >**move iwoddsaca.pem demoCA\certs\cacert.pem**

# *Generating a Certificate*

# **UNIX**

To generate a DSA Certificate for OpenDeploy, do the following once for the development and once for the production server:

1. Generate a new certificate and key:

```
% CA.sh -certall
```
When prompted for a pass phrase, enter 1234.

```
This step generates a private key file called privkey.pem and a certificate file called 
newdhsigned.pem.
```
2. Copy the generated keys to the appropriate locations, depending on whether the certificate/key pair is intended for the client or server component of OpenDeploy. A good place to store certificates and keys is opendeploy/cert. This directory is not created by the installion process; you will have to create it manually. You might also want to rename the keys to reflect their role in the deployment cycle, e.g. client side keyfiles may be called odcltkey.pem and odcltcert.pem, while server side keyfiles may be called odsvrkey.pem and odsvrcert.pem.

# **Windows NT/2000**

To generate a DSA Certificate for OpenDeploy, do the following once for the development and once for the production server:

1. Generate the DSA Certificate:

```
>ssleay req -config ssleay.cnf -newkey dsa:iwoddsa512.pem -out
yournewreq.pem
```
When prompted for a pass phrase, enter 1234. However, the challenge password can be any value.

This step generates a private key in file  $\text{privkey}.pem$ , which should be renamed:

>**move privkey.pem odkey.pem**

2. Sign the certificate:

```
>ssleay ca -config ssleay.cnf -in yournewreq.pem -out odcert.pem
When prompted for a pass phrase, enter 1234.
```
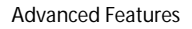

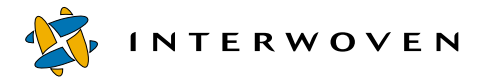

3. Generate Diffie-Hellman parameters and append them to the certificate:

```
>ssleay gendh -rand odcert.pem -out dh.out
>type dh.out >> odcert.pem
```
4. Copy the generated keys to the appropriate locations, depending on whether the certificate/key pair is intended for the client or server component of OpenDeploy. A good place to store certificates and keys is OpenDeploy/cert. This directory is not created by the installation process; you will have to create it manually. You might also want to rename the keys to reflect their role in the deployment cycle, e.g. client-side keyfiles could be called odcltkey.pem and odcltcert.pem, while server-side keyfiles could be called odsvrkey.pem and odsvrcert.pem.

# **Configuring OpenDeploy for Asymmetric Encryption**

After generating and signing the certificates as described in the preceding sections, you must configure OpenDeploy to use asymmetric encryption.

### **Configuration Options**

To configure OpenDeploy to use SSL, specify the generated certificate and key files in the iwdeploy client and server configuration files as global options:

ssl certificate=path ssl\_privatekey=path

You can also specify various ciphers to use in encryption. During a connection, the OpenDeploy client and server will negotiate which cipher to use. During the negotiation phase, OpenDeploy selects the highest priority cipher that both client and server support. Specify ciphers as follows:

ssl ciphers=cipherlist, where

cipherlist contains one or more ciphers, ranked left to right from highest priority to lowest priority, separated by a colon  $(:)$ , e.g.:

ssl\_ciphers=EDH-DSS-DES-CBC3-SHA:EXP-EDH-DSS-DES-CBC-SHA

ssl\_ciphers is a global option, and it can be specified in the OpenDeploy client or server configuration file, or in both configuration files. If  $\text{ss1}_c$  iphers is not specified, the default is:

```
ssl_ciphers=EDH-DSS-DES-CBC3-SHA:EDH-DSS-DES-CBC-SHA:ADH-DES-CBC3-
SHA:ADH-DES-CBC-SHA:EXP-ADH-DES-CBC-SHA
```
Currently the only 168-bit cipher available is EDH-DSS-DES-CBC3-SHA.

### **Supported Ciphers**

OpenDeploy allows you to use the following ciphers:

# *No-authentication ciphers*

ADH-DES-CBC3-SHA ADH-DES-CBC-SHA

# *Low strength ciphers*

EDH-DSS-DES-CBC-SHA

# *High strength ciphers*

EDH-DSS-DES-CBC3-SHA

# *Export ciphers*

EXP-EDH-DSS-DES-CBC-SHA EXP-ADH-DES-CBC-SHA

### **Sample Server Configuration Files**

# *UNIX*

```
port=1709
ssl certificate=/usr/opendeploy/conf/odsvrcert.pem
ssl_privatekey=/usr/opendeploy/conf/odsvrkey.pem
ssl_ciphers=EDH-DSS-DES-CBC-SHA:EXP-ADH-DES-CBC-SHA
TeamSite_server=development1.example.com
        allowed_directory = /tmp/deploydst
```
;

# *Windows NT/2000*

```
port=1709
ssl_certificate=C:\Program Files\Interwoven\OpenDeploy\conf\odsvrcert.pem
ssl_privatekey=C:\Program Files\Interwoven\OpenDeploy\conf\odsvrkey.pem
```
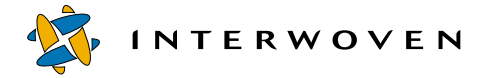

```
ssl_ciphers=EDH-DSS-DES-CBC-SHA:EXP-ADH-DES-CBC-SHA
TeamSite_server=development1.example.com
       allowed directory = D:\de\partial\;
```
#### **Sample Client Configuration Files**

# *UNIX*

```
hostname=development1.example.com
remote_server=production1.example.com
remote_port=1709
ssl_certificate=/usr/iw-home/opendeploy/conf/odcltcert.pem
ssl_privatekey=/usr/iw-home/opendeploy/conf/odcltkey.pem
ssl_ciphers=EDH-DSS-DES-CBC-SHA:EXP-ADH-DES-CBC-SHA
deployment=deploy to single
    area=/u/iw/andre/deploy
    local_directory=deploysrc
        remote_directory=/tmp/deploydst
    ;
;
```
# *Windows NT/2000*

```
hostname=development1.example.com
remote_server=production1.example.com
remote_port=1709
ssl_certificate=C:\Program Files\Interwoven\OpenDeploy\conf\odcltcert.pem
ssl_privatekey=C:\Program Files\Interwoven\OpenDeploy\conf\odcltkey.pem
ssl_ciphers=EDH-DSS-DES-CBC-SHA:EXP-ADH-DES-CBC-SHA
deployment=deploy to single
    area=y:\default\main\dev\EDITION
    local_directory=deploysrc
        remote directory=D:\deploydst\content
    ;
;
```
# <span id="page-314-1"></span><span id="page-314-0"></span>**Deploy and Run**

OpenDeploy's "Deploy and Run" feature allows you to configure OpenDeploy to execute an external script at a specified stage of deployment. For example, OpenDeploy can be configured to execute a notification script upon a failed deployment, run a language-checking script during deployment, or enter items in a Windows NT/2000 server's Registry after deployment.

# **Configuring Deploy and Run**

If the client is trusted, most Deploy and Run configuration is done in the client configuration file, although there are also two server configuration file options. The options described in ["Client](#page-314-2)  [Configuration"](#page-314-2) may also be specified on the server. Their behavior is dependent on whether or not the client is trusted (see ["Use of Client versus Server Configuration Options" on page 258](#page-259-0)). The following sections describe the changes you can make to both files to set up Deploy and Run.

### <span id="page-314-2"></span>**Client Configuration**

To configure Deploy and Run, add a deploy\_run\_script section to a deployment section of an OpenDeploy client configuration file.  $\text{depth}$   $\text{depth}$  script options must be contained within a deployment section; they cannot be specified at a higher level. However, a single deployment section can contain multiple  $\text{deploy\_run\_script}$  sections that include different options. The deploy run script line specifies the script to run and its parameters:

deploy\_run\_script=script\_to\_run

(Required) This line can contain parameters, e.g., deploy\_run\_script=myscript -r -q

 $script_to_run$  must be in the current PATH (e.g., /usr/local/bin).

A deploy\_run\_script section can contain the following lines:

### as=username

(UNIX only, optional) This option allows you to run the script as a different user. By default, the script runs as the user who invokes OpenDeploy, who will need to be root for most purposes.

when=condition

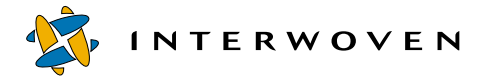

(Required) where  $condition$  is one of the following:

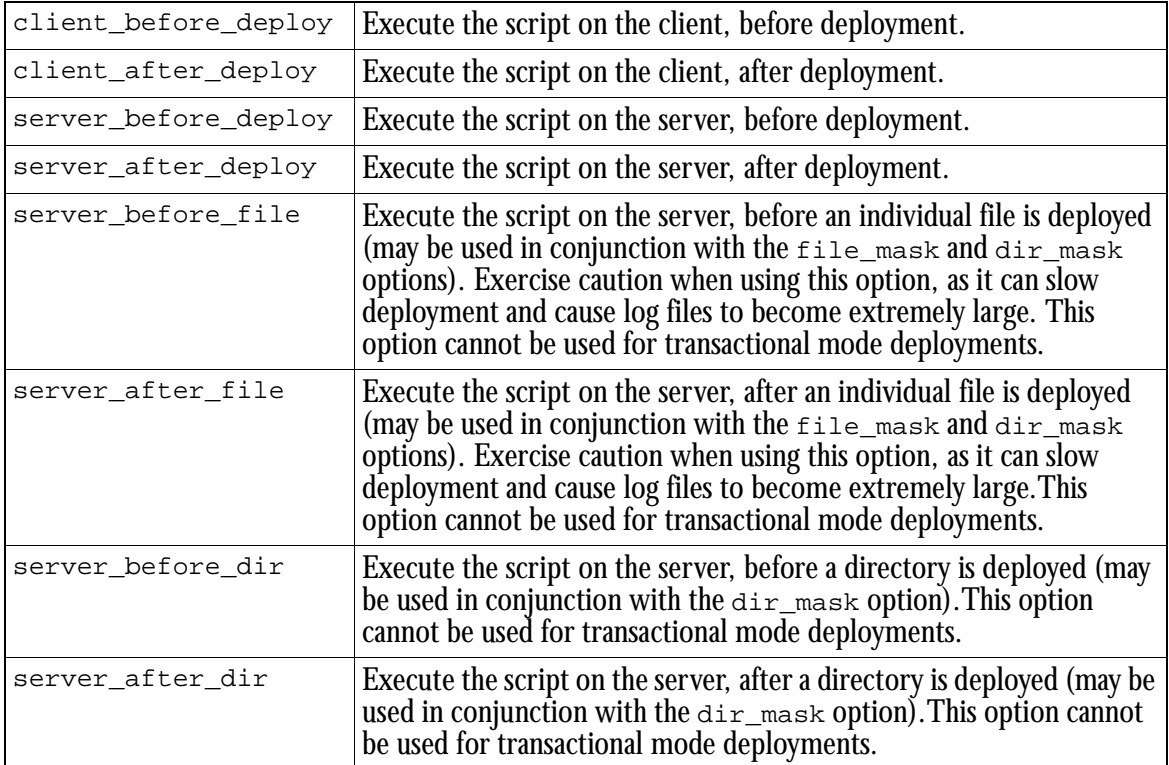

client\_after\_deploy, server\_after\_deploy, server\_after\_file, and server\_after\_dir may use one of two modifiers, on\_success or on\_failure. For example:

```
when=client after deploy on failure
```
would specify an action to be performed on the client after a failed deployment.

If the deployment is a reverse deployment, all scripts will execute on the client.

### dir mask=dir

(Optional) where  $\text{dir}$  is a regular expression specifying the directories on which the script will be executed, e. g. .\*/cgi-bin/.\*. The expression matches server-side absolute paths. This option only applies to the before dir and after dir conditions.

file mask=file

(Optional) where  $f_i$  is a regular expression specifying the files on which the script will be executed, e. g.,  $\cdot$ ,  $\cdot$ ,  $\cdot$  then  $\cdot$ . The expression matches server-side absolute paths. This option only applies to the before\_file and after\_file conditions.

async=yes

(Optional) This option will run the script asynchronously. Exercise caution when using this mode, as it could cause many scripts to be run at the same time. The output from scripts run asynchronously is not captured.

where= $dir$ 

(Optional) where  $\text{dir}$  specifies the directory to navigate to before executing the script.

# *Examples*

The following client configuration file contains two deploy\_run\_script sections. The first deploy\_run\_section specifies that the mail\_info script is to run with the parameter after\_deploy. It is to run on the client after the deployment is completed, whether it succeeds or fails.

The second deploy run section specifies that the check log file script is to be run in the /home/andre directory on the target before and after every successful deployment of a directory or of a file whose name ends in  $l$ log.

```
hostname=development1.example.com
remote_server=production1.example.com
remote_port=1709
deployment=manyscripts
 area=/u/iw/andre/deploy
 local_directory=deploysrc
    remote_directory=/tmp/deploydst
 ;
 deploy run script=mail info -after deploy
    when=client_after_deploy on_success on_failure
    async=yes
 ;
```
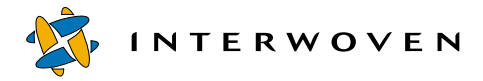

```
deploy_run_script=check_log_file
    when=before_dir after_dir before_file after_file on_success
    where=/home/andre
    file_mask=*.log
 ;
;
```
The following configuration file invokes a script that sends email to the system administrator when a deployment fails. The script to send mail is included on the OpenDeploy CD-ROM.

```
hostname = development1.example.com
deployment = website
        remote_server = production1.example.com
        remote_port= 1849
        key file = /local/deploy/key/web~keydeploy run script=/local/deploy/script/mail-admin
                as=andre
                when=server after deploy on failure
                ;
        area=//IWSERVER/default/main/dev/EDITION
        local directory = .
                remote_directory = /local/docroot
                do_deletes
        ;
;
```
The following configuration file invokes a script that stops and restarts the webserver on the production server before the deployment starts. The production server in this example is a Windows NT/2000 server running Microsoft IIS. The scripts to start and stop the webserver are included on the OpenDeploy CD-ROM.

Due to the constraints of page width, some of the lines in the configuration file below may appear to wrap. Lines in an actual OpenDeploy configuration file should never wrap.

```
hostname = development1.example.com
deployment = website-nt
 remote_server = production1.example.com
 remote_port= 1849
 key file = d:\depth\website-nt.\key
```

```
deploy_run_script=
"d:\program files\interwoven\TeamXpress\iw-perl\bin\iwperl.exe"
d:\deploy\script\stop-iis.ipl
                when=server_before_deploy
                ;
 deploy_run_script=
"d:\program files\interwoven\TeamXpress\iw-perl\bin\iwperl.exe"
d:\deploy\script\start-iis.ipl
                when=server_after_deploy
                ;
 area=//IWSERVER/default/main/dev/EDITION
 local_directory = .
                remote directory = d:\website;
;
```
Further sample configuration files and their corresponding scripts are available on the OpenDeploy CD-ROM.

### **Server Configuration**

Deploy and Run uses two global server configuration options. Server configuration files can also contain a deploy run script section which specifies the same options as are used on the client. This section will only be used if the client is not trusted.

```
disable_scripts=yes
```
Disables the Deploy and Run feature. To disable Deploy and Run, include this option at the global level of the OpenDeploy server configuration file.

```
require_abs_script_path=yes|no
```
Requires that all scripts be specified using absolute paths, not relative paths. Scripts specified using relative paths will not be allowed to execute, but the deployment will otherwise proceed normally. This option must be specified at the global level of the OpenDeploy server configuration file.

# *Examples*

The following server configuration file disables the Deploy and Run feature:

```
port=1709
disable_scripts=yes
```
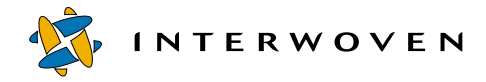

```
TeamSite_server=development1.example.com
        key_file=/u/iw/andre/deploy/encryptkey
        allowed directory = /\text{tmp/depth};
```
The following server configuration file requires Deploy and Run scripts to use absolute paths:

```
port=1709
require_abs_script_path=yes
TeamSite_server=development1.example.com
        key_file=/u/iw/andre/deploy/encryptkey
        allowed directory = /tmp/deploydst
;
```
# **Log Files and Scripts**

The following steps execute whenever Deploy and Run calls a script that executes on the OpenDeploy server:

- 1. The OpenDeploy server spawns a process that will execute the script.
- 2. If Deploy and Run is set to run scripts synchronously, a pipe is created between the OpenDeploy server process and the script process. The script will receive input through stdin from the OpenDeploy server process, and it will write output through stdout and stderr to the OpenDeploy server process.
- 3. stdin of the script process receives an XML representation of the OpenDeploy log file in its current state.

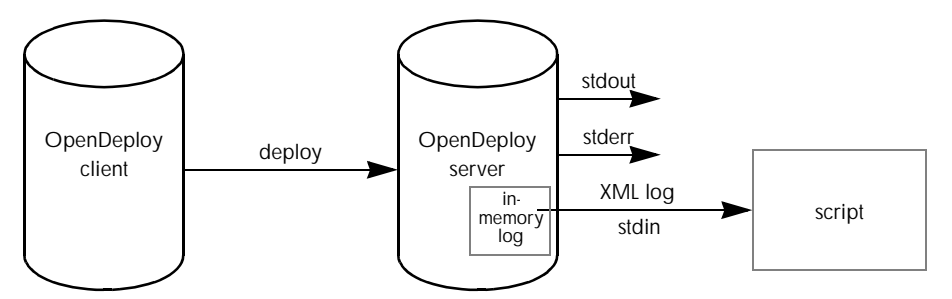

4. The script executes, and the results are sent to stdout. Errors are sent to stderr.

If the scripts are not run in asynchronous mode, the OpenDeploy process receives the results and sends them to the OpenDeploy log (results of scripts run in asynchronous mode are not logged). If the results are well-formed (that is, they conform to the XML DTD), they are parsed and sent to the log as XML objects. If they are not well-formed, they are not parsed, but they are still sent to the log.

Because well-formed results are parsed by the server, it is possible for a script to cause OpenDeploy to abort deployment by generating certain responses in XML, e. g.,  $result=" -2"$ (see ["The OpenDeploy Log File DTD" on page 320](#page-321-0)).

This process is repeated each time Deploy and Run calls a script.

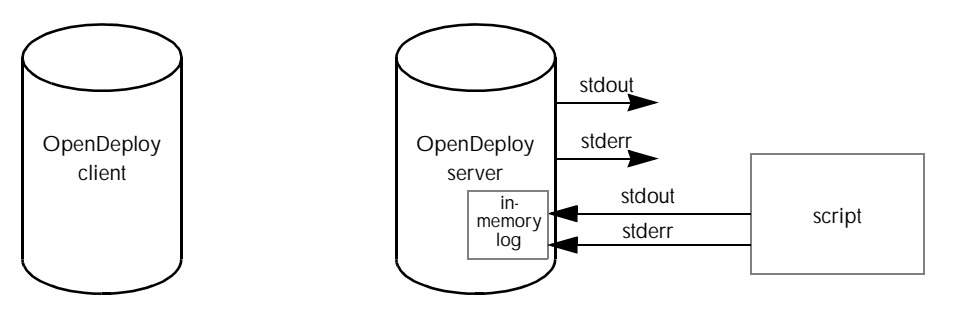

5. At the end of a deployment, the server log is written to a file, and transferred to the client (see ["Logging" on page 243](#page-244-0) for an explanation of client and server log files).

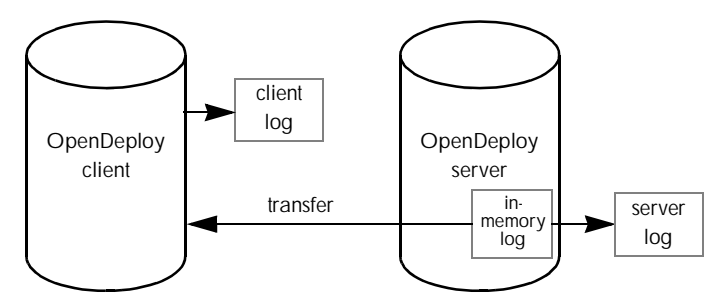

On UNIX, output from scripts is appended to the OpenDeploy log file. On Windows NT/2000, however, each deployment session creates a new trace log file, named as described on [page 247](#page-248-0). Script output is stored in a separate trace log file from the server trace log.

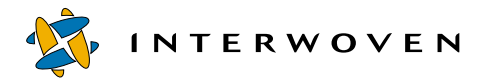

In this manner, future scripts can parse the output of past scripts. For example, a script might extract information about which files were deleted during the last deployment. Sample code illustrating how to parse the OpenDeploy log file is included on the OpenDeploy CD-ROM. Also see ["Parsing the](#page-323-0)  [OpenDeploy Log File" on page 322](#page-323-0).

### <span id="page-321-0"></span>**The OpenDeploy Log File DTD**

The XML representation of the log file has the following DTD:

```
<!DOCTYPE log [
  <!ELEMENT log ANY>
 <!ATTLIST log target CDATA "">
 <!ATTLIST log action CDATA "0">
 <!ATTLIST log date CDATA "0">
 <!ATTLIST log result CDATA "0">
 <!ATTLIST log response CDATA "">
  <!ELEMENT log_element ANY>
 <!ATTLIST log_element target CDATA "">
 <!ATTLIST log_element action CDATA "0">
 <!ATTLIST log_element date CDATA "0">
 <!ATTLIST log_element result CDATA "0">
 <!ATTLIST log_element response CDATA "">
\geq
```
In an OpenDeploy XML log file:

target specifies the target, e.g., the name of the file or directory deployed.

action is one of the following numbers:

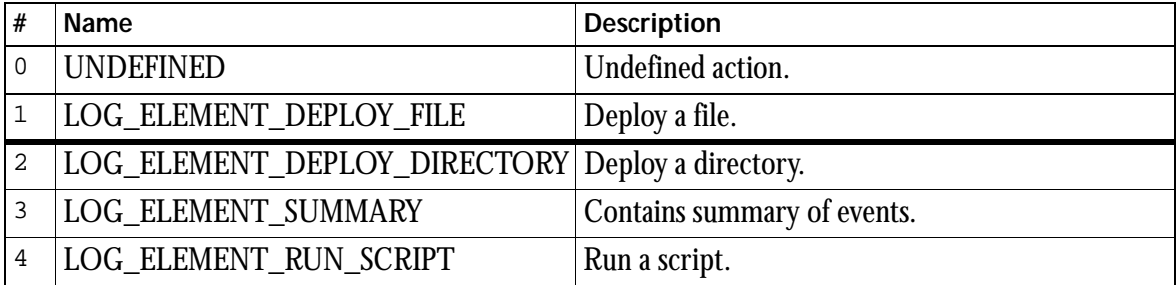

date specifies the date (in number of seconds since January 1, 1970).

result is one of the following numbers:

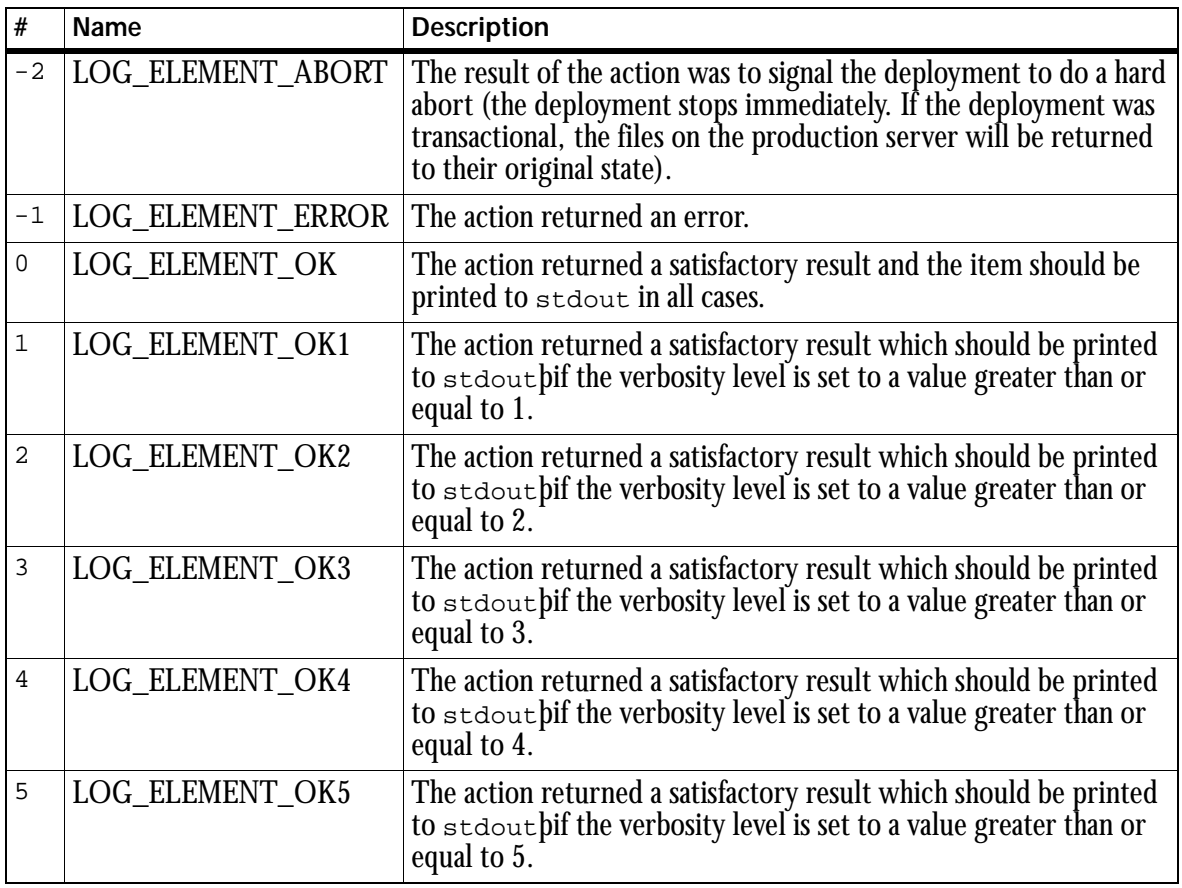

response is the text response for the action.

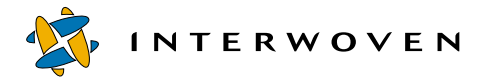

For example, a log file might contain the following line:

```
<log_element target="/tmp/Branch1/src/pmt" action="2" date="925263642"
result="0" response="" />
```
indicating that the target was  $/$ tmp/Branch1/src/pmt, the action was to deploy a directory, the result was satisfactory, and there was no text response for this action.

### <span id="page-323-0"></span>**Parsing the OpenDeploy Log File**

To parse OpenDeploy XML log files:

- 1. Install the XML::Parser module (packaged with OpenDeploy in the examples/xml-perl directory as  $xml.tar.gz$ , or see your local CPAN mirror http://www.perl.com/CPAN). This package requires a version of Perl more recent than 5.004. See the README file for installation directions.
- 2. Set the search path for modules. Perl looks in well-known places for Perl modules, stored in the @INC list. For example, to ensure that the OpenDeploy XML module IWXML.pm, in /usr/ opendeploy/lib, is found by Perl, use the statement

@INC = (@INC, "/usr/opendeploy/lib");

This line should be followed by:

require IWXML;

which includes all elements contained within the OpenDeploy XML module into the custom script.
3. Scripts triggered by OpenDeploy 4.2 read input from standard input, process the data, and report back results on standard output. The programming model reflects this. The data will be parsed by the following line of code:

```
my($xml_obj) = IWXML::GetLogDataFromSTDIN();
```
The script can obtain a list of files and directories for which deployment succeeded:

 $my(@f_success) = $xml_obj -> GetSucceededFiles()$ ;

and a list of files and directories that failed to be deployed:

```
my(@f_failure) = $xml_obj -> GetFailedFiles();
```
The script can process these lists with the necessary logic.

4. To report results back to the OpenDeploy process, print a single line of XML to standard output: printf ("<response code=\"%d\">\n", \$retval);

where  $\frac{1}{2}$  corresponds to one of the result values listed on [page 321.](#page-322-0) Note especially that a value of -2 will cause the deployment to be aborted.

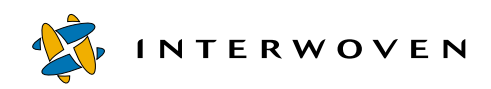

Advanced Features

# Chapter 17

# **Deployment Scenarios**

This chapter describes the most common deployment scenarios and provides examples of the configuration files necessary for their implementation. The most common deployment scenarios are:

- 1. Forward deployment to a single server
- 2. Forward deployment to multiple servers
- 3. Forward deployment of different directories to different servers
- 4. Reverse deployment
- 5. Reverting the website
- 6. Deploying through firewalls

Any of these types of deployment can be triggered in various ways. For example, deployment can be triggered:

- **•** manually
- **•** on publication of an edition (using the TeamXpress iwatpub command trigger)
- on submission of a workarea (using the TeamXpress iwatsub command trigger)
- at a certain time (using cron or at)

In the first case, the iwdeploy client is called from the command line. In the other three, it is called by custom scripts. This chapter describes how to deploy manually from the command line.

The following sections include simple deployment configuration files for each of the six scenarios listed above. You can modify these configuration files to suit your individual site's needs.

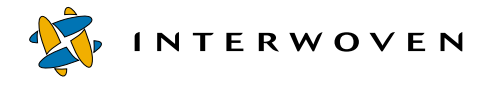

# **Forward Deployment to a Single Server**

Forward deployment takes all the files to be deployed (as specified in the client configuration file) and deploys them to the production server. The method used to determine which files to deploy is specified in the iwdeploy client configuration file (see [page 265](#page-266-0)).

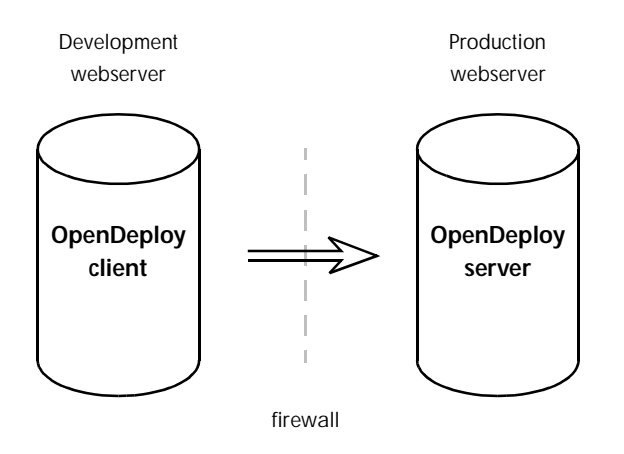

#### *Forward deployment*

This deployment requires a configuration file for the iwdeploy client on the development server and a configuration file for the iwdeploy server on the production server. For this example, the iwdeploy server configuration file will be named remote\_receive.cfg and the iwdeploy client configuration file will be named  $local\_send.cfg$ . The configuration files used for this example are included in the following sections.

1. To initiate deployment on a UNIX production server, issue the following command from the production server command line prompt:

#### % **iwdeploy -S -fd** *path***/remote\_receive.cfg**

Or, on a Windows NT/2000 server:

#### >**iwdeploy -S -fd** *path***\remote\_receive.cfg**

Alternatively, you can invoke the OpenDeploy server from the **Services** control panel, and type -S -fd path\\remote\_receive.cfg in the **Startup Parameters** box (see [page 239](#page-240-0)).

The iwdeploy server will listen for incoming connections on the port specified in its configuration file (remote\_receive.cfg).

2. On a UNIX development server, issue the following command from the command line prompt:

```
% iwdeploy -fs path/local_send.cfg deploy_to_single
```
Or, on a Windows NT/2000 development server:

```
>iwdeploy -fs path\local_send.cfg deploy_to_single
```
The iwdeploy client will attempt to connect to the iwdeploy server process on the production server. It will use the remote\_server and remote\_port listed in local\_send.cfg to determine which server to connect to.

**Note**: the port number listed in both configuration files must be the same for the connection to be established. You may also need to open the specified port if a firewall is in place.

3. The iwdeploy client will read the global parameters of the configuration file, find the deploy\_to\_single deployment section of the configuration file, read its parameters, and deploy the specified content.

## **OpenDeploy Server Configuration**

The server configuration file remote\_receive.cfg specifies the port number that the iwdeploy server will listen to, and the key file for establishing a handshake. This file must be located on the production server. The following server configuration files allow you to execute forward deployment to a single server:

#### **UNIX**

```
# Basic iwdeploy SERVER configuration file
port=1709
TeamSite_server=development1.example.com
        key_file=/u/iw/andre/deploy/encryptkey
        allowed directory = /tmp/deploydst
```
;

#### **Windows NT/2000**

```
# Basic iwdeploy SERVER configuration file
port=1709
TeamSite_server=development1.example.com
```
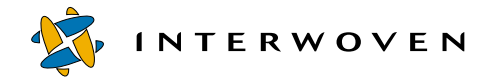

```
key_file=d:\deploy\encryptkey
allowed\_directory = d:\depth\content
```
### **OpenDeploy Client Configuration**

The client configuration file remote\_send.cfg specifies all the deployment options for the files or directories being deployed. This file must be located on the TeamXpress (development) server. The following client configuration files allow you to execute forward deployment to a single server:

#### **UNIX**

;

```
#------------------------------------------
#
# Forward deployment to a single server
#
# iwdeploy CLIENT config file
#
#------------------------------------------
hostname=development1.example.com
remote_server=production1.example.com
remote_port=1709
deployment=deploy to single
    area=/u/iw/andre/deploy
    key_file=/u/iw/andre/deploy/encryptkey
    local_directory=deploysrc
        remote_directory=/tmp/deploydst
    ;
;
```
#### **Windows NT/2000**

#------------------------------------------ # # Forward deployment to a single server # # iwdeploy CLIENT config file # #----------------------------------------- hostname=development1.example.com remote\_server=production1.example.com

```
remote_port=1709
deployment=deploy_to_single
    area=y:\default\main\dev\EDITION
    key_file=d:\deploy\encryptkey
    local_directory=deploysrc
        remote_directory=d:\deploydst\content
    ;
;
```
# **Forward Deployment to Multiple Servers**

In this deployment scenario, the  $\pm \omega$  deploy client takes all the files to be deployed (as specified in the client configuration file) and deploys them to multiple production servers.

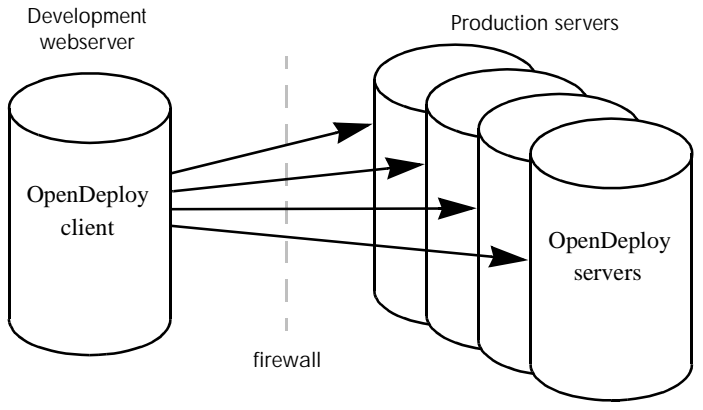

*Forward deployment to multiple servers*

This deployment requires a configuration file for the iwdeploy client on the development server and a configuration file for the iwdeploy server on each production server. For this example, the production host configuration files will be all be named  $\tau$ emote  $\tau$ eceive.cfg and the TeamXpress host configuration file will be named  $local\_send.cfg.$  The configuration files used for this example are included in the following section.

1. To initiate deployment on UNIX production servers, issue the following command from the command line prompt on *each* production server:

```
% iwdeploy -S -fd path/remote_receive.cfg
```
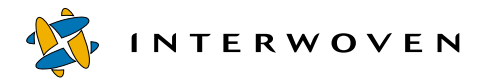

Or, on Windows NT/2000 production servers:

```
>iwdeploy -S -fd path\remote_receive.cfg
```
Alternatively, you can invoke the OpenDeploy server from the **Services** control panel, and type -S -fd path\\remote\_receive.cfg in the **Startup Parameters** box (see [page 239](#page-240-0)).

The iwdeploy server will listen for incoming connections on the port specified in its configuration file (remote\_receive.cfg).

2. On a UNIX development server, issue the following commands from the command line prompt:

```
% iwdeploy -fs path/local_send.cfg deploy_to_srv1
```
% **iwdeploy -fs path/local\_send.cfg deploy\_to\_srv2**

```
% iwdeploy -fs path/local_send.cfg deploy_to_srv3
```
Or, from a Windows NT/2000 development server:

>**iwdeploy -fs path\local\_send.cfg deploy\_to\_srv1**

>**iwdeploy -fs path\local\_send.cfg deploy\_to\_srv2**

>**iwdeploy -fs path\local\_send.cfg deploy\_to\_srv3**

Alternatively, you can write a script to invoke the iwdeploy client.

The iwdeploy client will attempt to connect to the iwdeploy server process on the production server. It will use the remote server and remote port listed in local send.cfg to determine which computer to connect to.

**Note**: the port number listed in both configuration files must be the same for the connection to be established. You might also need to open the specified port if a firewall is in place.

3. The iwdeploy client will read the global parameters of the configuration file, find the specified deployment sections of the configuration file, read their parameters, and deploy the specified content.

## **OpenDeploy Server Configuration**

The server configuration file remote\_receive.cfg specifies the port number that the iwdeploy server will listen to, and the key file for establishing a handshake. This file must be located on the production host. The following server configuration files allow you to execute forward deployment to multiple servers:

#### **UNIX**

```
# Basic iwdeploy SERVER configuration file
port=1709
TeamSite_server=development1.example.com
        key_file=/u/iw/andre/deploy/encryptkey
        allowed directory = /\text{tmp/depth};
```
#### **Windows NT/2000**

```
# Basic iwdeploy SERVER configuration file
port=1709
TeamSite_server=development1.example.com
       key file=d:\deploy\encryptkey
       allowed directory = d:\dened;
```
### **OpenDeploy Client Configuration**

The client configuration file remote\_send.cfg specifies all the deployment options for the files or directories being deployed. This file must be located on the development server. The following client configuration files allow you to execute forward deployment to multiple servers:

#### **UNIX**

```
#------------------------------------------
#
# Forward deployment to multiple servers
#
# iwdeploy CLIENT config file
#
#------------------------------------------
hostname=development1.example.com
deployment=deploy to srv1
    remote_server=production1.example.com
   remote_port=1709
    area=/u/iw/andre/deploy
   key_file=/u/iw/andre/deploy/encryptkey
    local_directory=deploysrc
        remote_directory=/tmp/deploydst
    ;
```
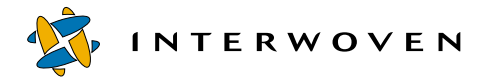

```
;
deployment=deploy_to_srv2
    remote_server=production2.example.com
    remote_port=1710
    area=/u/iw/andre/deploy
    key_file=/u/iw/andre/deploy/encryptkey
    local_directory=deploysrc
        remote_directory=/tmp/deploydst
    ;
;
deployment=deploy_to_srv3
    remote_server=production3.example.com
    remote_port=1711
    area=/u/iw/andre/deploy
    key_file=/u/iw/andre/deploy/encryptkey
    local_directory=deploysrc
        remote_directory=/tmp/deploydst
    ;
;
```
#### **Windows NT/2000**

```
#------------------------------------------
#
# Forward deployment to multiple servers
#
# iwdeploy CLIENT config file
#
#------------------------------------------
hostname=development1.example.com
deployment=deploy_to_srv1
    remote_server=production1.example.com
    remote_port=1709
    area=y:\default\main\dev\EDITION
    key_file=d:\deploy\encryptkey
    local_directory=deploysrc
        remote directory=d:\deploydst\content
    ;
;
deployment=deploy_to_srv2
    remote_server=production2.example.com
```

```
remote_port=1710
    area=y:\default\main\dev\EDITION
    key_file=d:\deploy\encryptkey
    local_directory=deploysrc
        remote directory=d:\deploydst\content
    ;
;
deployment=deploy_to_srv3
    remote_server=production3.example.com
    remote_port=1711
    area=y:\default\main\dev\EDITION
    key file=d:\deploy\encryptkey
    local_directory=deploysrc
        remote_directory=d:\deploydst\content
    ;
;
```
# **Forward Deployment of Different Directories to Different Servers**

In this scenario, the iwdeploy client takes the files to be deployed in certain directories on the development server (as specified in the client configuration file) and deploys them to different production servers.

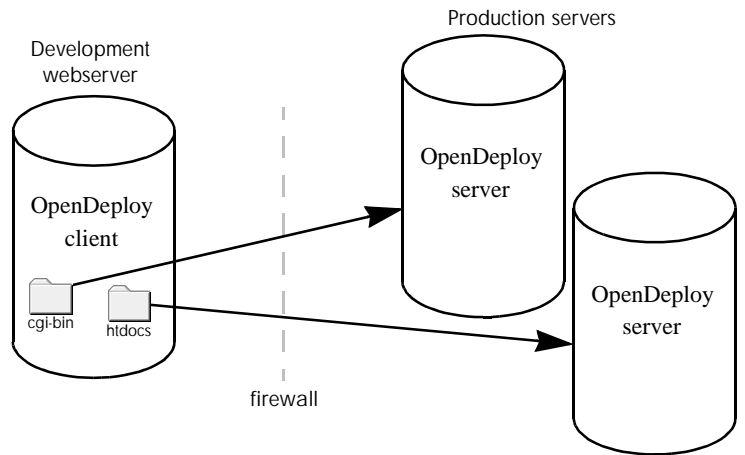

*Forward deployment of different directories to different servers*

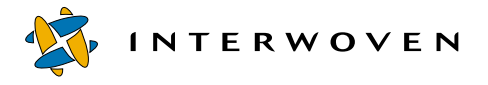

This deployment requires a configuration file for the iwdeploy client on the development server and a configuration file for the iwdeploy server on each production server. For this example, the server configuration files on the production servers will be all be named remote receive.cfg and the client configuration file on the development server will be named local\_send.cfg. The configuration files used for this example are included in the following section.

1. To initiate deployment on UNIX production servers, issue the following command from the command line prompt on *each* production server:

```
% iwdeploy -S -fd path/remote_receive.cfg
```
Or, on Windows NT/2000 production servers:

```
>iwdeploy -S -fd path\remote_receive.cfg
```
Alternatively, you can invoke the OpenDeploy server from the **Services** control panel, and type -S -fd path\\remote\_receive.cfg in the **Startup Parameters** box (see [page 239](#page-240-0)).

```
The iwdeploy server will listen for incoming connections on the port specified in its 
configuration file (remote_receive.cfg).
```
2. On a UNIX development server, issue the following commands from the command line prompt:

```
% iwdeploy -fs path/local_send.cfg deploy_to_srv1
```

```
% iwdeploy -fs path/local_send.cfg deploy_to_srv2
```
Or, from a Windows NT/2000 development server:

```
>iwdeploy -fs path\local_send.cfg deploy_to_srv1
```
>**iwdeploy -fs path\local\_send.cfg deploy\_to\_srv2**

Alternatively, you can write a script to invoke the iwdeploy client.

The iwdeploy client will attempt to connect to the iwdeploy server process on the production server. It will use the remote\_server and remote\_port listed in local\_send.cfg to determine which computer to connect to.

**Note**: the port number listed in both configuration files must be the same for the connection to be established. You might also need to open the specified port if a firewall is in place.

3. The iwdeploy client will read the global parameters of the configuration file, find the appropriate deployment sections of the configuration file, read their parameters, and deploy the specified content.

## **OpenDeploy Server Configuration**

The server configuration file remote receive.  $cf \sigma$  specifies the port number that the iwdeploy server process will listen to, and the key file for establishing a handshake. This configuration file must be located on the production server. The following server configuration files allow you to deploy different directories to different production servers.

#### **UNIX**

```
# Basic iwdeploy SERVER configuration file
port=1709
TeamSite_server=development1.example.com
        key_file=/u/iw/andre/deploy/encryptkey
        allowed directory = /tmp/deploydst
;
```
#### **Windows NT/2000**

```
# Basic iwdeploy SERVER configuration file
port=1709
TeamSite_server=development1.example.com
       key file=d:\deploy\encryptkey
       allowed directory = d:\de{d};
```
## **OpenDeploy Client Configuration**

The client configuration file remote\_send.cfg specifies all the deployment options for the files or directories being deployed. This file must be located on the development server. The following client configuration files allow you to deploy different directories to different production servers.

#### **UNIX**

```
#------------------------------------------
#
# Forward deployment of different directories
# to different servers
#
# iwdeploy CLIENT config file
#
```
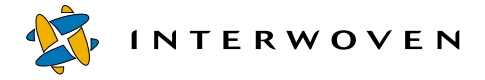

```
#------------------------------------------
hostname=development1.example.com
deployment=deploy_to_srv1
    remote_server=production1.example.com
    remote_port=1709
    area=/u/iw/andre/deploy
    key_file=/u/iw/andre/deploy/encryptkey
    local_directory=htdocs
        remote_directory=/tmp/deploydst1
    ;
;
deployment=deploy_to_srv2
    remote_server=production2.example.com
    remote_port=1710
    area=/u/iw/andre/deploy
    key_file=/u/iw/andre/deploy/encryptkey
    local_directory=cgi-bin
        remote_directory=/tmp/deploydst2
    ;
;
```
#### **Windows NT/2000**

```
#------------------------------------------
#
# Forward deployment of different directories
# to different servers
#
# iwdeploy CLIENT config file
#
#------------------------------------------
hostname=development1.example.com
deployment=deploy_to_srv1
    remote_server=production1.example.com
    remote_port=1709
    area=y:\default\main\dev\EDITION
    key file=d:\deploy\encryptkey
    local_directory=htdocs
        remote_directory=d:\deploydst\content1
```

```
;
;
deployment=deploy_to_srv2
    remote_server=production2.example.com
    remote_port=1710
    area=y:\default\main\dev\EDITION
    key file=d:\deploy\encryptkey
    local_directory=cgi-bin
        remote_directory=d:\deploydst\content2
    ;
;
```
# **Reverse Deployment**

Reverse deployment is used when changes are made directly to the production server and need to be brought back into TeamXpress for development and versioning. OpenDeploy checks to see which files have changed on the production server and copies them into a workarea on the development server. The files can then be submitted to the staging area so that users can check their work in the context of the staging area, and bring the changed files from the staging area into their individual workareas.

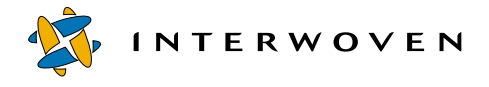

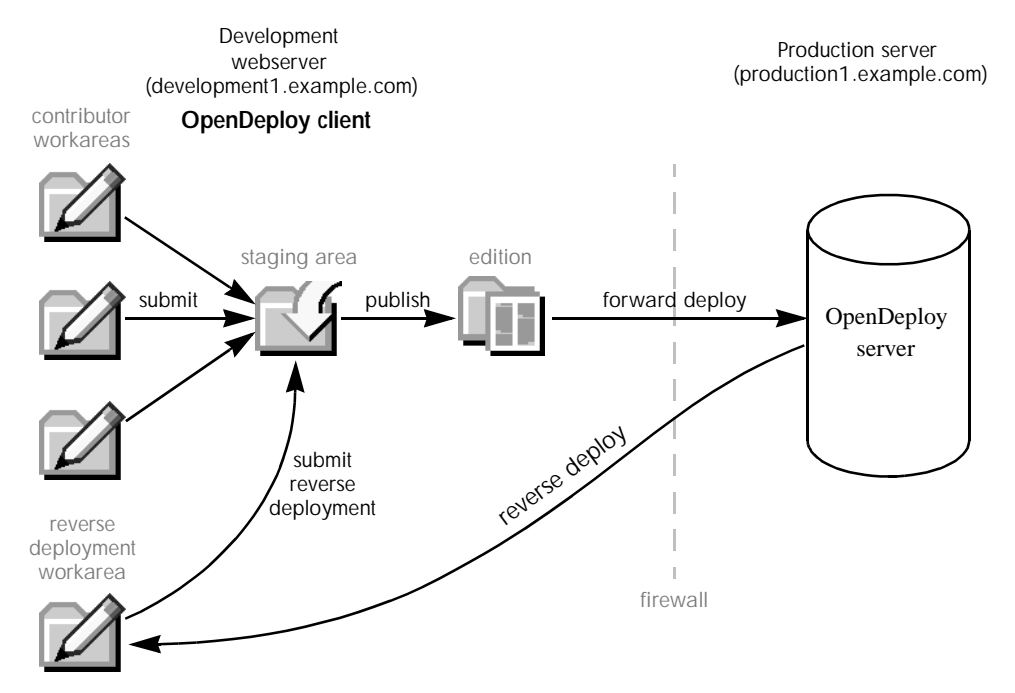

*Forward deployment combined with periodic reverse deployment*

In the scenario above, forward deployment is combined with a periodic reverse deployment to a workarea created for that purpose. Triggering of reverse deployment and the submission of the reverse deployed content is handled by custom scripts.

Reverse deployment requires a total of four configuration files—two on the development server and two on the production server.

The two configuration files for the  $\pm \omega$  deploy client on the development server (in this example, development1.example.com) are:

- **•** local\_dummy\_send.cfg
- **•** local\_receive.cfg

The two configuration files for the  $\pm \omega$ deploy server on each production server (in this example, production1.example.com) are:

- **•** remote\_receive.cfg
- **•** remote\_send.cfg

The configuration files used for this example are included in the following section.

1. To initiate deployment from a UNIX production server, issue the following command from the production server command line prompt:

```
% iwdeploy -S -fd path/remote_receive.cfg -fs path/remote_send.cfg
Or, on a Windows NT/2000 production server:
```
>**iwdeploy -S -fd path\remote\_receive.cfg -fs path\remote\_send.cfg**

Alternatively, you can invoke the OpenDeploy server from the **Services** control panel, and type -S -fd path\\remote\_receive.cfg -fs path\\remote\_send.cfg in the **Startup Parameters** box (see [page 239](#page-240-0)).

The iwdeploy server will listen for incoming connections on the port specified in remote receive.cfg.

2. On a UNIX development server, issue the following command from the command line prompt:

% **iwdeploy -r -fs path/local\_dummy\_send.cfg -fd path/local\_receive.cfg reverse\_deploy**

Or, from a Windows NT/2000 development server:

#### >**iwdeploy -r -fs path\local\_dummy\_send.cfg -fd path\local\_receive.cfg reverse\_deploy**

In the preceding example,  $-r$  specifies a reverse deployment and  $r = r$  and  $r = r$  is the name of the deployment in local\_dummy\_send.cfg.

The iwdeploy client on the development server will attempt to connect to the iwdeploy server process on the production server. It will use the remote\_server and remote\_port definitions listed in  $local_dummy$  send.cfg to determine which computer to connect to. The iwdeploy server will be listening to the server and port specified in remote\_receive.cfg.

**Note**: the port number listed in both configuration files must be the same for the connection to be established. You might also need to open the specified port if a firewall is in place.

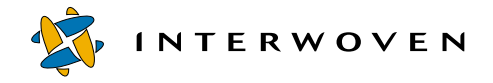

3. The iwdeploy server on the production server will recognize that a reverse deployment is underway. It will check remote send.cfg to determine what files to push to the iwdeploy client. The iwdeploy client will determine where to put the files using local receive.cfg.

## **OpenDeploy Server Configuration**

#### **remote\_send.cfg**

The server configuration file remote\_send.cfg provides sending parameters such as source area, local and remote directories, file exclusion filters, and permission filters.

hostname specifies the production server that will be receiving content.

remote\_server specifies the development server that will be sending content.

area specifies the directory containing the local directory of files to be sent back to the development server.

local\_directory specifies the directory (relative to area) on the production server that contains the files to be sent. local\_directory and area make up the full path of the directory to be sent.

remote\_directory specifies the directory on the development server that will receive content.

The following server configuration files allow you to execute reverse deployment from the production server.

#### **UNIX**

```
#------------------------------------------
#
# Reverse deployment
#
# iwdeploy SERVER source config file
#
#------------------------------------------
hostname=production1.example.com
deployment=reverse_deploy
    remote_server=development1.example.com
    remote_port=1709
    area=/u/iw/andre/deploy
    key_file=/u/iw/andre/deploy/encryptkey
    local_directory=deploysrc
        remote_directory=/tmp/deploydst
    ;
;
```
#### **Windows NT/2000**

```
#------------------------------------------
#
# Reverse deployment
#
# iwdeploy SERVER source config file
#
#------------------------------------------
hostname=production1.example.com
deployment=reverse_deploy
    remote_server=development1.example.com
    remote_port=1709
    area=y:\default\main\dev\EDITION
    key file=d:\deploy\encryptkey
    local_directory=deploysrc
        remote directory=d:\deploydst\content
    ;
;
```
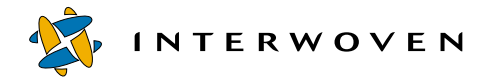

#### **remote\_receive.cfg**

The server configuration file remote\_receive.cfg is used to specify the port number that the iwdeploy server process will listen to, and the key file for establishing a handshake. TeamSite server is the development server that will receive content from the production server. The following server configuration files allow you to execute reverse deployment from the production server.

#### **UNIX**

```
#------------------------------------------
#
# Reverse deployment
#
# iwdeploy SERVER config file
#
#------------------------------------------
port=1709
TeamSite_server=production1.example.com
key_file=/u/iw/andre/deploy/encryptkey
```
#### **Windows NT/2000**

#------------------------------------------ # # Reverse deployment # # iwdeploy SERVER config file # #----------------------------------------- port=1709 TeamSite\_server=production1.example.com key file=key file=d:\deploy\encryptkey

## **OpenDeploy Client Configuration**

## **local\_dummy\_send.cfg**

On the development server, local\_dummy\_send.cfg specifies the port number that the iwdeploy client will attempt to contact on the production server. hostname specifies the development server, and remote server specifies the production server.

Also, a dummy deployment must be specified. This dummy deployment name will be passed to the production host and must match a valid deployment name in the production host's remote send.cfg. A dummy area for the dummy deployment is also needed, although it is disregarded.

hostname is the name of the development server.

remote\_server is the name of the production server.

remote port must be the same port number that is specified in all the other configuration files.

deployment is the name of the dummy deployment.

area is the name of a directory. Although this directory is not used in deployment, it must be a valid directory.

 $key_f$  is optional, but if it is included in one of the four configuration files, it must be included in them all, and it must match the key file specified in the iwdeploy server configuration files. The following client configuration files allow you to execute reverse deployment from the production server.

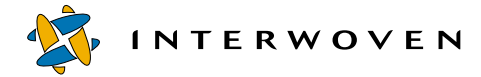

#### **UNIX**

```
#------------------------------------------
#
# Reverse deployment
#
# iwdeploy CLIENT 'dummy' config file
#
#------------------------------------------
hostname=development1.example.com
remote_server=production1.example.com
remote_port=1709
```

```
deployment=reverse_deploy
    area=/u/iw/andre/deploy
    key_file=/u/iw/andre/deploy/encryptkey
;
```
#### **Windows NT/2000**

```
#------------------------------------------
#
# Reverse deployment
#
# iwdeploy CLIENT 'dummy' config file
#
#------------------------------------------
hostname=development1.example.com
remote_server=production1.example.com
remote_port=1709
deployment=reverse_deploy
    area=y:\default\main\dev\EDITION
    key file=d:\deploy\encryptkey
```
;

## **local\_receive.cfg**

Because the development server will receive files,  $1ocal\_receive$  is needed only to specify:

- **•** which servers are allowed to deploy to the development server,
- **•** the key file, and
- **•** a list of allowed directories that can be deployed to on the local host.

TeamSite\_server specifies the production server that will send content to the development server.

key\_file (if included) must match the key file specified in all the other configuration files.

allowed\_directory specifies the directory on the development server that will receive the content.

The following client configuration files allow you to execute reverse deployment from the production server.

#### **UNIX**

```
#------------------------------------------
# Reverse deployment
# iwdeploy CLIENT destination config file
#------------------------------------------
port=1709
TeamSite_server=production1.example.com
        key_file=/u/iw/andre/deploy/encryptkey
        allowed directory = /tmp/depth);
```
#### **Windows NT/2000**

```
#------------------------------------------
# Reverse deployment
# iwdeploy CLIENT destination config file
#------------------------------------------
port=1709
TeamSite_server=production1.example.com
        key file=d:\deploy\encryptkey
        allowed_directory = d:\deploydst\content
;
```
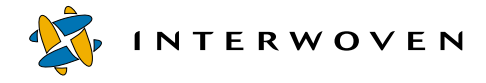

# **Reverting Websites to Previous Versions**

OpenDeploy uses Interwoven Site Rollback technology to allow users to revert the production server to an earlier version of the website. OpenDeploy uses directory comparison (see [page 265](#page-266-1)) to compare the files in the deployment directory on the development server and the directory being deployed to on the production server. It then deploys the files that have older timestamps.

This deployment requires a configuration file for the iwdeploy client on the development server and a configuration file for the iwdeploy server on the production server. For this example, the server configuration file will be named remote receive.cfg and the client configuration file on the development server will be named  $1 \text{ocal\_send.cfg.}$  The configuration files used for this example are included in the following sections.

1. To initiate deployment on a UNIX production server, issue the following command from the production server command line prompt:

```
% iwdeploy -S -fd path/remote_receive.cfg
```
Or, on a Windows NT/2000 production server:

```
>iwdeploy -S -fd path\remote_receive.cfg
```
Alternatively, you can invoke the OpenDeploy server from the **Services** control panel, and type - S -fd path\\remote\_receive.cfg in the **Startup Parameters** box (see [page 239](#page-240-0)).

The iwdeploy server will listen for incoming connections on the port specified in its configuration file (remote\_receive.cfg).

2. On a UNIX development server, issue the following command from the command line prompt:

```
% iwdeploy -fs path/local_send.cfg revert
```
Or, from a Windows NT/2000 development server:

>**iwdeploy -fs path\local\_send.cfg revert**

The iwdeploy client will attempt to connect to the iwdeploy server process on the production server. It will use the remote\_server and remote\_port listed in local\_send.cfg to determine which computer to connect to.

**Note**: the port number listed in both configuration files must be the same for the connection to be established. You might also need to open the specified port if a firewall is in place.

3. The OpenDeploy client will read the global parameters of the configuration file, find the  $r$ evert deployment section of the configuration file, read its parameters, and deploy the specified content.

## **OpenDeploy Server Configuration**

The server configuration file remote\_receive.cfg specifies the port number that the iwdeploy server process will listen to, and the key file for establishing a handshake. This configuration file must be located on the production server. The following server configuration files allow you to execute Site Rollback.

#### **UNIX**

```
# Basic iwdeploy SERVER configuration file
port=1709
TeamSite_server=development1.example.com
        key_file=/u/iw/andre/deploy/encryptkey
        allowed directory = /tmp/deploydst
;
```
#### **Windows NT/2000**

```
# Basic iwdeploy SERVER configuration file
port=1709
TeamSite_server=development1.example.com
       key file=d:\deploy\encryptkey
       allowed directory = d:\de{p};
```
## **OpenDeploy Client Configuration**

The client configuration file  $\text{remote\_send}.\text{cfg specifies all the deployment options for the files or}$ directories being deployed. This configuration file must be located on the development server. The following client configuration files allow you to excute Site Rollback.

#### **UNIX**

```
#------------------------------------------
#
# Revert the website
#
```
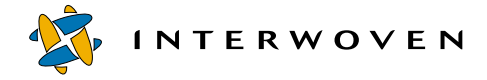

```
# iwdeploy CLIENT config file
#
#------------------------------------------
hostname=development1.example.com
remote_server=production1.example.com
remote_port=1709
deployment=revert
    area=/u/iw/andre/deploytest
    key_file=/u/iw/andre/deploytest/encryptkey
    revert
    local_directory=deploysrc
        remote_directory=/tmp/deploydst
    ;
;
```
#### **Windows NT/2000**

```
#------------------------------------------
#
# Revert the website
#
# iwdeploy CLIENT config file
#
#------------------------------------------
hostname=development1.example.com
remote_server=production1.example.com
remote_port=1709
deployment=revert
    area=y:\default\main\dev\EDITION
    key file=d:\deploy\encryptkey
    revert
    local_directory=deploysrc
        remote_directory=d:\deploydst\content
    ;
;
```
# **Deploying Through Firewalls**

To deploy your website through a firewall:

- 1. Open the outbound port specified in the iwdeploy client and server configuration files.
- 2. Invoke your deployment.
- 3. (Optional) Close the port.

If you cannot open a port:

- 1. Use the iwdeploy client's deployment\_package option (-o) to create a deployment package: % **iwdeploy -o packagename -fs srcConfigFile deployment\_name**
- 2. Transfer the package to the production server by the method of your choice.
- 3. Use the iwdeploy server's deployment\_package option (-i) to deploy the deployment package:
	- % **iwdeploy -S -i packagename -fd destConfigFile**

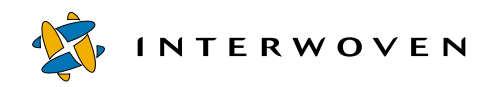

# **Section 4: Appendices**

- • [Creating Data Capture Templates from DTDs](#page-354-0)
- • [Using Command-Line Tools](#page-368-0)
- • [DataDeploy Database Auto-Synchronization](#page-384-0)
- • [DataDeploy Database Server Configuration](#page-404-0)
- • [DataDeploy Querying Tables](#page-408-0)
- • [OpenDeploy Client and Server Configuration File Options](#page-410-0)

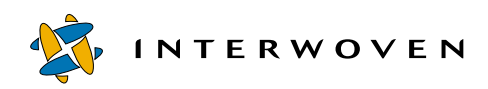

# <span id="page-354-0"></span>Appendix A

# **Creating Data Capture Templates from DTDs**

You can create datacapture.cfg files that define data capture templates (DCTs) from industrystandard XML DTDs. These data capture templates display as data capture forms in TeamXpress Templating. A list of the steps to convert DTDs is outlined here. Refer to the remainder of this appendix for details and examples of the files at each step in the processing of creating the datacapture.cfg file.

- 1. Verify that the DTD is correct.
- 2. Run the iwdtd2sym CLT to convert the DTD.
- 3. Copy the output from the iwdtd2sym CLT to symbol-table.cfg.
- 4. Optionally modify the symbol-table.cfg to change the name attribute of the itemref subelement of the  $\langle$ ruleset>, and save the file.
- 5. Make any additional edits to add items such as labels and descriptions to  $\leq$   $\pm$  tems  $>$  and save the file.
- 6. Run the iwsym2dct CLT.
- 7. Copy the output file to datacapture.cfg.
- 8. Identify the new datacapture.cfg file in the templating.cfg file.

Be sure to save all your intermediate output files along with the DTD and the final datacapture.cfg file. It is recommended that these files be versioned in TeamXpress.

 The file will contain <symbol> elements that define the elements from the DTD. Refer to the Symbol Table DTD in ["Symbol Table DTD Used for Conversions" on page 361](#page-362-0) for information on the <symbol-table> and <symbol> elements.

In this final file,  $\langle$ symbol> elements have been changed to  $\langle$ item> elements.

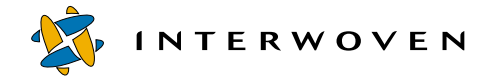

# **Running the CLT on the DTD File**

The following file is a sample DTD, named simple.dtd.

```
<!-- This is a simple example DTD.
    It is a "Hello, world!" type of DTD.
--&><!ELEMENT simple-example (message)>
        <!ATTLIST simple-example
         color (red|blue|green) #IMPLIED
         \rightarrow<!ELEMENT message (#PCDATA)>
```
Run the iwdtd2sym CLT on the DTD, specifying the complete path to the DTD, to create the file that begins on the next page by changing to the directory containing the DTD:

**cd Y:\default\main\WORKAREA\chris\templatedata\internet\simple-example**

(the reference to the Y: drive is not needed for Solaris platforms) and issuing the command:

iwdtd2sym **simple.dtd > iwdtd2sym.out**

Refer to the [Appendix B, "Using Command-Line Tools"](#page-368-0) for additional details on iwdtd2sym.

## **The symbol-table.cfg File**

The following file is the output from the iwdtd2sym CLT (iwdtd2sym.out), which has been copied to a file named symbol-table.cfg and then edited.

```
<?xml version="1.0" encoding="UTF-8"?>
<!DOCTYPE data-capture-requirements SYSTEM "datacapture4.5.dtd">
<data-capture-requirements dtd-system-identifier="simple.dtd" name=""
type="content">
   <symbol-table>
      <symbol name="simple-example">
         <container combination="and" hide-name="f" name="simple-example">
             <itemref name="{iw_attributes}"/>
             <container combination="and" hide-name="t"
             name="{iw_sub_elements}[0]">
                <label>XML sub-elements</label>
                <itemref name="message"/>
             </container>
         </container>
      </symbol>
      <symbol regex="^(.*/)?simple-example/{iw_attributes}$">
        <container combination="and" hide-name="t"
        name="{iw_attributes}">
            <item name="color">
               <select multiple="f" required="f" size="0" width="0">
                  <option label="red" selected="f" value="red"/>
                  <option label="blue" selected="f" value="blue"/>
                  <option label="green" selected="f" value="green"/>
               </select>
            </item>
        </container>
     </symbol>
                                                           Reference to simple.dtd 
                                                          maintained.<sup>1</sup>
                                                          XML elements entered as 
                                                          symbols. 2
                                                          A <container> contains an 
                                                           \langleitemref>3A set of attributes also 
                                                          become a <symbol>. 4
                                                          The color attribute.<sup>5</sup>
```
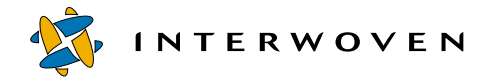

```
<symbol name="message">
      <container combination="and" hide-name="f" name="message">
         <container combination="and" hide-name="t"
         name="{iw sub elements}[0]">
            <label>XML sub-elements</label>
            <item name="#PCDATA">
               <textarea cols="0" required="f" rows="0" rtf="f"
               wrap="off"/>
            </item>
         </container>
      </container>
   </symbol>
</symbol-table>
<ruleset name="This is my only rule">
   <itemref name="simple-example"/>
</ruleset>
                                                     The message element as a 
                                                     #PCDATA item. 6 
                                                     Editing the ruleset name. 7
```
</data-capture-requirements>

## **Diagram Key**

- 1. This file maintained a reference to the DTD from which it originated, in the dtd-systemidentifier attribute of the data-capture-requirements element.
- 2. This file was generated directly from an industry-standard XML DTD. Each XML element becomes a <symbol> element in the <symbol-table>.
- 3. Every element type declared in the DTD is represented in its <symbol> as a <container>. A <container> that represents an XML element type will contain an <itemref> element for the element type's attributes, if any. A  $\leq$ container> that represents an XML element type will contain another <container> for its subelements. A <container> that represents a set of the subelements of an XML element type will contain an <itemref> reference for each subelement type it refers to. This XML element type (simple-example) has a simple content specification  $(message)$ , so there is just one  $\leq$ itemref>.
- 4. The set of attributes for each element type also becomes a  $\leq$  symbol >.
- 5. The set of attributes of an element type is represented in its  $\langle$ symbol> as a  $\langle$ container>. There is only one attribute, color. Because it was an enumerated attribute, it is represented here by a <select> element.
- 6. Here is the message element type. Its content specification was also simple: #PCDATA. A character data reference in the DTD is transformed into a data capture <item> named #PCDATA.
- 7. The name attribute of the itemref subelement of the <ruleset> defaults to the name of the first element type declared in the DTD. The ruleset contains a single  $\leq$ itemref>. The itemref name defaults to the symbol name. This <itemref> references the outermost element of the XML documents that will be generated as DCRs. In this example, the ruleset name was edited.

You may manually add items such as labels and descriptions to this file. Examples of edits you may want to make would be to add <label> and <description> elements to <items> and <containers> and to specify <min> and <max> values in a <replicant> element.

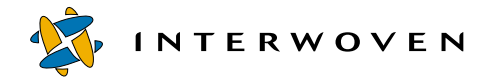

# **The datacapture.cfg File**

The next step is to run the iwsym2dct CLT on the edited symbol-table.cfg file.

Run the iwsym2dct CLT by issuing the command:

iwsym2dct **symbol-table**.cfg > iwsym2dct.out

Refer to [Appendix B, "Using Command-Line Tools"](#page-368-0) for additional details on iwsym2dct.

Copy iwsym2dct.out to datacapture.cfg. A sample datacapture.cfg file follows.
```
<?xml version="1.0" encoding="UTF-8"?>
<!DOCTYPE data-capture-requirements SYSTEM "datacapture4.5.dtd">
<data-capture-requirements dtd-system-identifier="simple.dtd"
name="" type="content">
  me="" content"><br><ruleset name="This is my only rule">>>>>> The added <ruleset>.<sup>2</sup>
    <label>This is my only rule</label>
      <container combination="and" hide-name="f" name="simple-example">
        <label>simple-example</label>
        <container combination="and" hide-name="t"
        name="{iw_attributes}">
          <label>{iw_attributes}</label>
          <item name="color">
             <label>color</label>
             <select multiple="f" required="f" size="0" width="0">
               <option label="red" selected="f" value="red"/>
               <option label="blue" selected="f" value="blue"/>
               <option label="green" selected="f" value="green"/>
             </select>
          </item>
        </container>
        <container combination="and" hide-name="t"
        name="{iw_sub_elements}[0]">
          <label>XML sub-elements</label>
          <container combination="and" hide-name="f" name="message">
             <label>message</label>
             <container combination="and" hide-name="t"
            name="{iw sub elements}[0]">
                <label>XML sub-elements</label>
                <item name="#PCDATA">
                  <label>#PCDATA</label>
                  <textarea cols="0" required="f" rows="0" rtf="f"
                  wrap="off"/>
                </item>
           </container>
         </container>
       </container>
     </container>
  </ruleset>
                                                   Reference to simple.dtd maintained. 
                                                        {iw_attributes} in 
                                                         <container>. <sup>3</sup></sup>
                                                         (message) in \alpha -container>1. \frac{4}{3}
```
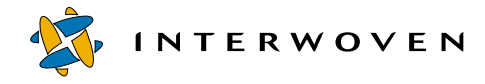

## **Diagram Key**

- 1. Notice that the name of the original DTD has made it all the way to this datacapture.cfg file. That dtd-system-identifier will be used in the document type declaration of data content records generated from this DCT.
- 2. The <ruleset> used to contain a single <itemref>, referring to simple-example. That reference was expanded, using the symbol table, into a <container>.
- 3. The reference to  $\{iw\_attribute\}$  was expanded into a <container>.
- 4. The reference to message expanded into a <container>.

## **Unsupported DTD Features**

A few features in DTDs are not supported by the CLTs and the conversion process:

• An element <section> that can legally, according to the DTD, contain another <section> element is not supported to an arbitrary depth. The data capture template author must decide the depth to which an element can recursively contain elements of the same type. This is done with a regex on the <symbol> element.

An example of this section of a DTD is:

```
<!ELEMENT body (section)*>
<!ELEMENT section (title|paragraph|sub-section)*>
<!ELEMENT subsection (section)*>
...
```
The following is an example of a regex that captures a  $\epsilon$  section  $\epsilon$  element with another <section> element:

```
<symbol regex="^(.*/)?section/(.*/)?section$">
```
The following is an example of a regex that captures a <section> element with another <section> element within another <section> element:

```
<symbol regex="^(.*/)?section/(.*/)?section/(.*/)?section$">
```
The first regex would catch a two-deep nesting level (anything greater than or equal to two), and the second regex would catch any nesting level 3 or greater. The regex <symbol name="section"> would catch all levels.

Therefore, these symbols need to be ordered in the symbol-table by depth, e.g.:

```
<symbol regex="^(.*/)?section/(.*/)?section/(.*/)?section$">
  ...
</symbol>
<symbol regex="^(.*/)?section/(.*/)?section$">
  ...
</symbol>
<symbol name="section">
  ...
</symbol>
```
• The validity constraints for the ID, IDREF, IDREFS, ENTITY, ENTITIES, NMTOKEN, and NMTOKENS attribute types are not enforced.

For an explanation of the validity constraints, refer to section 3.3.1 of the XML 1.0 specification, located at http://www.w3.org/TR/1998/REC-xml-19980210.

### **Symbol Table DTD Used for Conversions**

The symboltable4.5.dtd file is the DTD file that reflects the element types used when industry standard DTDs are converted to datacapture.cfg files. The parameter entities in the symboltable4.5.dtd are different from the parameter entities in the datacapture4.5.dtd. Additionally, the element types <symbol-table>, <symbol>, and <itemref>apply only to the symboltable4.5.dtd.

<!--These next three element types are specific to symboltable4.5.dtd.-->

```
<!-- symboltable4.5.dtd -->
<!-- Start with some basic parameter entities. -->
<!ENTITY % data-capture-requirements-contentspec
    symbol-table,ruleset*">
<!ENTITY % items "container|item|itemref">
<!ENTITY % chooser-options "option">
```
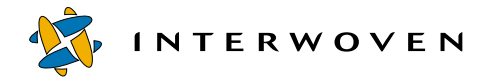

<!ELEMENT symbol-table (symbol\*) > <!ELEMENT symbol (%items;)? > <!ATTLIST symbol name CDATA #IMPLIED regex CDATA #IMPLIED > <!ELEMENT itemref EMPTY > <!ATTLIST itemref name CDATA +REQUIRED  $\rightarrow$ <!-- The rest of these elements are common to both datacapture4.5.dtd and symboltable4.5.dtd. --> <!ELEMENT data-capture-requirements (%data-capture-requirements-contentspec;)> <!ATTLIST data-capture-requirements name CDATA #IMPLIED type (metadata|content|workflow) #REQUIRED dtd-system-identifier CDATA  $\#IMPLIED$ > <!-- The 'dtd-system-identifier' attribute is a URI indicating the DTD from whence a particular data-capture-requirements was derived, if any. In TeamXpress Templating, the value of this attribute is used as the system identifier of the document type declaration of a DCR if and only if that DCR's type is "xml", as defined in templating.cfg.  $--&>$ <!ELEMENT ruleset (label?,description?,(%items;)\*) > <!ATTLIST ruleset name CDATA #REQUIRED  $\overline{\phantom{a}}$ <!ELEMENT container (label?,description?,(%items;)\*) > <!ATTLIST container

name CDATA #REQUIRED hide-name  $(t|f)$  "f" combination (and|or) "and" > <!ELEMENT item (label?,description?,database?,(checkbox|radio| text|textarea|select|replicant|browser|  $readonly|hidden)+$ ) > <!ATTLIST item name CDATA +REQUIRED > <!ELEMENT label (#PCDATA) > <!ELEMENT description (#PCDATA) > <!ELEMENT readonly (allowed?,callout?) > <!ELEMENT hidden (allowed?,callout?) > <!ATTLIST hidden required  $(t|f)$  "f" > <!ELEMENT text (allowed?,callout?,default?) > <!ATTLIST text required  $(t|f)$  "f" maxlength CDATA "0" size CDATA "0" validation-regex CDATA  $\#IMPLIED$  $\rightarrow$ <!-- validation-regex is a Perl regex for validating this element --> <!ELEMENT textarea (allowed?,callout?,default?) > <!ATTLIST textarea required (t|f) "f" rows CDATA "0" cols CDATA "0" wrap  $(off|virtual|physical)$  "off" validation-regex CDATA #IMPLIED rtf (t|f)  $r$   $r$ > <!-- validation-regex is a Perl regex for validating this element -->

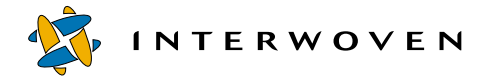

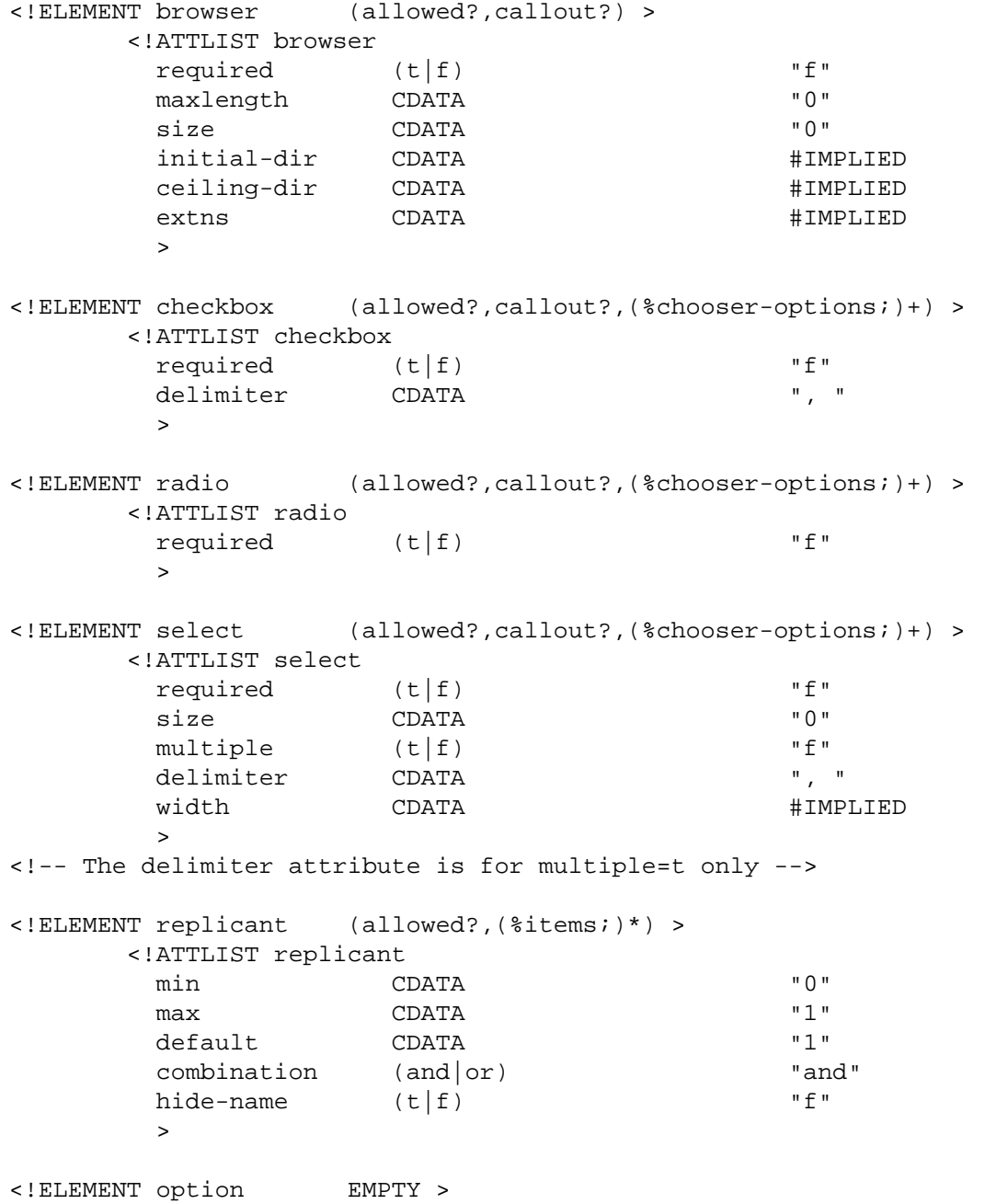

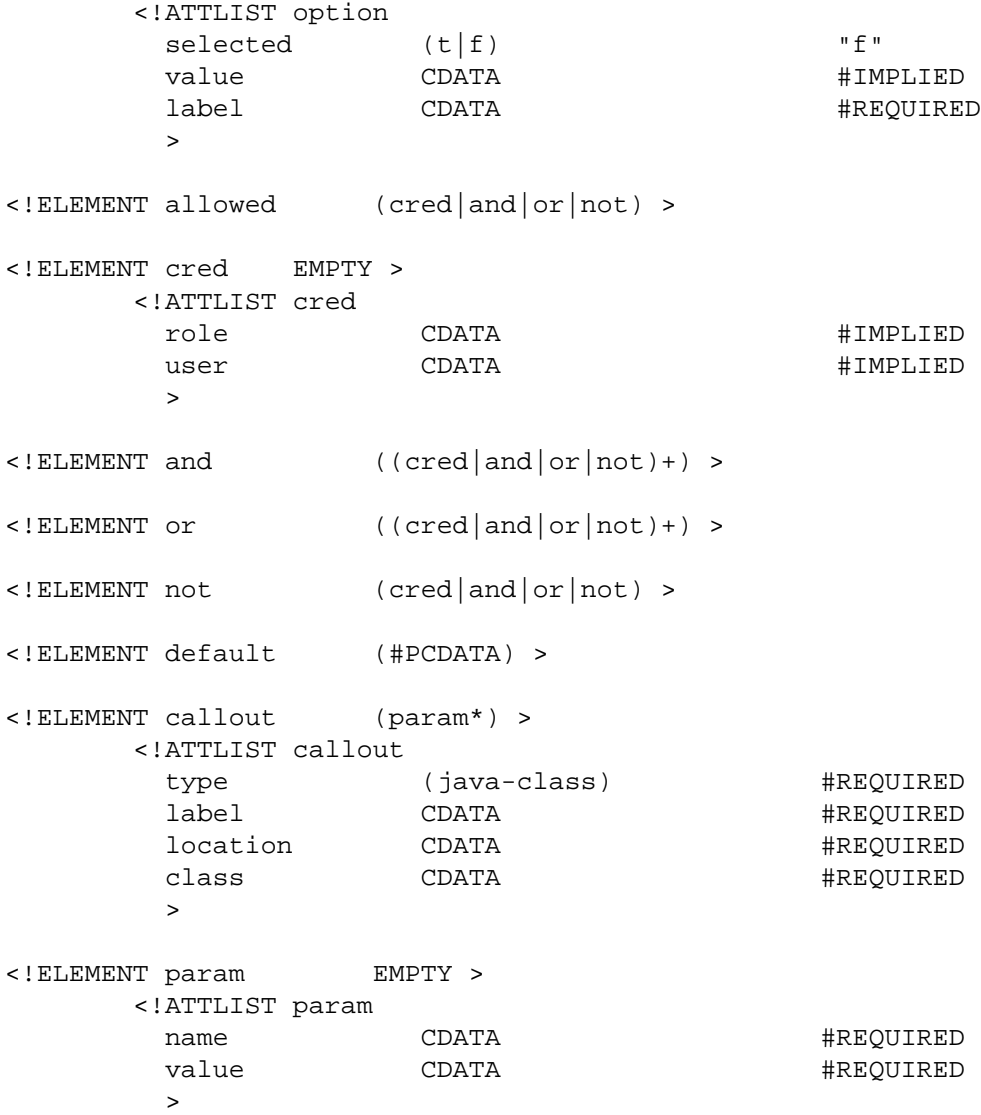

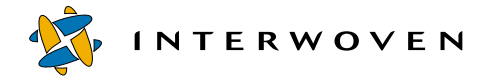

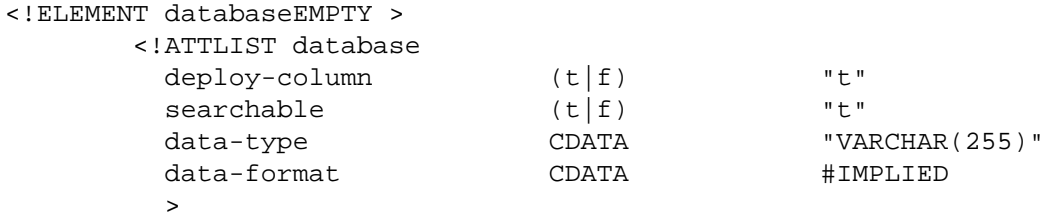

## Appendix B **Using Command-Line Tools**

You can generate or regenerate HTML files from the command line as well as from the TeamXpress Templating GUI. Refer to the *TeamXpress User's Guide* for information on the GUI.

Both iwgen and iwregen make use of an underlying low-level presentation template compiler, called  $i$  wpt compile.  $i$ pl. This compiler is available for your use and is especially beneficial when you are developing, testing, and debugging presentation templates.

The presentation template compiler,  $\text{iwpt\_compile}.\text{ipl}$ , is a command-line tool that uses the data content records, Perl code, and iw\_xml tags to produce output. You can use the presentation template compiler when you are developing new tags.

The iwdtd2sym and iwsym2dct CLTs are used to create data capture templates from industrystandard DTDs. Refer to [Appendix A, "Creating Data Capture Templates from DTDs"](#page-354-0) for examples of using these CLTs.

The iwxml validate.ipl CLT validates XML files against a DTD.

The upgrade\_dct\_cfg.ipl CLT upgrades datacapture.cfg files from regex5 basic regular expression syntax to extended regular expressions.

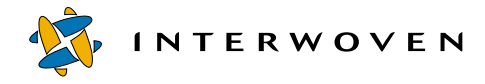

#### **iwdctacleval**

Alters a data capture template to have only one data capture instance per item, according to ACLs in the data capture template (DCT). It evaluates ACLs (set with <allowed> tags) inside DCTs. It also runs server-side callouts. The templating Java client receives a DCT from the TeamXpress server. The document it receives has been through this ACL evaluation process and the server-side inline callout substitutions. This CLT is a debugging tool that lets you see the exact DCT that the client sees, which is not the exact DCT that is in the user's workarea.

#### *Usage:*

iwdctacleval [-h|-v][-c] [-e] -u username -r userrole -w workarea dct

Options:

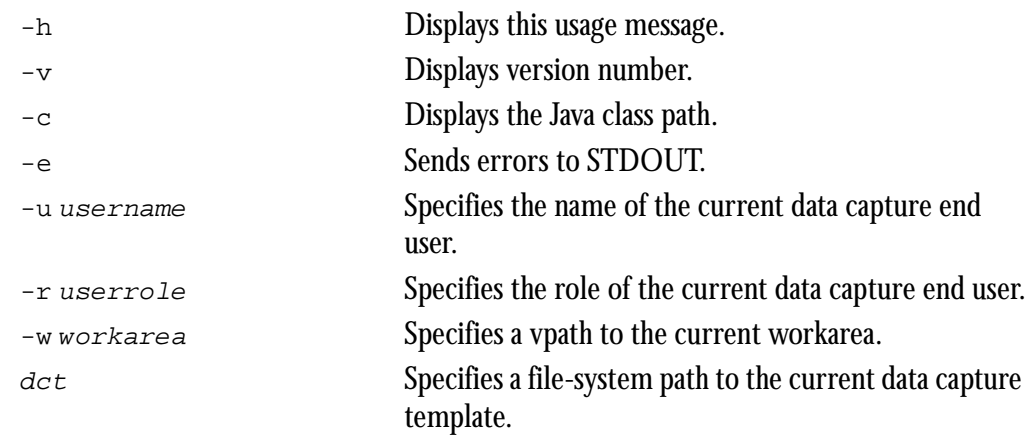

#### *Example:*

A data capture template that contains the following section is used:

```
<item name="just chris and andre">
   <textarea><allowed><cred user="chris" /></allowed></textarea>
   <text><allowed><cred user="andre" /></allowed></text>
</item>
```
#### The CLT:

```
iwdctacleval -u chris -r editor /default/main/dev/WORKAREA/chris /
path_to/datacapture.cfg
```
issues the following results for this section:

```
<item name="just chris and andre">
   <textarea><allowed><cred user="chris" /></allowed></textarea>
</item>
```
However, if you issue the CLT as follows:

```
iwdctacleval -u andre -r editor /default/main/dev/WORKAREA/chris /
path_to/datacapture.cfg
```
the following results are obtained for this section:

```
<item name="just chris and andre">
   <text><allowed><cred user="andre" /></allowed></text>
</item>
```
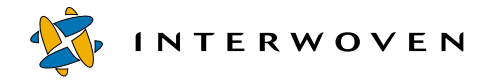

#### **iwdtd2sym**

Converts an XML DTD into a skeletal data capture symbol table configuration file. This output must be manually modified before further use. The symbol table configuration file will be written to standard output.

#### *Usage:*

iwdtd2sym [-h|-v] [-c] [-r ruleset-name] [-i itemref-name] dtd-location

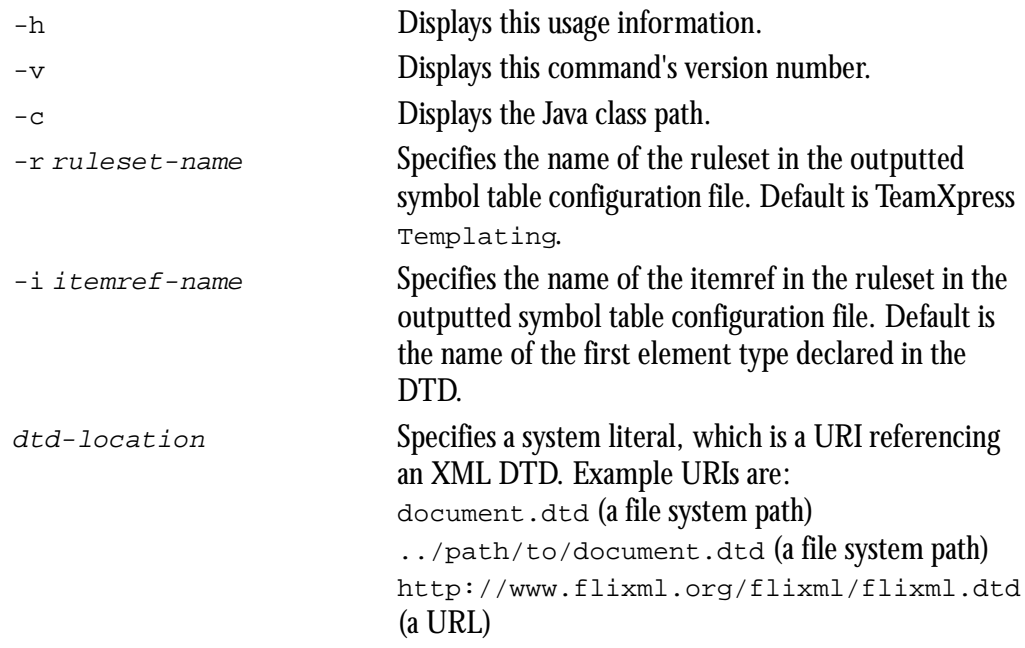

#### *Example:*

The following line converts the simple.dtd file in and outputs it to iwdtd2sym.out.

**iwdtd2sym simple.dtd > iwdtd2sym.out**

#### **iwgen**

Generates an HTML file based on a presentation template and a data content record.

#### *Usage:*

iwgen [-h|-v] -t *templatevpath* -r *recordvpath vpath*

#### Options:

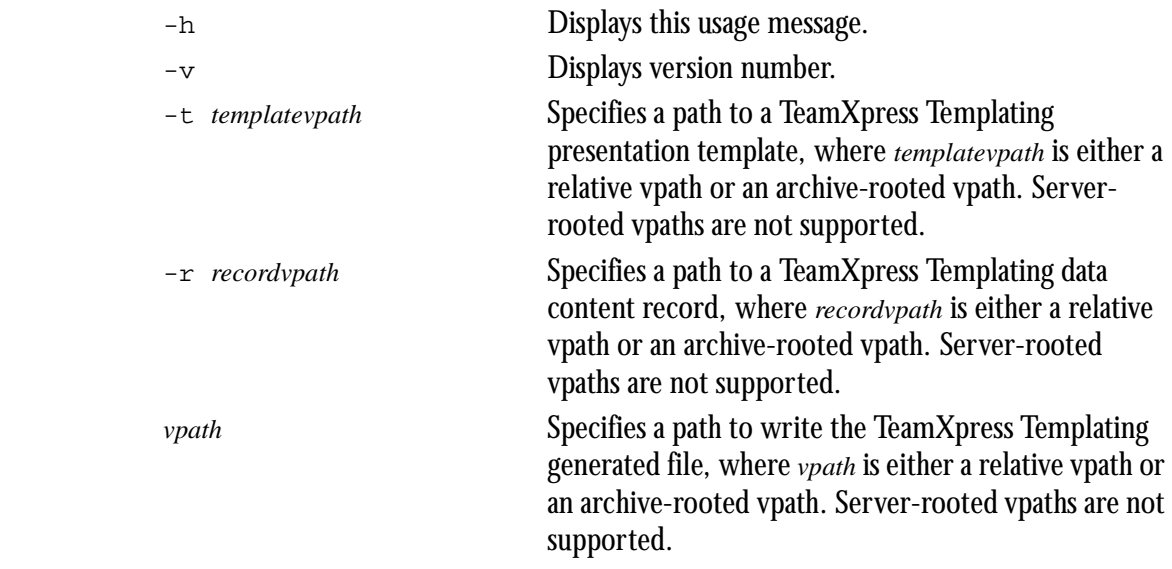

#### *Example:*

The following example generates an HTML file based on the presentation template auction.tpl and the data content record june\_items. The HTML file is written to the file june\_display.html in the current workarea. The current working directory is the user's workarea. You should enter this as a single line.

**% iwgen -t templatedata/internet/auction/presentation/auction.tpl templatedata/internet/auction/data/june\_items june\_display.html**

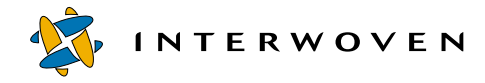

#### **iwpt\_compile.ipl**

Invokes the command-line presentation template compiler.

#### *Usage:*

iwpt\_compile.ipl -pt *filename* [-ofile *filename*] [-ocode *filename*] [-oenc *encoding*] [-smartwrite] [*tag-specific flags*]

iwpt\_compile.ipl -v | -h

#### Arguments:

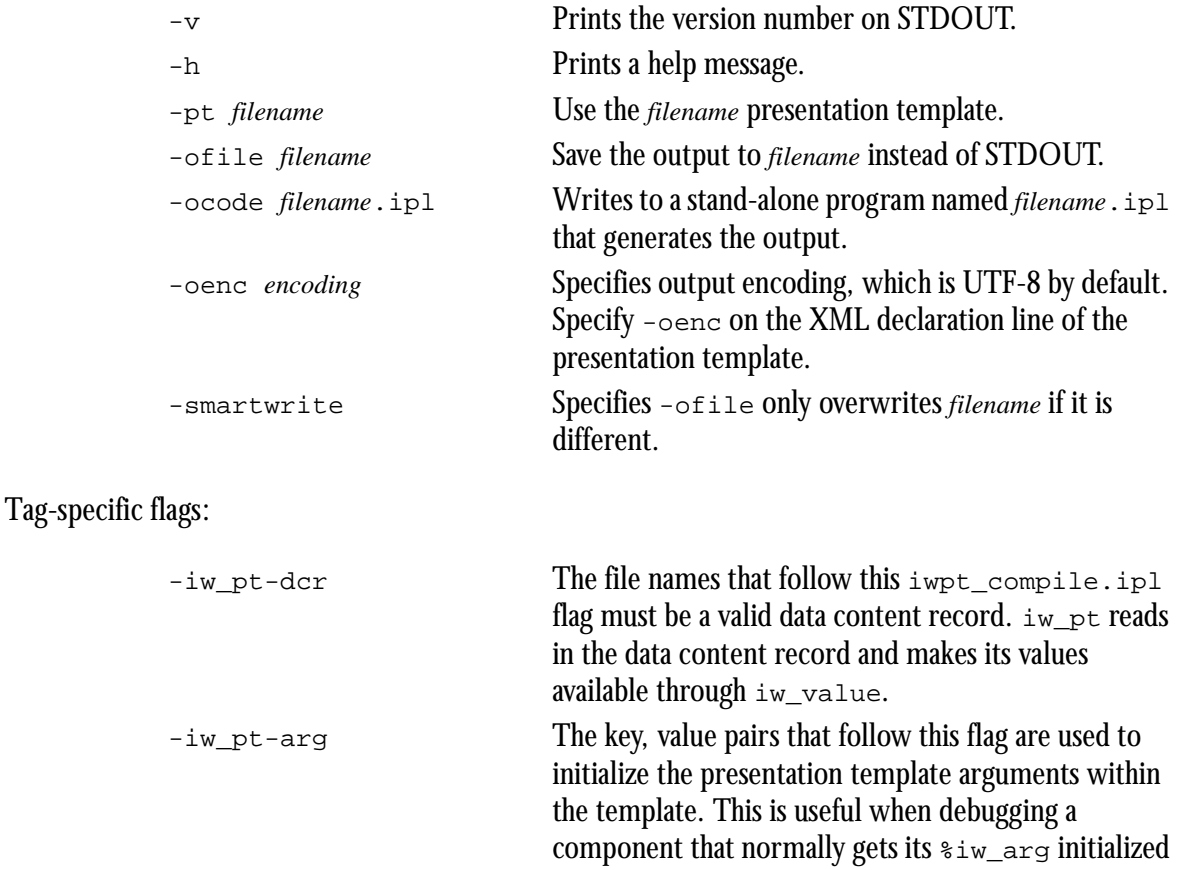

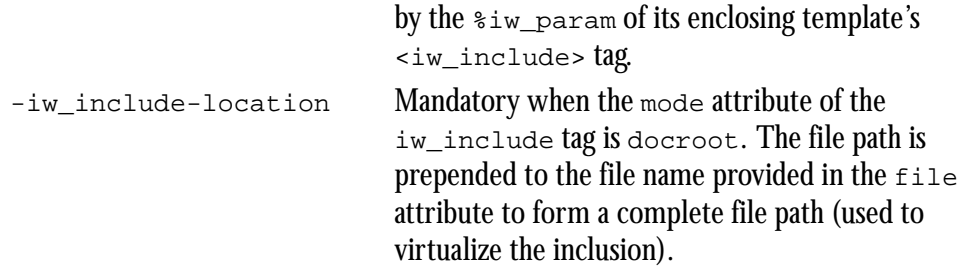

#### **Example 1**

This compilation line uses iw\_pt-dcr to obtain data from a single data content record named x.dcr.

iwpt\_compile.ipl -pt xxx.iwpt -iw\_pt-dcr x.dcr -ofile xxx.html

#### **Example 2**

This example uses  $iw\_pt-arg$  to initialize presentation template arguments.

iwpt\_compile.ipl -pt x.pt -iw\_pt-arg k1=v1 k2="val 2" ...

causes  $\sin\left(\frac{k1}{2}\right)$  to be set to v1 and  $\sin\left(\frac{k2}{2}\right)$  to be set to val 2.

Therefore, in a template you could say:

 $\langle i \, w \rangle$  value name=" $\langle i \, w \rangle$  arg $\langle k1 \rangle$ " /> and you would get v1.

#### **Example 3**

This example uses the -iw\_include-location flag.

iwpt\_compile -iw\_include-location /x/y/z ...other flags/args...

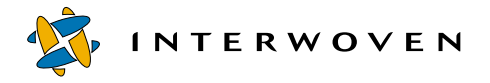

The limitations to using iwpt compile.ipl directly are:

- **•** Output pages are not associated with data content records.
- **•** The output pages are editable pages (using SmartContext Editing) but they cannot be accessed through the TeamXpress Templating GUI.

When you call the presentation template compiler, you can specify command line arguments and flags. Command-line flags are specific to and used by various iw\_xml tags rather than being used directly by the compiler. They are specified as part of the iwpt\_compile.ipl command.

When a presentation template is processed from the presentation template compiler, the following steps are performed:

- 1. The presentation template is compiled using the command-line utility iwpt\_compile.ipl. It may use zero or one XML-based data content records.
- 2. An XML parser reads the presentation template. As the parser reads, it encounters XML tags.
- 3. A tag object of the appropriate type is created and the parser calls that object's member functions, passing it relevant information, such as attribute list key, value data.
- 4. The tag object's member function emits a snippet of Perl.
- 5. Collectively, all the snippets of Perl that these tag object member functions emit as the parser scans the template from a program.
- 6. This program runs, and the result is the document (typically HTML) that merges content with look-and-feel instructions.

#### **iwregen**

Regenerates an HTML file that was generated by TeamXpress Templating based on a presentation template and a data content record. Use this command to update a generated HTML file if the presentation template or data content record that the file is based on was modified.

#### *Usage:*

iwregen [-h|-v] *vpath*

#### Options:

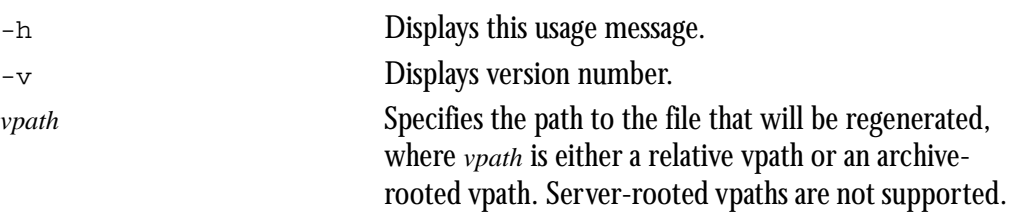

#### *Example:*

The following example regenerates the HTML file june\_display.html, which resides in the current workarea.

#### **% iwregen june\_display.html**

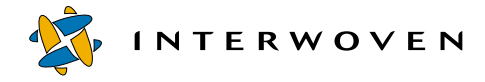

#### **iwsym2dct**

Transforms a data capture symbol table into a data capture template (DCT). The DCT will be written to standard output.

#### *Usage:*

```
iwsym2dct [-h|-v] [-c] symbol-table
```
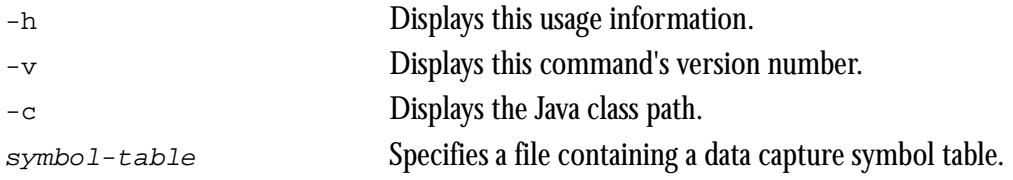

#### *Example:*

The following command converts a symbol table into a data capture template:

**iwsym2dct symbol-table.cfg > iwsym2dct.out**

#### **iwxml\_validate.ipl**

Validates a list of XML files against a DTD (and can also check to see if the XML files are wellformed).

#### *Usage:*

```
iwxml_validate.ipl [-max_errors n] [-d level] [-well] x.xml [y.xml [...]]
iwxml_validate.ipl -h |-v
          -max_errors n Displays maximum of n errors before quitting
                                     XML validation on the current file. The default is to 
                                     report all errors.
           -d level Sets debug verbosity level (where level is 0-3); the
                                     default debug verbosity level is 2.
```
#### **Debug**

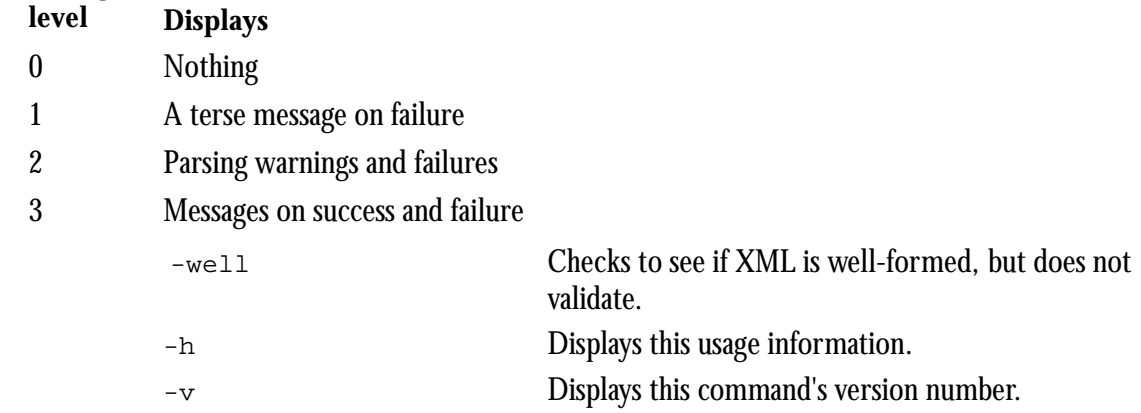

#### *Example:*

Given an XML file  $(e.g., x.xml)$ :

```
<?xml version="1.0" standalone="no"?>
<!DOCTYPE a SYSTEM "x.dtd">
<a>
```
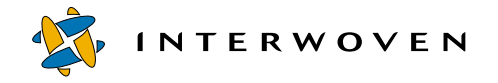

```
<b p='c'>this</b>
    <b p='a'>is</b>
    <b p='zzzzzz'>a valid</b>
    <b p='b'>xml file</b>
</a>
```
and a DTD (e.g., x.dtd):

 $\leq$ !ELEMENT a  $(b^*)$ > <!ELEMENT b (#PCDATA)> <!ATTLIST b p CDATA #REQUIRED>

the command line:

iwxml\_validate.ipl x.xml

will return with no output and an exit status indicating success since x.xml is a valid XML file.

#### **upgrade\_dct\_cfg.ipl**

The upgrade\_dct\_cfg.ipl CLT upgrades datacapture.cfg files from regex5 basic regular expression syntax to extended regular expressions. The meanings of the original basic regular expressions are preserved, but the extended regex grammar provides more expressive power for validating user input.

This upgrade is required when moving from the browser-based data capture interface of TeamXpress Templating to the Java-based interface; however, you can use extended regular expressions in the browser-based interface. Only validation-regex attributes containing the following characters are affected:  $+$  ? | ()

#### *Usage:*

```
upgrade_dct_cfg.ipl [-log file] [-inplace] [-n] [-d verbosity]
[-no_iwcfg_update] [-force] [-no_staging_update]
[directory name|file name]+
upgrade \det cfg.ipl -v |-h
           -log file The name of the file to which log information is sent.
                                       By default, log information is printed on STDOUT. 
                                       For example, if -\log xxx is used, all log information
                                       is sent to the file named \overline{\text{xxx}}.
           -inplace Do not make backup copies of the 
                                       datacapture.cfg files; without this switch, 
                                       datacapture.cfg.backup files are placed in the 
                                       same directories as the datacapture.cfg files.
            -n Do not write or modify any datacapture.cfg
                                       files; just determine which ones require an upgrade. 
                                       Do not modify /etc/iw.cfg.
            -no_iwcfg_update Do not modify anything in iw.cfg. By default, 
                                       running this utility sets 
                                       use extended regex5=true within the
                                       [teamsite_templating] section of
                                       /etc/iw.cfg.
```
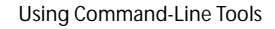

**INTERWOVEN** 

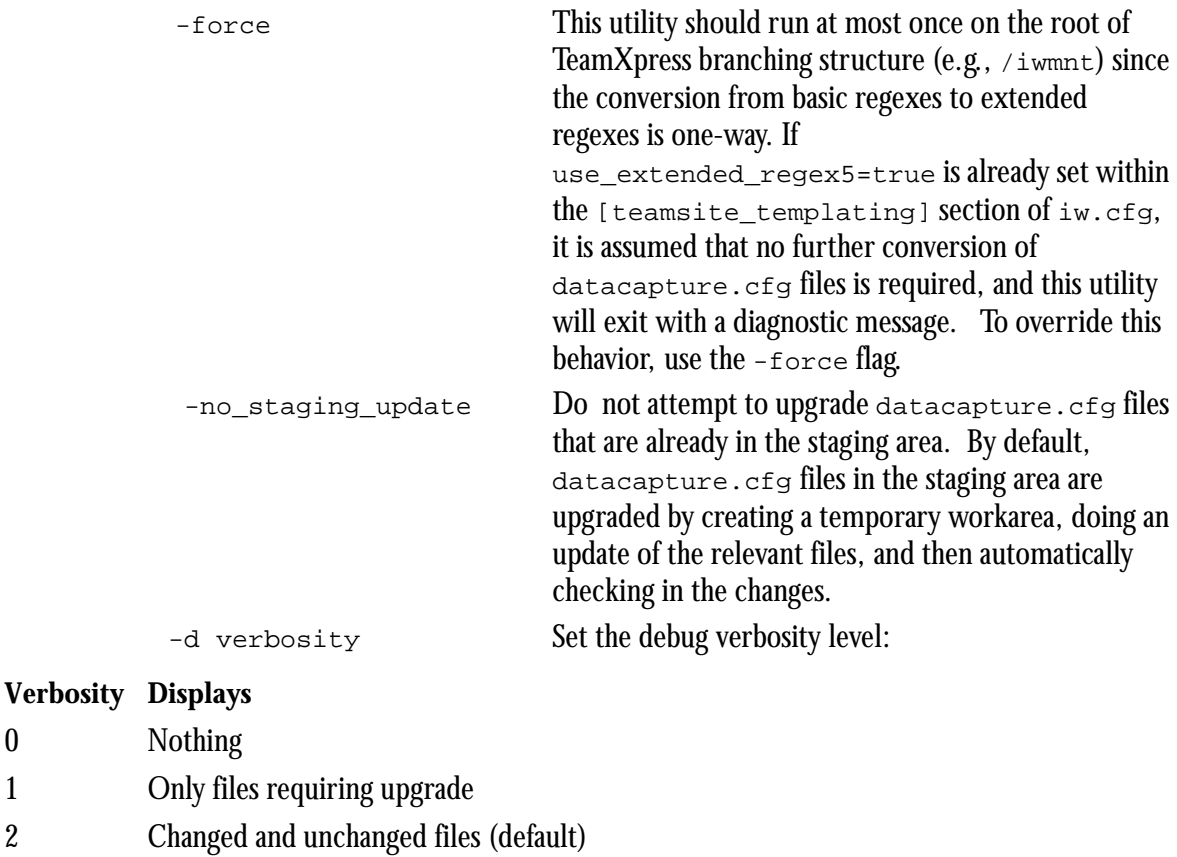

- 3 Information from Level 2 plus lowlevel trade messages
- 4 Information from Level 3 with extensive trace messages
	- -h Displays this usage information. -v Displays this command's version number.

#### *Example:*

upgrade\_dct\_cfg.ipl \$iwmount

CAUTION: You should not run this utility more than once on  $\sin x$  (see -force for details).

#### *Background:*

In *basic* regular expressions (the old default):

#### **Character Meaning**

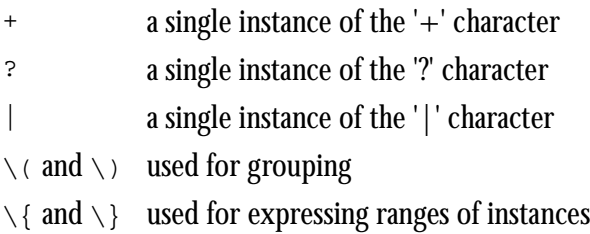

In *extended* regular expressions:

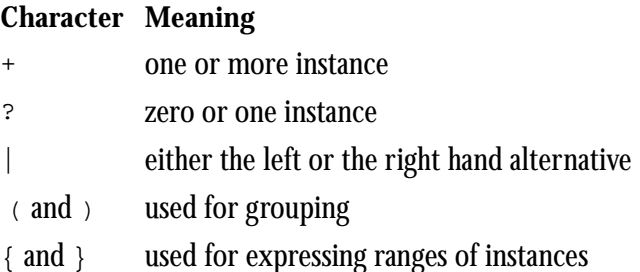

In extended regular expressions, if you wish to use a literal  $+$ ,  $|$ ,  $($ ,  $)$ ,  $\{$ ,  $\circ$ r  $\}$  character in your regex, you must escape it with a  $\setminus$ . For example:

The *basic* validation regex  $\wedge$ (hi\)\{2,5\} is written as  $\wedge$ (hi){2,5} after the conversion to extended regular expressions.

A basic regex like you+me must now be expressed as you\+me because + means *one or more*. Therefore, the extended regex you+me matches strings like youme, youume, youuume, etc.

You should probably revisit your validation regexes, since the extended regular expressions now being used allow for stricter input checking.

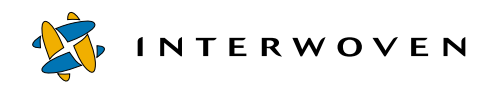

## Appendix C

# **DataDeploy Database Auto-Synchronization**

This appendix describes how to configure and use the database auto-synchronization (DAS) module.

## **Overview**

The DAS module is bundled with DataDeploy. After you configure DAS, it automatically deploys data content records (DCRs) to a database whenever a TeamXpress user performs any of the following actions:

- **•** Creates, changes, or deletes a DCR through the TeamXpress templating GUI.
- **•** Creates, changes, or deletes a file, TeamXpress area, or branch containing extended attributes via the command line.
- **•** Creates, changes, or deletes a file, TeamXpress area, or branch containing extended attributes via the TeamXpress file system interface.

DAS accomplishes this by running DataDeploy as a daemon, and by using various TeamXpress events as triggers to initiate deployment. The following sections describe how to configure and run DAS.

## **Software Requirements**

To use DAS, you must first install and configure the following Interwoven products:

- **•** TeamXpress (see the *TeamXpress Administration Guide*)
- **•** TeamXpress Templating
- **•** DataDeploy

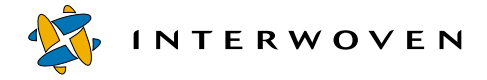

## **DAS Program and Configuration Files**

The following files control the operation of DAS. All but the last file, iw.cfg, are installed automatically when you install DataDeploy (iw.cfg is installed automatically with TeamXpress). See the sections following the table for configuration instructions.

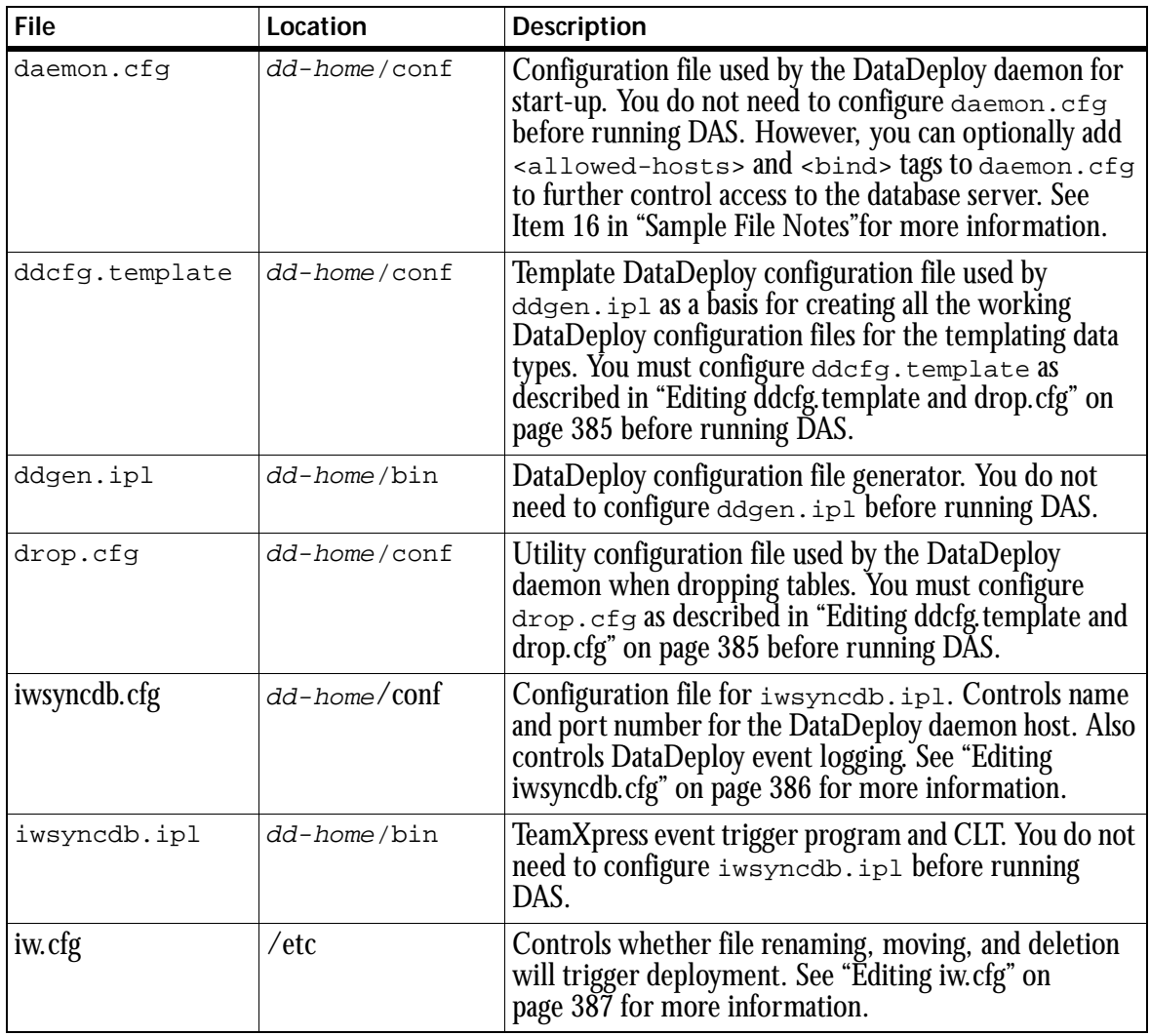

## **Configuring DAS**

You must perform the following steps to configure DAS following a DataDeploy installation:

- **•** Edit configuration files that are specific to DataDeploy.
- Edit the main TeamXpress configuration file, iw.cfg.
- Run the main DataDeploy configuration script, iwsynedb.ipl.

The following sections describe these steps in detail.

#### **Editing DataDeploy Configuration Files**

This section describes how to configure the ddcfg.template, drop.cfg, and iwsyncdb.ipl files with your site-specific information.

#### <span id="page-386-0"></span>**Editing ddcfg.template and drop.cfg**

You must set the following attributes in each <database> element in ddcfg.template and drop.cfg:

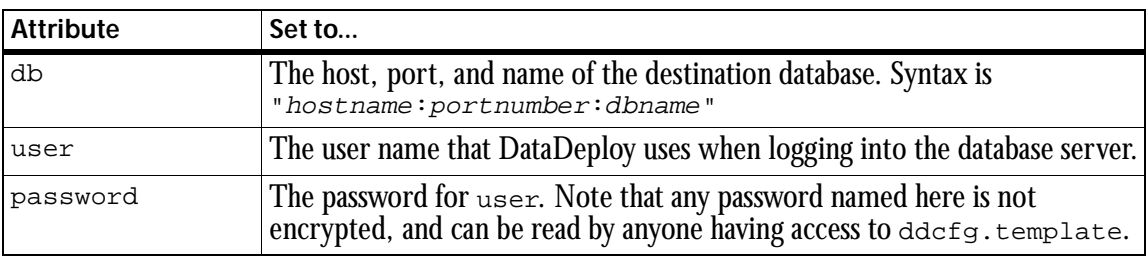

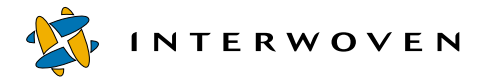

For example, the following settings configure  $ddcfg$ .template so that DataDeploy will connect to the database server as marketing (using the password  $\sin 45$ ) and deploy data to the marketingdb database on port 1521 of the server dbserver1:

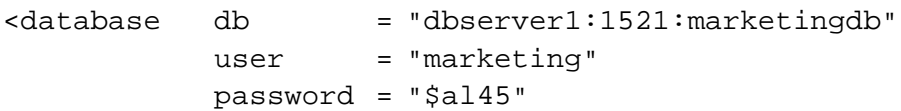

You must configure these settings within each occurrence of the <database> element. For example, if the <database> element occurs four times in ddcfg.template, you must configure these settings identically in all four locations. The same requirement applies to  $\text{drop.cfg.}$  You must reconfigure these settings in both files whenever you change to a different database, user, or password.

#### <span id="page-387-0"></span>**Editing iwsyncdb.cfg**

The dd-home/conf/iwsyncdb.cfg file controls the following DataDeploy parameters.

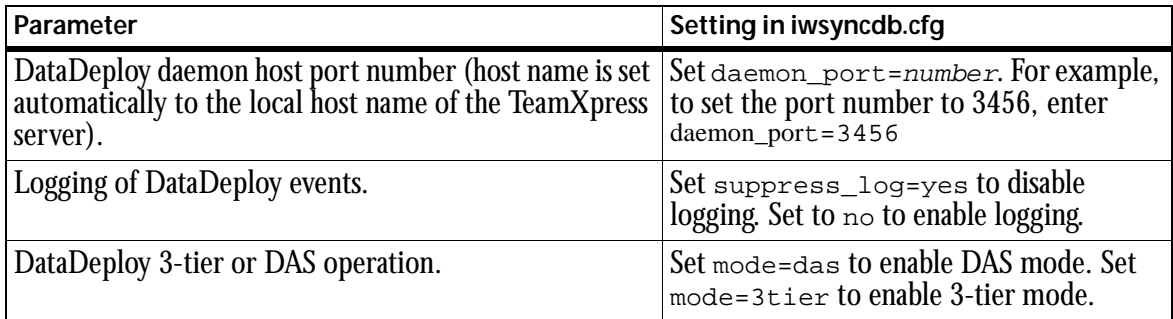

#### <span id="page-388-0"></span>**Editing iw.cfg**

You must edit the [iwserver] section of  $/etc/iw.cfg$  as follows to support DAS recognition of TeamXpress events. Once configured, DAS will support these events whether they are initiated from the TeamXpress GUI, the TeamXpress file system interface, or the command line (via standard OS commands or TeamXpress command-line tools such as iwextattr).

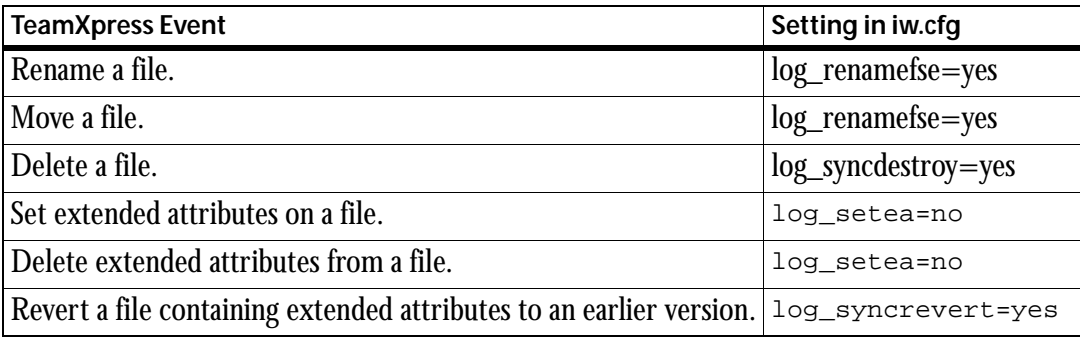

#### **Running iwsyncdb.ipl**

This section describes how to run the  $i$   $\mu$ syncdb.  $i$ <sup>pl</sup> script, which performs the following activities:

- **•** Generates DataDeploy configuration files for use by the DataDeploy daemon.
- **•** Submits the generated DataDeploy configuration files to the staging area and publishes an edition based on the updated staging area.
- **•** Establishes TeamXpress events as triggers for automatic data deployment.
- **•** Starts the DataDeploy daemon.
- **•** Creates initial base and delta tables in the destination database for the updated TeamXpress areas.

The following sections and diagrams explain these activities in detail.

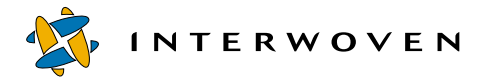

#### <span id="page-389-0"></span>**Starting iwsyncdb.ipl**

Enter the following command to start the iwsyncdb.ipl script:

```
dd-home/bin/iwsyncdb.ipl -initial workarea_vpath
```
For workarea, vpath, specify the full path to the TeamXpress Templating workarea that was set up earlier as described in [Chapter 2, "Initial Configuration."](#page-16-0) For example, you would enter the following if the TeamXpress Templating subbranch  $b1$  and workarea w1 are on the default/main branch, and dd-home is /usr/iw-home/datadeploy:

```
/usr/iw-home/datadeploy/bin/iwsyncdb.ipl -initial /default/main/dev/b1/WORKAREA/
w1
```
#### **iwsyncdb.ipl Activities**

The following figures show the activities that take place when iwsyncdb.ipl runs. Activities are grouped as follows:

- **•** Figure 1: Generation of DataDeploy Configuration Files
- **•** Figure 2: Other DAS Setup Activities

All of the activities shown in Figures 1 and 2 take place when you enter iwsyncdb. ipl on the command line. You do not need to enter iwsyncdb.ipl a second time to initiate the activities shown in Figure 2.

#### *Generation of DataDeploy Configuration Files*

The following figure shows how DataDeploy configuration files are generated, submitted, and published when the iwsyncdb.ipl script runs. See the diagram key following the diagram for details about each step.

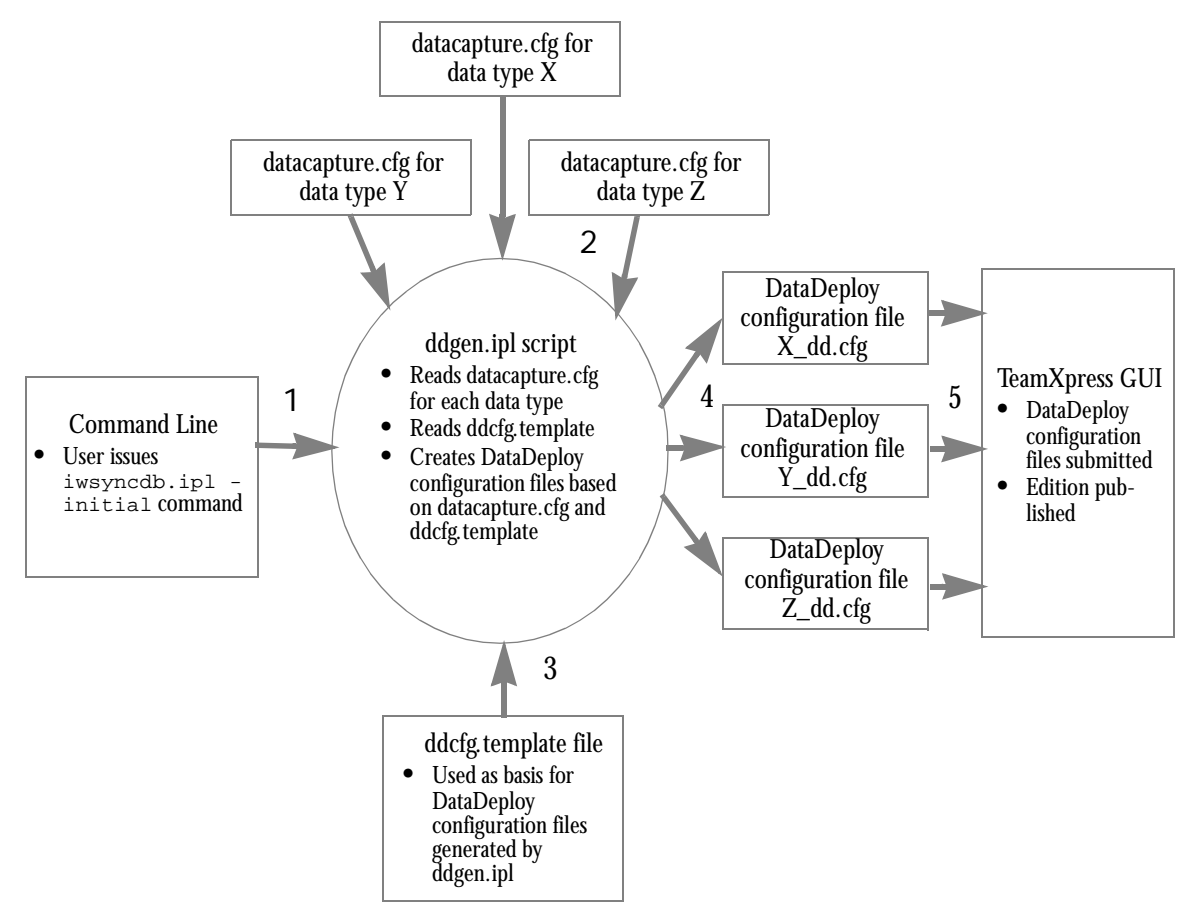

*Figure 1: Generation of DataDeploy Configuration Files*

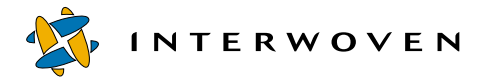

#### *Figure 1 Diagram Key*

- 1. The iwsyncdb.ipl -initial command is executed from the command line as described in ["Starting iwsyncdb.ipl" on page 388](#page-389-0). The iwsyncdb.ipl script starts the ddgen.ipl script.
- 2. The ddgen.ipl script reads the TeamXpress datacapture.cfg file for each data type that exists in workarea\_vpath specified in Step 1. For example, if the TeamXpress templating directory structure in workarea vpath contains the data types  $x$ ,  $x$ , and  $z$ , the datacapture.cfg file for each is read by ddgen.ipl.
- 3. The ddgen.ipl script uses ddcfg.template as the base format of the DataDeploy configuration files that it will generate for each data type.
- 4. Based on ddcfg.template and the datacapture.cfg files for each data type, ddgen.ipl creates DataDeploy configuration files for each data type. Continuing with the example from Step 2, the DataDeploy configuration files  $x_d d. cfg$ ,  $y_d d. cfg$ , and  $z_d d. cfg$  are created. These configuration files configure a TeamXpress-to-database deployment similar to that described in ["Sample TeamXpress-to-Database Configuration File" on page 175](#page-176-0). The mdc\_dd.cfg file is also created to ensure that DataDeploy remains synchronized with other TeamXpress features such as metadata capture and metadata search.
- 5. The newly generated DataDeploy configuration files are submitted to the staging area, and an edition based on the updated staging area is published.

#### *Other DAS Setup Activities*

The following figure shows how the remaining DAS setup activities take place when the iwsyncdb.ipl script runs. See the diagram key following the diagram for details about each step.

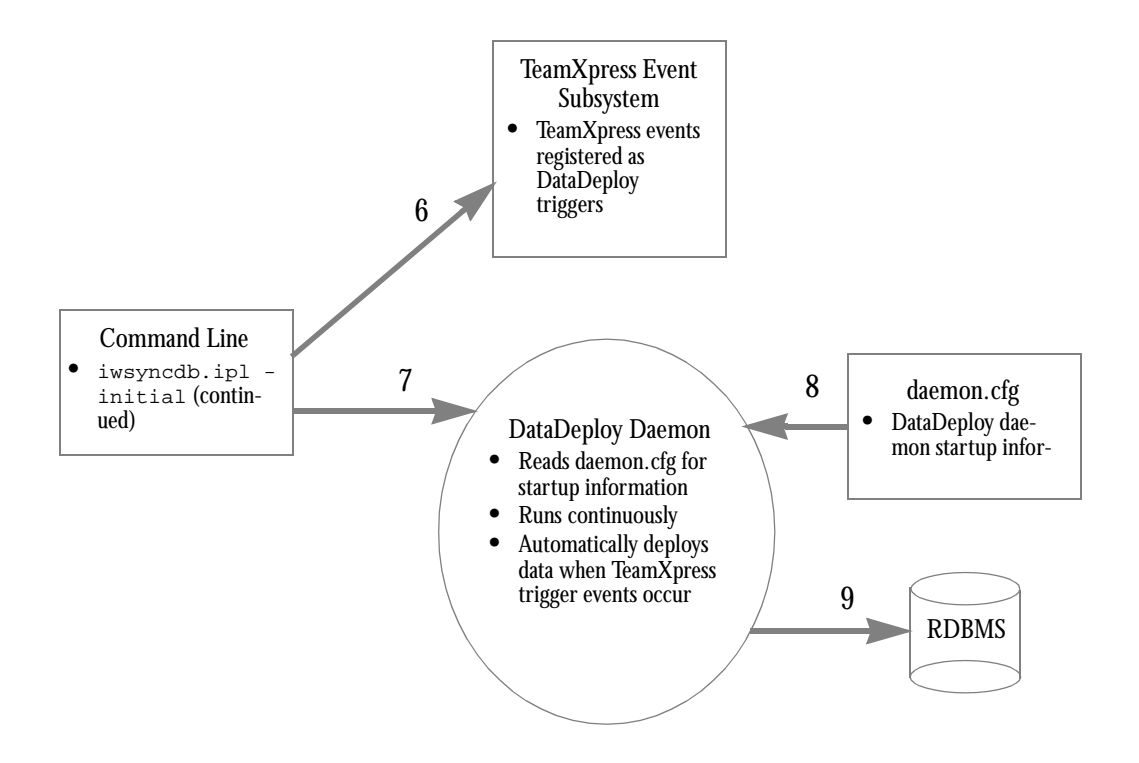

*Figure 2: Other DAS Setup Activities*

#### *Figure 2 Diagram Key*

- 6. The iwsyncdb.ipl script registers a default set of TeamXpress events as triggers that will automatically initiate deployment. See ["TeamXpress Event Triggers" on page 396](#page-397-0) for details about which events are registered as triggers.
- 7. The iwsyncdb.ipl script starts the DataDeploy daemon.

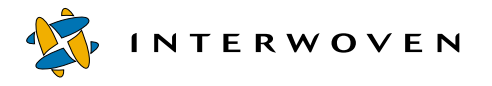

- 8. The DataDeploy daemon reads the daemon.cfg file, which contains additional daemon startup information. The daemon finishes its startup, and runs continuously until DAS is disabled as described in ["Disabling DAS" on page 399.](#page-400-0)
- 9. The DataDeploy daemon creates the following in the destination database:
	- Initial wide base tables for the branch.
	- Initial delta tables and views for the workarea.

DAS is now configured and ready for use. The only time you need to repeat any configuration step is when you enable a different database, user, or password. If you add new templating branches, workareas, or files through the TeamXpress GUI, DAS automatically generates the necessary DataDeploy configuration files and initial tables.

## **Using DAS**

After DAS is configured, it is transparent to TeamXpress templating end users. Therefore, there are no additional tasks that an end user must perform to use DAS. The following diagram shows how DAS automatically updates the necessary tables when a TeamXpress trigger event occurs. See the diagram key following the diagram for details about each step.

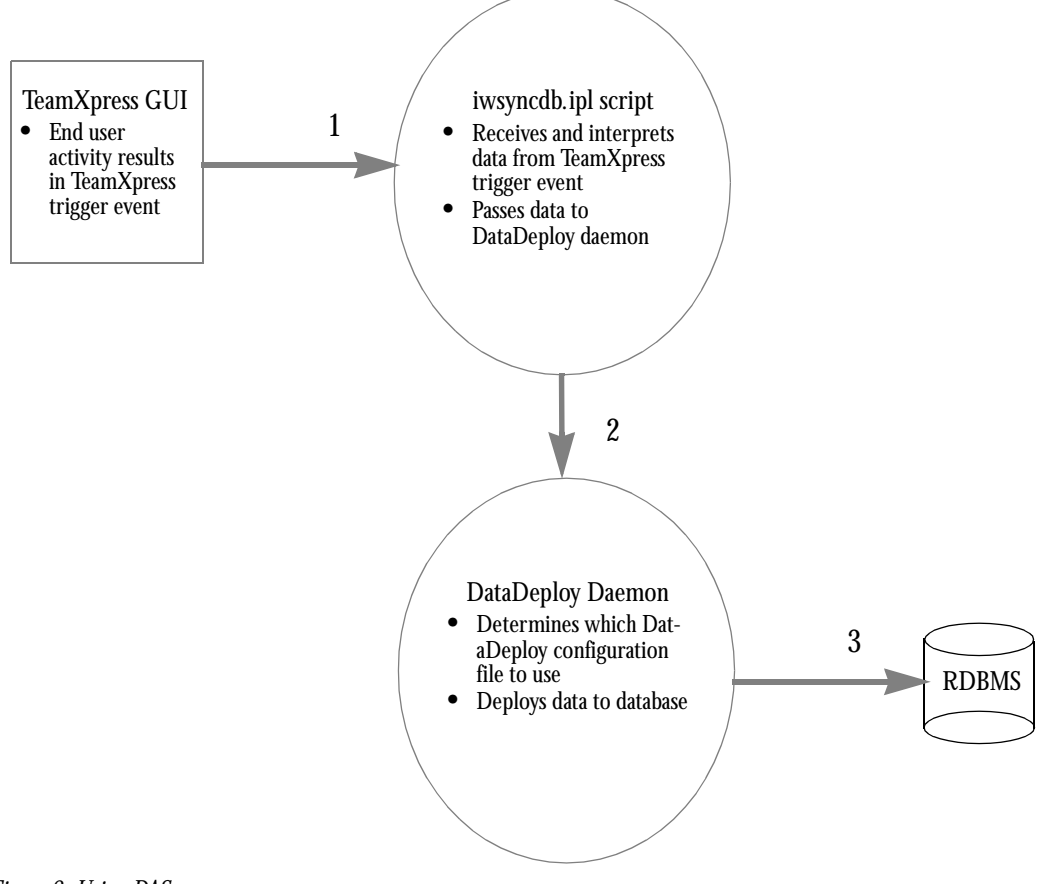

*Figure 3: Using DAS*

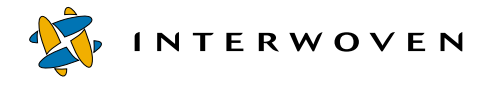

#### **Figure 3 Diagram Key**

- 1. TeamXpress templating end user activity (i.e., any activity shown in ["TeamXpress Event Triggers"](#page-397-0)  [on page 396\)](#page-397-0) results in a TeamXpress event trigger. The event trigger starts the iwsyncdb.ipl script and sends the changed data to the script.
- 2. The iwsyncdb.ipl script sends the DCR data to the DataDeploy daemon. The daemon determines which DataDeploy configuration file(s) to use for the deployment. For TeamXpress events (e.g., **Create Branch**) that are not specific to a single file, the daemon uses the templating.cfg file to determine which data types (and therefore which DataDeploy configuration files) are affected by the TeamXpress event. For example, in the case of a **Create Branch** TeamXpress event, the daemon reads templating.cfg to determine which data types exist in the branch. The daemon then uses the DataDeploy configuration files for each affected data type when deploying the new data to the database.

For events that are file-specific (e.g., renaming a file, etc.), the daemon uses the information from the TeamXpress event information module to determine which file is affected and which DataDeploy configuration file to use.

3. The daemon uses the appropriate DataDeploy configuration file(s) to update the affected base and delta tables in the database. The following section, ["Table Update Details"](#page-395-0) describes these updates.

#### <span id="page-395-0"></span>**Table Update Details**

This section describes how the base and delta tables described in the preceding section change as data is deployed. This example shows a hypothetical update to a data content record. In this example:

- **•** Data category is internet.
- Data type is  $pr$  (press release).
- **•** Branch is b1.
- **•** Workarea is w1.
#### <span id="page-396-0"></span>**Table Naming Conventions**

Base and delta tables use the following naming convention:

datacategory\_datatype\_\_branchname\_areaname

Note the use of double underbars between datacategory datatype and branchname\_areaname. For example:

internet\_pr\_\_b1\_staging (a base table for the staging area on the default/main/dev/b1 branch)

internet\_pr\_\_b1\_workarea\_w1 (a delta table for the workarea w1 on the default/main/ dev/b1 branch)

#### <span id="page-396-1"></span>**Table Update Examples**

When the initial wide base table is created as described earlier in Figure 2, Step 9, it contains a Path column, a State column, and columns for each *item* in the data content record. In this starting state, the table does not yet contain any values. Assuming that first three items are PressDate, Headline, and Picture:

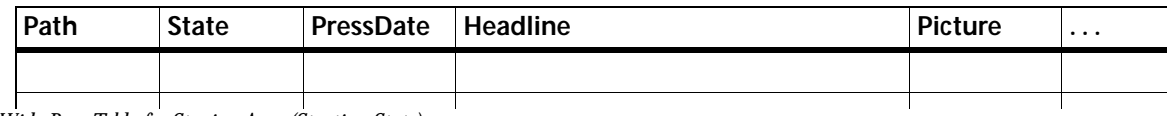

*Wide Base Table for Staging Area (Starting State)*

When the initial delta table is created, it contains the same columns as the initial base table, plus values for each item:

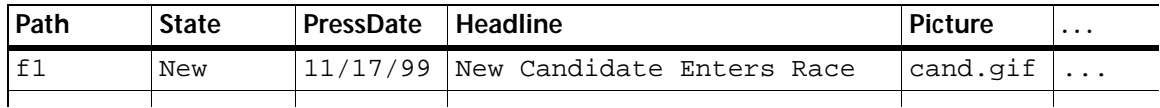

*Delta Table for Workarea (Starting State)*

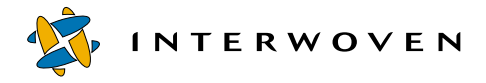

When the data content record is saved, its delta table values are transferred to the base table, and its own cells are cleared:

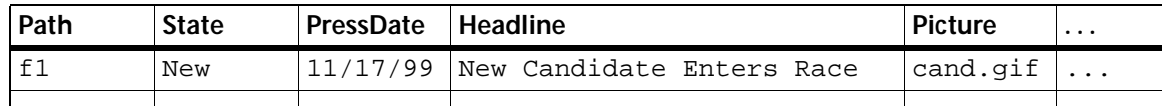

*Base Table for Staging Area (Ending State)*

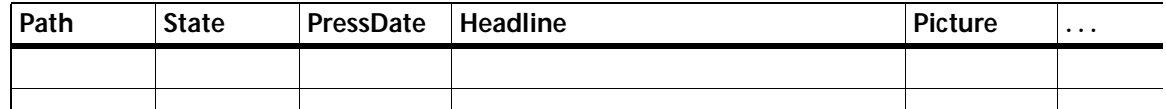

*Delta Table for Workarea (Ending State)*

## **TeamXpress Event Triggers**

<span id="page-397-0"></span>DAS interprets the following TeamXpress events as deployment triggers. The event can be initiated from the TeamXpress GUI, the TeamXpress file system interface, or the command line. Whenever one of these events occurs, the delta and base tables are updated as shown here.

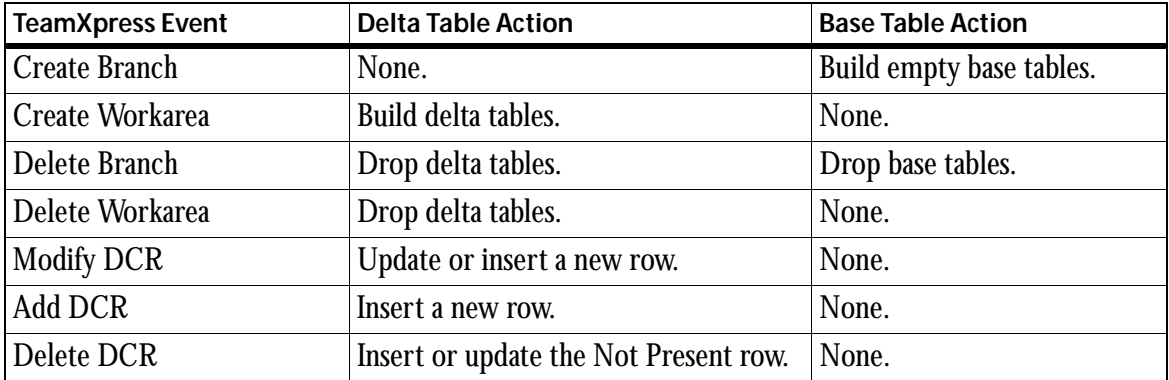

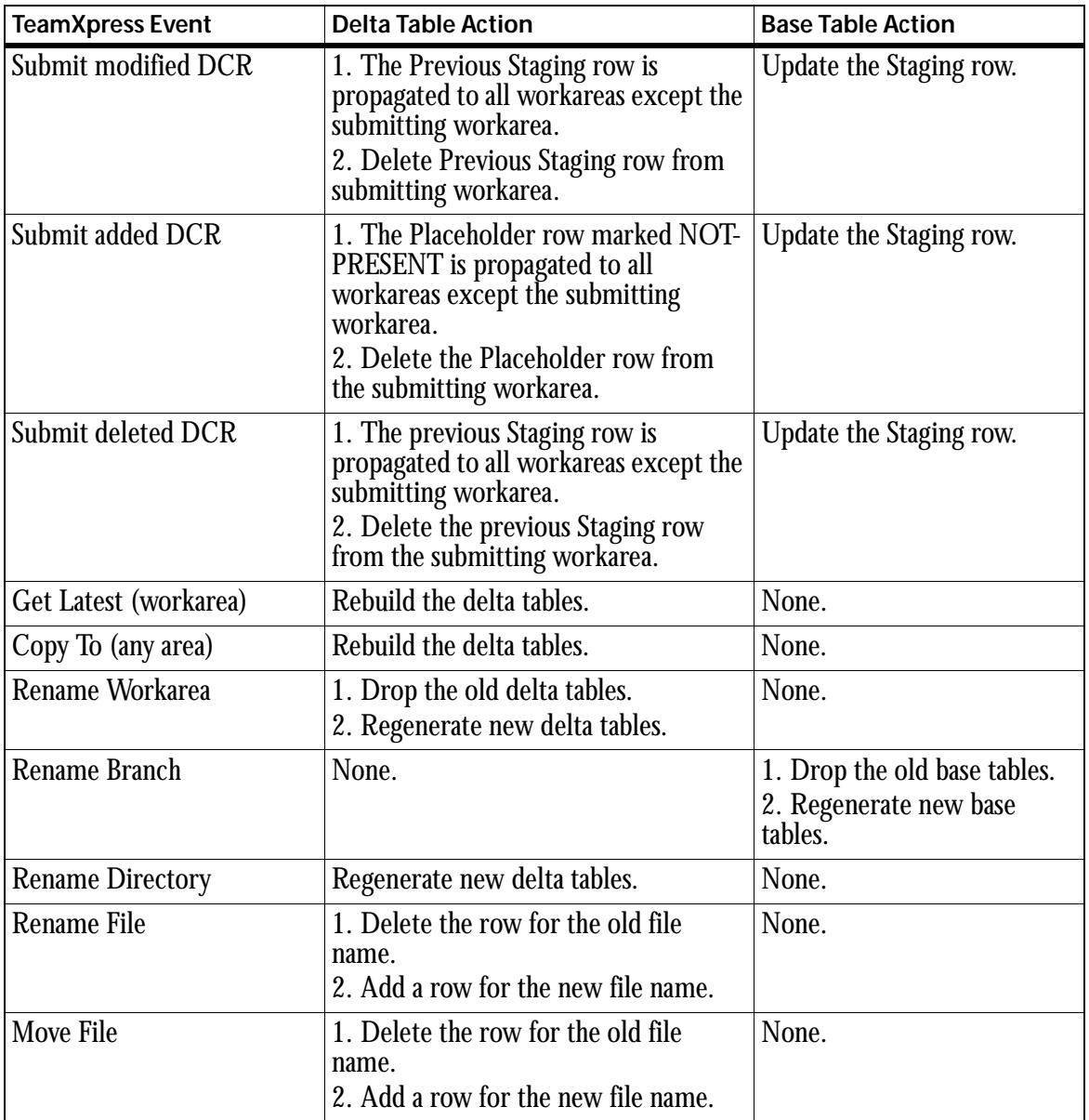

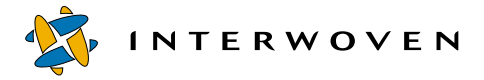

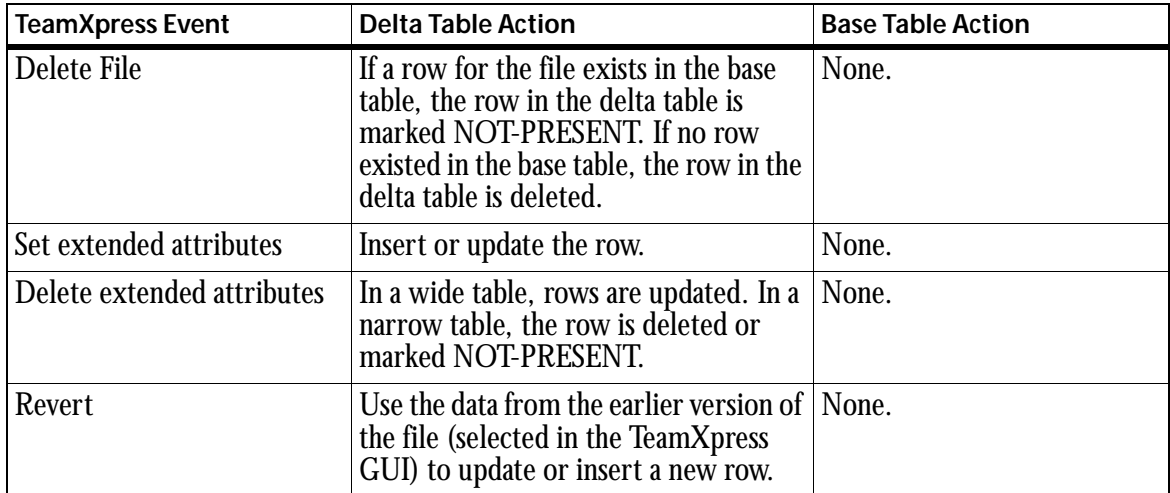

# **Logging DAS Activities**

<span id="page-399-0"></span>By default, all DAS activities are logged in  $d-d$ -home/iwevents.log. If this logging has an adverse affect on system performance, you can optionally turn off logging for any of the TeamXpress events shown in the table in ["Editing iw.cfg" on page 387](#page-388-0). Use the following event names when disabling logging:

RenameFSE SyncDestroy SetEA DeleteEA SyncRevert

For example, to prevent **Rename** events from being logged, set the following in iw. cfg:

iwevents\_exclude="RenameFSE"

You can also use regular expressions with the following syntax to further control event logging:

renamefse\_filter="REGEX"

For example, to specify that only **Rename** events occurring in the workarea bill are logged:

```
[iwserver]
renamefse_filter="/default/main/dev/WORKAREA/bill"
```
This entry sets regular expressions, one of which must match the event line (as seen in iwevents.log) in order for an event to be logged. If these are empty or absent, all corresponding events are logged.

# **Disabling DAS**

<span id="page-400-1"></span>Issue the following command to remove the TeamXpress event trigger scripts and stop the DataDeploy daemon:

```
dd-home/bin/iwsyncdb.ipl -uninstall
```
To re-enable DAS after it has been disabled, issue the following command:

```
dd-home/bin/iwsyncdb.ipl -install
```
Note that you do not need to regenerate the datacapture.cfg files that were generated earlier during DAS configuration. See the next section, ["iwsyncdb.ipl Usage"](#page-400-0) for more information about the iwsyncdb.ipl command.

## <span id="page-400-0"></span>**iwsyncdb.ipl Usage**

#### <span id="page-400-2"></span>*Usage*

iwsyncdb.ipl [

```
-h | -install | -uninstall | -iwat | -iwrmat |
-startddd | -stopddd | -ddgen vpath [dcr-type] [-force] |
-initial vpath [dcr-type] | -mdcddgen [-force] |
-resyncbr vpath [dcr-type] | -resyncwa vpath [dcr-type] |
-rmbr vpath [dcr-type] | -rmwa vpath [dcr-type] |
-showbase vpath [dcr-type] | -showdelta vpath [dcr-type]
-showtracker | -synctracker vpath
```
INTERWOVEN

 $\begin{array}{c} \end{array}$ 

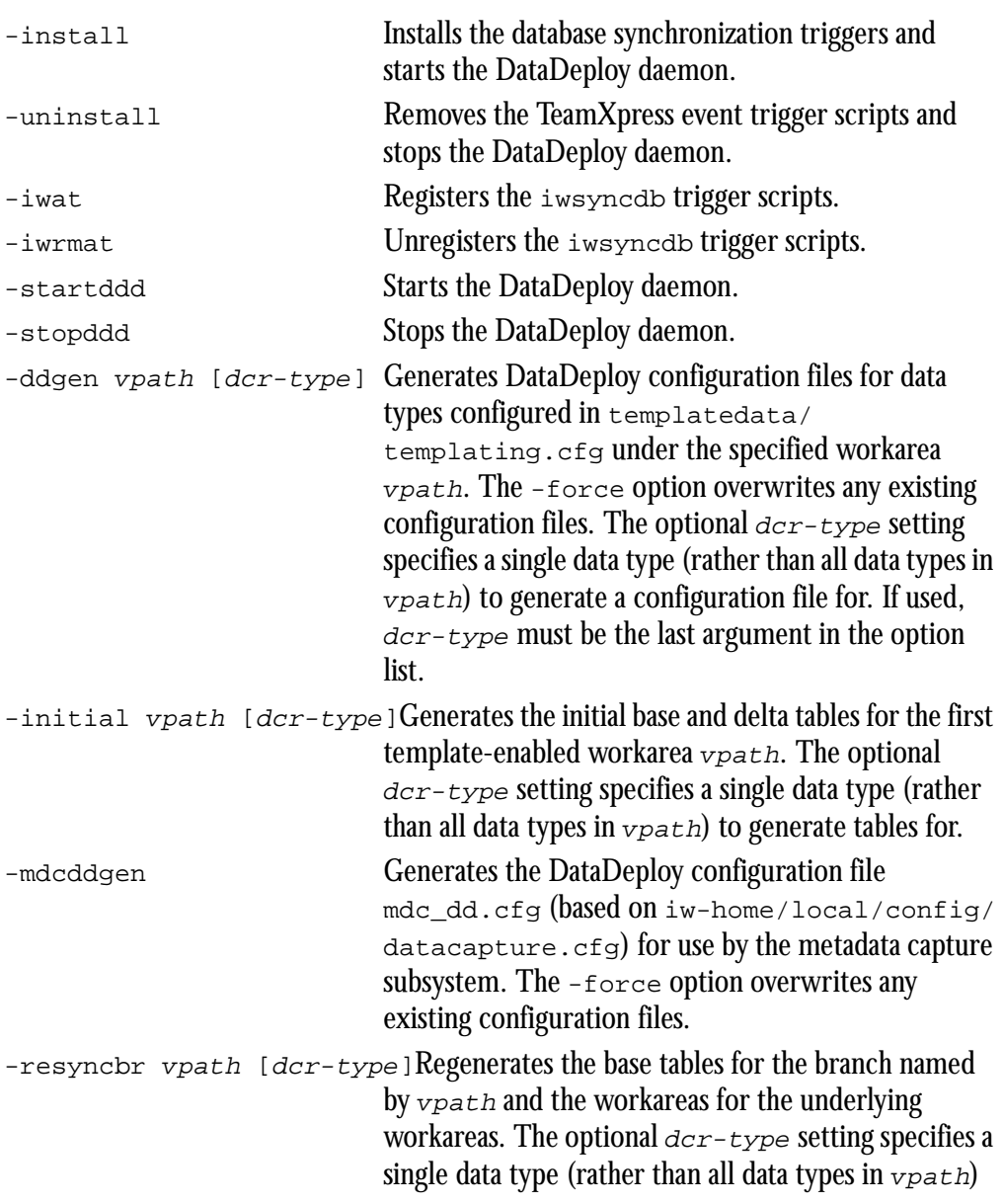

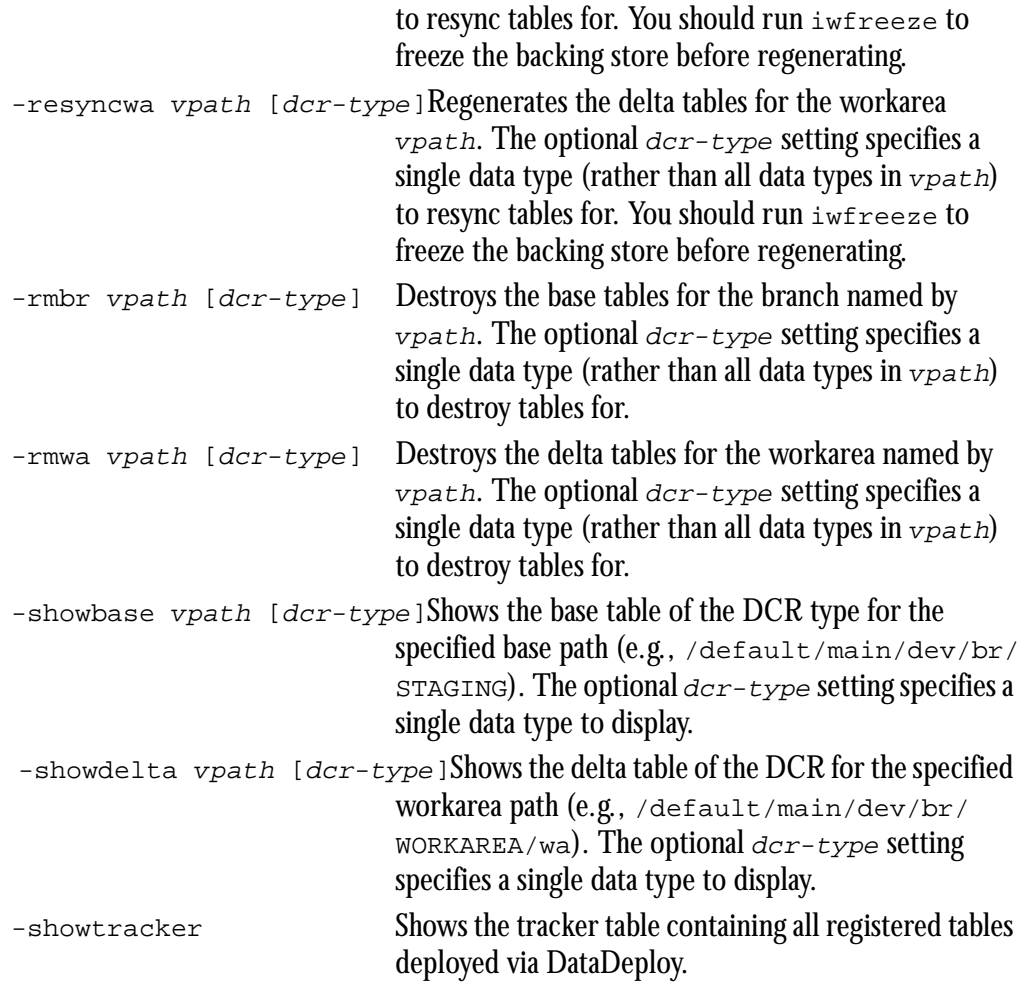

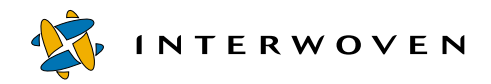

# Appendix D

# **DataDeploy Database Server Configuration**

## **Overview**

<span id="page-404-1"></span>This appendix describes the database server configuration tasks you must perform to configure the following databases to work with DataDeploy:

- **•** IBM DB2 UDB 6.1
- **•** Sybase ASE 11.5
- **•** Informix 7.3

# **IBM DB2**

<span id="page-404-2"></span>DataDeploy supports IBM DB2 UDB 6.1 on Windows NT/2000 systems. The following sections describe how to configure the database server to work with DataDeploy.

## <span id="page-404-0"></span>**Setting Page and Table Sizes**

<span id="page-404-3"></span>The default pagesize for a tablespace in DB2 is 16K, which is too small for the examples shipped with TeamXpress Templating (the examples require that a tablespace of pagesize 32K be already set up on the DB2 server). Also, the default column size and datatype used by DataDeploy is VARCHAR (300). These conditions require that you perform one of the following procedures:

- 1. Make sure that the default tablespace matches the required pagesize (32K). The default tablespace is usually named IBMDEFAULTGROUP. Or:
- 2. Create a tablespace with the required pagesize (32K) and specify the tablespace name as follows in the <database> element in the DataDeploy configuration file:

```
<database db = "//host:port/database"
  user = "username"
  password = "password"
```
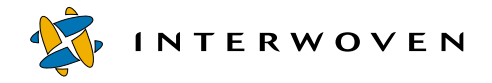

```
table = "tablename"
vendor = "ibm"
tablespace = "tablespacename"
max-id-length = "30">
```
The tablespace attribute is valid only for DB2 configuration. It is ignored if you set it when using any other database.

#### **Installing and Starting JDBC**

<span id="page-405-0"></span>DB2's JDBC driver  $(db2java.zip)$  is installed with other JDBC drivers (Oracle, Sybase ASE, and Informix). The driver class  $com.-ibm.db2.+idbc.net.DB2Driver that Datalog uses to connect$ to a DB2 database requires that the DB2 client is also installed. See the documentation supplied by the database vendor for information about installing the DB2 client.

DB2 does not start the daemon to accept JDBC connections by default. You must do this manually by executing the following command:

db2jstrt port

The port number you enter on the command line must match the port number shown in the db attribute in ["Setting Page and Table Sizes" on page 403](#page-404-0). If you do not specify a value for port, it takes a default value of 6789.

## **Sybase ASE**

<span id="page-405-1"></span>DataDeploy supports Sybase ASE 11.5 on Windows NT, Windows 2000, and Solaris systems. The following sections describe how to configure the database server to work with DataDeploy.

#### **Enabling DDL Statements**

<span id="page-405-2"></span>You must enable DDL statements for transactions as follows. Note that this cannot be done for the master db.

1> sp\_dboption dbname, "ddl in tran", true

#### **Setting Sort Order**

<span id="page-406-2"></span>Set up case-insensitive sort order for the database by executing the  $$SYBASE/bin/sqlloc$  utility to set case-insensitive dictionary order. You will also need to recreate indexes on the database that was changed, unless the sort order was changed on initial installation.

#### **Install Stored Procedures**

<span id="page-406-3"></span>Install jconnect 4.2 stored procedures as follows:

- 1. Download the jConnect 4.2 package from the Sybase website.
- 2. Follow the instructions in the "Sybase jConnect for JDBC Installation Guide," Chapter 1, section "Adaptive Server Enterprise" to install the stored procedures for JDBC support into the database.

# **Informix**

<span id="page-406-0"></span>DataDeploy supports Informix 7.3 on Windows NT systems, Windows 2000, and Solaris systems. The following sections describe how to configure the database server to work with DataDeploy.

## **Enabling Logging**

<span id="page-406-1"></span>Any databases created for use with Informix must be created with logging enabled. This can be accomplished with the Informix tool dbaccess, using an SQL command such as the following:

create database xyzdb with log

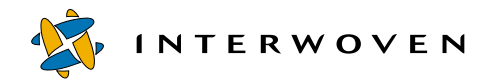

# Appendix E

# **DataDeploy Querying Tables**

<span id="page-408-2"></span>This appendix describes how to query tables through SQL commands that you execute manually after deployment. Methodology differs depending on table type.

Note: You can also embed SQL commands in the DataDeploy configuration file's  $\langle s \rangle$  element. These commands execute automatically during deployment and do not require you to manually query the database. See ["Invoking DataDeploy" on page 207](#page-208-0) for more information.

## **Querying Base and Standalone Tables**

<span id="page-408-0"></span>You can use simple SQL statements specifying key-value pair criteria when querying a base or standalone table. For example: SELECT path FROM staging

```
WHERE key = News-Section AND value = Sports;
```
## **Querying Delta Tables**

<span id="page-408-1"></span>To query a delta table, you can first create a view consisting of a complex query and then apply a simple query on the view. For example:

```
CREATE VIEW areaview ( key, value, path ) AS
   SELECT key, value, path
   FROM sa
   WHERE NOT EXISTS
         ( SELECT *
                FROM wa_x WHERE
                      wa_x.key = sa.key AND
                      wa_x.path = sa.path )
   UNION
   SELECT key, value, path
   FROM wa_x WHERE wa_x.state != 'NotPresent';
SELECT path FROM areaview
   WHERE key = News-Section AND value = Sports
```
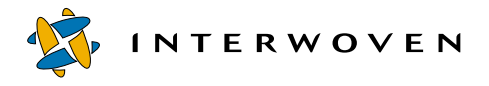

The CREATE VIEW command in this example is the default DataDeploy schema that executes when table-view is set to yes in the DataDeploy configuration file's <database> element.

# Appendix F

# **OpenDeploy Client and Server Configuration File Options**

<span id="page-410-1"></span><span id="page-410-0"></span>Many OpenDeploy configuration options may be specified in either the client or server configuration files. Some must be specified in both. However, some configuration options are specific to client or server configuration files. The following table lists all available configuration file options, and whether they are specified on the client or the server.

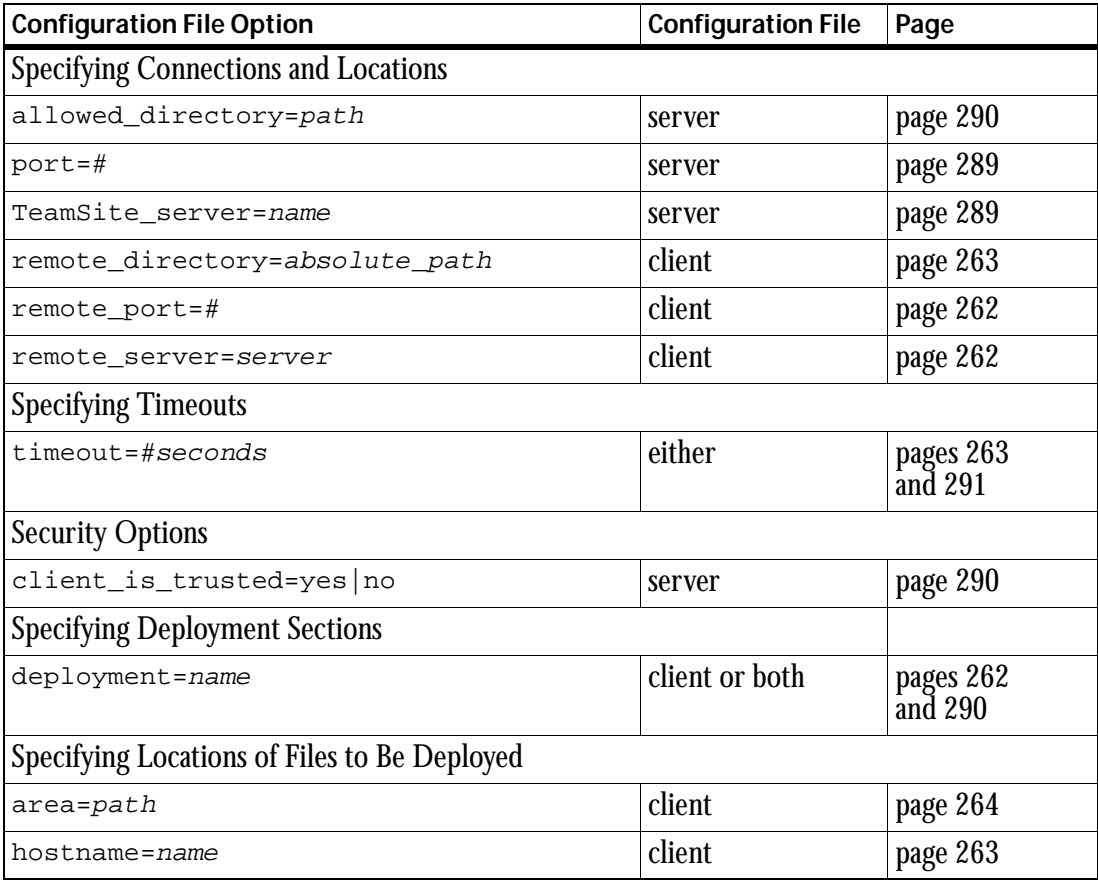

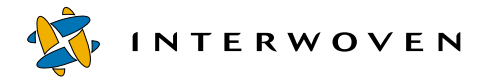

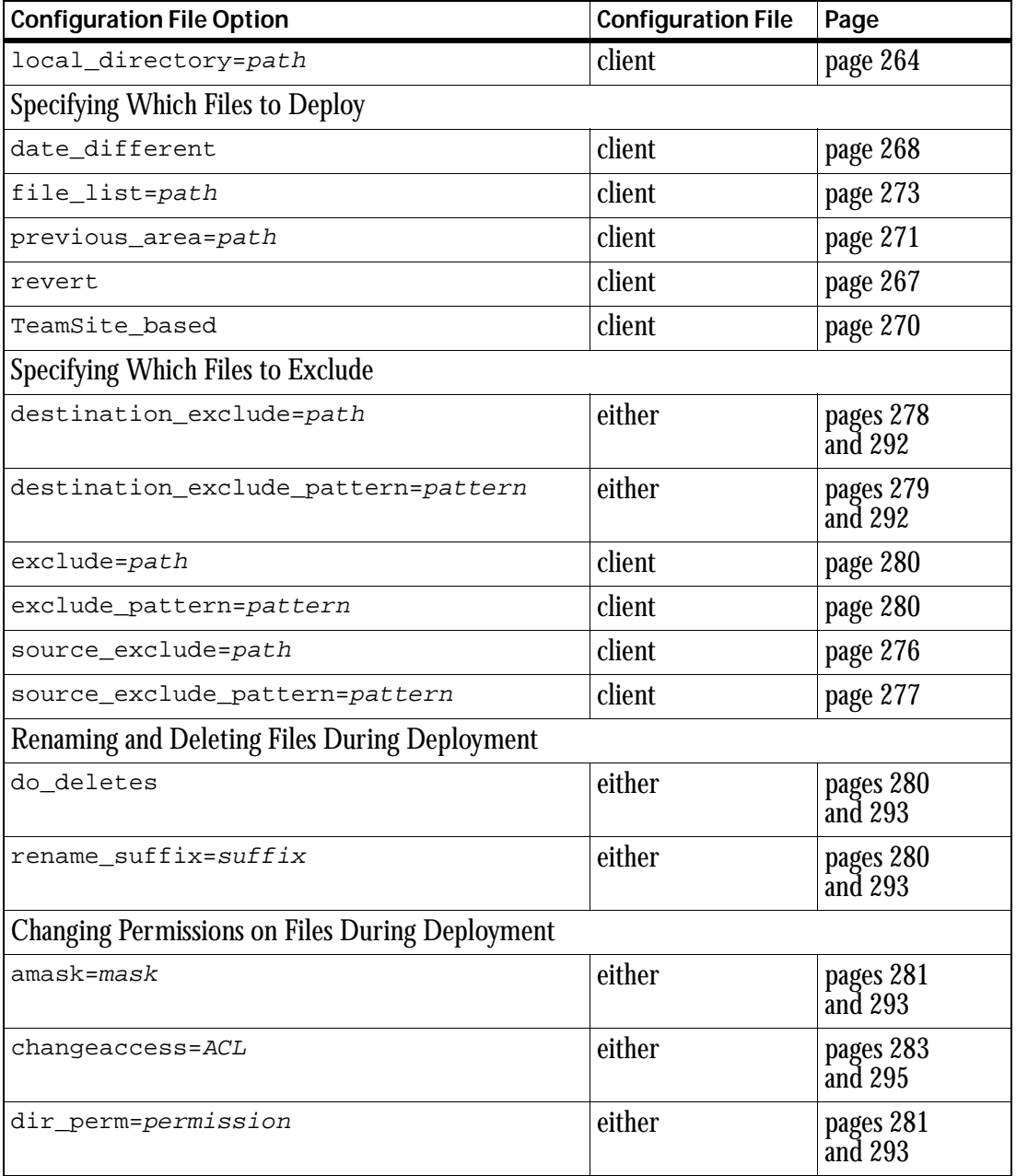

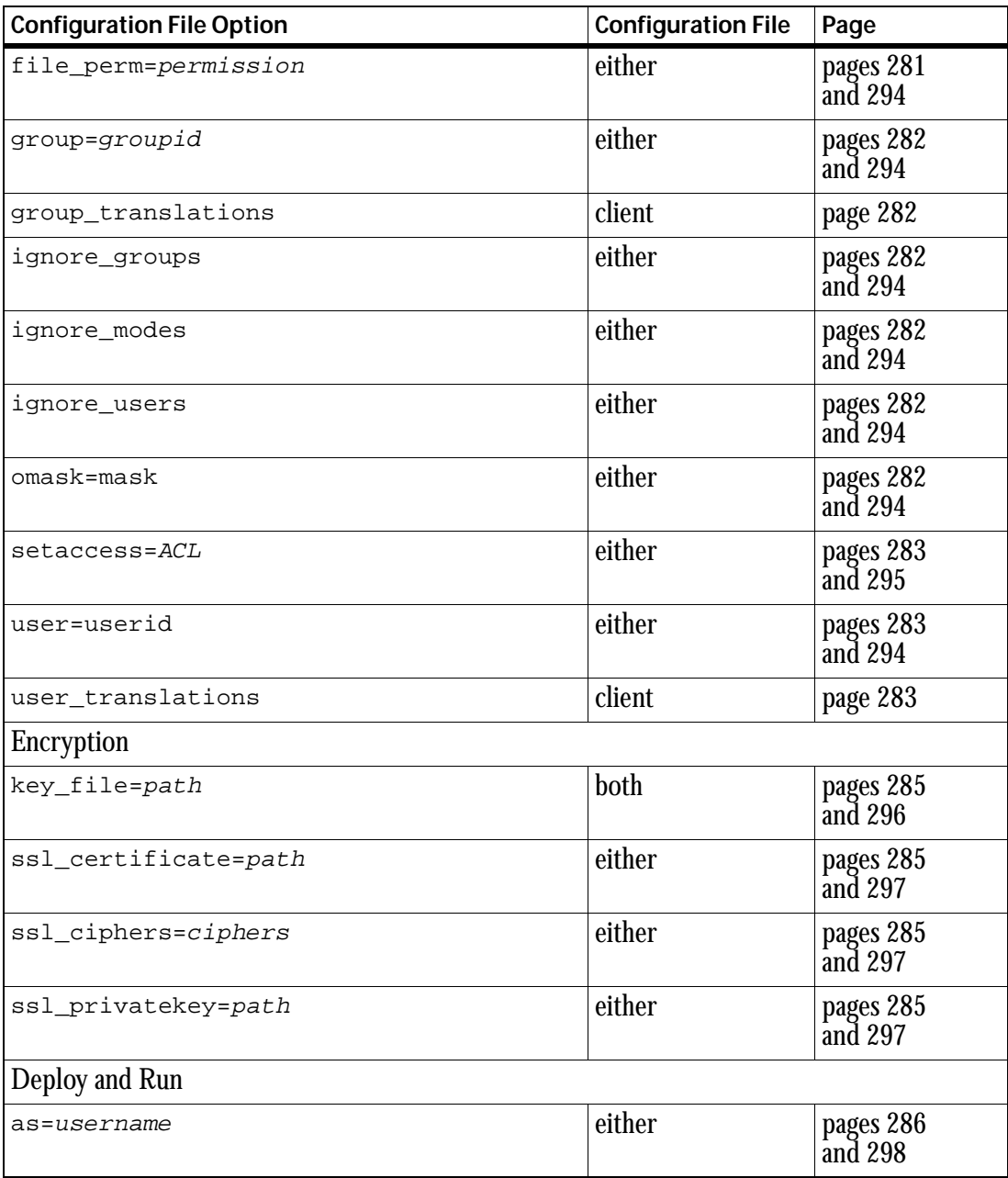

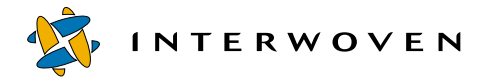

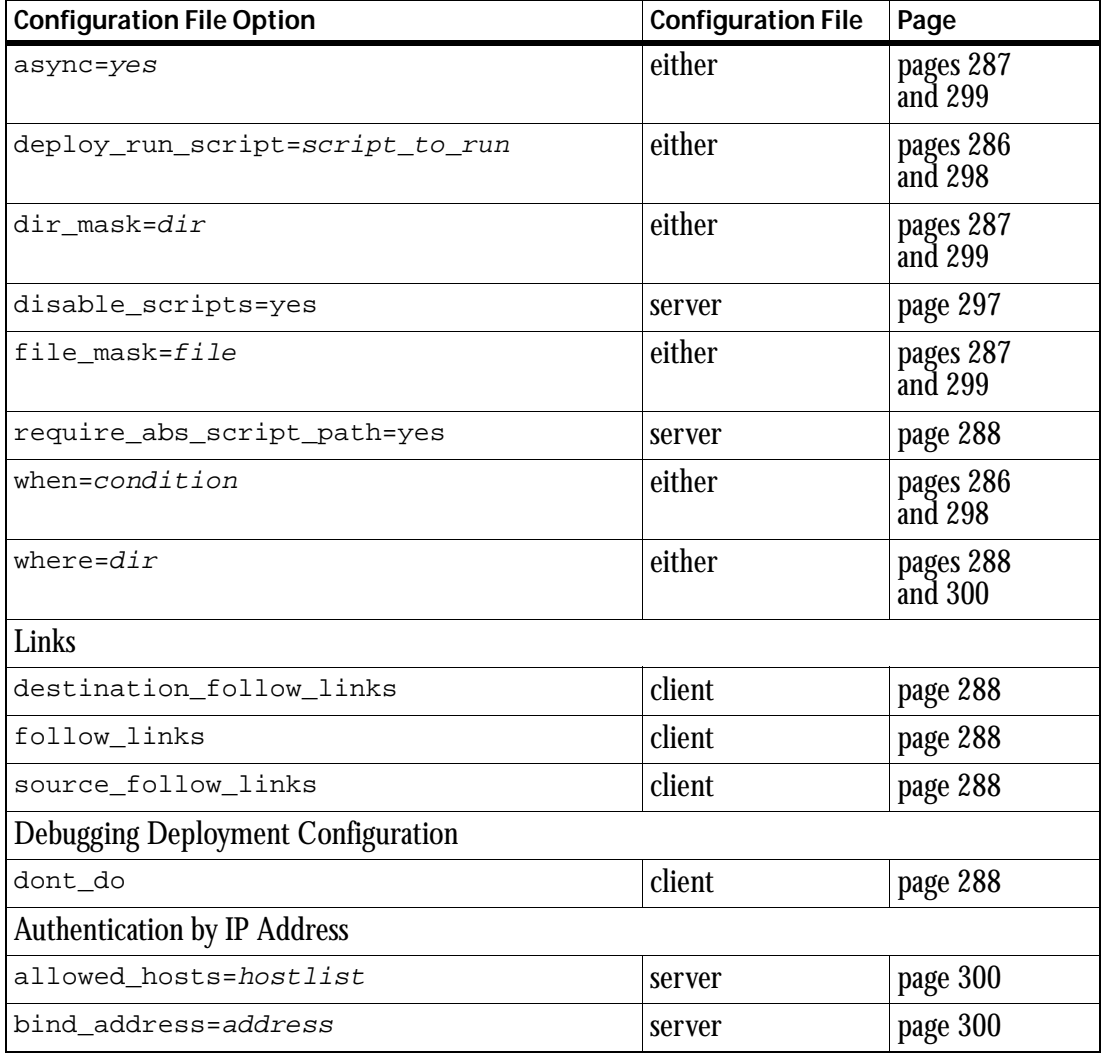

# **Index**

#### **A**

ACLs [284,](#page-285-0) [295](#page-296-2) evaluating [368](#page-369-0) adding replicants [50](#page-51-0) advanced features authentication by IP address [301](#page-302-0) Deploy and Run [313](#page-314-0) encryption [305](#page-306-0) allowed element [47,](#page-48-0) [53,](#page-54-0) [67,](#page-68-0) [133,](#page-134-0)  [137](#page-138-0) allowed users [258](#page-259-0) and element [47,](#page-48-1) [67,](#page-68-1) [133,](#page-134-1) [137](#page-138-1) architecture three-tier [145,](#page-146-0) [147](#page-148-0) two-tier [145,](#page-146-0) [146](#page-147-0) asynchronous mode [315,](#page-316-0) [319](#page-320-0) author\_submit\_dcr.wft [141](#page-142-0) authorization configuration file [258](#page-259-0) [auto-synchronization, database](#page-384-0)  *see* database available\_templates.ipl [30,](#page-31-0) [140](#page-141-0) editing [31](#page-32-0)

#### **B**

base tables [212](#page-213-0) generation [163](#page-164-0) naming conventions [395](#page-396-0) querying [407](#page-408-0) updating [166,](#page-167-0) [394](#page-395-0)

examples [395](#page-396-1) boolean tests [83](#page-84-0) branch element [134,](#page-135-0) [136](#page-137-0) browser element [46,](#page-47-0) [66](#page-67-0)

#### **C**

callout element [47,](#page-48-2) [54](#page-55-0) category [22](#page-23-0) category element [132,](#page-133-0) [136](#page-137-1) checkbox element [48,](#page-49-0) [66](#page-67-1) ciphers [311](#page-312-0) client configuration files [251,](#page-252-0)  [253,](#page-254-0) [328,](#page-329-0) [331,](#page-332-0) [335,](#page-336-0) [343](#page-344-0) client configuration options [261,](#page-262-0)  [310,](#page-311-0) [409](#page-410-0) client options changing file permissions [281](#page-282-3) debugging [288](#page-289-5) deleting files [280](#page-281-4) Deploy and Run [286](#page-287-3) deployment sections [262](#page-263-3) deployment targets [262](#page-263-4) deployment timeouts [263](#page-264-3) encryption [285](#page-286-0) excluding files [275](#page-276-0) overview [261](#page-262-1) renaming files [280](#page-281-4) specifying files to be deployed [263](#page-264-4) symbolic links [288](#page-289-6) client versus server [258](#page-259-1)

clients trusted [258](#page-259-1) CLT iwdctacleval [368](#page-369-0) iwdtd2sym [354,](#page-355-0) [370](#page-371-0) iwgen [371](#page-372-0) iwpt\_compile.ipl [372](#page-373-0) iwregen [375](#page-376-0) iwsym2dct [358,](#page-359-0) [376](#page-377-0) iwxml\_validate.ipl [377](#page-378-0) upgrade\_dct.cfg.ipl [379](#page-380-0) command line options client [240](#page-241-0) general [239](#page-240-0) server [240](#page-241-1) comparison directory [265](#page-266-0) file lists [273](#page-274-0) reverting files [267](#page-268-0) component directory [23](#page-24-0) component template [71](#page-72-0) example [73](#page-74-0) configuration file authorization [258](#page-259-0) configuration files [152,](#page-153-0) [251](#page-252-1) available\_templates.ipl [30,](#page-31-0) [31](#page-32-0) client [251,](#page-252-0) [253,](#page-254-0) [328,](#page-329-0) [331,](#page-332-0) [335,](#page-336-1)  [343](#page-344-0) debugging [288](#page-289-5) deployment sections [253,](#page-254-1)  [254](#page-255-0)

local directory sections [253,](#page-254-2) [254](#page-255-1) scope of options [255](#page-256-0) components [153](#page-154-0) daemon.cfg [384](#page-385-0) database autosynchronization [384](#page-385-1) editing [385](#page-386-0) database.xml [213](#page-214-0) editing [227](#page-228-0) database-to-database [197](#page-198-0) database-to-XML [198](#page-199-0) datacapture.cfg [20,](#page-21-0) [22](#page-23-1) example [41,](#page-42-0) [59](#page-60-0) DataDeploy [140,](#page-141-1) [212](#page-213-1) location [227](#page-228-1) ddcfg.template [384](#page-385-2) editing [385](#page-386-1) ddsync.ipl [213,](#page-214-1) [220](#page-221-0) DNR scripts [217,](#page-218-0) [218](#page-219-0) drop.cfg [384](#page-385-3) editing [385](#page-386-1) elements client section [182](#page-183-0) columns to update [193](#page-194-0) database section [187](#page-188-0) Database-to-Database [173](#page-174-0) Database-to-XML [173](#page-174-1) deployment section [182](#page-183-1) destination section [186](#page-187-0) filter section [181](#page-182-0) include file [181](#page-182-1) required [171](#page-172-0) rows to update [191](#page-192-0) server section [195](#page-196-0) source data location [184](#page-185-0) source section [183](#page-184-0) source type [183](#page-184-1) SQL section [194](#page-195-0)

substitution section [181,](#page-182-2)  [185](#page-186-0) TeamXpress-to-Database [172](#page-173-0) TeamXpress-to-XML [172](#page-173-1) update type and related data [193](#page-194-1) XML-to-Database [174](#page-175-0) XML-to-XML [174](#page-175-1) encryption options [310](#page-311-0) generated using iwsynch.ipl script [389](#page-390-0) iw.cfg [385](#page-385-4) editing [387](#page-388-1) iwsynchdb.cfg [384](#page-385-5) editing [386](#page-387-0) loaddb.cfg [213](#page-214-2) generating [226](#page-227-0) oddd\_receive.cfg [214,](#page-215-0) [217,](#page-218-1) [221](#page-222-0) location [221](#page-222-1) oddd\_send.cfg [214,](#page-215-1) [217,](#page-218-2) [218,](#page-219-0)  [221](#page-222-2) OpenDeploy [212](#page-213-2) parameter substitutions [175](#page-176-0) presentation template [23](#page-24-1) server [221,](#page-222-0) [251,](#page-252-2) [317,](#page-318-0) [327,](#page-328-0) [330,](#page-331-0)  [335,](#page-336-2) [340](#page-341-0) starting-state base table [204](#page-205-0) subxmldb.template [213](#page-214-3) synchronized deployment [213,](#page-214-4)  [222](#page-223-0) TeamXpress-to-database [175](#page-176-1) TeamXpress-to-XML [196](#page-197-0) templating.cfg [20,](#page-21-1) [25,](#page-26-0) [30,](#page-31-1) [129](#page-130-0) example [130](#page-131-0) tsxml.cfg [214,](#page-215-2) [217](#page-218-3) editing [224](#page-225-0) workflow [30](#page-31-2) XML-to-database [200](#page-201-0)

XML-to-XML [202](#page-203-0) configuration options [258,](#page-259-1) [409](#page-410-1) content conditional inclusion [91](#page-92-0) creating [25](#page-26-1) creating records [18](#page-19-0) conventions notation [6](#page-7-0) path name [7](#page-8-0) coordinating server and client configuration files [254](#page-255-2) cred element [47,](#page-48-3) [67,](#page-68-2) [133,](#page-134-2) [137](#page-138-2)

#### **D**

data sizes [157](#page-158-0) types [157](#page-158-0) data capture form [40](#page-41-0) example [57](#page-58-0) data capture subsystem [18,](#page-19-0) [19](#page-20-0) data capture symbol table creating [370](#page-371-0) transforming [376](#page-377-0) data capture template creating [376](#page-377-0) creating from DTDs [353](#page-354-0) customizing [38](#page-39-0) definition [18](#page-19-1) DTD [64](#page-65-0) example [39](#page-40-0) overview [38](#page-39-1) data category [22](#page-23-0) making available [132](#page-133-0) data content record creating [25](#page-26-1) definition [19,](#page-20-1) [23](#page-24-2) example [54,](#page-55-1) [57,](#page-58-1) [73](#page-74-0) initiating workflow [31](#page-32-0)

searching [34](#page-35-0) data directory [22](#page-23-2) data type [22](#page-23-3) making available [132](#page-133-1) database auto-synchronization [146,](#page-147-1) [147,](#page-148-1)  [383](#page-384-0) configuration files [384](#page-385-1) configuring [385](#page-386-2) disabling [399](#page-400-1) event triggers [396](#page-397-0) logging [398](#page-399-0) overview [383](#page-384-1) programs [384](#page-385-1) software [383](#page-384-2) usage [392](#page-393-0) object name lengths [156](#page-157-0) servers configuration [403](#page-404-1) IBM DB2 [403,](#page-404-2) [404](#page-405-0) Informix [405](#page-406-0) Sybase ASE [404](#page-405-1) database element [44](#page-45-0) datacapture.cfg [20,](#page-21-0) [22,](#page-23-1) [25,](#page-26-2) [38,](#page-39-1) [41,](#page-42-0)  [353](#page-354-0) creating [358](#page-359-0) example [59](#page-60-0) data-capture-requirements element [43,](#page-44-0) [64](#page-65-1) **DataDeploy** configuration files [140](#page-141-1) daemon [147](#page-148-1) integrated with TeamXpress Templating [140](#page-141-2) invoking [207](#page-208-1) running as a workflow job [139](#page-140-0) service [147](#page-148-1) running [210](#page-211-0)

synchronization deployment [211](#page-212-0) data-type element [132,](#page-133-1) [136](#page-137-2) date-different option [268](#page-269-0) ddgen.ipl command [384](#page-385-6) ddsynch.ipl command [220](#page-221-0) logging [221](#page-222-3) syntax [220](#page-221-0) usage [220](#page-221-1) debugging [127](#page-128-0) debugging tags [372](#page-373-0) default element [67](#page-68-3) deleting files [280,](#page-281-4) [292](#page-293-2) deleting replicants [50](#page-51-0) delta tables generating [165](#page-166-0) naming conventions [395](#page-396-0) querying [407](#page-408-1) updating [394](#page-395-0) examples [395](#page-396-1) Deploy and Run [297,](#page-298-4) [313](#page-314-1) asynchronous mode [315](#page-316-0) configuring the client [313](#page-314-2) configuring the server [317](#page-318-0) disabling [317](#page-318-1) log files [318](#page-319-0) scripts asynchronous mode [319](#page-320-0) output [320](#page-321-0) specifying [313](#page-314-3) deployment automated [145,](#page-146-0) [146](#page-147-1) comparison [265](#page-266-1) configuration files [152](#page-153-0) configuring [145,](#page-146-1) [251](#page-252-1) database base table [163,](#page-164-0) [166](#page-167-0) data sources [159](#page-160-0)

data synchronization [163](#page-164-1) delta table generation [165](#page-166-0) destinations [159](#page-160-1) details [163](#page-164-2) overview [158](#page-159-0) tables [168,](#page-169-0) [169](#page-170-0) tuples [159](#page-160-2) database auto-synchronization triggers [396](#page-397-0) executing [145](#page-146-1) forward [326](#page-327-0) incremental [157](#page-158-1) installing [232,](#page-233-0) [233](#page-234-0) invoking, methods [151](#page-152-0) of different directories [333](#page-334-0) overview [325](#page-326-0) reverse [337](#page-338-0) scenarios [158](#page-159-1) security encryption [305](#page-306-1) server authentication [301](#page-302-1) Site Rollback [346](#page-347-0) synchronization [211](#page-212-0) synchronized base tables [212](#page-213-0) configuration [212,](#page-213-3) [222](#page-223-1) configuration files [213](#page-214-4) differential [228](#page-229-0) file interaction [222](#page-223-0) full [228](#page-229-1) invoking [227](#page-228-2) OpenDeploy [217,](#page-218-4) [221](#page-222-4) process [214](#page-215-3) programs [213](#page-214-4) software [213](#page-214-5) TeamXpress templates [211](#page-212-1) syntax [239](#page-240-1) through firewalls [301,](#page-302-1) [349](#page-350-0)

to multiple servers [329](#page-330-0) transactional [242](#page-243-0) deployment directories specifying [262](#page-263-4) deployment options global [255](#page-256-1) local directory [255](#page-256-2) scope of [255](#page-256-0) deployment sections multiple [262](#page-263-3) specifying [262](#page-263-3) deployment targets specifying [262](#page-263-4) description element [44](#page-45-1) directory comparison [268](#page-269-0) directory element [134,](#page-135-1) [136](#page-137-3) directory structure contents [22](#page-23-4) copying [30](#page-31-3) overview [21](#page-22-0) sample [28](#page-29-0) DTD converting to data capture templates [353](#page-354-0) data capture [63](#page-64-0) sample [354](#page-355-1) unsupported features [360](#page-361-0)

#### **E**

EDITION, paths ending in [264](#page-265-2) editions specifying [263](#page-264-4) element allowed [47,](#page-48-0) [53,](#page-54-0) [67,](#page-68-0) [133,](#page-134-0) [137](#page-138-0) and [47,](#page-48-1) [67,](#page-68-1) [133,](#page-134-1) [137](#page-138-1) branch [134,](#page-135-0) [136](#page-137-0) browser [46,](#page-47-0) [66](#page-67-0) callout [47,](#page-48-2) [54](#page-55-0)

category [132,](#page-133-0) [136](#page-137-1) checkbox [48,](#page-49-0) [66](#page-67-1) cred [47,](#page-48-3) [67,](#page-68-2) [133,](#page-134-2) [137](#page-138-2) data-capture-requirements [43,](#page-44-0)  [64](#page-65-1) data-type [132,](#page-133-1) [136](#page-137-2) default [67](#page-68-3) description [44](#page-45-1) directory [134,](#page-135-1) [136](#page-137-3) inline [48,](#page-49-1) [53,](#page-54-1) [60](#page-61-0) item [44,](#page-45-2) [65](#page-66-0) locations [136](#page-137-4) not [47,](#page-48-4) [67,](#page-68-4) [133,](#page-134-3) [137](#page-138-3) option [48,](#page-49-2) [67](#page-68-5) or [47,](#page-48-5) [67,](#page-68-6) [133,](#page-134-4) [137](#page-138-4) presentation [133,](#page-134-5) [136](#page-137-5) radio [49,](#page-50-0) [66](#page-67-2) replicant [50,](#page-51-1) [67](#page-68-7) ruleset [43,](#page-44-1) [65](#page-66-1) select [51,](#page-52-0) [66](#page-67-3) template [134,](#page-135-2) [136](#page-137-6) templating [132,](#page-133-2) [136](#page-137-7) text [51,](#page-52-1) [65](#page-66-2) textarea [52,](#page-53-0) [66](#page-67-4) encryption [285,](#page-286-0) [296](#page-297-1) asymmetric [306](#page-307-0) ciphers [311](#page-312-0) configuring for asymmetric [310](#page-311-1) creating key files and certificates [306](#page-307-1) key files [285,](#page-286-0) [296,](#page-297-0) [305](#page-306-2) SSL [285,](#page-286-0) [297,](#page-298-0) [306](#page-307-2) symmetric [305](#page-306-3) errata [7](#page-8-1) evaluating ACLs [368](#page-369-0) event triggers [396](#page-397-0)

example templating environment [28,](#page-29-0) [29](#page-30-0) copying [30](#page-31-3) excluding files [275,](#page-276-0) [291](#page-292-1)

### **F**

file lists [272](#page-273-0) file permissions changing [281,](#page-282-3) [293](#page-294-4) UNIX [281,](#page-282-4) [293](#page-294-5) [Windows NT](#page-42-0) [283,](#page-284-4) [295](#page-296-3) files 41 available\_templates.ipl [30](#page-31-0) datacapture.cfg [20,](#page-21-0) [38,](#page-39-1) [59,](#page-60-0) [353](#page-354-0) deleting [280,](#page-281-4) [292](#page-293-2) DTD [63,](#page-64-0) [354](#page-355-1) excluding [275](#page-276-0) iw.cfg [34](#page-35-1) renaming [280,](#page-281-4) [292](#page-293-2) sample output from iwdtd2sym CLT [354](#page-355-2) templating.cfg [20](#page-21-1) files to be deployed specifying [263](#page-264-4) firewalls [301,](#page-302-1) [349](#page-350-0) forward deployment of different directories [333](#page-334-0) to a single server [326](#page-327-0) to multiple servers [329](#page-330-0)

#### **G**

generated HTML files [18,](#page-19-2) [26](#page-27-0) specifying locations [134](#page-135-3) Global Report Center [249](#page-250-0)

#### **H**

handling replicated data [99](#page-100-0) hosts

limiting access [304](#page-305-0) specifying [263](#page-264-4) HTML pages from presentation template compiler [372](#page-373-0) generating [26,](#page-27-0) [371](#page-372-0) regenerating [375](#page-376-0)

#### **I**

IBM DB2 configuration [403](#page-404-2) JDBC installing [404](#page-405-0) starting [404](#page-405-0) page setup [403](#page-404-3) table size [403](#page-404-3) incremental deployment [157](#page-158-1) Informix configuration [405](#page-406-0) logging, enabling [405](#page-406-1) inline element [48,](#page-49-1) [53,](#page-54-1) [60](#page-61-0) installation drivers [149](#page-150-0) on Solaris [11](#page-12-0) on Windows NT [13](#page-14-0) Solaris [149](#page-150-1) supported platforms [148](#page-149-0) Windows NT [149](#page-150-2) installing OpenDeploy UNIX [232](#page-233-1) Windows NT [235](#page-236-0) instance defined [38](#page-39-2) integrating [31](#page-32-0) interaction [222](#page-223-0) invoking deployment UNIX [235](#page-236-1) Windows NT [237](#page-238-0)

IP address authentication [301](#page-302-0) item element [44,](#page-45-2) [65](#page-66-0) defined [38](#page-39-3) iw.cfg [34](#page-35-1) iw\_case tag [83](#page-84-0) iw\_else tag [88](#page-89-0) iw if tag [89](#page-90-0) iw\_ifcase tag [91](#page-92-0) iw\_include tag [95](#page-96-0) iw\_iterate tag [99](#page-100-0) iw\_last tag [104](#page-105-0) iw\_next tag [105](#page-106-0) iw\_perl tag [106](#page-107-0) IW\_PREV, paths ending in [264](#page-265-3) iw\_pt tag [110](#page-111-0) iw\_repeat tag [111](#page-112-0) iw\_sql\_iterate tag [112](#page-113-0) iw\_sql\_open tag [115](#page-116-0) iw\_sql\_query [118](#page-119-0) iw\_sql\_query tag [118](#page-119-0) iw\_system tag [120](#page-121-0) iw then tag [121](#page-122-0) iw\_value tag [122](#page-123-0) iw\_xml tags [82](#page-83-0) iwdctacleval [368](#page-369-0) iwdd.ipl command [207](#page-208-2) examples [209](#page-210-0) syntax [207](#page-208-3) usage [207](#page-208-4) iwdeploy syntax client [239](#page-240-2) server [239](#page-240-3) iwdtd2sym [354,](#page-355-0) [370](#page-371-0) iwevents [272](#page-273-1) iwgen [371](#page-372-0) iwpt\_compile.ipl [372](#page-373-0) iwregen [375](#page-376-0)

iwsym2dct [358,](#page-359-0) [376](#page-377-0) iwsynch.ipl command [389](#page-390-0) iwsynchdb.ipl command [384](#page-385-7) activities [388](#page-389-0) running [387](#page-388-2) starting [388](#page-389-1) usage [399](#page-400-2) iwxml validate [377](#page-378-0)

#### **J**

Java callout [54](#page-55-0) JDBC IBM DB2 installing [404](#page-405-0) starting [404](#page-405-0)

#### **K**

key files [305](#page-306-2)

#### **L**

links [288](#page-289-7) local directories [263](#page-264-4) locations element [136](#page-137-4) logs [232,](#page-233-2) [233,](#page-234-1) [243](#page-244-0) differences between UNIX and Windows NT [248,](#page-249-0) [319](#page-320-1) in Deploy and Run [318](#page-319-0) locations [247](#page-248-0) names [247](#page-248-0) verbose levels [243](#page-244-1)

#### **N**

name lengths, database objects [156](#page-157-0) [narrow tuples](#page-155-0) *see* tuples not element [47,](#page-48-4) [67,](#page-68-4) [133,](#page-134-3) [137](#page-138-3) notation conventions [6](#page-7-0) notification of deployment [313](#page-314-4)

## **O**

**OpenDeploy** database system assets [211](#page-212-2) file system assets [211](#page-212-2) server daemon, starting [222](#page-223-2) synchronization deployment [211](#page-212-0) overview [211](#page-212-3) synchronized deployment configuration [217](#page-218-4) modes, supported [221](#page-222-4) option element [48,](#page-49-2) [67](#page-68-5) options configuration [258](#page-259-1) or element [47,](#page-48-5) [67,](#page-68-6) [133,](#page-134-4) [137](#page-138-4) output inserting [120](#page-121-0)

#### **P**

page generation subsystem [18,](#page-19-2)  [19,](#page-20-2) [27](#page-28-0) parameter substitutions [175](#page-176-0) path name conventions [7](#page-8-0) paths specifying [241](#page-242-0) platforms Solaris [148](#page-149-1) supported [148](#page-149-0) Windows 2000 [148](#page-149-2) Windows NT [148](#page-149-3) port number specifying [262](#page-263-4) presentation directory [23](#page-24-3) presentation element [133,](#page-134-5) [136](#page-137-5) presentation template [23,](#page-24-1) [99](#page-100-0) adding Perl code [106](#page-107-0) compiler [19,](#page-20-3) [71,](#page-72-1) [372](#page-373-0)

conditional inclusion of contents [121](#page-122-0) definition [19](#page-20-4) evaluating expression [89](#page-90-0) example [73](#page-74-0) guidelines [73](#page-74-1) including contents [88](#page-89-0) inserting a value [122](#page-123-0) inserting component template [95](#page-96-0) inserting file [95](#page-96-0) iterating SQL result sets [112](#page-113-0) mapping [133](#page-134-6) naming [110](#page-111-0) opening database connection [115](#page-116-0) querying a database [118](#page-119-0) repeating content [111](#page-112-0) skipping to last iteration of loop [104](#page-105-0) skipping to next iteration of loop [105](#page-106-0) preview directory [32,](#page-33-0) [33](#page-34-0) previewing data [135](#page-136-0) program inserting output [120](#page-121-0) proxy server configuration [34](#page-35-1)

### **R**

radio element [49,](#page-50-0) [66](#page-67-2) regular expressions [277,](#page-278-1) [279,](#page-280-1) [280,](#page-281-5)  [292](#page-293-3) about [5](#page-6-0) renaming files [280,](#page-281-4) [292](#page-293-2) replicant element [50,](#page-51-1) [67](#page-68-7) replicants adding [50](#page-51-0) reverse deployment [337](#page-338-0)

reverting files [267](#page-268-0) reverting websites [346](#page-347-0) ruleset element [43,](#page-44-1) [65](#page-66-1) defined [38](#page-39-4)

#### **S**

scenarios deployment [158](#page-159-1) source/destination [145](#page-146-2) synchronization, DataDeploy [211](#page-212-0) search menu item [34](#page-35-0) security client versus server [289](#page-290-2) security options client-side [290](#page-291-3) server-side [290](#page-291-3) select element [51,](#page-52-0) [66](#page-67-3) server authentication [303](#page-304-0) server configuration files [327,](#page-328-0)  [330,](#page-331-0) [335,](#page-336-3) [340](#page-341-0) server configuration options [310,](#page-311-0)  [317](#page-318-0) server options authentication by IP address [300](#page-301-3) changing file permissions [293](#page-294-4) connections and locations [289](#page-290-3) deleting files [292](#page-293-2) Deploy and Run [297](#page-298-4) deployment sections [290](#page-291-4) deployment timeouts [291](#page-292-2) encryption [296](#page-297-1) excluding files [291](#page-292-1) overview [289](#page-290-4) renaming files [292](#page-293-2) security [290](#page-291-3) servers

IBM DB2 [403](#page-404-2) JDBC [404](#page-405-0) page sizes [403](#page-404-3) table sizes [403](#page-404-3) Informix configuration [405](#page-406-0) logging, enabling [405](#page-406-1) Sybase ASE [404](#page-405-1) DDL statements [404](#page-405-2) sort order [405](#page-406-2) stored procedures [405](#page-406-3) Site Rollback [346](#page-347-0) Solaris, installation on [149](#page-150-1) source/destination scenarios, supported [145](#page-146-2) specifying Deploy and Run scripts [313](#page-314-3) paths [241](#page-242-0) ports [289](#page-290-3) server options [289](#page-290-4) source servers [289](#page-290-3) target directories [289](#page-290-3) timeouts [263](#page-264-3) SSL [306](#page-307-2) standalone tables, querying [407](#page-408-0) starting TeamXpress Templating [34](#page-35-1) Sybase ASE configuration [404](#page-405-1) DLL statements, enabling [404](#page-405-2) sort order, setting [405](#page-406-2) stored procedures, installing [405](#page-406-3) synchronization, OpenDeploy [211](#page-212-3) [synchronized deployment](#page-215-3) *see*  deployment syntax

Deploy and Run scripts [313–](#page-314-5) [318](#page-319-1)

## **T**

tables base [163,](#page-164-0) [166,](#page-167-0) [212](#page-213-0) querying [407](#page-408-0) updating [394](#page-395-0) delta [165](#page-166-0) querying [407](#page-408-1) updating [394](#page-395-0) naming conventions [395](#page-396-0) querying [407](#page-408-2) SQL [407](#page-408-2) updating [168](#page-169-0) examples [395](#page-396-1) views, creating [169](#page-170-0) tags [118](#page-119-0) debugging [127,](#page-128-0) [372](#page-373-0) iw\_case [83](#page-84-0) iw\_else [88](#page-89-0) iw\_if [89](#page-90-0) iw\_ifcase [91](#page-92-0) iw\_include [95](#page-96-0) iw\_iterate [99](#page-100-0) iw\_last [104](#page-105-0) iw\_next [105](#page-106-0) iw\_perl [106](#page-107-0) iw\_pt [110](#page-111-0) iw\_repeat [111](#page-112-0) iw\_sql\_iterate [112](#page-113-0) iw\_sql\_open [115](#page-116-0) iw\_system [120](#page-121-0) iw\_then [121](#page-122-0) iw\_value [122](#page-123-0) target servers specifying [262](#page-263-4) template

component [71](#page-72-0) template element [134,](#page-135-2) [136](#page-137-6) templatedata directory [22](#page-23-5) copying to workarea [30](#page-31-4) templating directory changing [32](#page-33-1) templating element [132,](#page-133-2) [136](#page-137-7) templating environment example [29](#page-30-0) templating.cfg [20,](#page-21-1) [25,](#page-26-0) [30](#page-31-1) customizing [129](#page-130-0) DTD [136](#page-137-8) example [130](#page-131-0) text element [51,](#page-52-1) [65](#page-66-2) textarea element [52,](#page-53-0) [66](#page-67-4) three-tier architecture [145,](#page-146-0) [147](#page-148-0) timeouts specifying [263](#page-264-3) transactional deployment [242](#page-243-0) triggers, event [396](#page-397-0) troubleshooting [127](#page-128-0) trusted clients [258](#page-259-1) tt\_data [31](#page-32-0) tt\_deletedcr [32](#page-33-2) tuples [159](#page-160-2) defined [154](#page-155-1) format [154](#page-155-2) narrow [154,](#page-155-0) [161](#page-162-0) wide [155,](#page-156-0) [162](#page-163-0) two-tier architecture [145,](#page-146-0) [146](#page-147-0) type [22](#page-23-3)

#### **U**

uninstalling OpenDeploy UNIX [234](#page-235-0) Windows NT [237](#page-238-1) upgrade\_dct\_cfg [379](#page-380-0) user interface

setting [33](#page-34-1) users allowed [258](#page-259-0)

#### **V**

validating XML [377](#page-378-0) validation regexes [44,](#page-45-3) [51](#page-52-2) identifying [33](#page-34-2) upgrading [379](#page-380-0) vpaths [254](#page-255-3)

#### **W**

websites reverting [346](#page-347-0) [wide tuples](#page-156-0) *see* tuples Windows NT, installation on [149](#page-150-2) workflow [31](#page-32-0) copying files for [30](#page-31-2) DataDeploy process [140](#page-141-2) initiating [32,](#page-33-2) [140](#page-141-0) integrating with TeamXpress Templating [140](#page-141-0) preconfigured [141](#page-142-0) schematic of [24,](#page-25-0) [26,](#page-27-1) [389](#page-390-1)

#### **X**

XML [318](#page-319-2) validating [377](#page-378-0) XML DTD [320](#page-321-1) XML log files parsing [322](#page-323-0)